# **Handleiding Reaforce Gebouwontwikkeling**

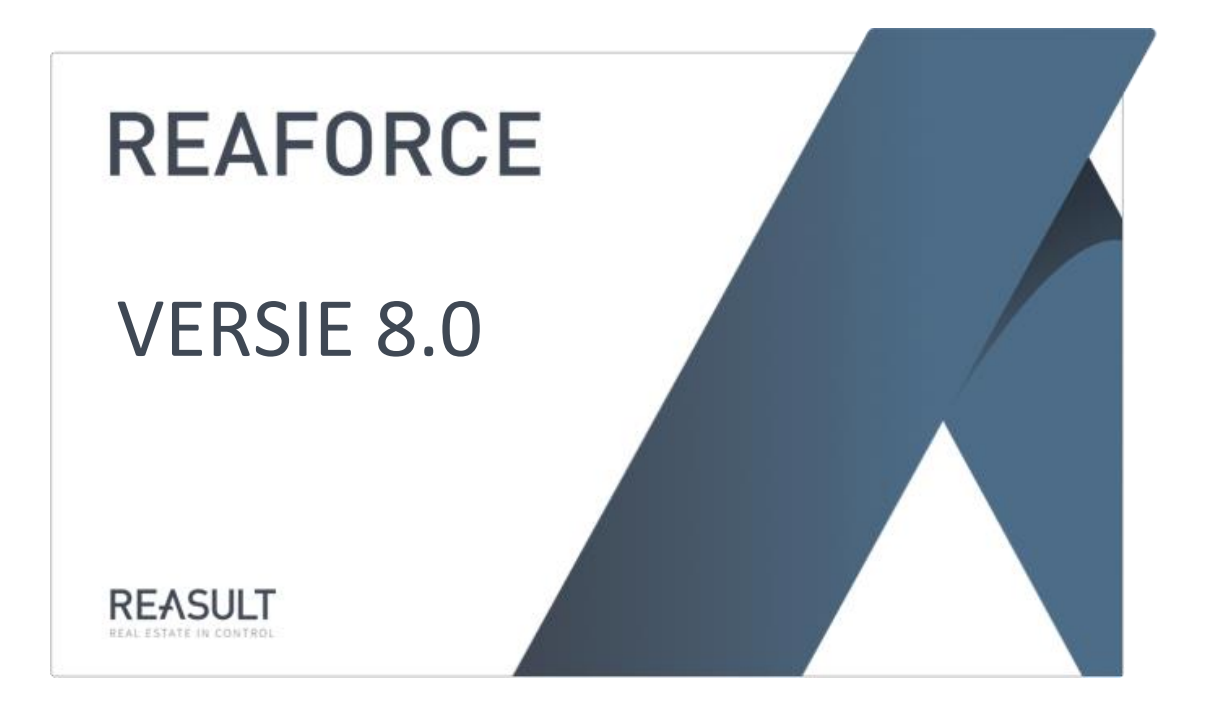

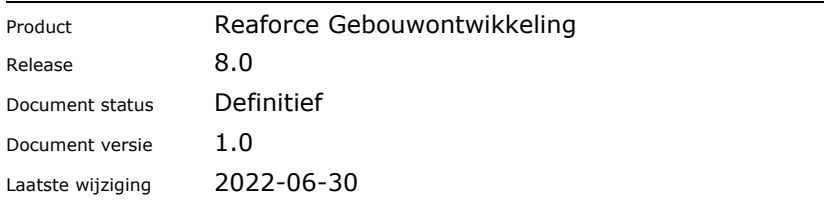

# **INHOUDSOPGAVE**

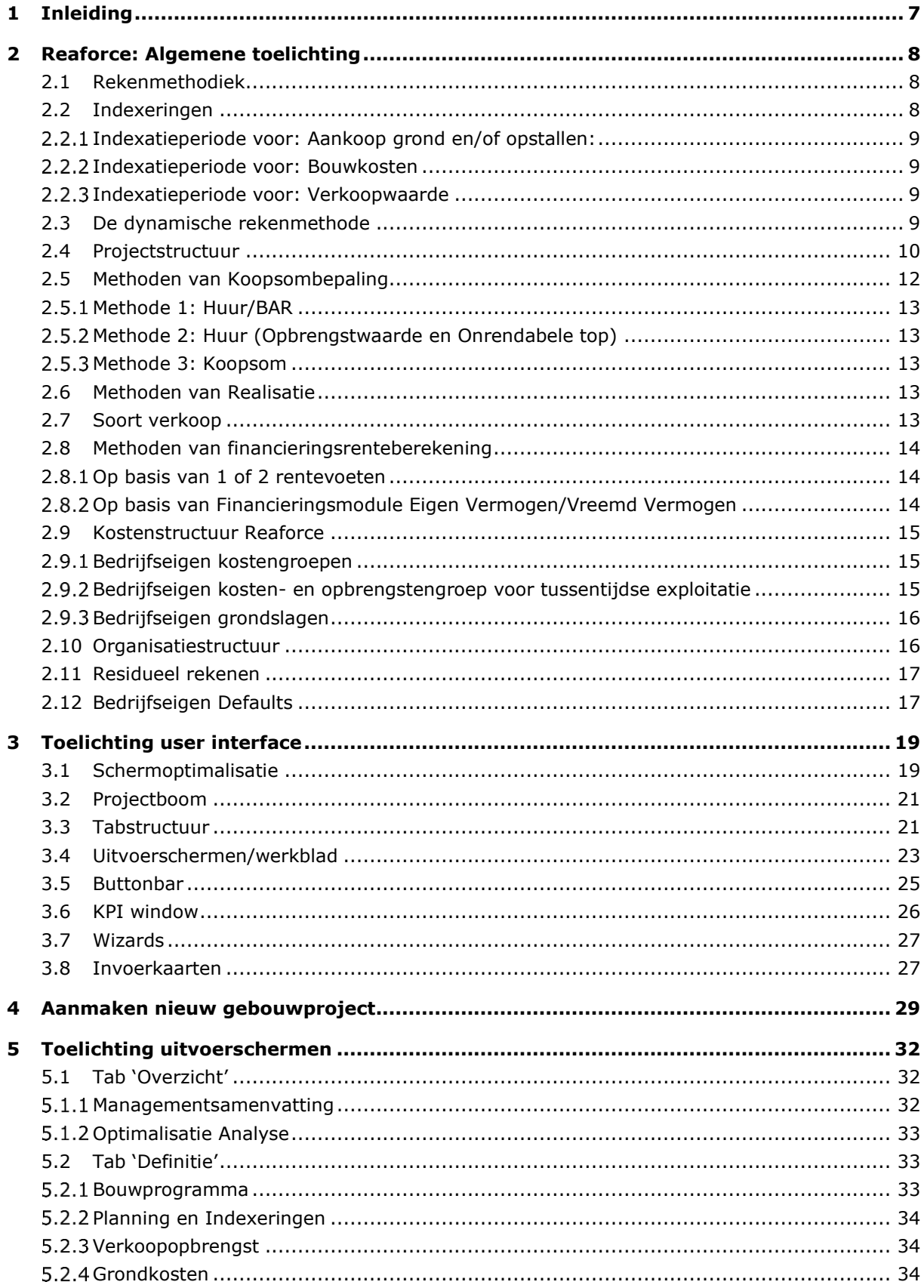

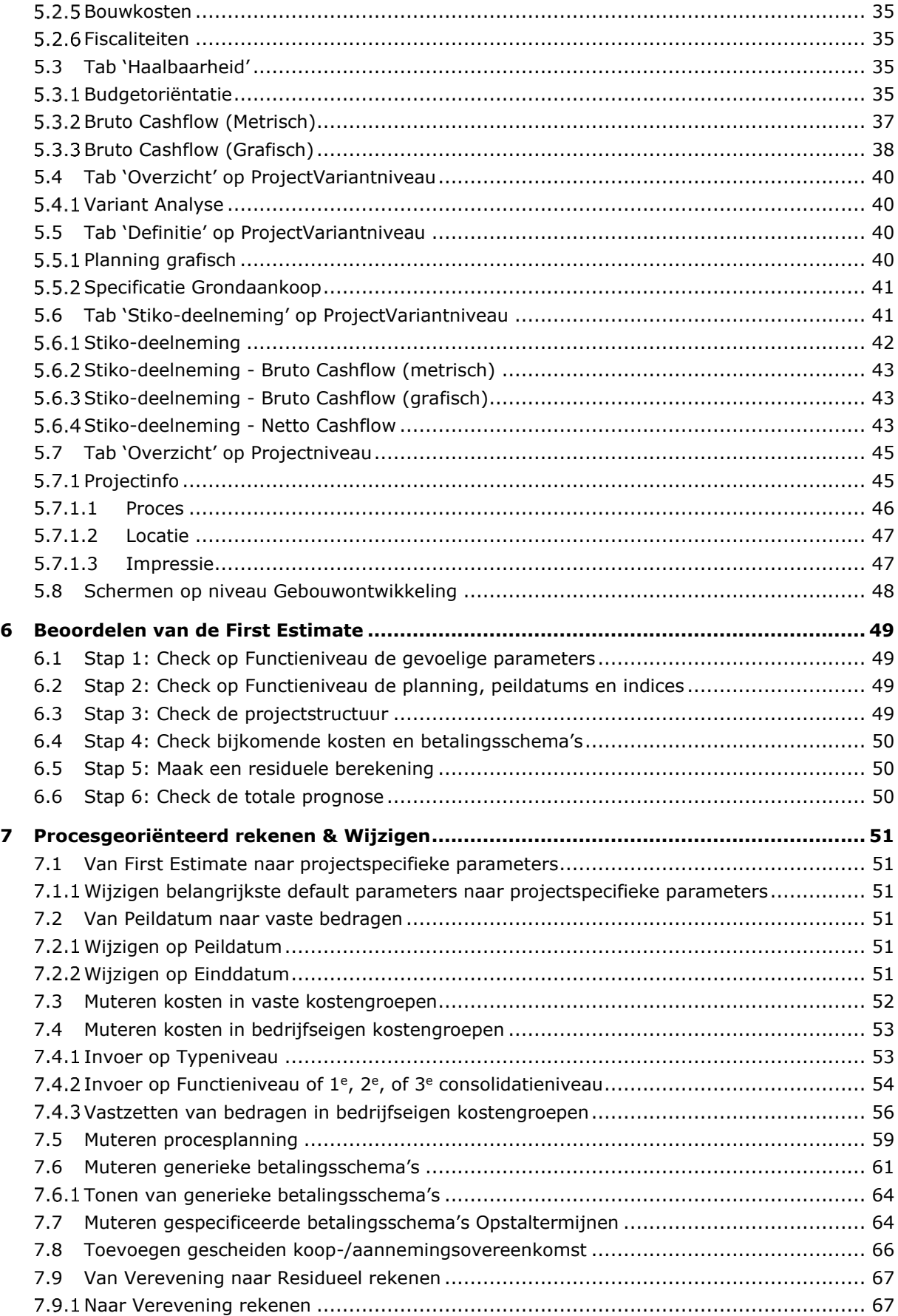

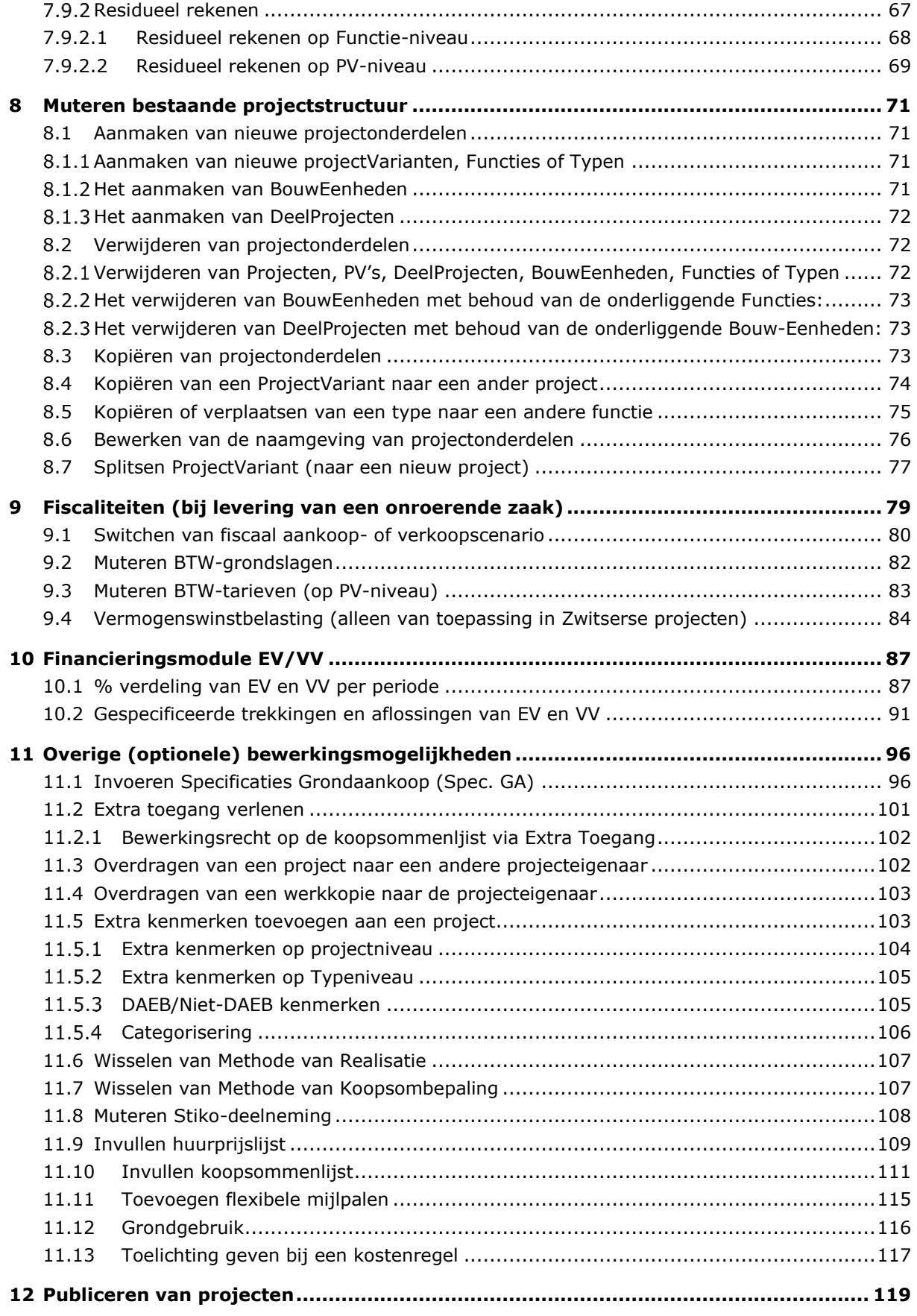

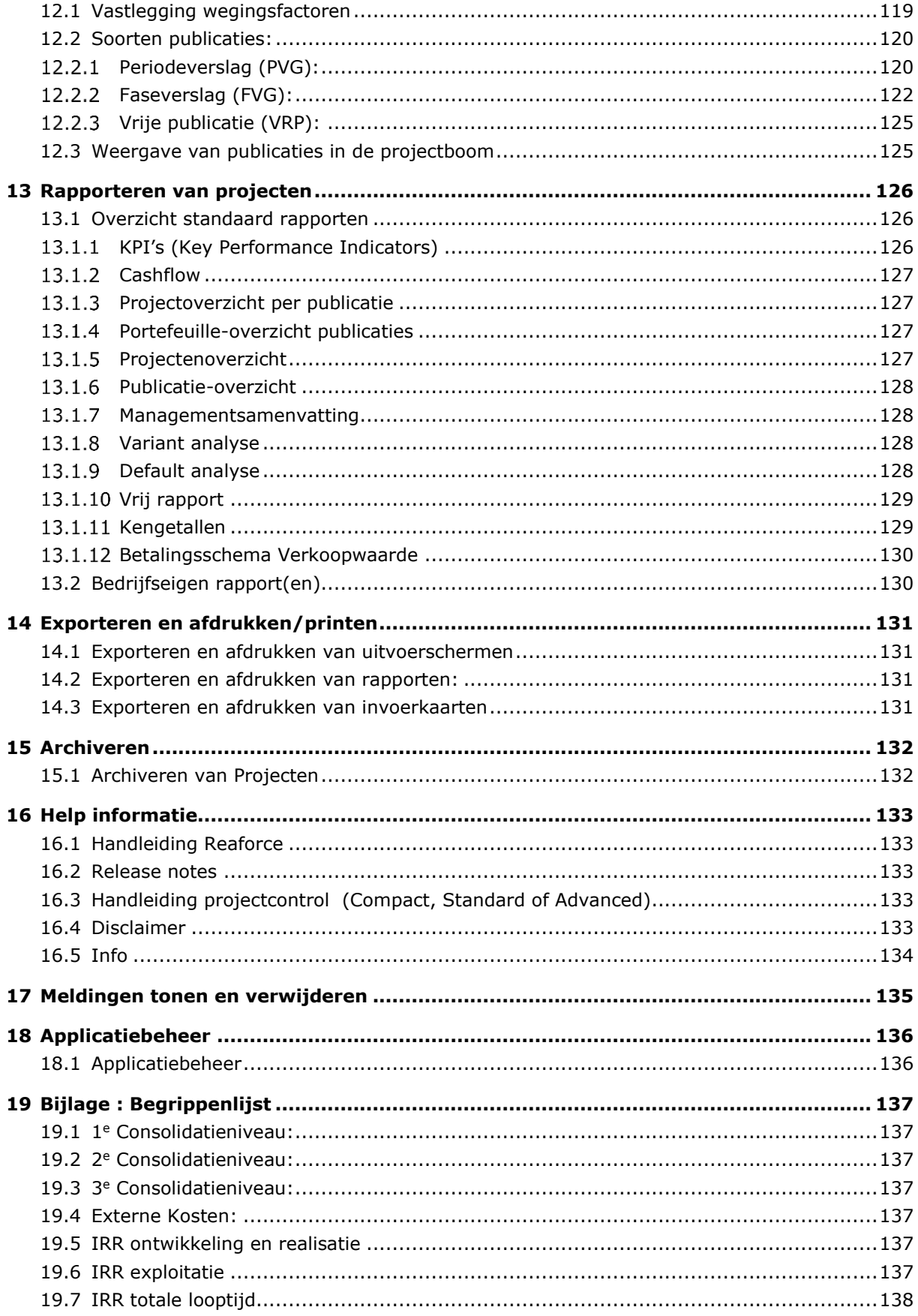

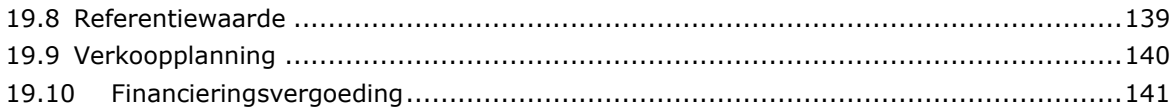

#### <span id="page-6-0"></span>**1 INLEIDING**

Deze Gebruikershandleiding beschrijft het gebruik, de rekenmethodiek, de projectstructurering en overige functionaliteiten van Reaforce Gebouwontwikkeling (hierna aangeduid als Reaforce).

Reaforce is een procesgeoriënteerd financieel softwareprogramma dat speciaal is ontwikkeld om vastgoedontwikkelingsprojecten gedurende de totale looptijd (ontwikkelings-, realisatie- en nazorgperiode) consistent te prognosticeren, te optimaliseren en te bewaken. Reaforce richt zich daarbij op een vaste methodiek van denken, wijzigen en rekenen en maakt bij de zgn. 'First Estimate' gebruik van bedrijfseigen kengetallen.

Indien er na het lezen van dit document nog onduidelijkheden zijn over het gebruik, de rekenmethodiek, het structureren van Projecten en andere functionaliteiten van Reaforce dan kunt u contact opnemen met de Helpdesk van Reasult BV te Ede, tel: 0318 – 67 29 31.

# <span id="page-7-0"></span>**2 REAFORCE: ALGEMENE TOELICHTING**

Hieronder wordt een algemene toelichting op Reaforce gegeven.

#### <span id="page-7-1"></span>**2.1 Rekenmethodiek**

Bij het aanmaken van een nieuw project hoeft de gebruiker slechts een gering aantal parameters inzake

- Bouwprogramma
- Verkoopwaarde
- Planning

in te voeren.

Vervolgens wordt er een globale berekening (First Estimate) van de Investeringskosten, Opbrengsten en Cashflow van het beoogde Project gemaakt door tevens éénmalig gebruik te maken van bedrijfseigen defaults (deze zijn in het Reaforce applicatiebeheer vastgelegd).

Worden na de initiële aanmaak van een Project vervolgens 1 of meerdere parameters gewijzigd, dan kijkt Reaforce niet meer naar de bedrijfseigen defaults maar is er altijd sprake van een projectspecifieke (parameter)wijziging.

Gedurende het ontwikkelingsproces zullen steeds meer bedrijfseigen defaults projectspecifiek worden ingevuld.

# **Ondersteuning ontwikkelproces**

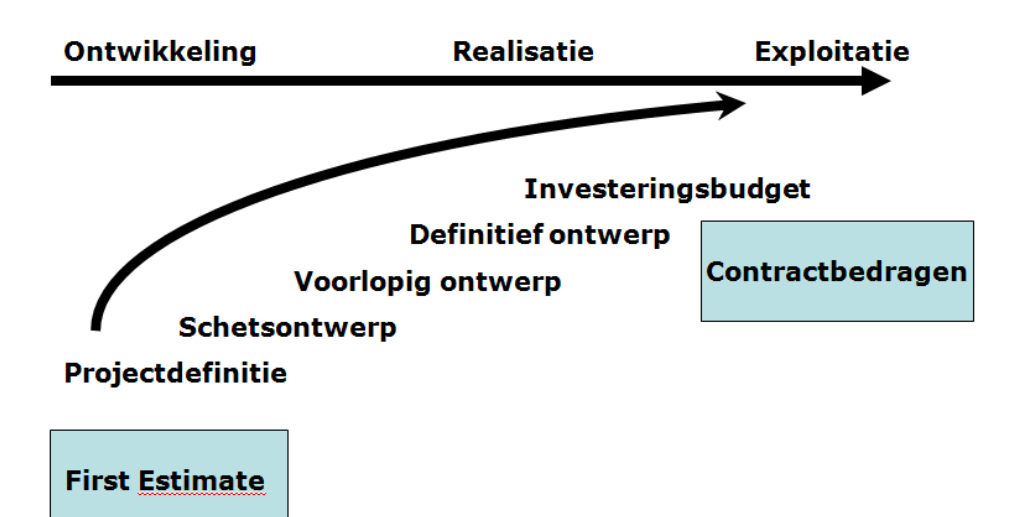

#### <span id="page-7-2"></span>**2.2 Indexeringen**

Indexeren in Reaforce vindt plaats voor 3 hoofdposten waarvan de bedragen ook op peildatum worden gegeven:

- Aankoop grond en/of opstallen
- Bouwkosten
- Verkoopwaarde

Bijkomende kosten worden indirect geïndexeerd wanneer zij middels parameters als % van de grondwaarde, bouwkosten dan wel verkoopwaarde worden opgevoerd. Worden bijkomende kosten als bedrag ingevoerd, dan is dit een schatting van het contractbedrag waarin indexeringen in tijd worden geacht te zijn inbegrepen.

Worden de opbrengsten en kosten van diverse Functies geconsolideerd op projectniveau, dan wordt alleen gekeken naar de geïndexeerde bedragen. Functies kunnen immers verschillende peildatums en indexeringen hebben.

De indexatieperiode op Functie-niveau is als volgt:

#### <span id="page-8-0"></span>**Indexatieperiode voor: Aankoop grond en/of opstallen:**

De indexatieperiode op Functie-niveau is als volgt:

Vanaf de peildatum wordt het gehele bedrag geïndexeerd tot 'datum aankoop grond en/of opstallen'.

#### <span id="page-8-1"></span>**Indexatieperiode voor: Bouwkosten**

De indexatieperiode op Functie-niveau is als volgt:

Vanaf de peildatum wordt het gehele bedrag geíndexeerd tot 'datum start bouw' met index% 1. Vanaf Datum Start Bouw worden de Bouwkosten geïndexeerd conform de S-curve (afkoopbedrag) tot Datum Eind Bouw met index% 2.

#### <span id="page-8-2"></span>**Indexatieperiode voor: Verkoopwaarde**

De indexatieperiode op Type-niveau is als volgt:

Vanaf de peildatum kan het gehele bedrag worden geíndexeerd tot:

- Datum start bouw
- Datum eind bouw
- Datum start verkoop

#### Let op!

Aangezien de invoer van 'absolute bedragen Einde Werk' voor:

- Aankoop grond en/of opstallen
- Bouwkosten
- Verkoopwaarde

slechts 'hulpinvoer' is en er op Peildatum wordt opgeslagen, veranderen de bedragen Einde Werk dus wanneer er na het invoeren van deze bedragen alsnog wijzigingen plaats vinden in:

- De planning;
- De Peildatums;
- De indexeringspercentages;

Indien er contracten zijn afgesloten voor bovengenoemde posten, is het beter om de daarbij behorende indexeringspercentages op 0% te zetten; men wil dan immers niet meer dat door het wijzigen van b.v. de planning de bedragen Einde Werk (contractbedragen) mee wijzigen.

#### <span id="page-8-3"></span>**2.3 De dynamische rekenmethode**

Reaforce rekent standaard dynamisch. Dat wil zeggen dat kosten en opbrengsten conform de ingegeven planning en betalingsschema's worden uitgezet in de tijd en dat op basis van het verschil tussen inkomende en uitgaande geldstroom de vermogensbehoefte en bijbehorende financieringsrente worden berekend.

De berekende kosten en opbrengsten zijn met de planning- en betalingsschemagegevens de basis voor de cashflowberekeningen.

Uit de uit de cashflowberekeningen voortkomende tijdsafhankelijke financieringssaldi kunnen de renten worden berekend. Rente valt als kosten in de periode nadat deze is veroorzaakt. De rentekosten in de investeringskostenopzet op Functieniveau is de gesommeerde rentecashflow. De periode waarover rente wordt berekend wordt voor alle Functies behorend tot 1 consolidatiegroep gelijkgesteld.

#### *Voorbeeld renteberekening*

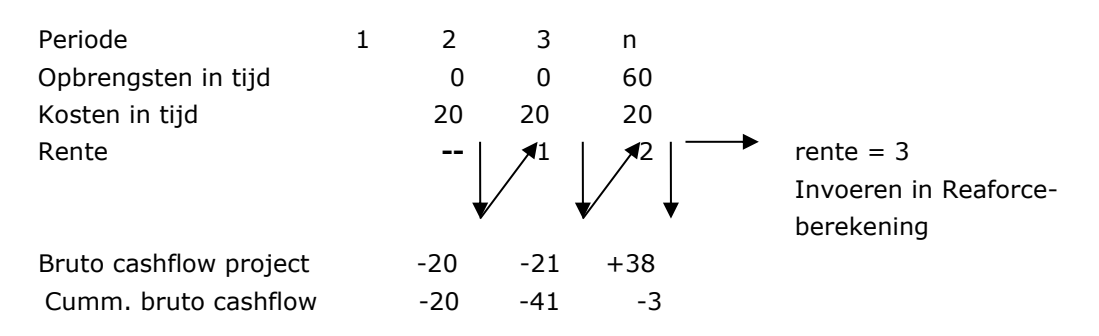

#### <span id="page-9-0"></span>**2.4 Projectstructuur**

Kern van Reaforce zijn **projecten**. Een project is een als eenheid beschouwde ontwikkelingsopgave in de vastgoedwereld. Op projectniveau wordt de koppeling gelegd tussen Reaforce en financieel administratieve systemen (middels Projectcontrol).

Per project kunnen eventueel meerdere **ProjectVarianten** worden aangemaakt (b.v. een worst case-, best case- en base case scenario).

Een ProjectVariant bestaat uit 1 of meerdere **Functies.** Onderscheid wordt gemaakt in verschillende Functies zoals kantoren, winkels, bedrijfsruimten, parkeergarages, woningen, leisure en utilitaire Functies.

Planning, betalingsschema's, indexeringspercentages, peildatums en de residuele rekenmethodiek worden ingevoerd op Functieniveau en zijn daarmee bindend voor alle Typen behorende tot die Functie.

Dit betekent dat wanneer er sprake is binnen een project van:

- een gefaseerde planning en/of;
- verschillende indexeringspercentages en/of peildatums;
- verschillende betalingsschema's;
- verschillende residuele rekenmethodieken

dit de Reaforce-gebruiker dwingt tot het aanmaken van meerdere Functies van dezelfde soort, omdat deze zaken de cashflow en haalbaarheid van een project wezenlijk beïnvloeden.

#### Structureren van projecten

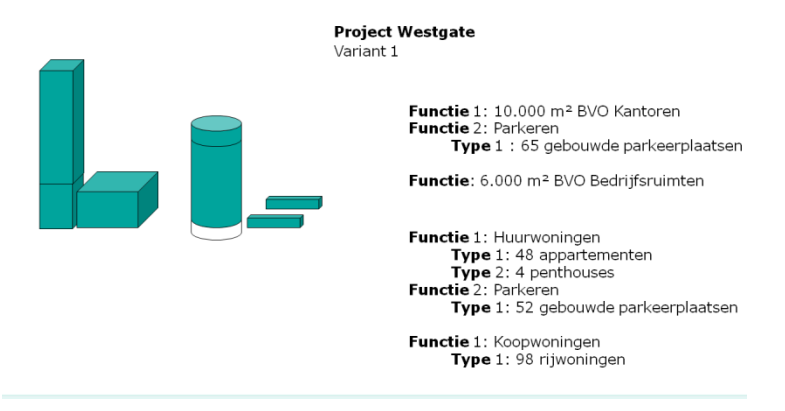

*Voorbeeld van een mogelijke projectstructuur*

Bij het aanmaken van een nieuw project is de projectstructuur als volgt: Project – Variant – Functie(s) – Type(n)\*

Voor grote projecten (Bijvoorbeeld UCP, Zuidas Amsterdam) is het noodzakelijk om de mogelijkheid te hebben om een of meerdere tussenconsolidatieniveau's te hanteren.

Tussenconsolidaties kunnen eventueel na het aanmaken van een nieuw project aan de

projectstructuur worden toegevoegd.

Dit levert de volgende structuur:

Project – Variant – DeelProject(en) (optioneel) – BouwEenheid(en) (optioneel) – Functie(s) – Type(n)\*

\* Typen zijn alleen van toepassing als het een Functie Woningen of Parkeren betreft.

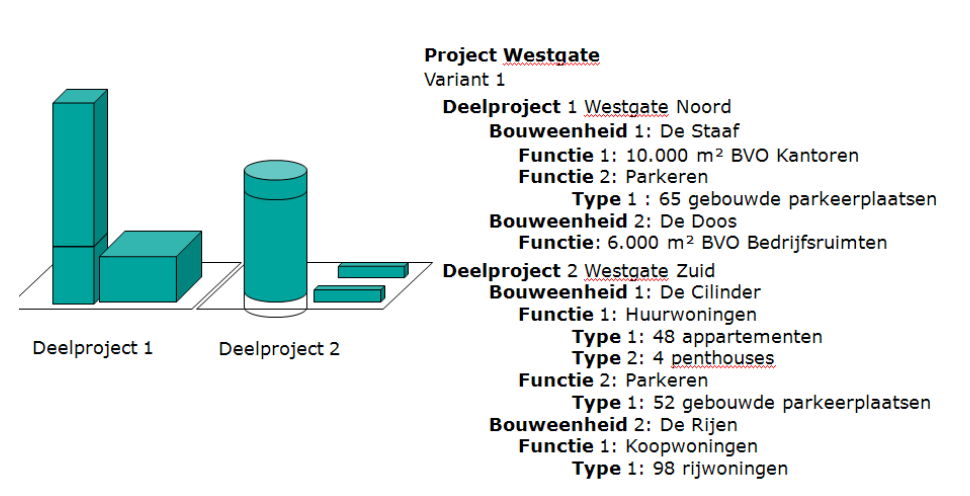

# Structureren van projecten

*Voorbeeld van een projectstructuur incl. deelprojecten en bouweenheden*

Eventueel kan er ook toe besloten worden om 1 project in meerdere projecten te gaan opsplitsen. Uitgangspunt hierbij is dat er alleen een opsplitsing kan plaatsvinden indien er BouwEenheden en/of DeelProjecten aanwezig zijn.

# <span id="page-11-0"></span>**2.5 Methoden van Koopsombepaling**

Voor het bepalen van de Koopsom per type wordt gebruik gemaakt van een Methode van Koopsombepaling.

Onderstaande tabel geeft een overzicht van de Methoden van Koopsombepaling.

In Reaforce Applicatiebeheer kan worden ingesteld welke Methoden van Koopsombepaling voor de Reaforce gebruiker wel/niet beschikbaar moeten zijn.

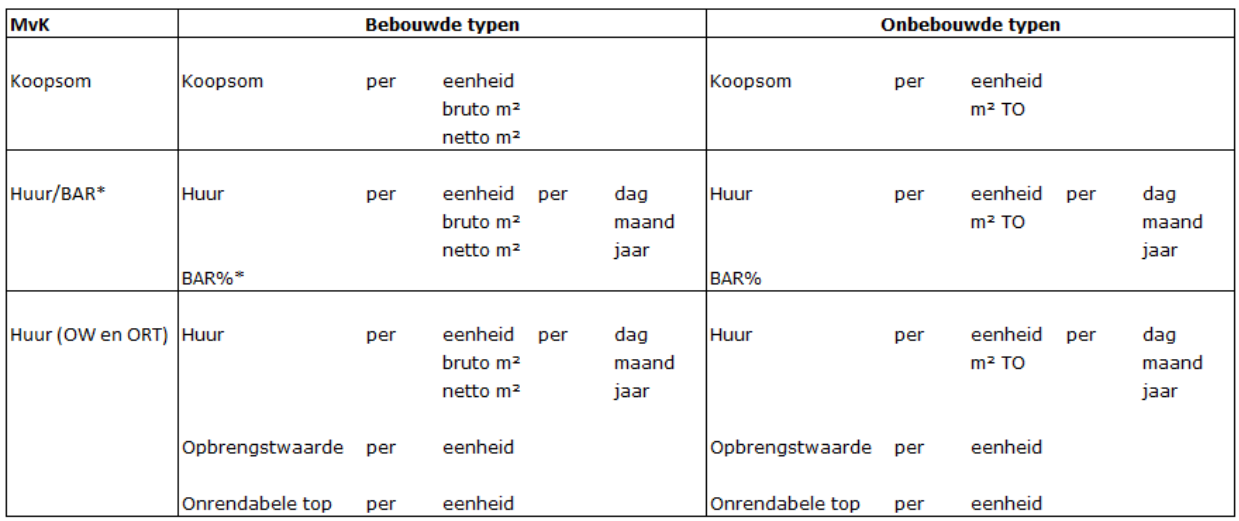

\* Of Huur/Kapitalisatiefactor, afhankelijk van de instelling in Reaforce applicatiebeheer

De koopsom per type wordt verder opgesplitst in grond- en opstaltermijnen.

Op typeniveau kan een keuze worden gemaakt uit het invoeren van de grondtermijn of de opstaltermijn (als percentage of als bedrag).

(default instelling = Opstaltermijn als percentage)

Bij het muteren van de grondtermijn als vast bedrag kan eventueel gebruik worden gemaakt van 'hulpinvoer'.

Dit betekent dat dan éénmalig het huidige bedrag aan:

- Aankoop grond en/of opstallen of
- Inbrengwaarde of
- Grondkosten

op typeniveau wordt overgenomen als grondtermijn.

Wordt er vervolgens weer een wijziging doorgevoerd op het bedrag van de geselecteerde hulpinvoer, dan wordt deze wijziging niet meer verwerkt in de grondtermijn.

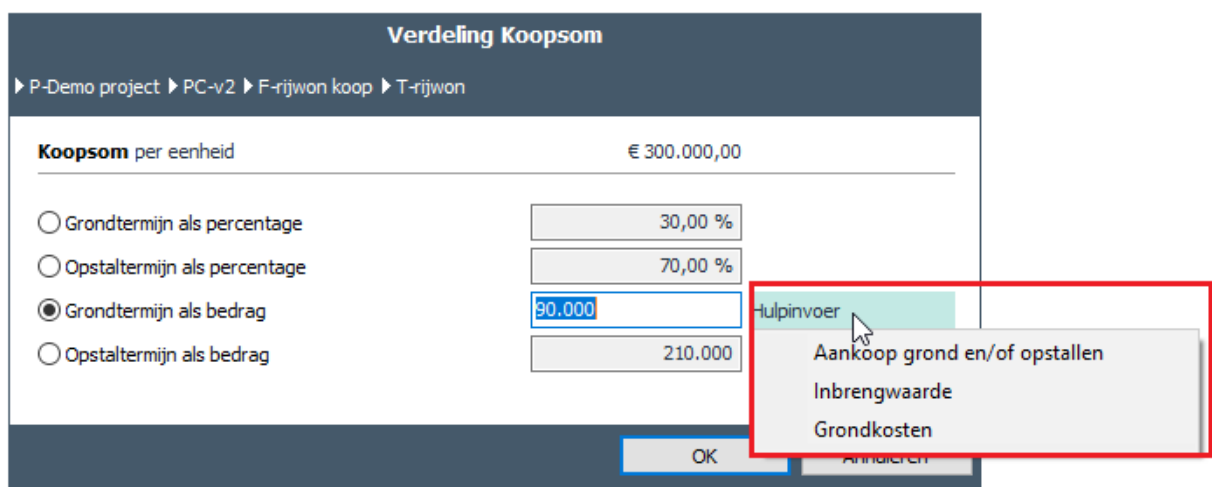

*Voorbeeld van de invoer van de grondtermijn als bedrag*

Afhankelijk van overige (fiscale) instellingen worden de op basis van de koopsom bepaalde grond- en opstaltermijnen omgerekend naar netto grond- en opstaltermijnen die samen uiteindelijk de verkoopwaarde bepalen.

Hierna worden de verschillende Methoden van Koopsombepaling verder toegelicht.

#### <span id="page-12-0"></span>**Methode 1: Huur/BAR**

Koopsom = Huuropbrengst in het  $1^e$  jaar bij volledige huur/BAR%

Indien gewenst, kan i.p.v. het BAR de kapitalisatiefactor worden ingevuld. Hiervoor geldt: Kapitalisatiefactor = 1/BAR.

In Reaforce applicatiebeheer wordt ingesteld of BAR of Kapitalisatiefactor gebruikt wordt.

#### <span id="page-12-1"></span>**Methode 2: Huur (Opbrengstwaarde en Onrendabele top)**

Koopsom = Opbrengstwaarde (OW) + Onrendabele Top (ORT)

#### <span id="page-12-2"></span>**Methode 3: Koopsom**

Koopsom = Koopsom

#### <span id="page-12-3"></span>**2.6 Methoden van Realisatie**

Bij het aanmaken van een functie resp. type kan de Gebruiker kiezen uit 3 Methoden van Realisatie, namelijk:

- Nieuwbouw
- **Renovatie**
- Sloop/Nieuwbouw

Deze indeling kan o.a. in de R&A rapportages gebruikt worden als filtering.

#### <span id="page-12-4"></span>**2.7 Soort verkoop**

Bij het aanmaken van een functie resp. type kan de Gebruiker kiezen uit 2 soorten verkoop, namelijk:

- V.O.N.
- $K.K.$

De gemaakte keuze bepaalt, afhankelijk van het fiscale verkoopscenario, of de Koopsom gelijk is aan de Verkoopwaarde.

Zie voor een nadere toelichting op de fiscale scenario's Hoofdstuk 9 in deze handleiding.

#### <span id="page-13-0"></span>**2.8 Methoden van financieringsrenteberekening**

In Reaforce wordt gedurende de totale looptijd van het project financieringsrente toegerekend.

#### <span id="page-13-1"></span>**Op basis van 1 of 2 rentevoeten**

De financieringsrente wordt in Reaforce op Functieniveau berekend. Hiervoor zijn 2 methoden beschikbaar:

- 1. op basis van 1 rentevoet over de cumulatieve bruto cashflow gedurende de totale looptijd van de functie;
- 2. op basis van 2 verschillende rentevoeten gedurende de looptijd van de functie;

Indien de gebruiker kiest voor methode 2, dan dient de gebruiker op functieniveau of eerste consolidatieniveau de rentevoet gedurende periode 1 en periode 2 op te geven, evenals het moment waarop er dient te worden overgestapt naar rentevoet 2. Als restrictie geldt: 0% ≤ rentevoet ≤50%.

Dit moment kan een aan de planning binnen Reaforce gekoppelde datum zijn, maar ook een ongekoppelde datum.

Voor het moment waarop er wordt overgestapt van rentevoet 1 naar rentevoet 2 kan een keuze worden gemaakt uit:

- Ongekoppelde datum (zonder restricties);
- Datum Start Verkoop<sup>1</sup>;
- Datum Grondaankoop;
- Datum Start Bouw;

Indien de gebruiker binnen een project kiest voor een andere methode, dan worden de tot dan toe gebruikte waarden bewaard voor het geval er later weer naar de oorspronkelijke methode dient te worden teruggekeerd (dan dienen deze te worden voorgesteld). Het is dan aan de gebruiker om deze dan eventueel aan te passen.

# <span id="page-13-2"></span>**Op basis van Financieringsmodule Eigen Vermogen/Vreemd Vermogen**

Met behulp van de Financieringsmodule EV/VV is het mogelijk om op Projectvariantniveau een financieringsscenario met Eigen en Vreemd Vermogen vast te leggen en zodoende op een gedetailleerde manier te rekenen aan de (optimale) financiering van projecten en inzicht te geven in:

- de inzet van Eigen en Vreemd Vermogen per periode;
- de financieringsrente Eigen en Vreemd Vermogen per periode;
- het rendement op Eigen Vermogen (ROE) en Leveraged IRR voor de gehele looptijd van het project;

De cumulatieve bruto cashflow van Reaforce vormt de basis voor deze berekening. Zie voor een uitgebreidere toelichting hoofdstuk 10 in deze handleiding.

# <span id="page-14-0"></span>**2.9 Kostenstructuur Reaforce**

De kostenstructuur bestaat uit diverse kostengroepen. Een groot aantal kostengroepen wordt als bedrijfseigen kostengroep beschouwd en deze kunnen verder worden ingericht met bedrijfseigen subkostengroepen en bedrijfseigen kostenregels, zodanig dat in de fijnste uitsplitsing aansluiting wordt gezocht bij het administratieve systeem. Dit is met name van belang indien er d.m.v. Reaforce Projectcontrol een uitwisseling van gegevens tussen Reaforce en het administratieve systeem plaats vindt.

# <span id="page-14-1"></span>**Bedrijfseigen kostengroepen**

Per bedrijfseigen kostengroep geldt:

1. Wel/niet gebruiken van de kostengroep is bedrijfseigen

Indien een bedrijfseigen kostengroep wordt gebruikt, dan geldt tevens:

- 1. Naamgeving van de kostengroep (niveau 1) is bedrijfseigen
- 2. Inrichting en naamgeving van deze kostengroep met subgroepen (niveau 2) is bedrijfseigen; maximaal kunnen 99 subgroepen worden ondergebracht in een bedrijfseigen kostengroep
- 3. Inrichting en naamgeving van deze subgroepen met kostenregels (niveau 3) is bedrijfseigen; maximaal kunnen 99 kostenregels worden ondergebracht in een bedrijfseigen subkostengroep
- 4. Invoer van kosten kan zowel op Type-, Functie- als eerste, tweede en derde consolidatieniveau plaatsvinden
- 5. Invoer van kosten vindt per kostengroep plaats op het laagste niveau
- 6. Per mutatie kan desgewenst een opmerking worden vastgelegd
- 7. Invoer van kosten vindt plaats op basis van een berekeningsmethode die geselecteerd wordt uit een keuzelijst (zie voor meer details, hoofdstuk [7.4](#page-52-0) in dit document)
- 8. Per kostengroep en per defaultset wordt in Reaforce Applicatiebeheer een berekeningsmethode en defaultwaarde vastgelegd op het laagste niveau
- 9. Betalingsschema ligt op kostengroepniveau

De structuur van een bedrijfseigen kostengroep ziet er dan als volgt uit: **Niveau** 

- Bedrijfseigen Kostenregel 01 t/m 99  $\overline{3}$  $\overline{2}$ **Bedrijfseigen Subgroep 01**
- Bedrijfseigen Kostenregel 01 t/m 99 3
- $\overline{2}$ Bedrijfseigen Subgroep 02
- $\overline{3}$ Bedrijfseigen Kostenregel 01 t/m 99
- $\overline{2}$ Bedrijfseigen Subgroep 03
- $\overline{3}$ Bedrijfseigen Kostenregel 01 t/m 99
- $\overline{2}$ **Bedrijfseigen Subgroep ....**
- 3 Bedrijfseigen Kostenregel 01 t/m 99
- $\overline{2}$ Bedrijfseigen Subgroep 99
- 1 Bedrijfseigen Kostengroep

# <span id="page-14-2"></span>**Bedrijfseigen kosten- en opbrengstengroep voor tussentijdse exploitatie**

Voor het rekenen aan tussentijdse exploitatiekasstromen is er 1 bedrijfseigen kostengroep en 1 bedrijfseigen opbrengstengroep beschikbaar.

Kenmerken van deze kosten- en opbrengstengroep:

- 1. Naamgeving van de groep (niveau 1) is bedrijfseigen
- 2. Inrichting en naamgeving van deze groep met subgroepen (niveau 2) is bedrijfseigen; maximaal kunnen 99 subgroepen worden ondergebracht in een bedrijfseigen groep
- 3. Inrichting en naamgeving van deze subgroepen met kostenregels (niveau 3) is bedrijfseigen; maximaal kunnen 99 kostenregels worden ondergebracht in een bedrijfseigen subgroep
- 4. Het totaalbedrag van de kosten resp. opbrengsten wordt bepaald door middel van het plannen van de cashflow op typeniveau op kostenregelniveau.

De invoeropties zijn:

- Éénmalig bedrag in maand …
- Maandelijks bedrag van maand … tot maand …
- Jaarlijks bedrag van maand … + aantal betalingen
- 5. De (totaal)bedragen per type per kostenregel worden teruggerekend als een bedrag per eenheid per kostenregel, welke vervolgens worden getoond op het scherm Budgetoriëntatie.
- 6. Bedragen kunnen worden geïndexeerd. Vanaf datum 'start index' worden bedragen dan met het ingegeven indexeringspercentage geïndexeerd. Concreet betekent dit dat
	- als dtm start index ligt voor de betalingsdatum -> bedrag wordt geïndexeerd
	- als dtm start index ligt na de betalingsdatum -> bedrag wordt niet geïndexeerd
- 7. Op het scherm Cashflow metrisch wordt de cashflow op groepsniveau getoond. De mutaties die in een bepaalde maand vallen worden verwerkt op de 15<sup>e</sup> van deze maand.
- 8. Plaats van de kostengroep in de kostenstructuur is direct boven de kostenregel 'niet terug te vorderen BTW'
- 9. Plaats van de opbrengstengroep in de kostenstructuur is direct boven de kostenregel 'niet af te dragen BTW'.

# <span id="page-15-0"></span>**Bedrijfseigen grondslagen**

Voor het berekenen van bedragen en de uitzetting van deze bedragen in de cashflow wordt gebruik gemaakt van vaste grondslagen (deze vaste grondslagen kunnen per kostenregel en cashflowregel verschillen).

Daarnaast is het mogelijk om in de bedrijfseigen inrichting, als aanvulling hierop, 1 of meerdere bedrijfseigen grondslagen vast te leggen.

Per grondslag wordt vastgelegd:

- Naam grondslag
- Welke kosten/opbrengstenregels tot de grondslag behoren
- Bij welke kostenregels deze grondslag beschikbaar moet zijn (voor het berekenen van bedragen)
- Bij welke cashflowregels deze grondslag beschikbaar moet zijn (voor het uitzetten van bedragen in de tijd)

Een voorbeeld van een flexibele grondslag zou kunnen zijn:

- % van (Grondkosten en Bouwkosten)
- % van (Aankoop grond en/of opstallen + Inbrengwaarde)

# <span id="page-15-1"></span>**2.10 Organisatiestructuur**

Om per gebruiker onderscheid te kunnen maken in:

• De toegang tot projecten

• Bewerkingsrechten op projecten

wordt er gebruik gemaakt van een organisatiestructuur.

Kenmerken van de organisatiestructuur:

- 1. De organisatiestructuur wordt vastgelegd in Reaforce Applicatiebeheer
- 2. De organisatiestructuur bevat minimaal 1 organisatie-eenheid genaamd: <naam klant>
- 3. Gebruikers worden altijd gekoppeld aan een organisatie-eenheid op het laagste niveau
- 4. Bewerkingsrechten worden per gebruiker per organisatie-eenheid vastgelegd.

Bij het aanmaken van een nieuw project zal de Reaforce-gebruiker in de Wizard Projectdefinitie het project moeten koppelen aan één van de organisatie-eenheden waar hij/zij toegang toe heeft. Indien de gebruiker maar gekoppeld is aan 1 organisatie-eenheid verschijnt deze automatisch in het veld 'Organisatie-eenheid'; in overige situaties maakt de gebruiker zelf een keuze uit de beschikbare organisatie-eenheden.

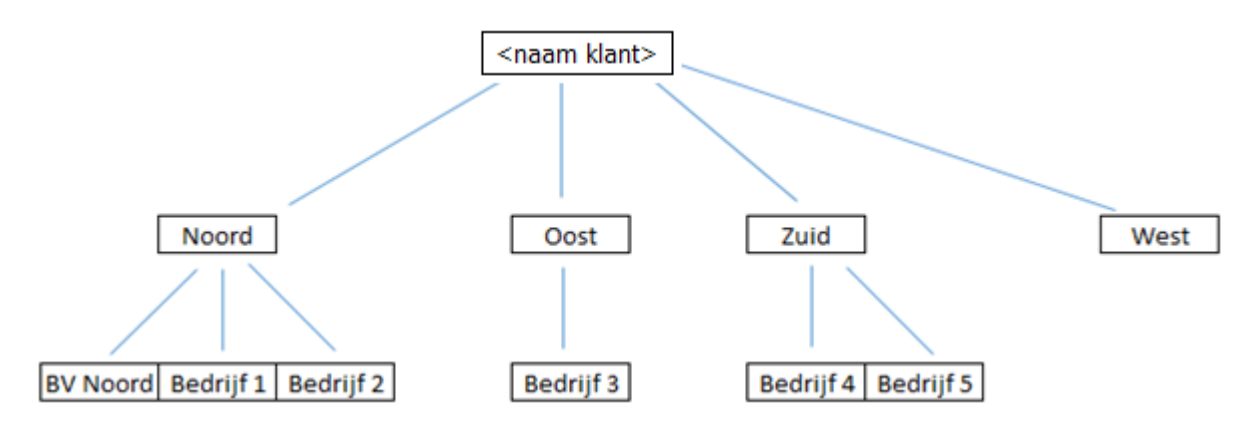

*Voorbeeld van een mogelijke inrichting van de organisatiestructuur*

# <span id="page-16-0"></span>**2.11 Residueel rekenen**

Als alle Opbrengsten en Investeringskosten juist zijn gewijzigd kan er vervolgens zowel op Functieniveau als op PV-niveau Residueel worden gerekend.

Onder Residueel Rekenen wordt verstaan: het toerekenen van de Verevening naar één van de, door de Gebruiker aan te wijzen, Residuele Waarden t.w.:

- Residuele Aankoop Grond en/of Opstallen;
- Residuele Ontwikkelingswinst;
- Residuele Bouwkosten;
- Residuele Verkoopwaarde (Koopsom, BAR en/of Onrendabele Top);
- Residuele Verkoopwaarde (Koopsom, Huur en/of Onrendabele Top);

Elke Parameterwijziging leidt, behalve tot een aantal parameterafhankelijke wijzigingen, tot een wijziging in de residuele post.

Residueel rekenen is een iteratief proces waarbij de laatste bewerking bestaat uit het berekenen van de Financieringsrente van de Vermogensbehoefte in de tijd.

#### <span id="page-16-1"></span>**2.12 Bedrijfseigen Defaults**

Bedrijfseigen Defaults zijn alle in Reaforce Applicatiebeheer instelbare Parameters (door een Reaforce gebruiker met adminrechten 'Defaults').

In Reaforce Applicatiebeheer kunnen meerdere defaultsets worden vastgelegd, zodat bij het aanmaken van een project, functie of type een defaultset kan worden gekozen die in de First Estimate het meest reële beeld oplevert.

Opmerking:

Zie ook: de Handleiding van Reaforce Applicatiebeheer

# <span id="page-18-0"></span>**3 TOELICHTING USER INTERFACE**

Hieronder wordt een korte toelichting op de user interface van Reaforce gegeven.

Nadat er in Reaforce een project is aangemaakt komt men in onderstaand uitvoerscherm terecht, genaamd 'Managementsamenvatting'.

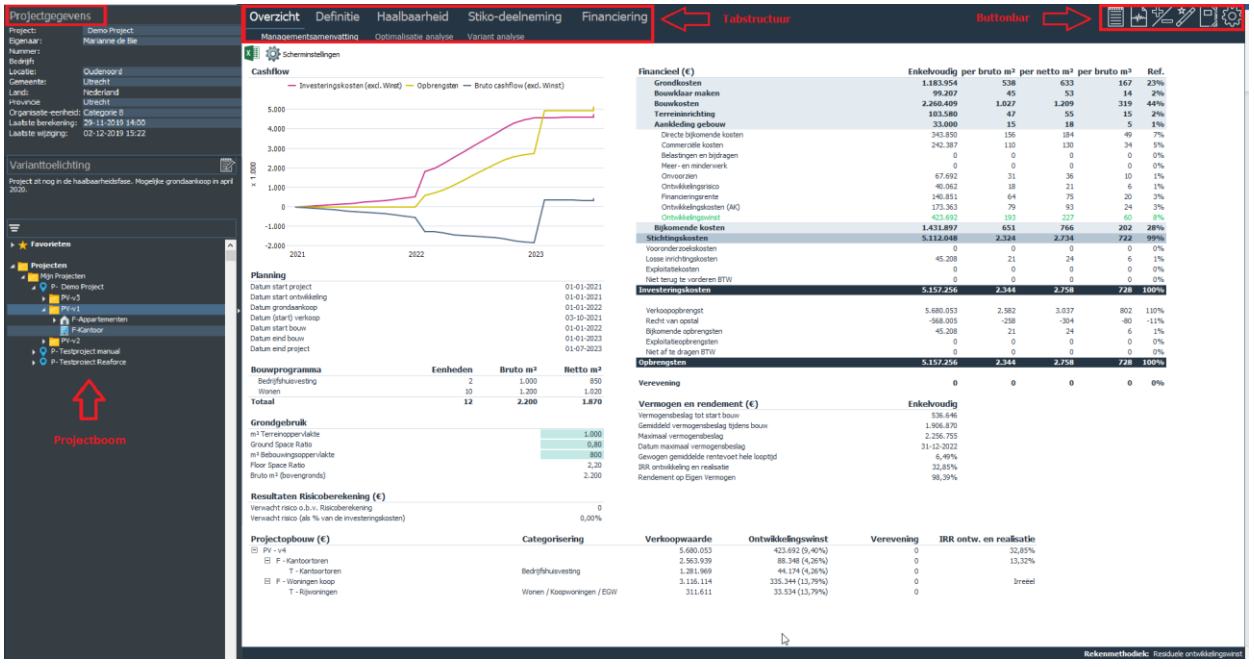

*Voorbeeld van het Reaforce basissscherm (managementsamenvatting)*

Hierin zijn de volgende hoofdelementen te onderkennen:

- **Projectboom**: structuur met alle projecten, zowel Grond- als Gebouwontwikkeling en Bouwprojecten
- **Projectgegevens**: linksboven op het scherm staan enkele basisgegevens van het geselecteerde project en de geselecteerde variant of publicatie die, afhankelijk van de ingestelde gebruikersrechten, door de Reaforce gebruiker kunnen worden gewijzigd.
- **Tabstructuur**: een contextgevoelig menu over de gehele breedte van het scherm.
- **Buttonbar**: een knoppenbalk die, afhankelijk van waar de eindgebruiker mee bezig is, relevante snelkoppelingen in de vorm van buttons toont
- **Werkblad:** het deel waar alle detailgegevens over uw project getoond worden

#### <span id="page-18-1"></span>**3.1 Schermoptimalisatie**

De navigatiestructuur is het geheel van de **Projectboom**, **Projectgegevens en Varianttoelichting**  aan de linkerkant van het scherm. Om het werkblad maximaal te kunnen benutten kan de

navigatiestructuur ingeklapt worden. Dit kan door in de Tabstructuur het Icoon Tandwiel  $\frac{\sqrt{5}}{20}$  te selecteren (Navigator verbergen) of de <F4> toets. Uitklappen door opnieuw <F4> te toetsen of in de Tabstructuur het Icoon Tandwiel (Navigator tonen).

Daarnaast is het mogelijk om de **Projectboom** te maximaliseren door de **Projectgegevens** in te klappen.

In het hieronder getoonde voorbeeld is weergegeven hoe door het klikken van de  $\left|\triangle\right|$  knop de **Projectgegevens** ingeklapt kunnen worden en door het opnieuw klikken weer worden uitgeklapt.

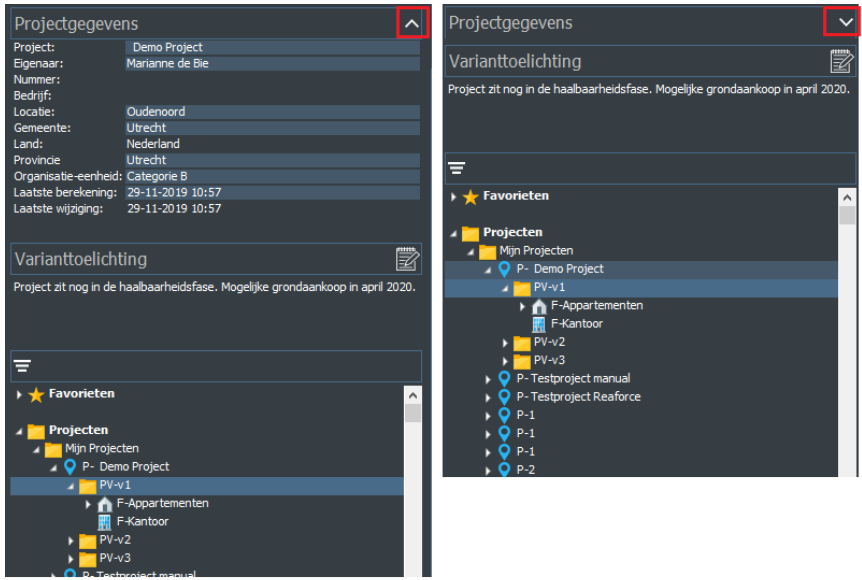

*Voorbeeld van het in- en uitklappen van de projectgegevens*

In de **Projectboom** kan door het activeren van het Filter Icoon het filter als invoerkaart worden geopend. Met behulp van het projectfilter kan de gebruiker zelf aangeven welke ProjectVarianten en Publicatiesoorten in de **Projectboom** getoond moeten worden. Tevens kan bij de publicatiesoorten nog worden aangegeven of alle publicaties of alleen de laatste publicatie per Publicatiesoort getoond moeten worden.

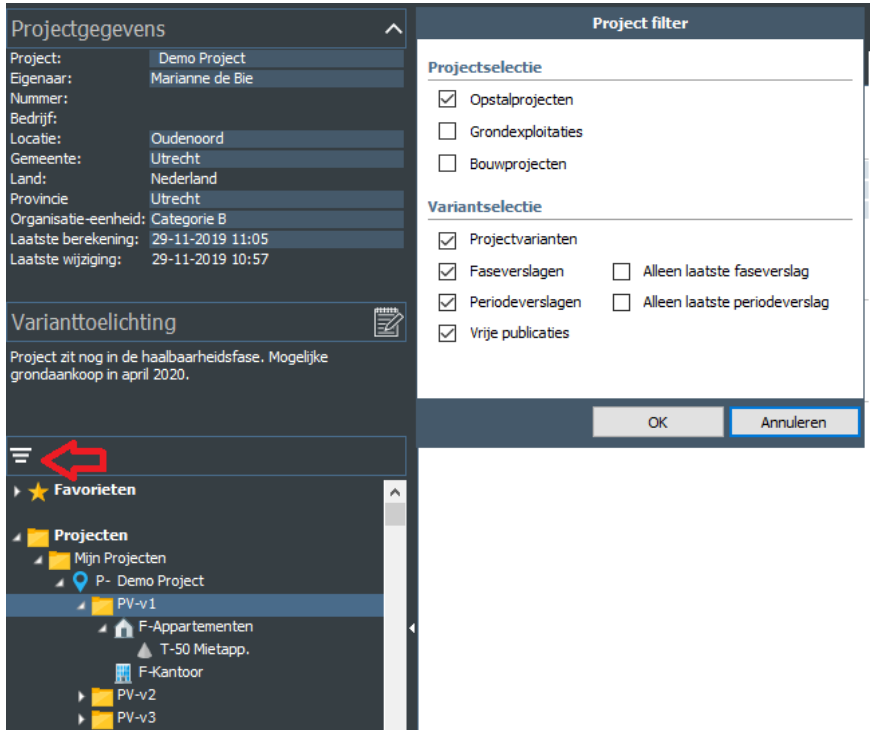

*Activeringszone projectfilter en bijbehorende invoerkaart*

# <span id="page-20-0"></span>**3.2 Projectboom**

In onderstaande tabel wordt de volledige mappenstructuur van de projectboom getoond.

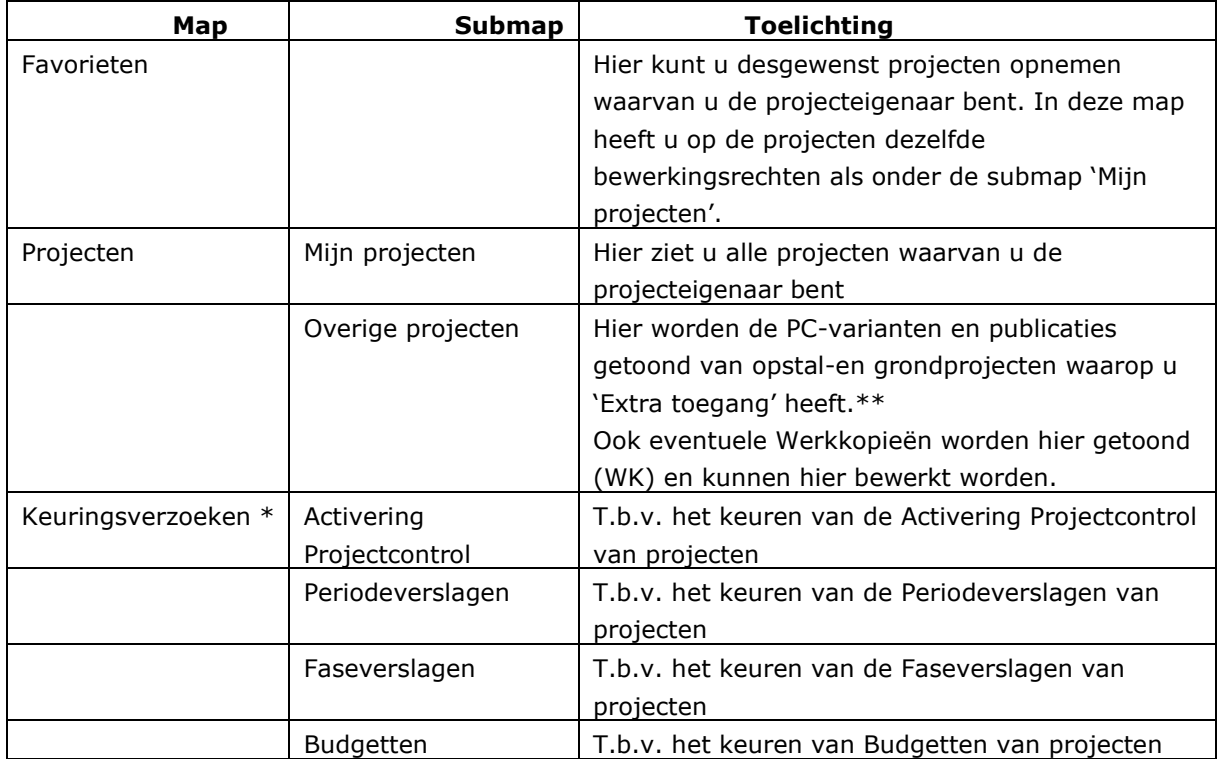

\* Alleen zichtbaar indien u keuringsrechten heeft.

\*\* Het recht van 'Extra toegang' kan voor individuele projecten worden toegekend, maar het is ook mogelijk om d.m.v. een groepsrecht 'Extra toegang op alle projecten' te krijgen.

# <span id="page-20-1"></span>**3.3 Tabstructuur**

De **Tabstructuur** toont een logische indeling van relevante functionaliteiten ten aanzien van uw project. Hierbij worden alleen die functionaliteiten getoond die u als gebruiker (gegeven uw rechten) ook mag zien en benaderen.

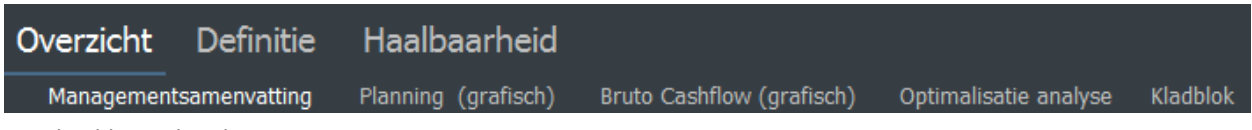

*Voorbeeld van de tabstructuur*

De volledige **Tabstructuur** voor Reaforce Gebouwontwikkeling is weergegeven in onderstaande tabel.

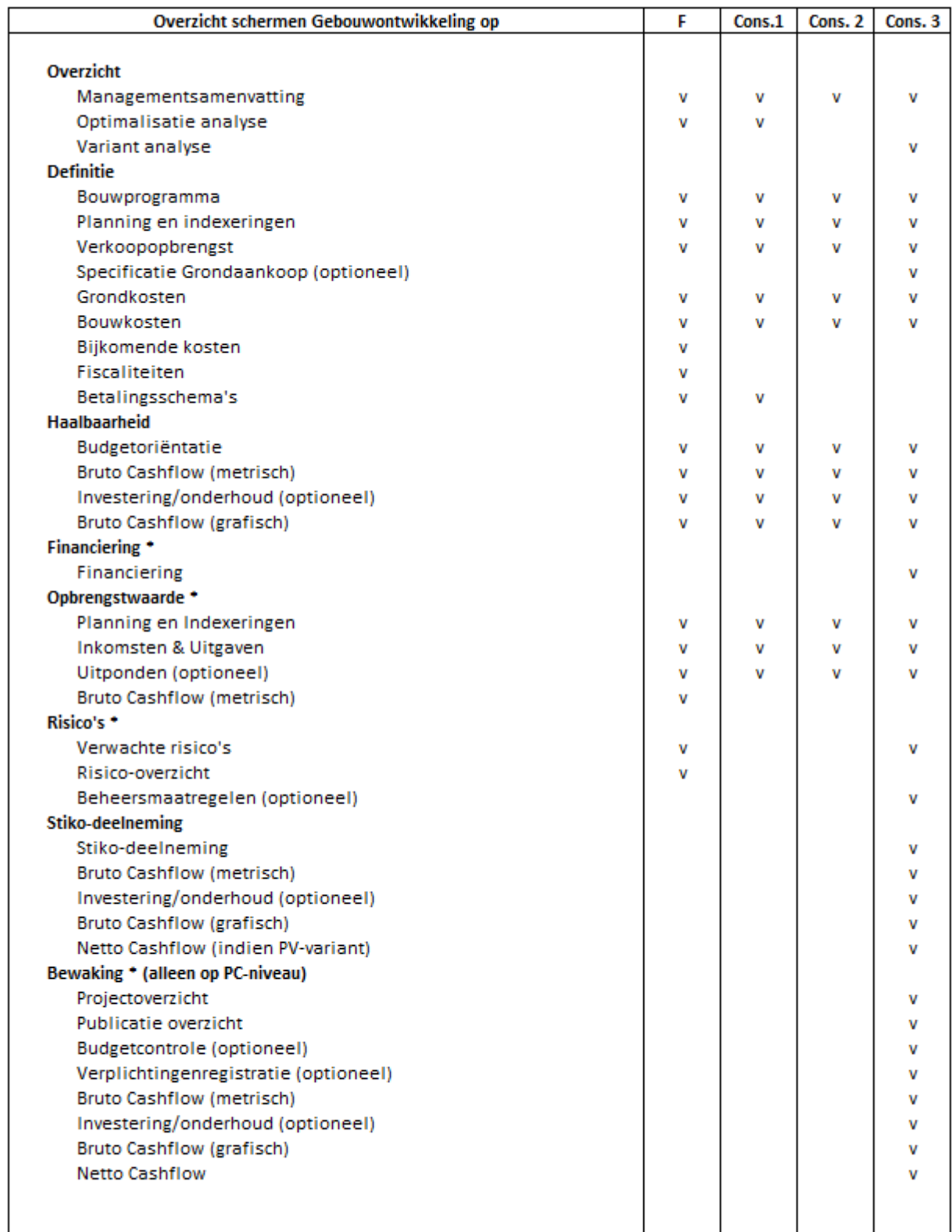

\*Optionele modules

*Overzicht Tabstructuur* 

# <span id="page-22-0"></span>**3.4 Uitvoerschermen/werkblad**

Vanaf ProjectVariantniveau zijn projectgegevens zichtbaar in verschillende uitvoerschermen. Via de **Tabstructuur** zijn de verschillende uitvoerschermen/werkbladen te benaderen. Niet alle uitvoerschermen zijn op elk consolidatieniveau aanwezig.

Als een wijziging wordt doorgevoerd in Reaforce, dan worden alle gewijzigde waarden op het actieve scherm getoond in blauw.

Door op het scherm naar een gewijzigd veld te navigeren, kan de waarde vóór wijziging worden opgevraagd.

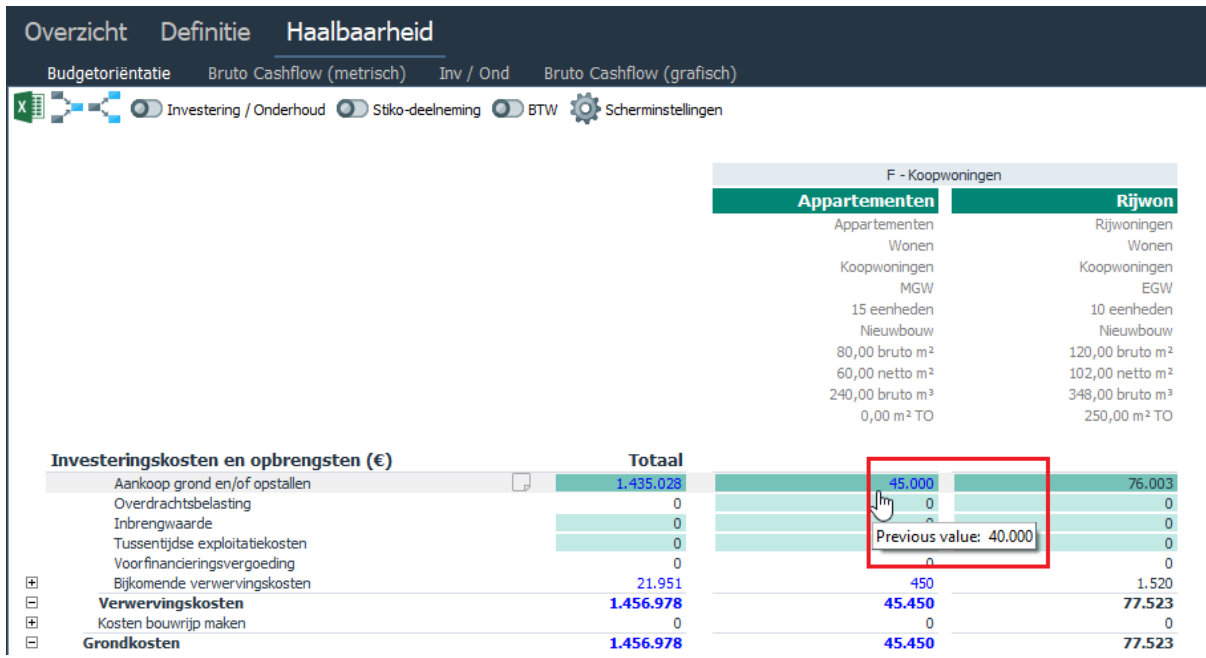

*Voorbeeld van getoonde wijzigingen na wijziging van het bedrag Aankoop grond en/of opstallen bij het type appartementen*

In de gebruikersinstellingen kan worden ingesteld of deze verschillen wel/niet getoond moeten worden.

De schermen Verkoopopbrengst, Grondkosten, Bouwkosten, Fiscaliteiten en Budgetoriëntatie bevatten een generieke header met de volgende kenmerken:

- De projectstructuur wordt gesorteerd op DP/BE/F/Type naam Op de DP-, BE- of Functienaam kan worden doorgeklikt waarna het betreffende niveau in de projectboom wordt geselecteerd.
- Per type wordt informatie getoond over de categorisering, het bouwprogramma en eventuele typekenmerken (tot een maximum van 10). Op de categorisering, het bouwprogramma en de typekenmerken kan worden doorgeklikt naar de bijbehorende invoerkaart.

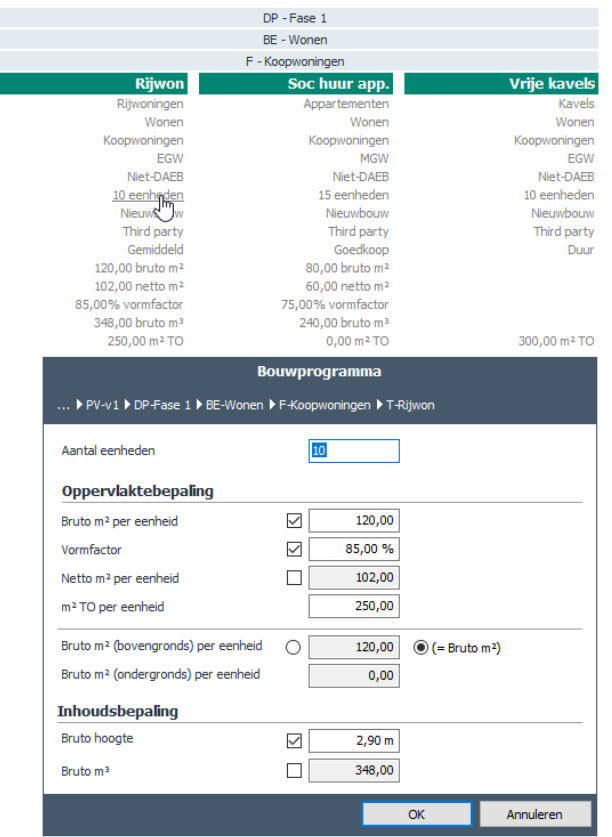

*Voorbeeld van het doorklikken in de header naar de invoerkaart van het bouwprogramma*

• De inhoud van de generieke header kan door de Reaforce gebruiker zelf worden ingesteld met behulp van de scherminstellingen

| Scherminstellingen              |                 |                        | DP - Fase 1                              |                                                     |                                        |                                   |  |
|---------------------------------|-----------------|------------------------|------------------------------------------|-----------------------------------------------------|----------------------------------------|-----------------------------------|--|
|                                 |                 | BE - Wonen             |                                          |                                                     |                                        |                                   |  |
|                                 |                 |                        |                                          | F - Koopwoningen                                    |                                        |                                   |  |
| √ Typesoort                     |                 |                        | <b>Rijwon</b>                            | Soc huur app.                                       |                                        | <b>Vrije kavels</b>               |  |
| Categorisering                  |                 |                        | Rijwoningen<br>Wonen                     |                                                     | Appartementen<br>Wonen                 | Kavels<br>Wonen                   |  |
| □ DAEB/niet DAEB                |                 |                        | Koopwoningen                             |                                                     | Koopwoningen                           | Koopwoningen                      |  |
| $\sqrt{\ }$ Eenheden            |                 |                        | <b>EGW</b>                               |                                                     | <b>MGW</b>                             | <b>EGW</b>                        |  |
|                                 |                 |                        | Niet-DAEB                                |                                                     | Niet-DAEB                              | Niet-DAEB                         |  |
| Methode van realisatie          |                 |                        | 10 eenheden                              |                                                     | 15 eenheden                            | 10 eenheden                       |  |
| $\nabla$ Typekenmerk 1          | Afnemer         | $\checkmark$           | Nieuwbouw                                |                                                     | Nieuwbouw                              | Nieuwbouw                         |  |
|                                 |                 |                        | Third party                              |                                                     | Third party                            | Third party                       |  |
| √Typekenmerk 2                  | Segment         | $\checkmark$           | Gemiddeld<br>120,00 bruto m <sup>2</sup> |                                                     | Goedkoop<br>80,00 bruto m <sup>2</sup> | Duur                              |  |
| Typekenmerk 3                   |                 | $\checkmark$           | 102,00 netto m <sup>2</sup>              |                                                     | 60,00 netto m <sup>2</sup>             |                                   |  |
|                                 |                 |                        | 85,00% vormfactor                        | 75,00% vormfactor                                   |                                        |                                   |  |
| Tvpekenmerk 4                   |                 | $\checkmark$           | 348,00 bruto m <sup>3</sup>              | 240,00 bruto m <sup>3</sup>                         |                                        |                                   |  |
| Typekenmerk 5                   |                 | $\checkmark$           | 250,00 m <sup>2</sup> TO                 |                                                     | $0,00 \text{ m}^2$ TO                  | 300,00 m <sup>2</sup> TO          |  |
| $\Box$ Typekenmerk 6            |                 | $\checkmark$           |                                          | OW-berekening toevoegen                             |                                        |                                   |  |
| Typekenmerk 7                   |                 | $\checkmark$           | Koopsom                                  | Huur (OW en ORT)                                    |                                        | Koopsom                           |  |
| Typekenmerk 8                   |                 | $\checkmark$           | 3.000,00<br>per bruto m <sup>2</sup>     | 400,00 (120.000 en 40.000)<br>per eenheid per maand |                                        | 1.000,00<br>per m <sup>2</sup> TO |  |
|                                 |                 |                        | Nee                                      |                                                     |                                        | <b>Nee</b>                        |  |
| Typekenmerk 9                   |                 | $\checkmark$           | 360,000                                  |                                                     | 160,000                                | 300,000                           |  |
| Typekenmerk 10                  |                 | $\checkmark$           |                                          |                                                     |                                        |                                   |  |
| $\sqrt{Bruto m^2}$              |                 | <b>Totaal</b>          |                                          |                                                     |                                        |                                   |  |
|                                 |                 | <b>Divers</b>          | 01-01-2021                               |                                                     | 01-01-2021                             | 12-03-2021                        |  |
| $\sqrt{ }$ Netto m <sup>2</sup> |                 | 2,50%<br><b>Divers</b> | 2,50%<br>(start) verkoop                 |                                                     | 2,50%<br>eind bouw                     | 2,50%<br>(start) verkoop          |  |
| <b>▽</b> Vormfactor             |                 |                        | 3.056,33                                 | 420,25 (126.075 en 42.025)                          |                                        | 1.013,97                          |  |
| $\sqrt{Bruto m^3}$              |                 |                        | per bruto m <sup>2</sup>                 | per eenheid per maand                               |                                        | per m <sup>2</sup> TO             |  |
| $\sqrt{m^2}$ TO                 |                 |                        | 6.760                                    |                                                     | 8.100                                  | 4.190                             |  |
|                                 |                 |                        |                                          |                                                     |                                        |                                   |  |
|                                 | Annuleren<br>OK |                        | 110.028<br>256,732                       |                                                     | 50.430                                 | 91.257<br>212.933                 |  |
| <b>Koopsom</b>                  |                 |                        | 366.760                                  |                                                     | 117.670<br>168.100                     | 304.190                           |  |

*Instellen van scherminstellingen*

# <span id="page-24-0"></span>**3.5 Buttonbar**

De buttons op de buttonbar zijn een snelkoppeling naar schermen/wizards/rapporten of instellingen.

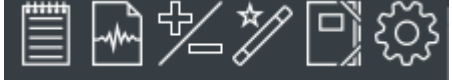

*Voorbeeld van de buttonbar in de header*

Met de knop **wordt het Kladblok ontsloten. Het kladblok wordt in een apart window geopend en** kan door de gebruiker groter/kleiner worden gemaakt en overal op het scherm worden geplaatst. Via het 'Kladblok' is het mogelijk om een toelichting per project vast te leggen.

Tevens is het mogelijk om gegevens uit andere files te kopiëren en afbeeldingen en hyperlinks toe te voegen.

De vastgelegde gegevens kunnen vervolgens steeds opnieuw geraadpleegd, gewijzigd, uitgebreid en verwijderd worden.

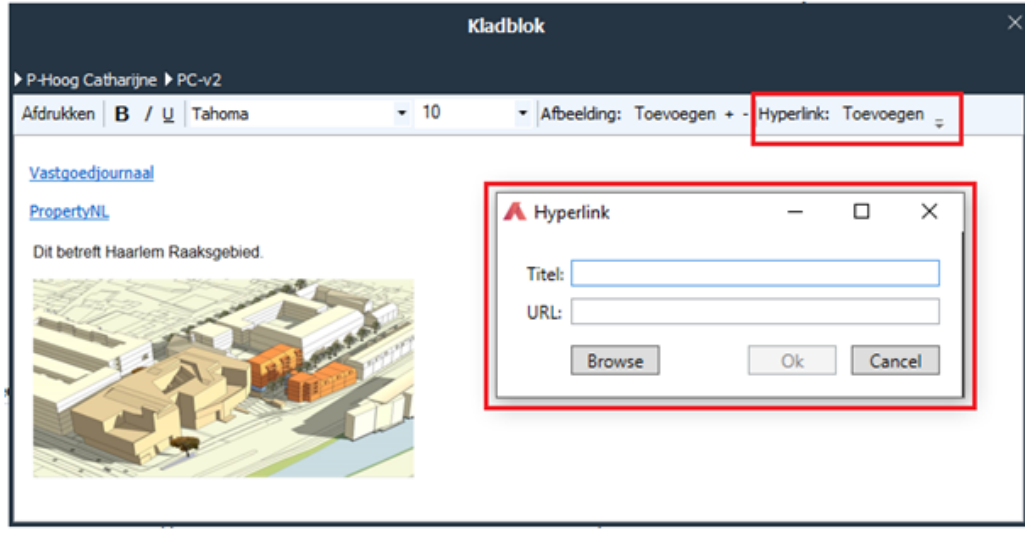

*Voorbeeld van het Kladblok en het toevoegen van een hyperlink.* 

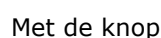

Met de knop wordt het scherm managementsamenvatting ontsloten.

Het is dus mogelijk om met één druk op de knop naar dit scherm te gaan en met één klik op het juiste tabblad terug te gaan naar het scherm waar de laatste aanpassing gedaan is. Op deze wijze kan er gemakkelijk genavigeerd worden tussen actie en gevolg.

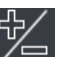

Met de knop worden de schermen Optimalisatie-analyse, Variant-analyse en het KPI Window ontsloten.

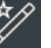

Met de knop  $\mathscr{U}$  worden de Wizards ontsloten. Hierin zijn alle handelingen opgenomen die een rekenkundige werking hebben of ten dienste staan aan het publicatieproces.

Met de knop  $\Box$  kunnen alle standaard rapportages en bedrijfseigen rapportages op Project- en Portfolioniveau worden opgestart.

Onder de laatste knop in de Buttonbar (Tandwiel) zijn de volgende functionaliteiten ondergebracht:

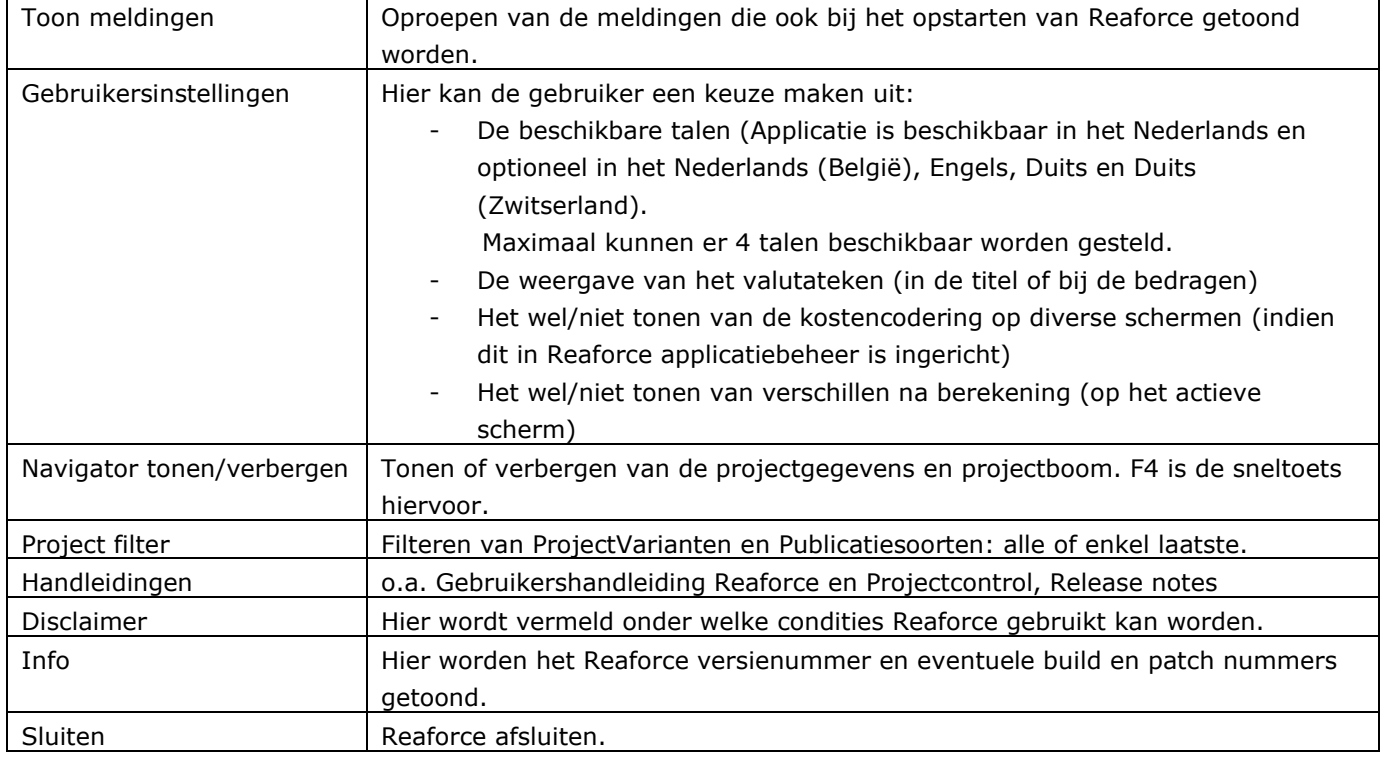

Voor het exporteren naar Microsoft Excel en het in- en uitklappen om verschillende niveaus in tabellen te kunnen verbergen of tonen zijn er buttons te vinden op schermen waar dit relevant is.

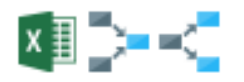

*Voorbeeld van de buttonbar op het uitvoerscherm* 

Niet op elk uitvoerscherm wordt de volledige buttonbar getoond; de knoppen 'Projectstructuur in-en uitklappen' zijn b.v. alleen op het uitvoerscherm 'Budgetoriëntatie detail' zichtbaar.

# <span id="page-25-0"></span>**3.6 KPI window**

Naast het standaard scherm is het mogelijk om een aantal performance indicatoren (KPI's) in beeld te houden, zodat u direct feedback krijgt over de effecten van hetgeen u aan het wijzigen bent.

Het KPI window wordt ontsloten via het icoon  $\mathbb{Y}$  in de buttonbar.

Het KPI window kan KPI's op PV-niveau of het actieve niveau (geselecteerde niveau in de

projectboom) tonen door in het KPI window het gewenste niveau te selecteren.

Het KPI window kan alleen de huidige KPI's tonen of zowel de huidige als vorige gegevens d.m.v. het activeren van het icoon  $\geq$ .

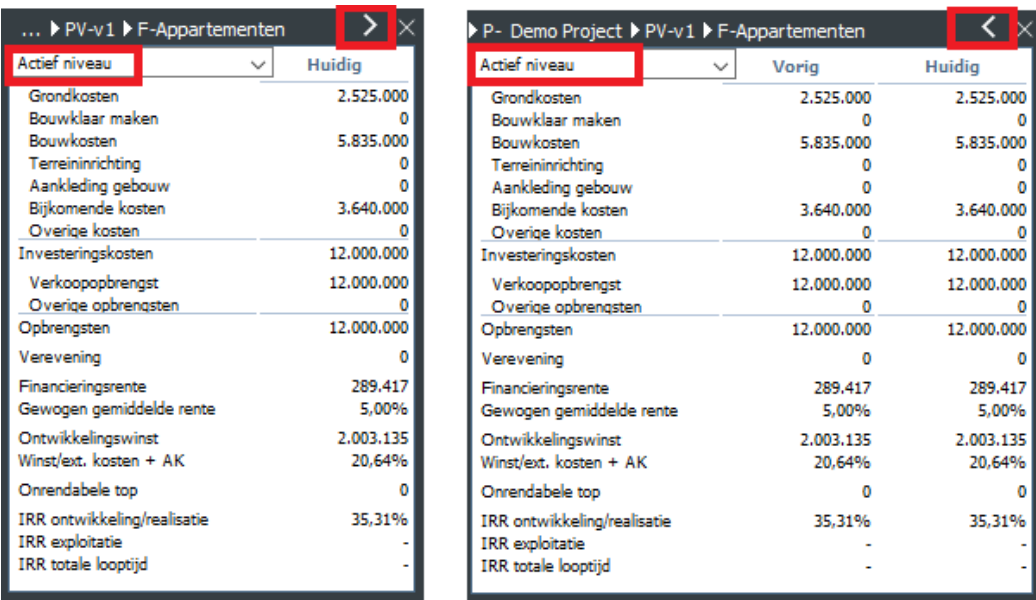

*Voorbeeld van het KPI window met alleen huidige of vorige en huidige gegevens*

# <span id="page-26-0"></span>**3.7 Wizards**

In een Wizard wordt een groep invoerkaarten aangeboden die stap voor stap kunnen worden gewijzigd, waarna alle wijzigingen in 1 keer worden berekend.

Een wizard is te herkennen aan het wizardicoon linksonder, gevolgd door de wizardnaam. Per invoerkaart staat de huidige stap of activiteit in de titel van het scherm aangegeven.

Om de Reaforce gebruiker meer inzicht te geven in waar hij/zij zich bevindt in het project wordt, bij het openen van een wizard, de locatie getoond via een zogenaamde Bread Crumb.

Deze bread crumb geeft het pad aan van de locatie binnen het project waar de wizard effect op heeft en komt overeen met de projectstructuur in de projectboom.

Een bread crumb in een wizard bestaat maximaal uit:

naam projectvariant\naam deelproject\naam bouweenheid\naam functie

Wizards worden geactiveerd via de knoppenbalk.

# <span id="page-26-1"></span>**3.8 Invoerkaarten**

Invoerkaarten tonen in beginsel gecategoriseerde parameters; dit zijn functioneel logische of rekenkundig bij elkaar behorende parameters. Soms zijn binnen 1 invoerkaart (b.v. bij de invoerkaart van de ontwikkelingsplanning) meerdere tabbladen aanwezig, zodat men vanuit meerdere invalshoeken gegevens kan bewerken.

In de titel van de invoerkaarten wordt aangegeven welke activiteit de invoerkaart bestrijkt.

Om de Reaforce gebruiker meer inzicht te geven in waar hij/zij zich bevindt in het project wordt, bij het openen van een invoerkaart, de locatie getoond via een zogenaamde Bread Crumb.

Deze bread crumb geeft het pad aan van de locatie binnen het project waar de invoerkaart effect op heeft en komt overeen met de projectstructuur in de projectboom.

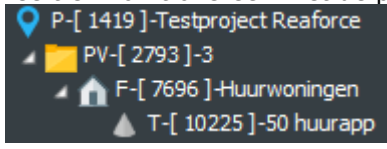

*Voorbeeld van de projectstructuur in de projectboom*

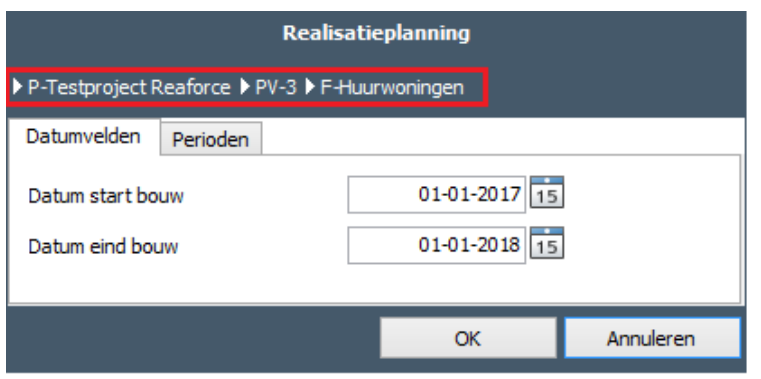

*Voorbeeld van een invoerkaart op Functieniveau met bijbehorende bread crumb*

Een bread crumb in een invoerkaart bestaat maximaal uit: Naam project\naam projectvariant\naam deelproject\naam bouweenheid\naam functie\naam type.

Invoerkaarten zijn te activeren door in het uitvoerscherm:

- In de header te klikken
- op één van de activeerbare velden te klikken.

Wanneer er op een invoerkaart op een invoerveld een bepaalde invoerbeperking van kracht is, dan wordt dit veld bij een ongeldige waarde-invoer roodgekleurd. Door middel van het navigeren met de muis kan de betreffende restrictie worden opgevraagd, tevens verschijnt deze onderaan het uitvoerscherm in beeld.

Wanneer er op de Knop OK wordt gedrukt, betekent dit dat de bewerking wordt uitgevoerd (de Project-Variant wordt opnieuw berekend) op basis van reeds ingevoerde data en dat de uitkomsten automatisch worden opgeslagen in de Reaforce Database.

Annuleren betekent dat de bewerking wordt afgebroken (de Project-Variant wordt niet opnieuw berekend) en dat data die na de laatste doorrekening zijn ingevoerd verloren gaan. (m.a.w. de 'oude' parameters behorende bij de laatste doorrekening blijven gehandhaafd).

#### <span id="page-28-0"></span>**4 AANMAKEN NIEUW GEBOUWPROJECT**

Met behulp van de Wizard Nieuw Project Gebouwprojectontwikkeling kan een project worden toegevoegd.

Hoe?

- Ga in de Projectboom naar de Map Projecten Mijn Projecten;
- Klik op de rechter muisknop en selecteer 'Nieuw gebouw project';
- Vul de Wizard in;

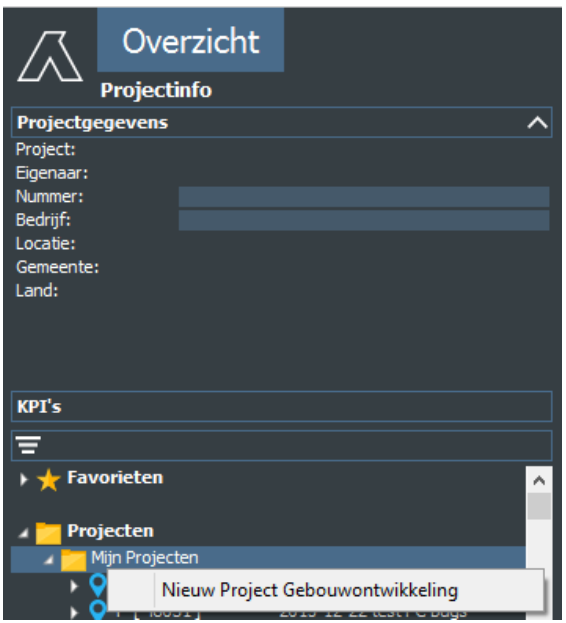

*Voorbeeld van het activeren van de Wizard 'Nieuw project Gebouwontwikkeling' vanuit de projectboom*

Of;

- Klik met de linker muisknop op het Icoon 'Wizards' in de Buttonbar;
- Selecteer 'Nieuw Project Gebouwontwikkeling';
- Vul de Wizard in;

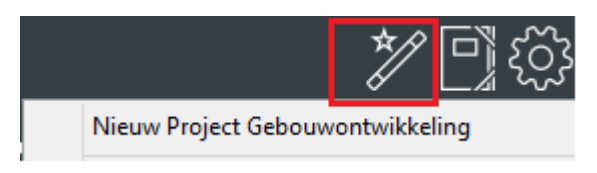

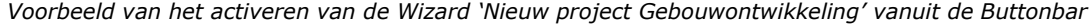

Bij het aanmaken van een nieuw project ziet u, na het activeren van de Wizard Nieuw Project, een dialoogvenster met aan de linkerkant van het scherm de projectstructuur. Na het selecteren van een projectonderdeel ziet u aan de rechterkant van het scherm de daarbij behorende invoervelden. In het 1<sup>e</sup> dialoogvenster worden de volgende gegevens ingevuld:

• Projectgegevens

Hier worden algemene projectgegevens inzake Naam project, Locatie, Gemeente, Land en Organisatie-eenheid ingevuld. Indien de gebruiker alleen rechten heeft om Nederlandse projecten in te voeren verschijnt in het veld 'Land' automatisch 'Nederland'; in overige

situaties maakt de gebruiker zelf een keuze uit de beschikbare landen. Tevens geldt dat als de gebruiker gekoppeld is aan maar 1 organisatie-eenheid, deze altijd getoond wordt. Indien de gebruiker gekoppeld is aan meerdere organisatie-eenheden, dan maakt de gebruiker zelf een keuze uit de beschikbare organisatie-eenheden.

• Variantgegevens

De variantnaam wordt ingevuld en er wordt een selectie gemaakt uit de beschikbare defaultsets. Indien er in Reaforce Applicatiebeheer slechts 1 defaultset is aangemaakt, dan verschijnt deze automatisch in beeld, indien er meerdere defaultsets aanwezig zijn dan kiest de gebruiker één van de beschikbare defaultsets);

• Grondgebruik (Optioneel). Zie voor een nadere toelichting op het grondgebruik hoofdstuk 11.12 in deze handleiding.

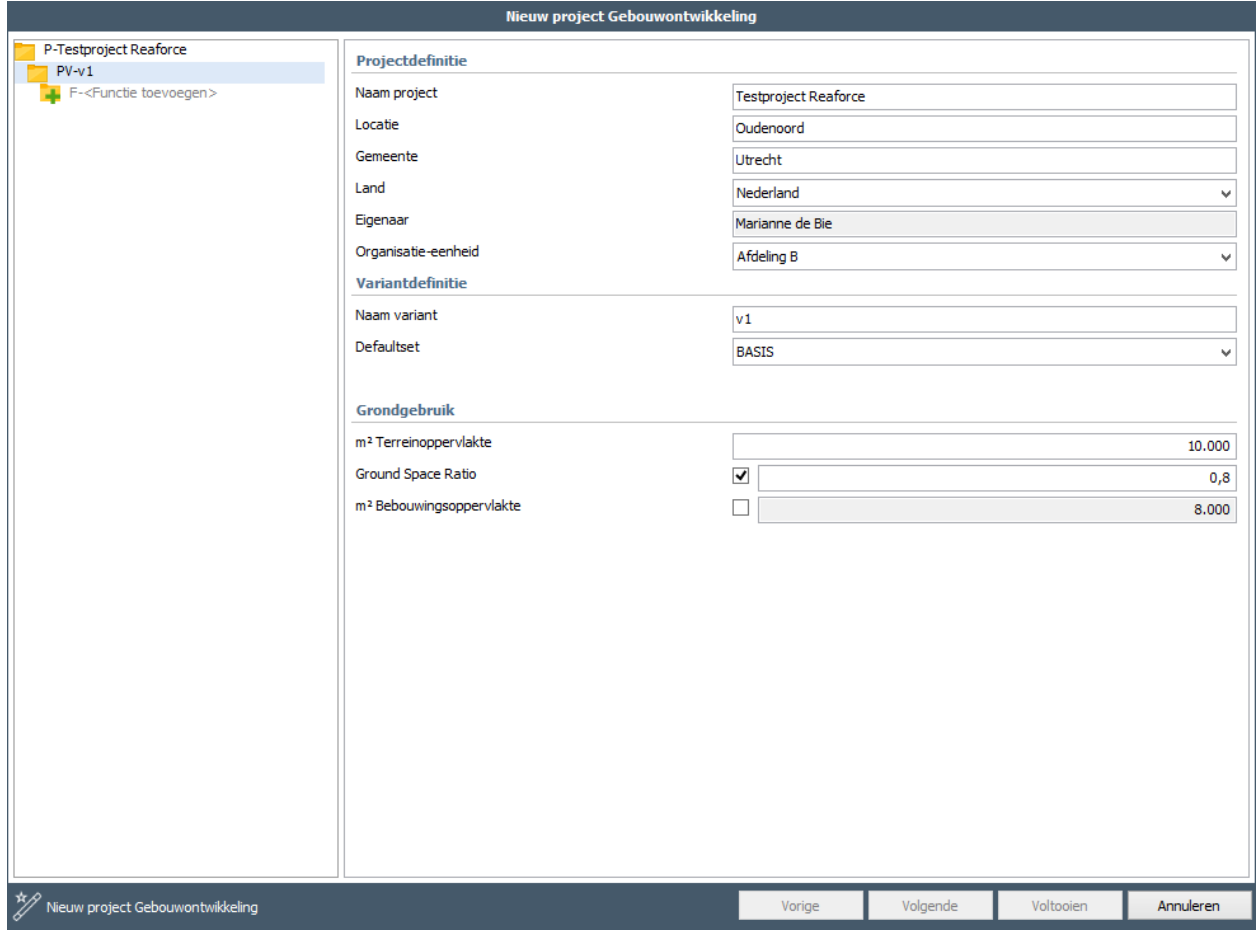

*Voorbeeld van de 1<sup>e</sup> invoerkaart van de Wizard Nieuw Project*

Het toevoegen van een functie (en type) geschiedt vervolgens door aan de linkerkant van het scherm in de projectstructuur de optie 'Functie toevoegen' te selecteren en vervolgens de gewenste functie (en type) en Methode van Koopsombepaling te selecteren.

In het 2<sup>e</sup> en 3<sup>e</sup> dialoogvenster worden dan vervolgens de functiegegevens respectievelijk typegegevens ingevuld.

Een aantal belangrijke defaultwaarden, van de geselecteerde defaultset, worden bij het toevoegen van functies en/of typen getoond en zijn ook direct te wijzigen. Hiermee wordt de uitkomst van de First Estimate betrouwbaarder.

De categorisering en het fiscale aankoop- en verkoopscenario op typeniveau wordt met behulp van een keuzelijst geselecteerd. (Zie voor een nadere toelichting op de categorisering, hoofdstuk 11.5.4 in deze handleiding. Zie voor een nadere toelichting op de fiscale scenario's hoofdstuk 9 in deze handleiding).

Na het invullen van de dialoogvensters 2 en 3 kan het project daadwerkelijk worden aangemaakt met behulp van de knop 'voltooien' onderin het dialoogvenster.

Indien het project uit meerdere functies en/of typen bestaan, dan kunnen deze ook direct worden toegevoegd door aan de linkerkant van het scherm in de projectstructuur nogmaals de optie 'Functie toevoegen' of 'Type toevoegen' te selecteren en vervolgens aan de rechterkant van het scherm de bijbehorende gegevens in te vullen.

#### **Let op!**

1. Indien u na het aanmaken van functies en/of typen onderaan in het dialoogvenster niet op de knop 'voltooien' kunt drukken, dan betekent dit dat niet alle Functies en/of typen geldige waarden bevatten.

Dit wordt aan de linkerkant van het scherm in de projectstructuur bij de betreffende functie resp. typen weergegeven door middel van het icoon ...

Door in de projectstructuur naar de betreffende functie resp. type te navigeren kunt u aan de rechterkant van het scherm de incomplete gegevens nog aanvullen, waarna het project alsnog kan worden 'voltooid'.

2. Bij het toevoegen van functies en/of typen in bestaande projecten wordt ook deze wizard gebruikt.

# <span id="page-31-0"></span>**5 TOELICHTING UITVOERSCHERMEN**

Nadat een project is aangemaakt is het belangrijk om op hoofdlijnen te beoordelen of de gegenereerde 'first estimate' enigszins realistisch is. Hiervoor is het belangrijk om per Functie alle uitvoerschermen te bekijken en zonodig invloedrijke parameters te wijzigen.

In dit hoofdstuk volgt een korte beschrijving van de uitvoerschermen per Tab die op Functieniveau beschikbaar zijn.

Tevens volgt een korte beschrijving van de uitvoerschermen per Tab die alleen op ProjectVariantniveau beschikbaar zijn.

Op ProjectVariant-niveau zonder Tussenconsolidaties zijn alle schermen die op Functieniveau voorkomen, ook zichtbaar; dit is niet het geval wanneer er Tussenconsolidatieniveaus (BouwEenheden en DeelProjecten) worden aangemaakt.

Tenslotte wordt er een toelichting gegeven op het uitvoerscherm Projectinfo' dat op projectniveau beschikbaar is.

# <span id="page-31-1"></span>**5.1 Tab 'Overzicht'**

Onder de Tab 'Overzicht' zijn een aantal uitvoerschermen te raadplegen die de gebruiker snel op hoofdlijnen inzicht geven in de financiële haalbaarheid van de desbetreffende Functie. Op deze uitvoerschermen kunnen geen wijzigingen worden doorgevoerd.

# <span id="page-31-2"></span>**Managementsamenvatting**

Het scherm 'Managementsamenvatting' geeft op hoofdlijnen een overzicht van de financiële haalbaarheid (HBA) van de desbetreffende Functie.

Met behulp van de scherminstellingen kan de Reaforce-gebruiker een aantal financiële kengetallen en de kostencodering wel/niet tonen op het scherm.

Met behulp van de hyperlinks op de kopteksten:

- Cashflow
- Planning
- Bouwprogramma
- Risicoberekening
- Financieel

kan naar het bijbehorende scherm worden genavigeerd.

| Managementsamenvatting                                                           | Optimalisatie analyse | Variant analyse      |                            |                                    |                    |            |             |                                                                                        |          |                         |        |
|----------------------------------------------------------------------------------|-----------------------|----------------------|----------------------------|------------------------------------|--------------------|------------|-------------|----------------------------------------------------------------------------------------|----------|-------------------------|--------|
| <b>10</b> schemmstellingen                                                       |                       |                      |                            |                                    |                    |            |             |                                                                                        |          |                         |        |
| Cashflow                                                                         |                       |                      |                            | Financieel ( $\epsilon$ )          |                    |            |             | Enkelvoudig per bruto m <sup>2</sup> per netto m <sup>2</sup> per bruto m <sup>3</sup> |          |                         | Ref.   |
|                                                                                  |                       |                      |                            | Grondkosten                        |                    |            | 1,865,704   | 549                                                                                    | 674      | 175                     | 23%    |
| - Investeringskosten (excl. Winst) - Opbrengsten - Bruto cashfilow (excl. Winst) |                       |                      |                            | Bouwklaar maken                    |                    |            | 148,820     | 44                                                                                     | 54       | 14                      | 2%     |
|                                                                                  |                       |                      |                            | Bouwkosten                         |                    |            | 3.709.205   | 1.091                                                                                  | 1.339    | 347                     | 45%    |
| 8,000                                                                            |                       |                      |                            | Terreininrichting                  |                    |            | 164,203     | 48                                                                                     | 59       | 15                      | 2%     |
| 7,000                                                                            |                       |                      |                            | Aankleding gebouw                  |                    |            | 51,000      | 15                                                                                     | 18       | $\overline{\mathbf{s}}$ | 1%     |
| 6,000                                                                            |                       |                      |                            | Directe biskomende kosten          |                    |            | 539,803     | 159                                                                                    | 195      | 51                      | 7%     |
| 5,000                                                                            |                       |                      |                            | Commerciële kosten                 |                    |            | 357,082     | 105                                                                                    | 129      | 33                      | 4%     |
|                                                                                  |                       |                      |                            | Belastingen en bijdragen           |                    |            | $\Omega$    | $\sim$                                                                                 | $\circ$  | $\alpha$                | 0%     |
| 4.000                                                                            |                       |                      |                            | Meer- en minderwerk                |                    |            | $\alpha$    | $\Omega$                                                                               | $\circ$  | $\circ$                 | 0%     |
| 3,000                                                                            |                       |                      |                            | Onvoorzien                         |                    |            | 117.504     | 35                                                                                     | 42       | 11                      | 1%     |
| 2.000                                                                            |                       |                      |                            | Ontwikkelingsrisico                |                    |            | 40.062      | $12\,$                                                                                 | 14       | $\cdot$                 | $0\%$  |
|                                                                                  |                       |                      |                            | Financieringsrente                 |                    |            | 182,000     | 54                                                                                     | 66       | 17                      | 2%     |
| 1,000                                                                            |                       |                      |                            | Ontwikkelingskosten (AK)           |                    |            | 278.133     | 82                                                                                     | 100      | 26                      | 3%     |
| n                                                                                |                       |                      |                            | Ontwikkelnoswinst                  |                    |            | 696.743     | 205                                                                                    | 252      | 65                      | 9%     |
| $-1.000$                                                                         |                       |                      |                            | <b>Bijkomende kosten</b>           |                    |            | 2,211,326   | 650                                                                                    | 798      | 207                     | 27%    |
| $-2.000$                                                                         |                       |                      |                            | Stichtingskosten                   |                    |            | 8.150.259   | 2.397                                                                                  | 2.942    | 763                     | 99%    |
| 2021                                                                             | 2022                  | 2023                 |                            | Vooronderzoekskosten               |                    |            | $\alpha$    | $\circ$                                                                                | $\circ$  | $\circ$                 | 0%     |
|                                                                                  |                       |                      |                            | Losse inrichtingskosten            |                    |            | 45.208      | 13                                                                                     | 16       | 4                       | 1%     |
| Planning                                                                         |                       |                      |                            | Exploitatiekosten                  |                    |            | ö           | $\alpha$<br>n.                                                                         | $\circ$  | $\alpha$                | 0%     |
| Datum start project                                                              |                       |                      | 01-01-2021                 | Niet terug te vorderen BTW         |                    |            | a           |                                                                                        | $\circ$  | $\sigma$                | $0\%$  |
| Datum start ontwikkeling                                                         |                       |                      | 01-01-2021                 | Investeringskosten                 |                    |            | 8.195.467   | 2.410                                                                                  | 2.959    | 767                     | 100%   |
| Datum grondaankoop                                                               |                       |                      | 01-01-2022                 | Verkoopopbrenast                   |                    |            | 9.055.843   | 2.663                                                                                  | 3,269    | 848                     | 110%   |
| Datum (start) verkoop                                                            |                       |                      | 03-10-2021                 | Recht van oostal                   |                    |            | $-905.584$  | $-266$                                                                                 | $-327$   | $-85$                   | $-11%$ |
| Datum start house                                                                |                       |                      | $01 - 01 - 2022$           | Bijkomende opbrengsten             |                    |            | 45,208      | 13                                                                                     | 16       | $\overline{4}$          | 196    |
| Datum eind bouw                                                                  |                       |                      | 01-01-2023                 | Exploitatiecobrengsten             |                    |            | $\Omega$    | ö                                                                                      | $\circ$  | $\ddot{\phantom{0}}$    | $0\%$  |
| Datum eind project                                                               | 01-07-2023            |                      |                            | Niet af te dragen BTW              |                    |            | $\alpha$    | $\Omega$                                                                               | $\alpha$ | $\alpha$                | 0%     |
|                                                                                  |                       |                      |                            | Opbrengsten                        |                    |            | 8.195.467   | 2.410                                                                                  | 2.959    | 767                     | 100%   |
| Bouwprogramma                                                                    | Eenheden              | Bruto m <sup>2</sup> | Netto m <sup>2</sup>       |                                    |                    |            |             |                                                                                        |          |                         |        |
| Bedrifshuisvesting                                                               | $\overline{2}$        | 1.000                | 850                        | Verevening                         |                    |            | $\circ$     | $\alpha$                                                                               | $\circ$  | $\alpha$                | 0%     |
| Wonen                                                                            | 25                    | 2,400                | 1,920                      |                                    |                    |            |             |                                                                                        |          |                         |        |
| Totaal                                                                           | 27                    | 3,400                | 2,770                      | Vermogen en rendement $(\epsilon)$ |                    |            | Enkelvoudig |                                                                                        |          |                         |        |
|                                                                                  |                       |                      |                            | Verm.beslag tot start bouw         | 814,982            |            |             |                                                                                        |          |                         |        |
| Grondgebruik                                                                     |                       |                      |                            | Gem. verm.beslag tidens bouw       |                    |            | 2.249.680   |                                                                                        |          |                         |        |
| m <sup>2</sup> Terreinoppervlakte                                                |                       |                      | 1.000                      | Maximaal vermogensbeslag           |                    |            | 2,393.944   |                                                                                        |          |                         |        |
| Ground Space Ratio                                                               |                       |                      | 0,80                       | Datum max. vermogensbeslag         |                    |            | 06-03-2022  |                                                                                        |          |                         |        |
| m <sup>1</sup> Bebouwingsoppervlakte                                             |                       |                      | 800                        | Gew. gem. rente hele looptijd      |                    |            | 6,85%       |                                                                                        |          |                         |        |
| Floor Space Ratio                                                                |                       |                      | 3,40                       | IRR ontwikkeling en realisatie     |                    |            | 43,94%      |                                                                                        |          |                         |        |
| Bruto m <sup>1</sup> (bovengrands)                                               |                       |                      | 3.400                      | Rendement op Elgen Vermogen        |                    |            | 115,29%     |                                                                                        |          |                         |        |
| Resultaten Risicoberekening (€)                                                  |                       |                      |                            |                                    |                    |            |             |                                                                                        |          |                         |        |
| Verwacht risico o.b.v. Risicoberekening                                          |                       |                      | $\Omega$                   |                                    |                    |            |             |                                                                                        |          |                         |        |
| Verwacht risico (als % van de investeringskosten).                               |                       |                      | 0.00%                      |                                    |                    |            |             |                                                                                        |          |                         |        |
|                                                                                  |                       |                      |                            |                                    |                    |            |             |                                                                                        |          |                         |        |
| Projectopbouw (€)                                                                |                       |                      | Categorisering             | Verkoopwaarde                      | Ontwikkelingswinst | Verevening |             | <b>IRR</b> ontw. en realisatie                                                         |          |                         |        |
| $\boxminus$ PV - v2                                                              |                       |                      |                            | 9.055.843                          | 696.743 (9,63%)    | $\circ$    |             | 43,94%                                                                                 |          |                         |        |
| E F - Kantoortoren                                                               |                       |                      |                            | 2.563.939                          | 80.488 (3,88%)     | $\circ$    |             | 13,32%                                                                                 |          |                         |        |
| T - Kantoortoren                                                                 |                       |                      | Bedriftshuisvesting        | 1.281.969                          | 40.244 (3,88%)     | $\alpha$   |             |                                                                                        |          |                         |        |
| E F - Koopwoningen                                                               |                       |                      |                            | 6.491.905                          | 616.255 (11,95%)   | n          |             | 97.60%                                                                                 |          |                         |        |
| T - Appartementen                                                                |                       |                      | Wonen / Koopwoningen / MGW | 225.053                            | 18, 483 (10, 18%)  | $\Omega$   |             |                                                                                        |          |                         |        |
| T - Rijwon                                                                       |                       |                      | Women / Koopwoningen / EGW | 311.611                            | 33.901 (13,94%)    | ō          |             |                                                                                        |          |                         |        |

*Voorbeeld van het scherm Managementsamenvatting op PV-niveau*

# <span id="page-32-0"></span>**Optimalisatie Analyse**

Om het effect van de wijzigingen te kunnen beoordelen wordt van elke wijziging de verschillen in investeringskosten en opbrengsten en vermogensbehoefte getoond tussen de 'oude' en 'nieuwe' berekening (binnen 1 ProjectVariant).

# <span id="page-32-1"></span>**5.2 Tab 'Definitie'**

Onder de Tab 'Definitie' zijn een aantal uitvoerschermen te raadplegen waar de gebruiker de belangrijkste/meest gevoelige parameters van de desbetreffende Functie kan beoordelen en, indien nodig, wijzigen.

Het is uitermate belangrijk dat na het aanmaken van de 'First Estimate' van het project deze schermen per Functie worden doorlopen en dat default parameters, indien nodig, gewijzigd worden in projectspecifieke parameters.

# <span id="page-32-2"></span>**Bouwprogramma**

Het scherm Bouwprogramma geeft een overzicht van de ontwikkelingsopgave.

Het Bouwprogramma wordt in Reaforce vastgesteld op Type-niveau. De typen

- Kavels (bij Functies Wonen)
- Maaiveld parkeren (bij Functies Parkeren)

zijn ingedeeld als onbebouwd type, dat houdt in dat deze typen alleen de bouwprogramma parameters eenheden en m<sup>2</sup> TO bevatten.

Alle overige typen zijn ingedeeld als bebouwd type en bevatten alle bouwprogramma parameters.

Per vastgoedsegment/categorie/subcategorie worden de bijbehorende typen getoond.

Met de scherminstellingen kan de Reaforce-gebruiker vastleggen welke bouwprogrammagegevens wel/niet getoond moeten worden op het scherm.

| Definitie<br>Overzicht     | Haalbaarheid                                 | Stiko-deelneming |                      | Financiering         |                   |                      |         |                      | 冒ਉ%≫□۞               |              |  |  |
|----------------------------|----------------------------------------------|------------------|----------------------|----------------------|-------------------|----------------------|---------|----------------------|----------------------|--------------|--|--|
| Bouwprogramma              | Verkoopopbrengst<br>Planning en Indexeringen | Grondkosten      |                      | Bouwkosten           |                   |                      |         |                      |                      |              |  |  |
| O Scherminstellingen       |                                              |                  |                      |                      |                   |                      |         |                      |                      |              |  |  |
|                            |                                              |                  |                      |                      |                   |                      |         |                      |                      |              |  |  |
|                            |                                              |                  |                      |                      |                   |                      |         | <b>Totalen</b>       |                      |              |  |  |
|                            |                                              |                  |                      |                      |                   |                      |         |                      |                      |              |  |  |
|                            | <b>Typesoort</b>                             | <b>Eenheden</b>  | Bruto m <sup>2</sup> | Netto m <sup>2</sup> | <b>Vormfactor</b> | Bruto m <sup>3</sup> | $m2$ TO | Bruto m <sup>2</sup> | Netto m <sup>2</sup> | $m2$ TO      |  |  |
| Kantoortoren               | Kantoren                                     | $\mathbf{1}$     | 500,00               | 425,00               | 85,00%            | 1,800,00             | 200,00  | 500                  | 425                  | 200          |  |  |
| Winkelcentrum Het Rond     | Winkels                                      | 10 <sup>10</sup> | 100,00               | 95,00                | 95,00%            | 400,00               | 0,00    | 1.000                | 950                  | $\mathbf 0$  |  |  |
| <b>Bedrijfshuisvesting</b> |                                              | 11               |                      |                      |                   |                      |         | 1.500                | 1.375                | 200          |  |  |
|                            |                                              |                  |                      |                      |                   |                      |         |                      |                      |              |  |  |
| NH Hotel                   | Hotels                                       | 50               | 50,00                | 42,50                | 85,00%            | 200,00               | 0,00    | 2.500                | 2.125                | 0            |  |  |
| <b>Leisure</b>             |                                              | 50               |                      |                      |                   |                      |         | 2.500                | 2.125                | $\bf{0}$     |  |  |
|                            |                                              |                  |                      |                      |                   |                      |         |                      |                      |              |  |  |
| Soc.huur app.              | Appartementen                                | $20\,$           | 70,00                | 52,50                | 75,00%            | 210,00               | 0,00    | 1.400                | 1.050                | 0            |  |  |
| <b>MGW</b>                 |                                              | 20               |                      |                      |                   |                      |         | 1.400                | 1.050                | $\mathbf 0$  |  |  |
| <b>Huurwoningen</b>        |                                              | 20               |                      |                      |                   |                      |         | 1.400                | 1.050                | $\bf{0}$     |  |  |
| Rijwon                     | Rijwoningen                                  | 10 <sup>°</sup>  | 120,00               | 102,00               | 85,00%            | 348,00               | 250,00  | 1.200                | 1.020                | 2.500        |  |  |
| <b>Vrije kavels</b>        | Kavels                                       | $10\,$           |                      |                      |                   |                      | 300,00  |                      |                      | 3.000        |  |  |
| <b>EGW</b>                 |                                              | 20               |                      |                      |                   |                      |         | 1.200                | 1.020                | 5.500        |  |  |
| Appartementen              | Appartementen                                | 15               | 80,00                | 60,00                | 75,00%            | 240,00               | 0,00    | 1.200                | 900                  | $\mathbf 0$  |  |  |
| <b>MGW</b>                 |                                              | 15               |                      |                      |                   |                      |         | 1.200                | 900                  | $\mathbf{0}$ |  |  |
| Koopwoningen               |                                              | 35               |                      |                      |                   |                      |         | 2.400                | 1.920                | 5.500        |  |  |
|                            |                                              | 55               |                      |                      |                   |                      |         | 3.800                | 2.970                | 5.500        |  |  |
| Wonen                      |                                              |                  |                      |                      |                   |                      |         |                      |                      |              |  |  |
|                            |                                              |                  |                      |                      |                   |                      |         |                      |                      |              |  |  |

*Voorbeeld van het scherm Bouwprogramma op PV-niveau*

#### <span id="page-33-0"></span>**Planning en Indexeringen**

Het uitvoerscherm 'Planning en Indexeringen' geeft aan wanneer bepaalde activiteiten plaatsvinden en wat de invloed van de factor tijd is op opbrengsten en kosten.

De Planning wordt in Reaforce vastgelegd op Functie-niveau.

De Indexering voor grond- en bouwkosten wordt op Functie-niveau vastgelegd. De Indexering voor verkoopwaarde wordt op Type-niveau vastgelegd.

#### <span id="page-33-1"></span>**Verkoopopbrengst**

Het uitvoerscherm 'Verkoopopbrengst' geeft inzicht in de Koopsom en de Verkoopwaarde per type.

De Methode van Koopsombepaling wordt in Reaforce vastgesteld op Type-niveau.

Afhankelijk van de gekozen Methode van Koopsombepaling kan op dit scherm, indien van toepassing, ook de Huurprijslijst of Koopsommenlijst, worden geactiveerd. Zie voor een nadere toelichting op de Huurprijslijst resp. Koopsommenlijst hoofdstuk 11.9 resp. 11.10 in deze handleiding.

Ook kan hier het betalingsschema voor de post 'Verkoopwaarde worden gemuteerd.

#### <span id="page-33-2"></span>**Grondkosten**

Het uitvoerscherm Grondkosten geeft een nadere specificatie van de totale Grondkosten.

Op dit uitvoerscherm worden o.a. de parameters van de kostenpost 'Aankoop grond en/of opstallen' getoond.

Uit een keuzelijst wordt op Typeniveau een berekeningsmethode geselecteerd, waarna de bijbehorende parameters kunnen worden gewijzigd op Peildatum en op Budgetoriëntatie (Einde Werk), waarbij de effecten van de indexering ook inzichtelijk worden gemaakt.

Tevens kunnen hier bijkomende grondkosten gemuteerd worden.

Ook kan hier het betalingsschema voor de post 'Aankoop grond en/of opstallen' worden gemuteerd.

Zie ook hoofdstuk 11.1. in deze handleiding inzake het invoeren van Specificaties Grondaankoop.

#### <span id="page-34-0"></span>**Bouwkosten**

Het uitvoerscherm Bouwkosten geeft een nadere specificatie van de totale Bouwkosten.

Op dit uitvoerscherm worden de parameters van de kostenpost 'Bouwkosten' getoond. Uit een keuzelijst wordt op Typeniveau een berekeningsmethode geselecteerd, waarna de bijbehorende parameters kunnen worden gewijzigd op Peildatum, waarbij de effecten van de indexering ook inzichtelijk worden gemaakt.

# <span id="page-34-1"></span>**Fiscaliteiten**

Het uitvoerscherm Fiscaliteiten geeft inzicht in het gehanteerde fiscale scenario bij 'Aankoop grond en/of opstallen' en bij 'Verkoop'.

Bij het ontwikkelen van vastgoedprojecten krijgt men op 2 momenten te maken met fiscale aspecten met betrekking tot Omzetbelasting (BTW) en/of Overdrachtsbelasting (OVB). Het gaat hierbij om de momenten van 'levering' n.l.:

- Aankoop grond en/of opstallen
- Verkoop

Vragen die hierbij beantwoord moeten worden zijn o.a.:

- Is de 'Aankoop grond en/of opstallen' belast met BTW of OVB? Indien 'Aankoop grond en/of opstallen' belast is met OVB dan werkt dat altijd kostprijsverhogend. Indien 'Aankoop grond en/of opstallen' belast is met BTW, dan is de toekomstige verhuursituatie van belang om te beoordelen of de BTW kostprijsverhogend is.
- Is de 'Verkoop' van het gereedgekomen product (zijnde een gebouw of een kavel) belast met BTW of OVB of misschien zelfs een combinatie van beide? Is the sales transaction V.O.N. (Vrij op Naam) of K.K. (Kosten Koper)? Is BTW over de stichtingskosten wel/niet terugvorderbaar?

Met behulp van de Wizard genaamd 'Fiscaliteiten' kunnen de fiscale aspecten met betrekking tot BTW en OVB t.a.v. vastgoedprojecten op Typeniveau worden verwerkt.

Zie voor een verdere toelichting van de fiscale scenario's Hoofdstuk 9 Fiscaliteiten in deze handleiding.

#### <span id="page-34-2"></span>**5.3 Tab 'Haalbaarheid'**

Onder de Tab 'Haalbaarheid' zijn een aantal uitvoerschermen te raadplegen waar de gebruiker de investeringskostenopzet en bijbehorende cashflow kan beoordelen en, indien nodig, wijzigen.

#### <span id="page-34-3"></span>**Budgetoriëntatie**

Het uitvoerscherm Budgetoriëntatie geeft inzicht in de geprognosticeerde investeringskosten en opbrengsten op Datum Einde Werk.

Bovenaan in de typekolom wordt vermeld of bedragen in de typekolommen getoond worden als:

- Totaalbedrag per type
- Bedrag per eenheid
- Bedrag per bruto  $m<sup>2</sup>$
- Bedrag per netto  $m<sup>2</sup>$
- Bedrag per bruto  $m<sup>3</sup>$

Op dit veld kan geswitched worden naar een andere weergave.

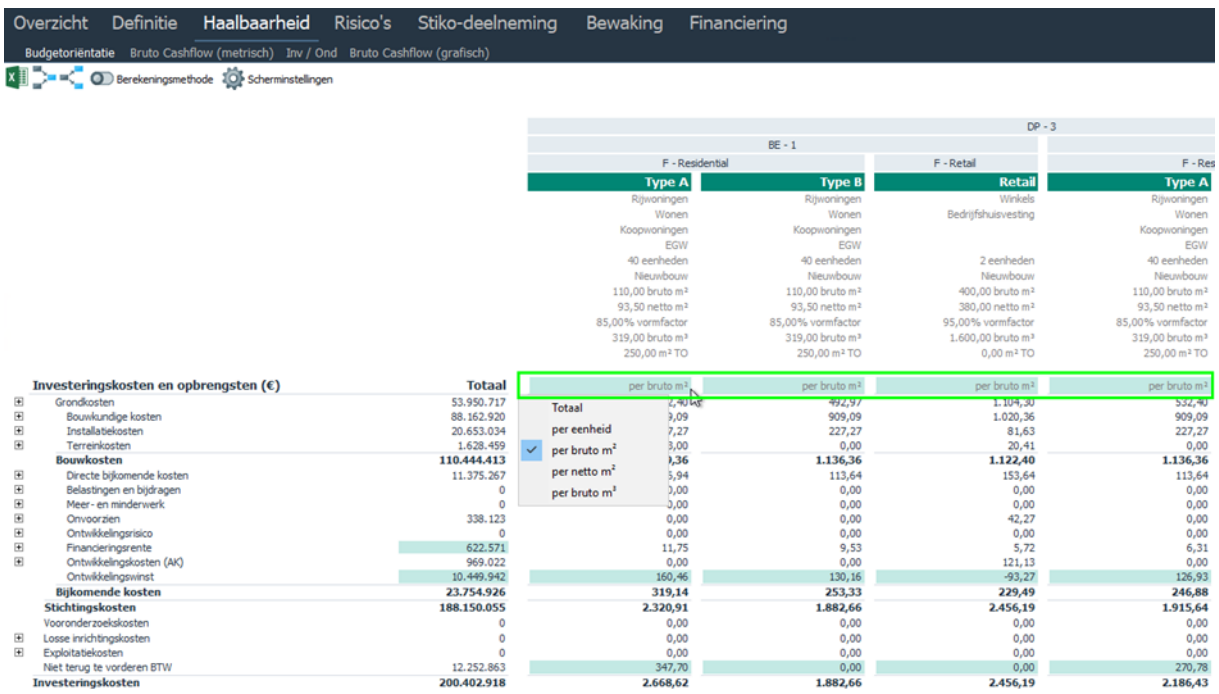

*Weergave bedragen per bruto m2 per type*

De actuele waarden en berekeningsmethoden per type kunnen worden getoond met het icoon

**O.** Berekeningsmethode . Bij het activeren van het icoon verschijnen er 2 extra kolommen vóór de typekolom met de betreffende informatie.
| Overzicht         | Definitie                             | Haalbaarheid                                                                   | Risico's                   | Stiko-deelneming   | Financiering                 |                               |                                   |                             |
|-------------------|---------------------------------------|--------------------------------------------------------------------------------|----------------------------|--------------------|------------------------------|-------------------------------|-----------------------------------|-----------------------------|
|                   |                                       | Budgetoriëntatie Bruto Cashflow (metrisch) Inv / Ond Bruto Cashflow (grafisch) |                            |                    |                              |                               |                                   |                             |
| e e Cil           |                                       | O Berekeningsmethode O Per eenheid/Totaal 10 Scherminstellingen                |                            |                    |                              |                               |                                   |                             |
|                   |                                       |                                                                                |                            |                    |                              |                               |                                   |                             |
|                   |                                       |                                                                                |                            |                    |                              |                               |                                   |                             |
|                   |                                       |                                                                                |                            |                    |                              | F - knt huur/bar              | F - rijwon koop                   |                             |
|                   |                                       |                                                                                |                            |                    |                              | knt huur/bar                  |                                   | rijwon                      |
|                   |                                       |                                                                                |                            |                    |                              | Kantoren                      |                                   | Rijwoningen                 |
|                   |                                       |                                                                                |                            |                    |                              | 6 eenheden                    |                                   | 10 eenheden                 |
|                   |                                       |                                                                                |                            |                    |                              | Nieuwbouw                     |                                   | Nieuwbouw                   |
|                   |                                       |                                                                                |                            |                    |                              | 1.000,00 bruto m <sup>2</sup> |                                   | 100,00 bruto m <sup>2</sup> |
|                   |                                       |                                                                                |                            |                    |                              | 850,00 netto m <sup>2</sup>   |                                   | 85.00 netto m <sup>2</sup>  |
|                   |                                       |                                                                                |                            |                    |                              | 85,00% vormfactor             |                                   | 85,00% vormfactor           |
|                   |                                       |                                                                                |                            |                    |                              | 3.600.00 bruto m <sup>3</sup> |                                   | 290.00 bruto m <sup>3</sup> |
|                   |                                       |                                                                                |                            |                    |                              | $0.00 \text{ m}^2$ TO         |                                   | $0.00 \text{ m}^2$ TO       |
|                   |                                       |                                                                                |                            | <b>Totaal</b>      |                              |                               |                                   |                             |
|                   | Investeringskosten en opbrengsten (€) |                                                                                |                            |                    |                              | per eenheid                   |                                   | per eenheid                 |
| <b>Bouwkosten</b> | Architect                             |                                                                                |                            | 7.983.146          |                              | 1.173.685                     |                                   | 94.103                      |
|                   | Constructeur                          |                                                                                |                            | 311.684<br>115.042 | 4,00% Bouwk.<br>1,50% Bouwk. | 46.947<br>17.605              | 3.000,00 /eenheid<br>1,00% Bouwk. | 3.000<br>941                |
|                   | Installatie-adviseur                  |                                                                                |                            | 37,563             | 0.50% Bouwk.                 | 5.868                         | 0,25% Bouwk.                      | 235                         |
|                   | Adviseur bouwkosten                   |                                                                                |                            | 37,563             | 0.50% Bouwk.                 | 5.868                         | 0.25% Bouwk.                      | 235                         |
|                   | Projectmanagement                     |                                                                                |                            | o                  | 0.00% Bouwk.                 | $\overline{0}$                | 0.00% Bouwk.                      | $\mathbf{0}$                |
| <b>Directie</b>   |                                       |                                                                                |                            | 57.521             | 0.75% Bouwk.                 | 8.803                         | 0,50% Bouwk.                      | 471                         |
| Toezicht          |                                       |                                                                                | $\overline{\phantom{a}}$ . | 75.126             | 1.00% Bouwk.                 | 11.737                        | 0,50% Bouwk.                      | 471                         |
|                   | Adviseur stedebouw                    |                                                                                |                            | o                  | 0,00% Bouwk.                 | $\overline{0}$                | 0,00% Bouwk.                      | $\overline{0}$              |
|                   | Adviseur bouwfysika                   |                                                                                |                            | n                  | 0.00% Bouwk.                 | 0                             | 0.00% Bouwk.                      | $\overline{0}$              |
|                   | Juridisch/fiscaal adviseur            |                                                                                |                            | n                  | 0,00% Bouwk.                 | $\overline{0}$                | 0,00% Bouwk.                      | $\overline{0}$              |
|                   | Overige adviseurs                     |                                                                                |                            | 159,663            | 2.00% Bouwk.                 | 23,474                        | 2.00% Bouwk.                      | 1.882                       |
|                   | Expertise belending                   |                                                                                |                            | n                  | 0,00% Bouwk.                 | 0                             | 0,00% Bouwk.                      | $\overline{0}$              |
|                   | Kadaster inmeting                     |                                                                                |                            | n                  | 0.00% Bouwk.                 | $\overline{0}$                | 0.00% Bouwk.                      | $\mathbf{0}$                |
|                   | Splitsingskosten                      |                                                                                |                            | n                  | 0,00% Bouwk.                 | $\overline{0}$                | 0,00% Bouwk.                      | $\overline{0}$              |
|                   | Sonderingen                           |                                                                                |                            | n                  | 0.00% Bouwk.                 | $\Omega$                      | 0.00% Bouwk.                      | $\overline{0}$              |
| $\boxminus$       | <b>Adviseurs overig</b>               |                                                                                |                            | 159.663            |                              | 23.474                        |                                   | 1.882                       |

*Weergave van de waarden en berekeningsmethoden per kostenregel*

# **Bruto Cashflow (Metrisch)**

Het uitvoerscherm Bruto Cashflow metrisch geeft inzicht in de verdeling van de investeringskosten en opbrengsten (metrisch) in de tijd.

De meeste cashflowregels worden conform het generieke betalingsschema uitgezet in de tijd (zie daarvoor hoofdstuk 7.6 in deze handleiding).

Reaforce rekent op dagbasis en zet alle investeringskosten en opbrengsten uit in de tijd conform de Activiteiten-Planning in combinatie met Betalingsschema's. Dit resulteert in een bruto metrische cashflow, die kan worden weergegeven:

Op:

- Maand-niveau;
- Kwartaal-niveau;
- Jaar-niveau;
- Procesplanning;
- Ontwikkelingsplanning (alleen op Functieniveau);
- Verkoopplanning (alleen op Functieniveau);

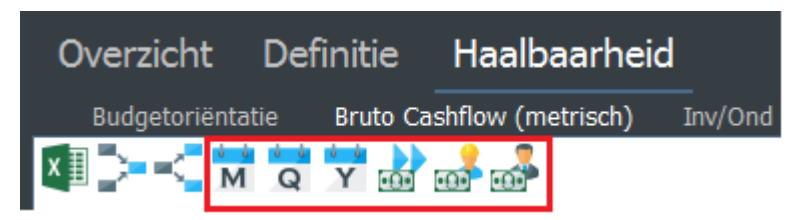

*Voorbeeld van de mogelijke weergave op het scherm bruto Cashflow (metrisch) op Functieniveau*

Op een aantal cashflowregels wordt in de kolom 'Details toelichting' vermeld 'Zie scherm Grondkosten' of 'Zie scherm Verkoopopbrengst'. Dit zijn cashflowregels die geen gebruik maken van het generieke betalingsschema, maar waarbij dan via een hyperlink naar het betreffende scherm kan worden

genavigeerd waar het betalingsschema voor 'Aankoop grond en/of opstallen' resp. 'Verkoopwaarde' kan worden gemuteerd.

|        | Reaforce 8.0 - Testom q eving -   Patch:0   Build:108 |                               |                              |               |              |           |      |
|--------|-------------------------------------------------------|-------------------------------|------------------------------|---------------|--------------|-----------|------|
|        | Overzicht<br>Definitie                                | Haalbaarheid                  | Risico's<br>Stiko-deelneming |               | Financiering |           |      |
|        | Budgetoriëntatie Bruto Cashflow (metrisch) Inv / Ond  |                               | Bruto Cashflow (grafisch)    |               |              |           |      |
|        | <b>KNOTH</b>                                          | Verberg 0-regels<br>$\bullet$ |                              |               |              |           |      |
|        |                                                       |                               |                              |               |              |           |      |
|        |                                                       |                               |                              |               |              |           |      |
|        | Investeringskosten en opbrengsten $(\epsilon)$        |                               | Details/toelichting          | <b>Totaal</b> | 2022         | 2023      |      |
|        |                                                       |                               |                              |               |              |           | 2024 |
|        | Aankoop grond en/of opstallen                         |                               | Zie scherm grondkosten       | 7,494,210     | $\Omega$     | 7.494.210 |      |
|        | Overdrachtsbelasting                                  |                               | <b>NUMBER OF STREET</b>      |               |              |           |      |
|        | Inbrenowaarde                                         |                               | Variantniveau                | 100,000       | 100,000      |           |      |
|        | Tussentiidse exploitatiekosten                        |                               | Variantniveau                |               |              |           |      |
|        | Voorfinancieringsvergoeding                           |                               | Zie scherm grondkosten       |               |              |           |      |
|        | Bijkomende verwervingskosten                          |                               | <b>Mahalahan Mahalu</b>      | 150,000       | 150,000      |           |      |
| $\Box$ | Verwervingskosten                                     |                               |                              | 7.744.210     | 250,000      | 7.494.210 |      |
|        | Kosten bouwrijp maken                                 |                               | Variantniveau                | 300,000       | 300,000      |           |      |

*Voorbeeld van de hyperlink naar het scherm Grondkosten*

# **Bruto Cashflow (Grafisch)**

Het uitvoerscherm Bruto Cashflow grafisch geeft door middel van een grafiek aan hoe de investeringskosten en opbrengsten in de tijd vallen.

#### **Legenda**

maken.

Links van de grafiek staat de legenda waar tot 4 cashflowregels geselecteerd kunnen worden. Door op één van de kaders te klikken, wordt een lijst geopend met alle cashflowregels van het betreffende scherm waaruit u een selectie kunt

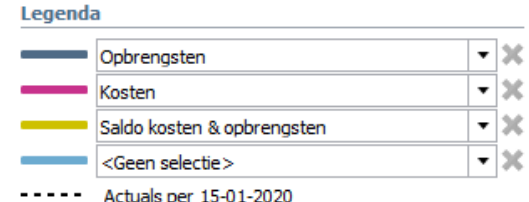

Door op het lijntje van de legenda te klikken, kunt u

die specifieke regel benadrukken in de grafiek. Door op het kruisje achter de cashflowregel te klikken, kunt u de geselecteerde cashflowregel verwijderen.

Indien u een PC-variant heeft waarop actuals zijn ingeladen, wordt er een standlijn in de grafiek getoond. Dit is de datum tot waarop de actuals zijn ingelezen.

Onder de legenda kunt u een aantal zaken instellen, om zo de grafiek verder naar uw hand te zetten.

#### **Vergelijkingsvariant tonen**

Het is mogelijk om, als er 2 of meer Projectvarianten aanwezig zijn, een vergelijkingsvariant te selecteren.

Het selecteren van een vergelijkingsvariant is echter alleen mogelijk indien de optie 'toon cumulatieven' is geselecteerd.

De gegevens van de vergelijkingsvariant worden in de cashflow getoond met een onderbroken lijn.

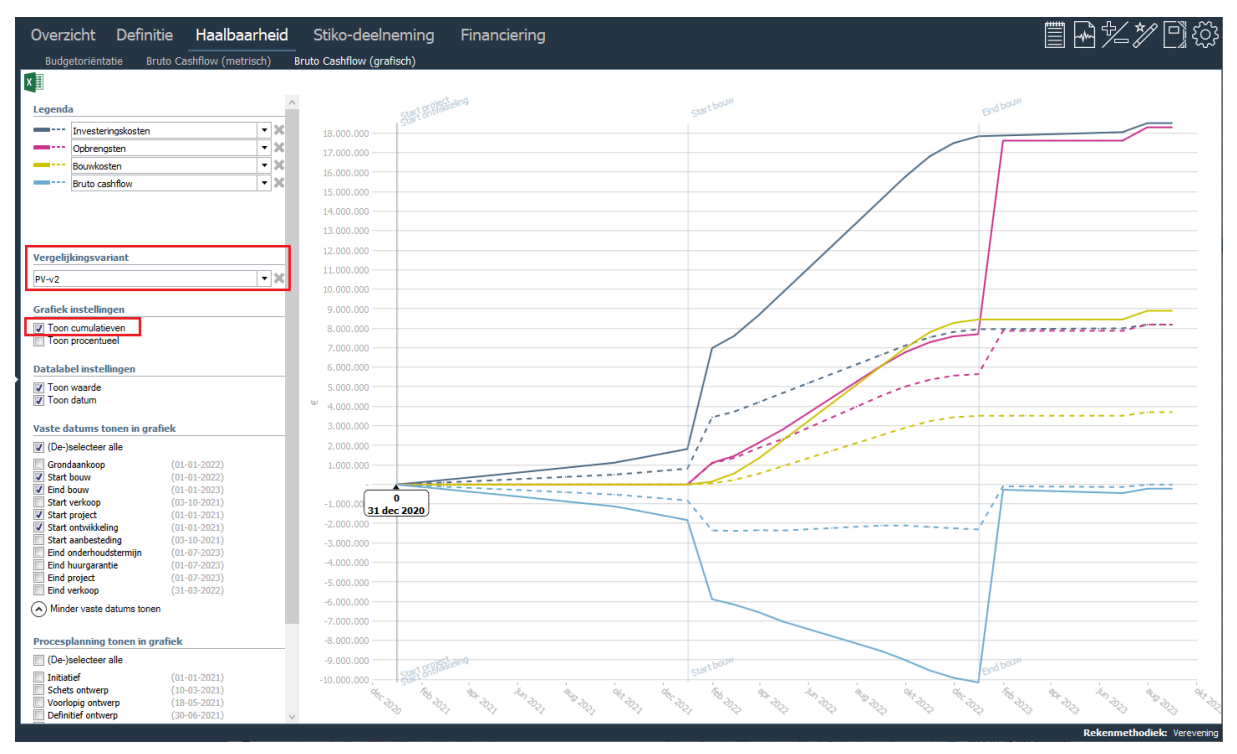

*Voorbeeld van het uitvoerscherm 'Bruto Cashflow grafisch' en de weergave van 2 varianten* 

#### **Grafiek instellingen**

1. Toon cumulatieven: Door dit aan te vinken wordt de cumulatieve ontwikkeling van de cashflowregels in de grafiek getoond. Door dit uit te vinken worden de bedragen van de cashflowregels per maand getoond.

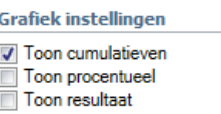

2. Toon procentueel: Door dit aan te vinken, worden de cashflowregels relatief uitgedrukt, dus worden op de y-as percentages getoond. Door dit uit te vinken worden de cashflowregels absoluut uitgedrukt, dus worden op de y-as bedragen getoond.

#### **Datalabel instellingen**

Wanneer u met de muis over de grafiek beweegt, wordt een datalabel getoond bij het dichtstbijzijnde datapunt. Met de datalabel instellingen kunt u instellen wat er getoond wordt:

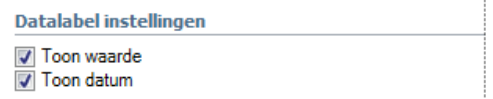

- 1. Toon waarde: Door dit aan te vinken wordt de waarde van het datapunt in het label getoond. Door dit uit te vinken wordt de waarde niet meer getoond.
- 2. Toon datum: Door dit aan te vinken wordt de datum behorende bij het datapunt getoond in het label. Door dit uit te vinken wordt de datum niet meer getoond.

#### **Vaste datums of Procesplanning tonen in grafiek**

Met deze instelling kunt u bepalen welke datums u in de grafiek terug wil zien. Als u bijvoorbeeld 'Start bouw' aanvinkt, dan wordt er een lichte standlijn in de grafiek getoond op de datum start bouw. Hetzelfde geldt voor de andere datums.

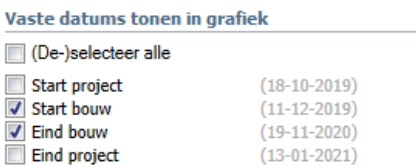

# **5.4 Tab 'Overzicht' op ProjectVariantniveau**

Hieronder vindt u een overzicht van de uitvoerschermen onder de Tab 'Overzicht' die alleen op ProjectVariantniveau beschikbaar zijn.

# **Variant Analyse**

Het uitvoerscherm Variant Analyse toont het verschil tussen 2 ProjectVarianten in Bouwprogramma, Planning, Financierings-en staartkosten, Investeringskosten en opbrengsten, Overige rendementskengetallen en vermogensbehoefte.

Als er 2 of meer ProjectVarianten zijn aangemaakt dan kan in de Projectboom de ProjectVariant worden gekozen die in de eerste kolom van dit uitvoerscherm wordt aangegeven welke vervolgens kan worden vergeleken met (door aan te wijzen, aan te klikken) 1 van de overige ProjectVarianten in de kolom 'Vergelijkingsvariant.

De vergelijkingsvarianten kunnen worden gesorteerd op naam of op laatste berekeningsdatum.

| Definitie<br>Overzicht                   | Haalbaarheid          | Risico's        | Stiko-deelneming | Financiering    |                 |               |                                  | `奖.<br>Ë<br>ŀ₩          |
|------------------------------------------|-----------------------|-----------------|------------------|-----------------|-----------------|---------------|----------------------------------|-------------------------|
| Managementsamenvatting                   | Optimalisatie analyse | Variant analyse |                  |                 |                 |               |                                  |                         |
|                                          |                       |                 |                  |                 |                 |               |                                  |                         |
|                                          |                       |                 |                  |                 |                 |               | Vergelijkingsvariant:            |                         |
| <b>Bouwprogramma</b>                     |                       |                 | Scenario 2       | <b>Verschil</b> | <b>PC-Basis</b> | <b>Naam</b>   | I↓                               | <b>Berekeningsdatum</b> |
| Bruto m <sup>2</sup> Bedrijfshuisvesting |                       |                 | 1.000            | 0               | 1.000           | C PC-Basis    |                                  | 19-03-2021 11:24        |
| Bruto m <sup>2</sup> Overig              |                       |                 | 1.044            | 23,000          | 24.044          |               | PV-!! Voorlopig ontwerp          | 19-03-2021 08:55        |
| Bruto m <sup>2</sup> Parkeren            |                       |                 | 0                | 44              | 44              |               | ○ PV-Kopie van Voorlopig ontwerp | 10-03-2021 11:56        |
| Bruto m <sup>2</sup> Wonen               |                       |                 | 2.000            | 0               | 2.000           | O PVG-Q1-2021 |                                  | 10-03-2021 10:01        |
| <b>Bruto m<sup>2</sup> Totaal</b>        |                       |                 | 4.044            | 23.044          | 27.088          |               | ◯ FVG-Definitief ontwerp         | 10-03-2021 10:00        |
|                                          |                       |                 |                  |                 |                 |               | ◯ FVG-Voorlopig ontwerp          | 09-03-2021 15:17        |
| Aantal Bedrijfshuisvesting               |                       |                 |                  | 11              | 12              |               |                                  |                         |
| <b>Aantal Overig</b>                     |                       |                 | 102              | 300             | 402             |               |                                  |                         |
| <b>Aantal Parkeren</b>                   |                       |                 | 0                | $\overline{2}$  | $\overline{2}$  |               |                                  |                         |
| Aantal Wonen                             |                       |                 | 242              | 0               | 242             |               |                                  |                         |
| <b>Planning</b>                          |                       |                 | Scenario 2       | <b>Verschil</b> | <b>PC-Basis</b> |               |                                  |                         |

*Voorbeeld van het scherm Variantanalyse gesorteerd op berekeningsdatum*

Let op!

• Pas als er minimaal 2 ProjectVarianten zijn aangemaakt wordt alleen op ProjectVariant-niveau de knop 'Variant Analyse' zichtbaar.

# **5.5 Tab 'Definitie' op ProjectVariantniveau**

Hieronder vindt u een overzicht van de uitvoerschermen onder de Tab 'Definitie' die alleen op ProjectVariantniveau beschikbaar zijn.

# **Planning grafisch**

Het uitvoerscherm Planning grafisch geeft een overzicht van:

- 1. Ontwikkelingsplanning. Hierin worden onderstaande datums op PV-niveau getoond:
	- Start project
	- Start ontwikkeling
	- Start bouw
	- Eind bouw
	- Eind project
- 2. Procesplanning
- 冒困多多 Overzicht Definitie Stiko-deelneming Haalbaarheid Risico's Financiering ogramma Planning en Indexeringen Planning grafisch Verkoopopbrenast Grondkosten Bouwkosten Fiscaliteit  $x \mathbb{R}$ 2023 2024 Start project 01-01-2022 Start ontwikkeling 01-01-2022 **Start bouw** 01-01-2023 **Eind bouw** 01-01-2024 Ontwikkelingsplanning Eind project 01-07-2024 **Initiatief** 31-01-2022 Schets ontwerp 10-03-2022 Voorlopig ontwerp 18-05-2022 Definitief ontwerp 30-09-2022 Procesplanning Realisatiebesluit 31-12-2022 **Oplevering** 31-12-2023 Nacalculatie 30-06-2024  $\textsf{erkzaamheden} \;\; 01\text{-}03\text{-}2022 \; \text{\o}^{\mathcal{O}}$ Flexibele mijlpalen rijp maken 01-07-2022
- 3. Flexibele mijlpalen (indien deze door de gebruiker toegevoegd zijn)

*Voorbeeld van het scherm Planning grafisch op PV-niveau*

#### **5.5.2 Specificatie Grondaankoop**

Het uitvoerscherm Specificatie Grondaankoop is alleen aanwezig indien er 1 of meer Specificaties Grondaankoop zijn aangemaakt.

Zie voor een nadere toelichting inzake Specificatie Grondaankoop hoofdstuk 11.1 in deze handleiding.

### **5.6 Tab 'Stiko-deelneming' op ProjectVariantniveau**

Onder de Tab 'Stiko-deelneming' zijn gegevens inzake Stiko-deelneming te raadplegen.

Bij het invoeren van vastgoedontwikkelingsprojecten in Reaforce zal de projecteigenaar normaal gesproken alle kosten en opbrengsten die betrekking hebben op het project in het project verwerken, leidende tot een 100% stichtingskostenopzet. Immers, alleen als alle kosten en opbrengsten van het project bekend zijn kan er een gefundeerde beslissing worden genomen om wel/niet met een project door te gaan.

In de praktijk van vastgoedontwikkeling zijn er echter vele samenwerkingsverbanden mogelijk. B.v.:

De belegger van de huurwoningen heeft zelf al de grond in eigendom of koopt de grond rechtstreeks van de gemeente. De ontwikkelaar realiseert alleen de opstalontwikkeling en factureert alleen de opstalontwikkeling.

Om bovenstaande aspecten inzichtelijk te maken wordt de mogelijkheid geboden om naast de 100% stichtingskostenopzet, de Stiko-deelneming in te voeren. Deze Stiko-deelneming maakt het mogelijk om uit de 100% stichtingskostenopzet bepaalde projectonderdelen weg te laten (zowel kosten als opbrengsten), die financieel gezien niet via de penvoerder worden gerealiseerd. Dit leidt tot een gecorrigeerde stichtingskostenopzet.

Invoer van de Stiko-deelneming vindt plaats op Functieniveau op het uitvoerscherm Budgetoriëntatie. Zie hiervoor hoofdstuk 11.8 in deze handleiding.

# 5.6.1 Stiko-deelneming

Het uitvoerscherm Stiko-deelneming toont per kostenregel het Stiko-deelnemingspercentage.

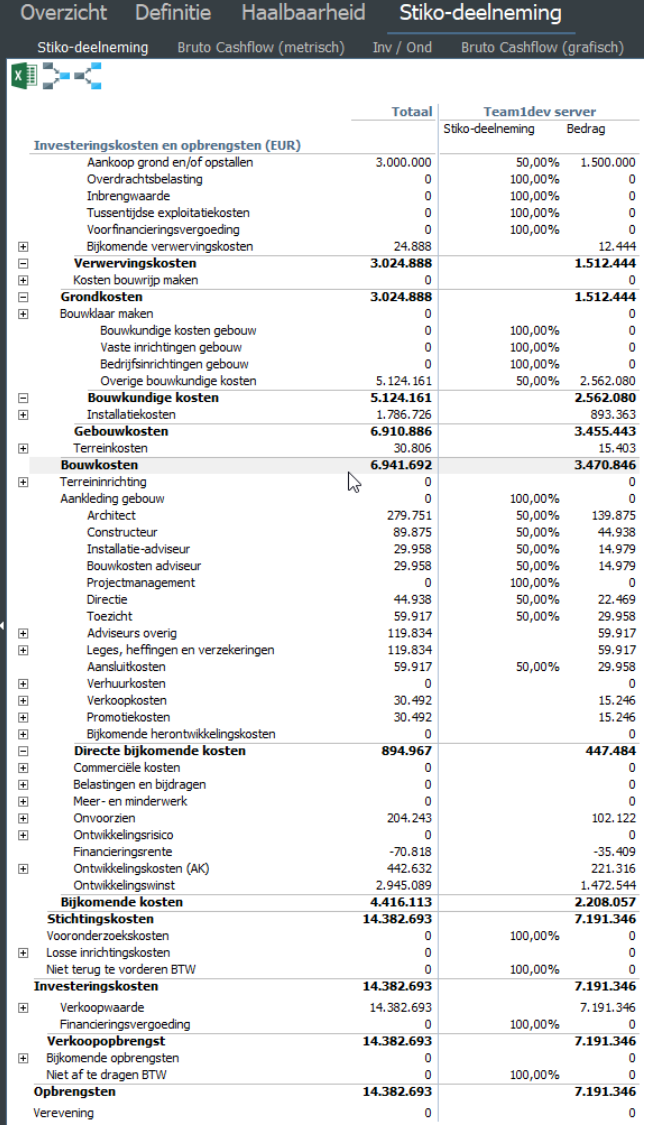

*Voorbeeld van het uitvoerscherm 'Stiko-deelneming' op PV-niveau* 

#### Werking?

- De financieringsrente wordt herberekend op basis van de cashflow van de Stiko-deelneming.
- De kostenregels 'Niet terug te vorderen BTW' en 'Niet af te dragen BTW' worden herberekend op basis van de cashflow van de Stiko-deelneming.
- Er wordt automatisch een residuele berekening naar de ontwikkelingswinst gemaakt om de effecten van de eliminaties in de Stiko-deelneming in de Reaforce berekening te verwerken.

Het resultaat van de berekening wordt weergegeven op dit uitvoerscherm.

In de totaalkolom zijn de bedragen opgenomen van de totale investeringskosten en opbrengsten. Daarnaast staat het aandeel van de licentiehouder en de bijbehorende bedragen, alsmede de herrekende financieringsrente, niet terug te vorderen BTW en niet af te dragen BTW.

Indien er in het project op bepaalde kostenregels wijzigingen zijn aangebracht betekent dit dat het project moet worden herrekend; aangezien kosten en opbrengsten op verschillende momenten in tijd kunnen vallen zal er altijd een wijziging in financieringsrente optreden.

De gecorrigeerde stichtingskostenopzet vormt vervolgens het uitgangspunt voor Projectcontrol. In Projectcontrol komen de 100% prognosebedragen dus niet meer voor.

# **Stiko-deelneming - Bruto Cashflow (metrisch)**

De Bruto Cashflow- metrisch behorende bij het deel van de licentiehouder wordt weergegeven op dit uitvoerscherm.

# **Stiko-deelneming - Bruto Cashflow (grafisch)**

De Bruto Cashflow- grafisch behorende bij het deel van de licentiehouder wordt weergegeven op dit uitvoerscherm.

# **Stiko-deelneming - Netto Cashflow**

Op dit uitvoerscherm kan per kostenregel worden aangegeven welk deel van de Bruto Cashflow daadwerkelijk uitgaven en ontvangsten zijn (default instelling: Aandeel cashflow = 100%). Er wordt dus onderscheid gemaakt tussen kosten en opbrengsten aan de ene kant (bruto cashflow) en uitgaven en ontvangsten aan de andere kant (netto cashflow).

Voorbeelden van kosten die geen uitgaven (hoeven te) zijn:

- doorbelasting (vanuit de holding) van AK-kosten
- doorbelasting (vanuit de holding) van financieringsrente

Voorbeelden van opbrengsten die geen ontvangsten (hoeven te) zijn:

• de interne verhuur van woningen, parkeerplaatsen en/of commercieel onroerend goed

Het kan ook voorkomen dat er uitgaven of ontvangsten zijn die geen kosten of opbrengsten zijn, zoals verrekenbare BTW. De BTW-uitgaven resp. BTW-ontvangsten worden eerst betaald (aan de crediteur) resp. ontvangen (van de debiteur) en in het daarop volgende tijdvak (maand, kwartaal of jaar) weer met de fiscus verrekend. Over de gehele looptijd van het project is de kasstroom van de BTWuitgaven en BTW-ontvangsten gelijk aan de kasstroom van de BTW-aangifte, maar per periode ontstaat er wel een kasstroom ongelijk aan € 0,-

Het wel/niet tonen van de kasstroom van de verrekenbare BTW is een bedrijfseigen instelling.

Door op het icoon **in** Aandeel cashflow in het scherm Netto Cashflow te klikken worden de kolommen Bruto Cashflow en Aandeel Cashflow getoond.

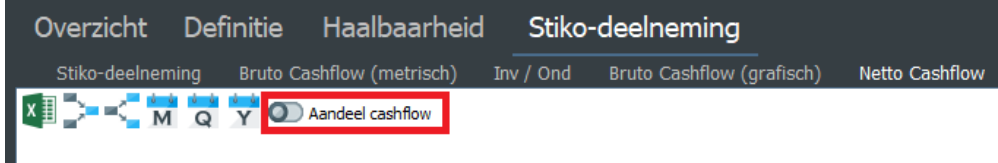

In de kolom 'Bruto Cashflow' worden de totale kosten en opbrengsten conform de Stiko-deelneming getoond.

In de kolom 'Aandeel Cashflow' kan middels een percentage (op kostenregelniveau) worden aangegeven in hoeverre deze kosten en opbrengsten ook daadwerkelijk uitgaven en ontvangsten zijn. De uitgaven en ontvangsten worden vervolgens (op cashflowniveau) in tijd uitgezet (Formule luidt: bruto cashflow in tijd  $*$  % aandeel cashfow = netto cashflow in tijd).

Voor de BTW-uitgaven en BTW-ontvangsten geldt dat deze in tijd worden uitgezet conform de uitzetting in tijd van de bijbehorende kosten en/of opbrengsten.

T.a.v. de uitzetting van de BTW-aangifte in tijd kan worden aangegeven of aangifte per maand, kwartaal of jaar plaats vindt.

|                | Definitie<br>Haalbaarheid<br>Overzicht                                       | Stiko-deelneming          |                       | Financiering         |              |                      | 冒国名》回讼       |
|----------------|------------------------------------------------------------------------------|---------------------------|-----------------------|----------------------|--------------|----------------------|--------------|
|                | Bruto Cashflow (metrisch)<br>Stiko-deelneming                                | Bruto Cashflow (grafisch) | <b>Netto Cashflow</b> |                      |              |                      |              |
|                | $\frac{1}{M}$<br>$\frac{1}{2}$<br>$\frac{1}{\mathbf{Q}}$<br>Aandeel cashflow |                           |                       |                      |              |                      |              |
|                |                                                                              | <b>Bruto</b>              | <b>Aandeel</b>        | <b>Netto</b>         |              |                      |              |
|                | Uitgaven en Ontvangsten $(\epsilon)$                                         | <b>Cashflow</b>           | <b>Cashflow</b>       | <b>Cashflow</b>      | 2021         | 2022                 | 2023         |
| $\overline{+}$ | Grondkosten                                                                  | 923.726                   | 100.00%               | 923,726              | 15,000       | 908.728              | $-2$         |
|                | Bouwklaar maken                                                              | 96.559                    | 100,00%               | 96.559               | 48.280       | 48.148               | 132          |
|                | Bouwkundige kosten                                                           | 1.089.514                 | 100,00%               | 1.089.514            | 0            | 1.035.179            | 54.335       |
|                | Installatiekosten                                                            | 132.711                   | 100,00%               | 132,711              | 0            | 126, 113             | 6.598        |
|                | Gebouwkosten                                                                 | 1.222.225                 | 100,00%               | 1.222.225            | $\bf{0}$     | 1.161.292            | 60.933       |
|                | Terreinkosten                                                                | 25.864                    | 100,00%               | 25.864               | 0            | 24.570               | 1.294        |
|                | <b>Bouwkosten</b>                                                            | 1.248.089                 | 100,00%               | 1.248.089            | $\bf{0}$     | 1.185.862            | 62.227       |
|                | Terreininrichting                                                            | 104.089                   | 100,00%               | 104.089              | 0            | 103.805              | 284          |
|                | Aankleding gebouw                                                            | 33.000                    | 100,00%               | 33,000               | 0            | 32.910               | 90           |
|                | Directe bijkomende kosten                                                    | 349,078                   | 100,00%               | 349.078              | 226,901      | 121.843              | 334          |
|                | Commerciële kosten                                                           | 242.387                   | 100,00%               | 242,387              | 218.149      | 24.173               | 66           |
|                | Belastingen en bijdragen                                                     | O                         | 100,00%               | $\mathbf 0$          | 0            | $\mathbf 0$          | 0            |
|                | Meer- en minderwerk                                                          | 0                         | 100,00%               | $\mathbf{0}$         | 0            | $\mathbf 0$          | 0            |
|                | Onvoorzien                                                                   | 69.573                    | 100,00%               | 69.573               | 8.022        | 58.559               | 2.992        |
|                | Ontwikkelingsrisico                                                          | 40.062                    | 100,00%               | 40.062               | 0            | $\mathbf{0}$         | 40.062       |
|                | Financieringsrente                                                           | 87.276                    | 100,00%               | 87.276               | 21.037       | 66.509               | $-270$       |
|                | Ontwikkelingskosten (AK)                                                     | 167.291                   | 0,00%                 | $\circ$              | 0<br>0       | 0                    | 0            |
|                | Ontwikkelingswinstuitkering<br><b>Bijkomende kosten</b>                      | 854.804<br>1.810.471      | 100,00%<br>90,76%     | 854.804<br>1.643.180 | 474.108      | 854.804<br>1.125.888 | 0<br>43.184  |
|                | Stichtingskosten                                                             | 4.215.935                 | 95,25%                | 4.048.644            | 537.388      | 3.405.341            | 105.915      |
|                | Vooronderzoekskosten                                                         | o                         | 100,00%               | $\Omega$             | $\Omega$     | $\Omega$             | $\Omega$     |
|                | Losse inrichtingskosten                                                      | 47.277                    | 100,00%               | 47.277               | 0            | 47.276               | 1            |
|                |                                                                              |                           |                       |                      | 0            |                      | 0            |
|                | Exploitatiekosten                                                            | 0                         | 100,00%               | 0                    |              | 0<br>Ō               |              |
|                | Niet terug te vorderen BTW                                                   | 0<br>4.263.212            | 100,00%               | 0                    | 0<br>537.388 |                      | 0<br>105.916 |
|                | <b>Investeringskosten</b>                                                    |                           | 95,30%                | 4.095.921            |              | 3.452.617            |              |
|                | Verkoopopbrengst                                                             | 4.527.546                 | 100.00%               | 4.527.546            | 0            | 3.758.629            | 768.917      |
|                | Recht van opstal                                                             | $-311.611$                | 100,00%               | $-311.611$           | 0            | $-311.611$           | 0            |
|                | Bijkomende opbrengsten                                                       | 47.277                    | 100,00%               | 47.277               | 0            | 47.148               | 129          |
|                | Exploitatieopbrengsten                                                       | 0                         | 100,00%               | 0                    | $\Omega$     | o                    | $\Omega$     |
|                | Niet af te dragen BTW                                                        | O                         | 100,00%               | 0                    | 0            | $\mathbf{0}$         | 0            |
|                | <b>Opbrengsten</b>                                                           | 4.263.212                 | 100,00%               | 4.263.212            | $\bf{0}$     | 3.494.166            | 769.046      |
|                | BTW-saldo (verrekenbaar)                                                     | 205.550                   |                       | 205.550              | $-108.434$   | 174.737              | 139.247      |
|                | <b>BTW-aangifte per</b>                                                      | $-205,550$<br>Maand       |                       | $-205,550$           | 94,890       | $-78.287$            | $-222.154$   |
|                | <b>BTW-cashflow (verrekenbaar)</b>                                           | 0                         |                       | $\bf{0}$             | $-13.544$    | 96.450               | $-82.907$    |
|                | <b>Netto cashflow</b>                                                        | $\bf{0}$                  |                       | 167.291              | $-550.932$   | 137.999              | 580.223      |
|                | <b>Cumulatieve netto cashflow</b>                                            |                           |                       |                      | $-550.932$   | $-412.932$           | 167.291      |

*Voorbeeld van het scherm Netto Cashflow incl. BTW-cashflow* 

# **5.7 Tab 'Overzicht' op Projectniveau**

Hieronder vindt u een overzicht van de uitvoerschermen onder de Tab 'Overzicht' die alleen op Projectniveau beschikbaar zijn.

# 5.7.1 Projectinfo

Op Projectniveau bestaat het uitvoerscherm Projectinfo uit 3 onderdelen, namelijk:

- Proces
- Locatie
- Impressie

Handeling voor het tonen van het scherm Projectinfo:

- Ga in de projectboom op een gebouwproject staan;
- Ga in de Tabstructuur naar Overzicht Projectinfo;

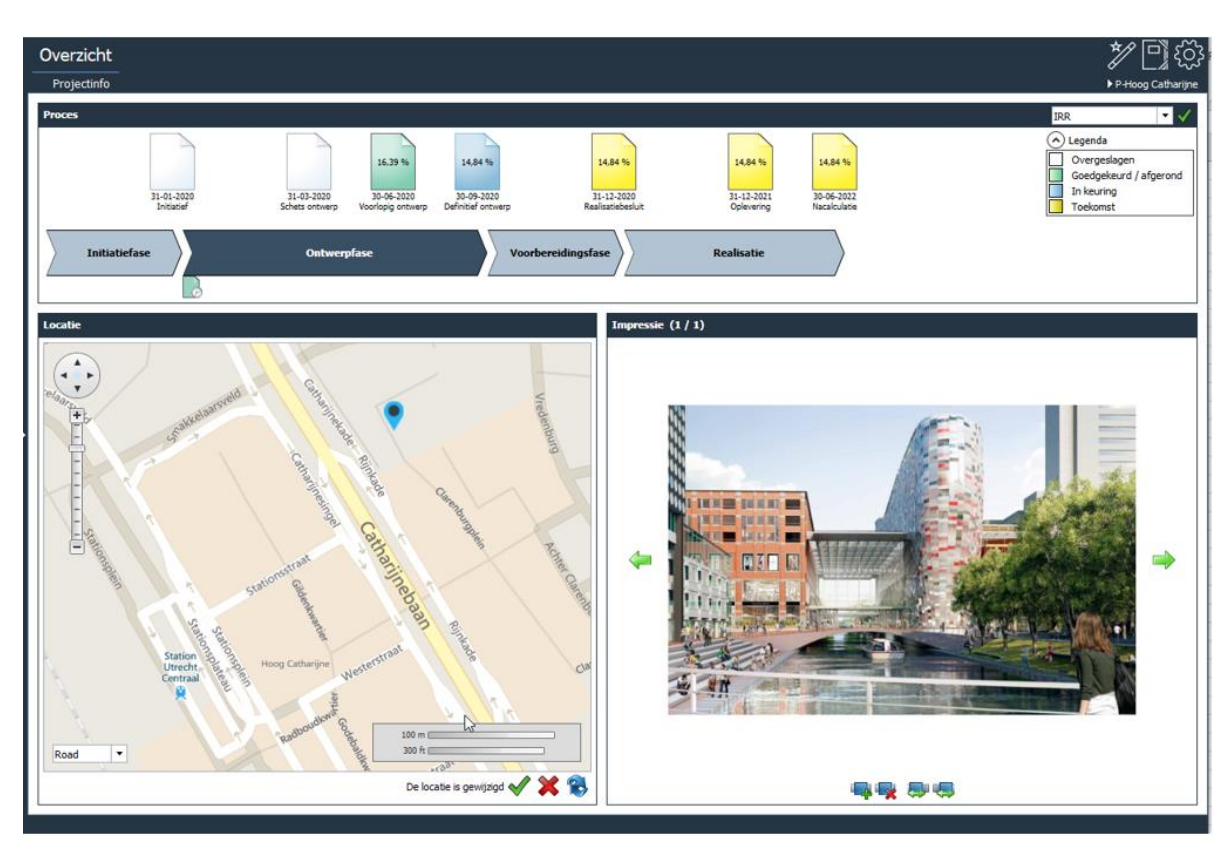

*Voorbeeld van het projectinfo scherm voor een gebouwontwikkelingsproject*

Hieronder volgt een toelichting per onderdeel.

# **5.7.1.1 Proces**

Hier worden per fase de bijbehorende Fase- en Periodeverslagen getoond.

Voor de status van de Faseverslagen/Periodeverslagen geldt:

- Wit: Faseverslag is overgeslagen
- Blauw: Faseverslag/Periodeverslag is in keuring
- Groen: Faseverslag/Periodeverslag is goedgekeurd
- Geel: Toekomstig Faseverslag

Voor de status van de Fases geldt:

- Lichtblauw: Geen huidige fase. Dit kan een overgeslagen, afgeronde en toekomstige fase zijn.
- Donkerblauw: Huidige fase. Dit betekent dat het laatste Faseverslag in de fase nog niet is goedgekeurd.

De getoonde datums bij de Faseverslagen worden gegenereerd op basis van de procesplanning van de PC-variant.

Door te klikken op een Fase- of Periodeverslag, wordt deze publicatie automatisch geselecteerd in de projectboom.

Tevens kan een selectie worden gemaakt uit 1 van de onderstaande KPI's:

- IRR (ontwikkeling en realisatie).
- Ontwikkelingswinst %

In Fase-en Periodeverslagen met de status 'In keuring' of 'Goedgekeurd' komt de getoonde waarde uit de betreffende publicatie.

In toekomstige Faseverslagen wordt de waarde uit de PC-variant getoond. In overgeslagen Faseverslagen wordt geen waarde getoond.

# **5.7.1.2 Locatie**

Hier wordt een plattegrond met de locatie van het betreffende project getoond door middel van het Icoon  $\blacksquare$ 

Het wijzigen van de locatie kan op 2 manieren plaats vinden, namelijk door middel van:

- het verslepen van het icoon  $\bullet$  in de plattegrond;
- het aanpassen van locatie en/of gemeente in de projectgegevens;

| <b>Projectgegevens</b>                  |                  |
|-----------------------------------------|------------------|
| Project:                                | Demo project     |
| Eigenaar:                               | Marianne de Bie  |
| Nummer:                                 |                  |
| Bedrijf:                                |                  |
| Locatie:                                | Stadhouderskade  |
| Gemeente:                               | Amsterdam        |
| Land:                                   | Nederland        |
| Laatste berekening:                     | 09-06-2017 12:38 |
| Laatste wijziging:<br>Risicoberekening: | 09-06-2017 16:55 |

*Voorbeeld van het aanpassen van de locatie en/of gemeente in de Projectgegevens*

#### Betekenis iconen:

- Opslaan: de gewijzigde locatie wordt bewaard. Bij het opnieuw openen van het projectinfo scherm wordt deze gewijzigde locatie getoond.
- Annuleren: de gewijzigde locatie wordt niet bewaard.
- Verversen: De locatie wordt opnieuw bepaald aan de hand van de op dat moment ingestelde projectgegevens (locatie en/of gemeente).

## **5.7.1.3 Impressie**

Hier kunnen 1 of meerdere afbeeldingen van het project worden toegevoegd en verwijderd. Betekenis iconen:

- 1 foto terugbladeren
- **Foto toevoegen**
- Foto verwijderen
- Geselecteerde foto 1 positie terugplaatsen in de rij
- Geselecteerde foto 1 positie verder plaatsen in de rij
- 1 foto vooruit bladeren

#### **5.8 Schermen op niveau Gebouwontwikkeling**

Als in de projectboom de map Mijn Projecten of Overige projecten is geselecteerd dan worden de

locaties van alle gebouwprojecten op een plattegrond getoond door middel van het icoon . Aan de rechterkant van het scherm wordt de bijbehorende projectenlijst getoond.

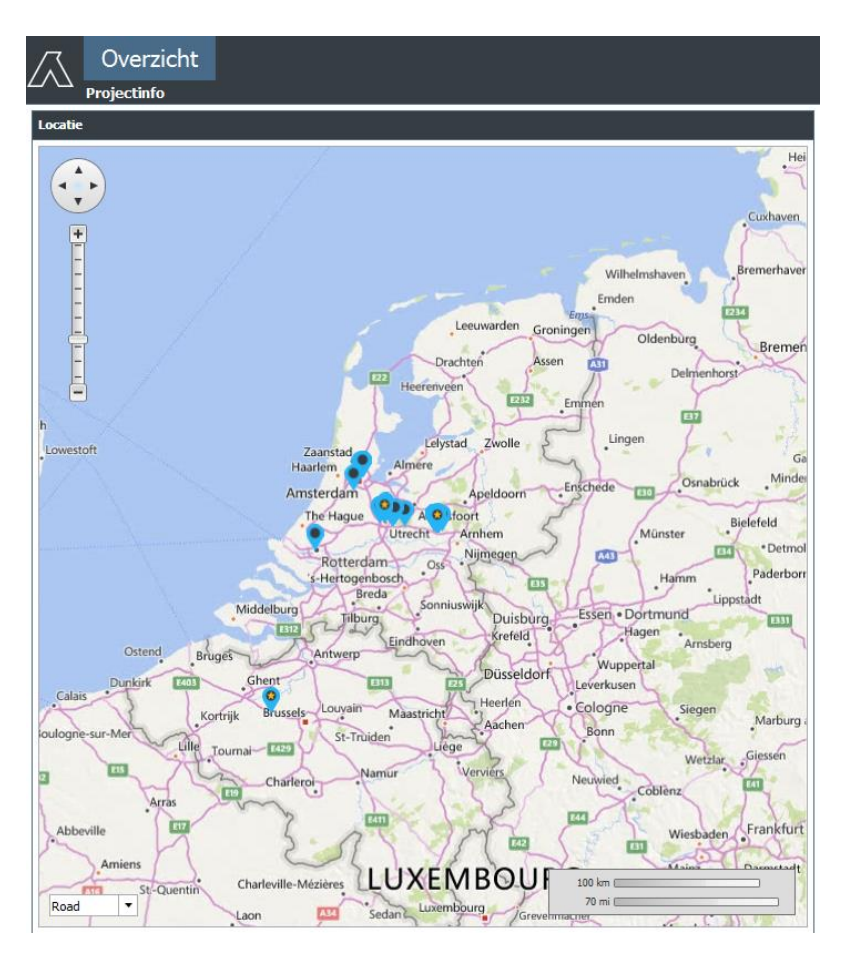

*Voorbeeld van het scherm Projecteninfo met alle Gebouwprojecten*

In deze projectenlijst wordt per project het laatste faseverslag en de actuele projectcontrol gegevens (budgetten, verplichtingen, actuals) getoond.

Voor de status van de Faseverslagen geldt:

- Blauw: Faseverslag is in keuring
- Groen: Faseverslag is goedgekeurd
- Rood: Faseverslag is afgekeurd

Door te klikken op:

- een locatie op de plattegrond of
- een projectnaam in de lijst

wordt dit project automatisch geselecteerd in de projectboom.

Indien er een PC-variant in het project aanwezig is, dan wordt deze automatisch geselecteerd.

# **6 BEOORDELEN VAN DE FIRST ESTIMATE**

Onder First Estimate wordt verstaan: de eerste projectberekening die door Reaforce wordt gemaakt op basis van de door de Gebruiker ingevoerde uitgangspunten in combinatie met de Bedrijfseigen Kengetallen (ingesteld in Reaforce Applicatiebeheer).

Nadat deze First Estimate is aangemaakt is het belangrijk om op hoofdlijnen te beoordelen of deze gegenereerde 'First Estimate' enigszins realistisch is. Hiervoor is het belangrijk om per Functie alle uitvoerschermen te bekijken en zonodig invloedrijke parameters te wijzigen. Ook is het belangrijk om naar de juiste projectstructuur te kijken.

# Werking?

Reaforce kijkt bij het aanmaken van een Nieuw Project (De First Estimate), éénmalig naar de Bedrijfseigen Defaults. Elke parameterwijziging die vervolgens wordt doorgevoerd is een projectspecifieke wijziging.

Als aan een bestaand project vervolgens een nieuwe Functie c.q. nieuw Type wordt toegevoegd, wordt er weer éénmalig naar de Bedrijfseigen Defaults gekeken. Elke parameterwijziging die vervolgens weer wordt doorgevoerd is een projectspecifieke wijziging.

# **6.1 Stap 1: Check op Functieniveau de gevoelige parameters**

Controleer per Functie resp. Type:

- het Bouwprogramma;
- de Grondkosten;
- de Bouwkosten;
- de Verkoopwaarde.

Doel is om een eventuele negatieve Verevening per Functie zo klein mogelijk te maken door eventueel bovenstaande parameters te wijzigen.

#### Hoe?

- Ga in de projectboom naar PV-niveau;
- Ga in de Tabstructuur naar Overzicht Managementsamenvatting;
- Beoordeel onder in het Uitvoerscherm de Vereveningen per Functie en Type;
- Wijzig, indien nodig, op Typeniveau in de schermen Bouwprogramma, Verkoopwaarde, Grondkosten en Bouwkosten de gevoelige parameters.

# **6.2 Stap 2: Check op Functieniveau de planning, peildatums en indices**

Controleer de Projectenstructuur op:

- de planningsdata; wijzig, indien nodig, op Functieniveau of het  $1<sup>e</sup>$  consolidatie-niveau 'Datum start ontwikkeling', 'Datum start bouw' en 'Datum eind bouw'
- gehanteerde indices; wijzig, indien nodig, op Functieniveau of het  $1<sup>e</sup>$  consolidatie-niveau de indices.
- Gehanteerde peildatums; wijzig, indien nodig, op Functieniveau of het 1<sup>e</sup> consolidatieniveau de peildatums.

# **6.3 Stap 3: Check de projectstructuur**

Controleer de Projectenstructuur op:

• Project;

- DeelProject(en);
- BouwEenheden;
- Functies;
- Typen;

Voeg eventueel BouwEenheden en DeelProjecten toe.

# **6.4 Stap 4: Check bijkomende kosten en betalingsschema's**

Wanneer het Project op dit moment op hoofdlijnen financieel niet haalbaar lijkt heeft het niet zoveel zin om nu de Bijkomende en de betalingsschema's te wijzigen.

Dus wijzig eerst het project conform de stappen 1 t/m 3 tot er een globaal financieel haalbare analyse ontstaat alvorens verder te gaan met het wijzigen van de Bijkomende Kosten en de Betalingsschema's.

# **6.5 Stap 5: Maak een residuele berekening**

Na wijziging van de Bijkomende kosten en Betalingschema's kan de resulterende Verevening via een residuele berekening op 0 worden gesteld.

Residueel rekenen betekent: het bedrag aan Verevening aan een residuele kostenregel toekennen (d.m.v. het selecteren van een Residuele Rekenmethodiek). Die kostenregel krijgt dan een Residuele Waarde waarbij de Verevening op 0 komt te staan. "Het sommetje is dan dicht gerekend".

## **6.6 Stap 6: Check de totale prognose**

Wanneer het resultaat van de als dan verkregen Reaforce berekening als voldoende wordt beschouwd, dan vormt deze investeringskostenopzet de 1<sup>e</sup> prognose die als basis voor de rest van het projectontwikkelingsproces kan gelden.

# **7 PROCESGEORIËNTEERD REKENEN & WIJZIGEN**

De 'First Estimate' die bij de aanmaak van een project is gegenereerd, wordt gedurende het gehele vastgoedontwikkelingsproces steeds verder ingevuld met projectspecifieke parameters. Uiteindelijk ontstaat er een prognose die geheel uit projectspecifieke parameters is opgebouwd en waarvoor projectspecifieke betalingsschema's zijn ingevuld.

In dit hoofdstuk wordt dit proces beschreven.

# **7.1 Van First Estimate naar projectspecifieke parameters**

# **Wijzigen belangrijkste default parameters naar projectspecifieke parameters**

In een vroeg ontwikkelingsstadium worden op Functie resp. Typeniveau de meest belangrijke parameters al direct projectspecifiek ingevuld om zodoende op hoofdlijnen een haalbaar Ontwikkelingsconcept te krijgen. Het Ontwikkelingsconcept wordt zonodig aangepast. De meest belangrijke parameters zijn:

- Bouwprogramma;
- Grondkosten;
- Bouwkosten;
- Verkoopwaarde;
- De Tijd: verbijzonderd naar Activiteitenplanning, indices en Betalingsschema's;

De belangrijkste parameters kunnen op Typeniveau worden gewijzigd in de schermen Bouwprogramma, Verkoopwaarde, Grondkosten en Bouwkosten.

De planning en indices kunnen op Functieniveau worden gewijzigd op het scherm Planning en Indexeringen.

De Betalingsschema's kunnen op Functieniveau worden gewijzigd op het scherm Bruto Cashflow (metrisch).

# **7.2 Van Peildatum naar vaste bedragen**

# **Wijzigen op Peildatum**

In Reaforce kunnen de navolgende kengetallen op Peildatum worden ingevoerd, t.w.:

- Aankoop Grond en/of Opstallen;
- Bouwkosten (onderverdeeld naar maximaal 3 flexibele kostengroepen, b.v. Bouwkundige kosten, Installatiekosten en Terreinkosten);
- Koopsom;

De kengetallen op Peildatum kunnen op Typeniveau worden gewijzigd in de schermen Verkoopwaarde, Grondkosten en Bouwkosten.

Reaforce rekent de bedragen op Peildatum automatisch door naar de datum Einde Werk (Budgetoriëntatie).

# **Wijzigen op Einddatum**

In Reaforce kunnen de navolgende kengetallen op Budget Einde Werk worden ingevoerd, t.w.:

- Aankoop Grond en/of Opstallen;
- Bouwkosten;
- Koopsom;
- En alle overige Opbrengsten en Investeringskostenregels;

Zie voor het wijzigen van kosten en opbrengsten in vaste en bedrijseigen kostengroepen hoofdstuk 7.3 en 7.4 in deze handleiding.

De kengetallen op Budget Einde Werk kunnen op Typeniveau worden gewijzigd in de schermen Verkoopwaarde, Grondkosten en Bouwkosten.

Reaforce rekent de bedragen op datum Einde Werk voor de posten

- Aankoop Grond en/of Opstallen;
- Bouwkosten;
- Koopsom;

automatisch terug naar de Peildatum; invoer op datum Einde Werk betreft slechts 'hulpinvoer'. Deze bedragen wijzigen dus wanneer er na het invoeren van deze bedragen alsnog wijzigingen plaats vinden in:

- De planning;
- De peildatums;
- De indexeringspercentages;

Het is daarom belangrijk dat indien er daadwerkelijk contractbedragen bekend zijn voor bovengenoemde posten, eerst de bijbehorende indexen op 0 worden gezet en dan het contractbedrag wordt ingevuld. Wijzigingen in planning hebben dan geen effect meer op de hoogte van het contractbedrag.

# **7.3 Muteren kosten in vaste kostengroepen**

Invoer is altijd mogelijk op Type- en Functieniveau en in de meeste gevallen ook op eerste, tweede en derde consolidatieniveau.

# **Vaste kostenregels zijn:**

- Aankoop grond en/of opstallen
- Overdrachtsbelasting (bedrag wordt bepaald door het fiscale aankoopscenario)
- Inbrengwaarde
- Tussentijdse exploitatiekosten
- Voorfinancieringsvergoeding (bedrag wordt bepaald door het betalingsschema van 'Aankoop grond en/of opstallen)
- Ontwikkelingswinst
- Vooronderzoekskosten (invoer alleen op Functieniveau)
- Niet terug te vorderen BTW (bedrag wordt bepaald door het fiscale verkoopscenario)
- Financieringsvergoeding (bedrag wordt bepaald door het betalingsschema van de Verkoopwaarde)

# **Vaste kostengroepen zijn:**

• Meer- en minderwerk

- Onvoorzien
- Ontwikkelingsrisico
- Financieringsrente
- Bijkomende opbrengsten
- Niet af te dragen BTW (bedrag wordt bepaald door het fiscale verkoopscenario)

Bij invoer op Functie- BE, DP- of PV-niveau vindt de verdeling naar onderliggende Typen plaats conform:

- Grondkosten
- Bouwkosten
- Verkoopwaarde
- Huidige verhoudingen

#### **7.4 Muteren kosten in bedrijfseigen kostengroepen**

Invoer van kosten kan op Type-, Functie-, eerste, tweede en derde consolidatieniveau op kostenregelniveau plaatsvinden.

## **Invoer op Typeniveau**

Op Typeniveau wordt op kostenregelniveau:

- 1. Een berekeningsmethode geselecteerd
- 2. Een waarde ingevoerd (zijnde een percentage of een bedrag)
- 3. De waarde van de bijbehorende grondslag en eenheid getoond
- 4. Het berekende bedrag per type getoond (in de kolom Totaal)
- 5. Desgewenst een opmerking vastgelegd

#### Hoe?

- Ga in de projectboom op de betreffende Functie staan;
- Navigeer in de Tabstructuur naar het gewenste scherm en selecteer de te muteren kostenregel in de typekolom (op het scherm grondkosten, bouwkosten of budgetoriëntatie)
- Er verschijnt een invoerkaart waarin de gewenste wijzigingen kunnen worden doorgevoerd.

De Reaforce gebruiker heeft tevens de mogelijkheid om een opmerking bij de berekening vast te

leggen. Dit doet u door het Icoon  $\Box$  te selecteren.

Indien er een opmerking is vastgelegd, dan wordt het Icoon  $\Box$  gewijzigd in  $\Box$ .

De opmerking kan vervolgens worden geraadpleegd door de muis over het Icoon te bewegen of het Icoon te activeren, waarna de bijbehorende invoerkaart met opmerking wordt getoond, welke vervolgens kan worden gemuteerd.

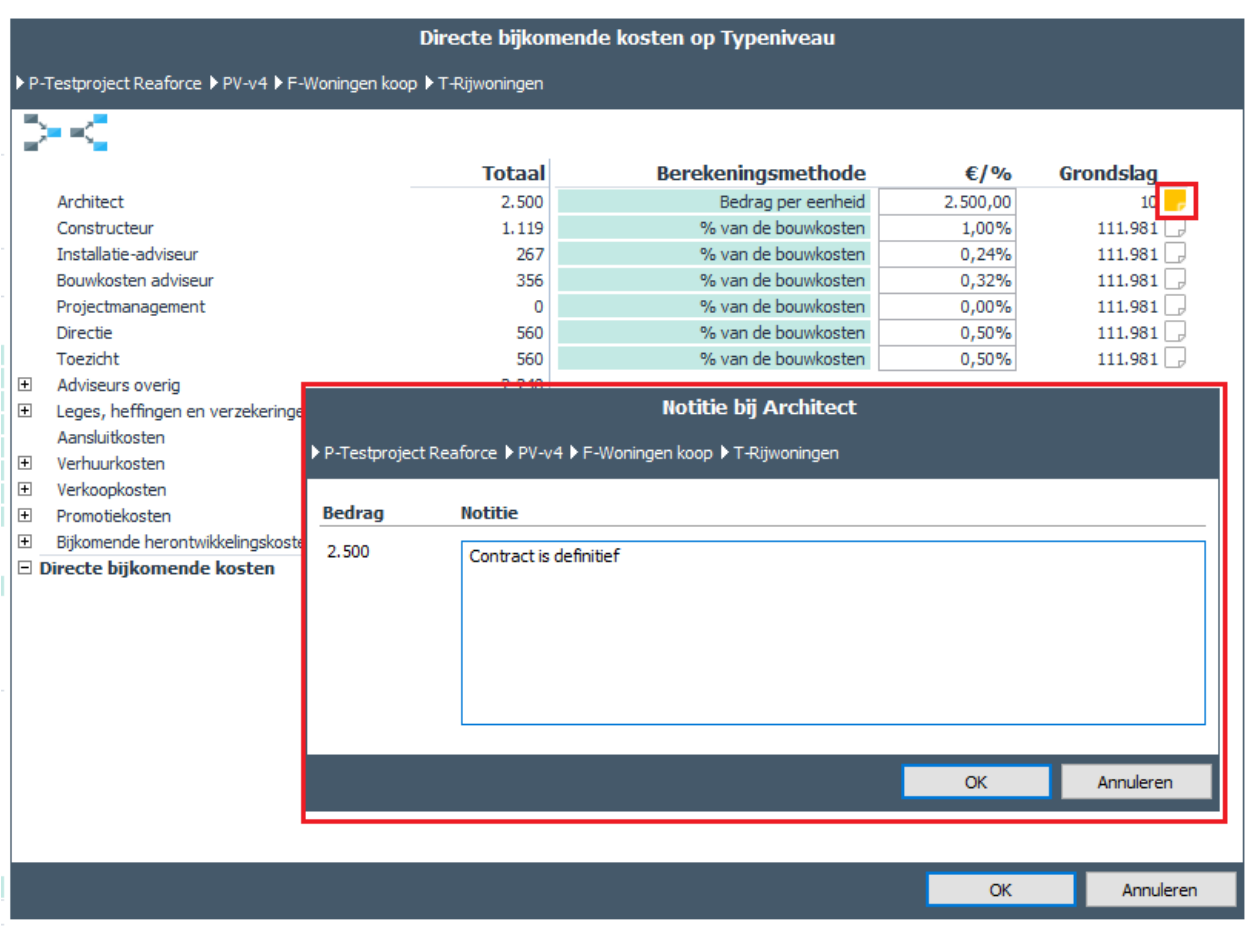

*Raadplegen van een opmerking bij de kostenregel 'Architect' op Typeniveau*

# **Invoer op Functieniveau of 1<sup>e</sup> , 2<sup>e</sup> , of 3<sup>e</sup> consolidatieniveau**

Op Functieniveau en 1<sup>e</sup>, 2<sup>e</sup> en 3<sup>e</sup> consolidatieniveau kunnen kosten ook gewijzigd worden. Hierbij zijn er 2 mogelijkheden:

- 1. Bedrag wijzigen op Functie-, BE-, DP- of PV-niveau
- 2. Berekeningsmethode voor alle onderliggende typen instellen.

#### Hoe?

- Ga in de projectboom op het betreffende niveau staan (Functie-, BE-, DP- of PV-niveau);
	- Navigeer in de Tabstructuur naar het gewenste scherm en naar de te muteren kostenregel
- In de kolom 'Totaal' (op het scherm grondkosten, bouwkosten of budgetoriëntatie) verschijnt voor de som van de geselecteerde regel:
	- $\circ$  het icoon ... Indien hierop wordt geklikt verschijnt een pop-up menu met de volgende opties:
		- 1. Bedrag op variantniveau wijzigen (of DP-, BE- of Functieniveau, de getoonde optie is afhankelijk van het geactiveerde niveau in de projectboom).
		- 2. Berekeningsmethode voor alle onderliggende typen instellen.

|                                       | Definitie<br>Haalbaarheid<br>Overzicht<br>Bruto Cashflow (metrisch)<br>Budgetoriëntatie<br>Scherminstellingen | Inv / Ond | Stiko-deelneming<br>Bruto Cashflow (grafisch) | Financiering                                               |                                         | ■■客を回ぬ                                   |
|---------------------------------------|----------------------------------------------------------------------------------------------------|-----------|-----------------------------------------------|------------------------------------------------------------|-----------------------------------------|------------------------------------------|
|                                       |                                                                                                    |           |                                               |                                                            | DP - Fase 1                             |                                          |
|                                       |                                                                                                    |           |                                               |                                                            | BE - Wonen                              |                                          |
|                                       |                                                                                                    |           |                                               | F - Huurwoningen                                           |                                         | F - Koopwoningen                         |
|                                       |                                                                                                    |           |                                               | Soc.huur app.                                              | Appartementen                           | <b>Rijwon</b>                            |
|                                       |                                                                                                    |           |                                               | Appartementen                                              | Appartementen                           | Ritwoningen                              |
|                                       |                                                                                                    |           |                                               | Wonen                                                      | Wonen                                   | Wonen                                    |
|                                       |                                                                                                    |           |                                               | Huurwoningen                                               | Koopwoningen                            | Koopwoningen                             |
|                                       |                                                                                                    |           |                                               | <b>MGW</b>                                                 | <b>MGW</b>                              | <b>EGW</b>                               |
|                                       |                                                                                                    |           |                                               | <b>DAFB</b>                                                | Niet-DAEB                               | Niet-DAFB                                |
|                                       |                                                                                                    |           |                                               | 20 eenheden                                                | 15 eenheden                             | 10 eenheden                              |
|                                       |                                                                                                    |           |                                               | Nieuwbouw<br>70,00 bruto m <sup>2</sup>                    | Nieuwbouw<br>80,00 bruto m <sup>2</sup> | Nieuwbouw<br>120,00 bruto m <sup>2</sup> |
|                                       |                                                                                                    |           |                                               | 52.50 netto m <sup>2</sup>                                 | 60,00 netto m <sup>2</sup>              | 102.00 netto m <sup>2</sup>              |
|                                       |                                                                                                    |           |                                               | 210,00 bruto m <sup>3</sup>                                | 240.00 bruto m <sup>3</sup>             | 348,00 bruto m <sup>3</sup>              |
|                                       |                                                                                                    |           |                                               | $0.00 \text{ m}^2$ TO                                      | $0.00 \text{ m}^2$ TO                   | 250,00 m <sup>2</sup> TO                 |
|                                       | Investeringskosten en opbrengsten $(\epsilon)$                                                                |           | <b>Totaal</b>                                 |                                                            |                                         |                                          |
| $\blacksquare$                        | Grondkosten                                                                                                   |           | 5.768.146                                     | 32.512                                                     | 44,490                                  | $77.764 \wedge$                          |
| $\blacksquare$                        | Bouwklaar maken                                                                                               |           | 415.706                                       | 2.840                                                      | 3.287                                   | 4.588                                    |
| $\blacksquare$                        | Bouwkundige kosten                                                                                            |           | 7.260.742                                     | 59.060                                                     | 67,497                                  | 89.914                                   |
| 围                                     | Installatiekosten                                                                                             |           | 1.573.663                                     | 25.280                                                     | 28,892                                  | 22.416                                   |
| 固                                     | Gebouwkosten<br>Terreinkosten                                                                                 |           | 8.834.405                                     | 84.341                                                     | 96.389                                  | 112.330                                  |
|                                       | <b>Bouwkosten</b>                                                                                             |           | 106,873<br>8.941.278                          | 436<br>84.777                                              | 498<br>96.887                           | $\Omega$<br>112,330                      |
| $\begin{array}{c} \hline \end{array}$ | Terreininrichting                                                                                             |           | 358.040                                       | 3.377                                                      | 4.012                                   | 5.497                                    |
|                                       | Aankleding gebouw                                                                                             | 000       | 104.500                                       | 1.050                                                      | 1.200                                   | 1.800                                    |
|                                       | Architect                                                                                                    |           |                                               | Bedrag op variantniveau wijzigen                           | 2.907                                   | 3,370                                    |
|                                       | Constructeur                                                                                                  | Ľ5        |                                               |                                                            | 1.453                                   | 1.123                                    |
|                                       | Installatie-adviseur                                                                                          |           |                                               | Berekeningsmethode voor alle onderliggende typen instellen | 484                                     | 281                                      |
|                                       | Bouwkosten adviseur<br>Projectmanagement                                                                      |           | <b>ENVARD</b><br>$\mathbf{0}$                 | i741<br>$\circ$                                            | 484<br>$\mathbf{0}$                     | 281<br>$\mathbf{0}$                      |
|                                       | <b>Directie</b>                                                                                               |           | 63.971                                        | 636                                                        | 727                                     | 562                                      |
|                                       | Toezicht                                                                                                    |           | 83,423                                        | 848                                                        | 969                                     | 562                                      |
| $\mathbb{E}$                          | Adviseurs overig                                                                                              |           | 178.078                                       | 1.696                                                      | 1.938                                   | 2.247                                    |
| $\overline{\mathbf{r}}$               | Fourier for Changes are consistent and                                                                        |           | <b>CRO ATM</b>                                | <b>Conc</b><br>$\left\langle$                              | <b>COM</b>                              | <b>NINER</b><br>$\rightarrow$            |
|                                       |                                                                                                    |           |                                               |                                                            |                                         | Rekenmethodiek: Verevening               |

*Voorbeeld van het pop-up menu op PV-niveau*

Indien optie 1 wordt geselecteerd:

De kosten worden vervolgens conform de verdeelsleutel 'Huidige verhoudingen' naar onderliggende typen verdeeld conform de huidige berekeningsmethode op typeniveau. Het ingevoerde bedrag wordt gezien als 'hulpinvoer'; bij wijziging van de grondslag van de berekeningsmethode op Typeniveau wijzigt het bedrag op Functie-, BE-, DP- en PVniveau.

| <br>Directe bijkomende kosten or Variantniveau                                                                                                    |                                                                                                    |           |
|----------------------------------------------------------------------------------------------------|----------------------------------------------------------------------------------------------------|-----------|
| ▶ P-Testproject Reaforce ▶ PV-Basis                                                                                                    |                                                                                                    |           |
|                                                                                                    |                                                                                                    |           |
| Architect<br>Constructeur<br>Installatie-adviseur<br>Adviseur bouwkosten<br>Projectmanagement<br>Directie<br>Toezicht<br>Adviseurs overig<br>田<br>Leges, heffingen en verzekeringen<br>$\overline{+}$<br>Aansluitkosten<br>$\overline{+}$<br>Verhuurkosten<br>$\overline{+}$<br>Verkoopkosten<br>$\overline{+}$<br>Promotiekosten<br>$\overline{+}$<br>Bijkomende herontwikkelingskosten<br>$\overline{+}$<br><b>Financia bijkomende kosten</b> | <b>Totaal</b><br>€ 675,000<br>€ 127.668<br>€40.097<br>€42.809<br>€0<br>€ 66.546<br>€85.618<br>€ 189,898<br>€ 189.898<br>€94.949<br>€ 35.774<br>€ 50.148<br>€ 50.148<br>€0<br>€ 1.648.554<br>ド |           |
|                                                                                                    |                                                                                                    |           |
|                                                                                                    | OK                                                                                                    | Annuleren |

*Voorbeeld van het muteren van de Directe bijkomende kosten op PV-niveau*

#### Indien optie 2 wordt geselecteerd:

Er verschijnt een invoerkaart waar kosten voor alle onderliggende typen ineens kunnen worden gewijzigd.

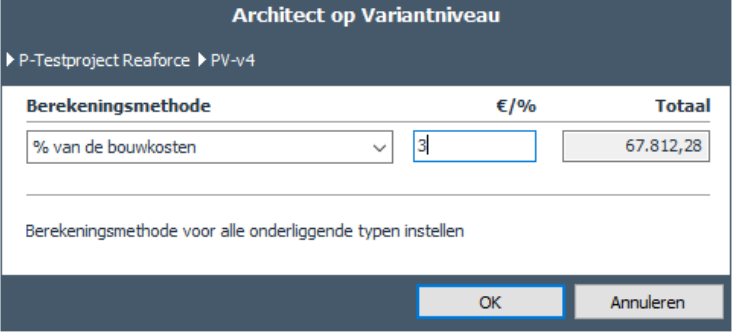

*Voorbeeld van het muteren van de Architect op PV-niveau voor alle onderliggende typen*

## **Let op!**

Deze optie is niet op alle kostenregels in de kostenstructuur beschikbaar.

## **Vastzetten van bedragen in bedrijfseigen kostengroepen**

In de bedrijfseigen kostengroepen worden kosten op Typeniveau berekend op basis van een waarde en een berekeningsmethode (b.v. € 10,- per bruto m<sup>2</sup>).

Wijziging van een bedrag op Functieniveau of 1<sup>e</sup> consolidatieniveau wordt normaal gesproken gezien als zogenaamde 'hulpinvoer'; het bedrag dat op Functieniveau of het 1<sup>e</sup>, 2<sup>e</sup> of 3<sup>e</sup> consolidatieniveau wordt ingevoerd wordt, conform huidige verhoudingen, weer teruggerekend naar de huidige berekeningsmethode op Typeniveau (waarbij de waarde op Typeniveau dus werd aangepast). Wordt vervolgens op Typeniveau de grondslag van de berekeningsmethode weer gewijzigd (b.v. het aantal bruto m<sup>2</sup> wordt gewijzigd), dan wijzigt het bedrag op Type-, Functie-, 1<sup>e</sup>, 2<sup>e</sup> en 3<sup>e</sup> consolidatieniveau ook.

Niet in alle gevallen is deze werkwijze gewenst, bijvoorbeeld:

- Indien men een contract heeft afgesloten met de architect voor het gehele project of een bepaald projectonderdeel, dan wil men dit bedrag kunnen invoeren en vervolgens vastzetten.
- Sloopkosten zijn kosten die voor het gehele project worden gemaakt, maar onafhankelijk zijn van het te realiseren bouwprogramma. Deze kosten wil men dan voor het gehele project kunnen invoeren en vervolgens vastzetten.

Om invoer van kosten in bovenstaande gevallen te vergemakkelijken, is het mogelijk om in bedrijfseigen kostengroepen kosten vast te zetten op Functie-, BE-, DP- en PV-niveau. Het vastzetten van kosten betekent dat deze kosten niet wijzigen, indien het bouwprogramma wordt gewijzigd.

Handeling voor het vastzetten van kosten op Functieniveau of 1<sup>e</sup>, 2<sup>e</sup> of 3<sup>e</sup> consolidatieniveau:

- Ga in de projectboom op de betreffende Functie, BE, DP of PV staan;
- Selecteer in de betreffende bedrijfseigen kostengroep (op de schermen 'Grondkosten', 'Bouwkosten' of 'Budgetoriëntatie') in de kolom 'Totaal' de te muteren kostenregel;
- Er verschijnt een invoerkaart waar kosten kunnen worden gemuteerd.
- Activeer vervolgens het 'vinkje' achter de betreffende kostenregel. Hiermee worden kosten vastgezet. Dit betekent dat kosten conform de verdeelsleutel 'Verkoopwaarde' naar onderliggende typen worden verdeeld. Hierbij wordt de berekeningsmethode op Typeniveau gewijzigd naar: Bedrag per eenheid Het ingevoerde bedrag op Functie-, 1<sup>e</sup>, 2<sup>e</sup> of 3<sup>e</sup> consolidatieniveau is leidend: bij wijziging van de grondslag van de berekeningsmethode wijzigt de waarde van de berekeningsmethode,
- zodat het totaal van het vastgezette bedrag gelijk blijft. • Indien gewenst kan er ook een notitie worden toegevoegd bij het vastgezette bedrag; activeer hiervoor het Icoon  $\Box$  naast de betreffende kostenregel. Als er een notitie is vastgelegd dan wijzigt het Icoon naar **in** .

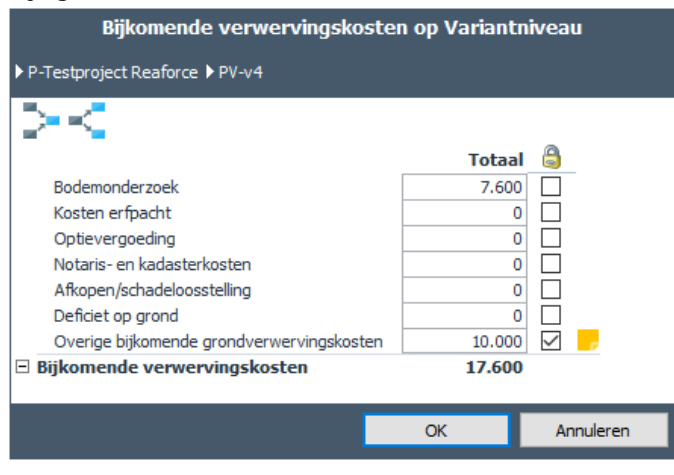

*Voorbeeld van het vastzetten van kosten op PV-niveau voor de kostenregel Bijkomende verwervingskosten*

Op het scherm Budgetoriëntatie wordt met behulp van de kleur zichtbaar gemaakt waar bedragen zijn vastgezet.

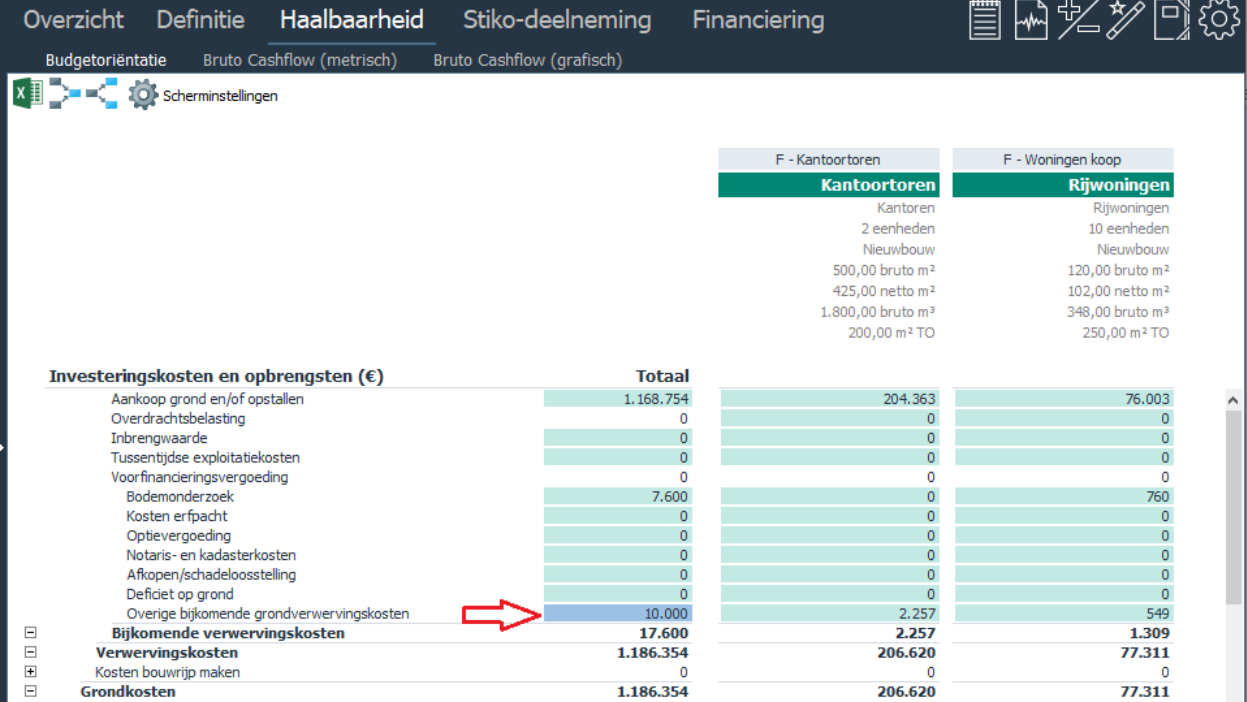

*Voorbeeld van het tonen van een vast bedrag op PV-niveau voor de kostenregel Bijkomende verwervingskosten*

#### **Let op!**

Indien bedragen worden vastgezet op een bepaald projectonderdeel, dan betekent dit dat:

- 1. Invoer voor alle onderliggende projectonderdelen niet meer mogelijk is. B.v.: wordt op DP-niveau op de kostenregel 'Architect' een bedrag vastgezet, dan kunnen er op BE-, F- en Typeniveau voor de Architect geen mutaties meer worden doorgevoerd. Op BE- en Functieniveau staat achter de betreffende kostenregel een uitgegrijsd vinkje. Is er bij het vastgezette bedrag op DP-niveau ook een notitie toegevoegd, dan wordt dat aangegeven door het Icoon **and achter de betreffende kostenregel. De betreffende notitie kan** worden gelezen door op het Icoon te klikken.
- 2. Invoer op een hoger niveau waarvan het projectonderdeel deel uitmaakt wel mogelijk is door het 'vinkje' uit te zetten. Hiermee wordt de vaste invoer op het lagere projectonderdeel ongedaan gemaakt. Vervolgens kan men op het huidige projectonderdeel weer een bedrag invoeren en desgewenst vastzetten.

B.v.: op DP-niveau is een bedrag vastgezet op de kostenregel 'Architect'. Op PV-niveau wordt het 'vinkje' uitgezet en het bedrag gemuteerd. Desgewenst kan dit bedrag dan op PV-niveau weer worden vastgezet.

- 3. Wordt er een Type of Functie in een projectvariant toegevoegd, dan geldt dat voor kostenregels waarvoor bedragen zijn vastgezet niet de defaultwaarde wordt overgenomen, maar dat dit Type of Functie een deel van het vastgezette bedrag conform de verdeelsleutel 'Verkoopwaarde' toebedeeld krijgt.
- 4. Wordt er een Type of Functie verwijderd, dan geldt dat voor kostenregels waarvoor bedragen zijn vastgezet, deze bedragen conform de verdeelsleutel 'Verkoopwaarde' verdeeld worden over de overblijvende Functies resp. Typen.
- 5. Worden er in de kostengroep 'Bouwkosten' op 1 of meer kostenregels bedragen vastgezet, dan is het niet meer mogelijk om voor dit betreffende projectonderdeel residueel naar de Bouwkosten te rekenen. Indien residuele rekenmethodiek op dat moment Bouwkosten is, dan wordt deze automatisch teruggezet naar Verevening.

Rekenvoorbeeld op Functieniveau (voor een Functie Wonen) indien:

- 1. Bedragen op Functieniveau niet worden vastgezet
- 2. Bedragen op Functieniveau wel worden vastgezet

#### $Root =$  Invoer  $Green =$  Uitvoer

#### Uitgangssituatie rekenvoorbeeld:

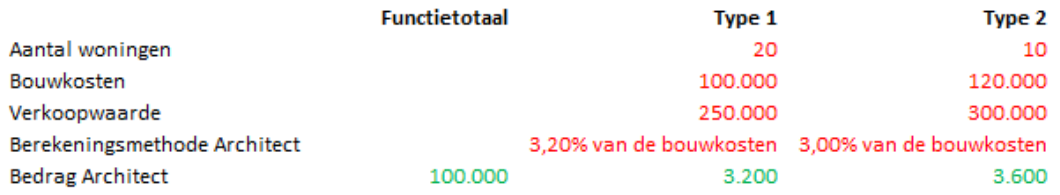

#### 1 Wijziging van het bedrag op Functieniveau; bedrag wordt op Functieniveau NIET vastgezet.

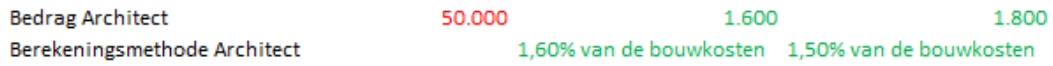

Toelichting:

Conform 'Huidige verhoudingen' en huidige berekeningsmethode worden kosten verdeeld naar Typeniveau

#### 1A Wijziging van de grondslag op Typeniveau leidt tot aanpassing van de bedragen op Typeniveau en Functietotaal

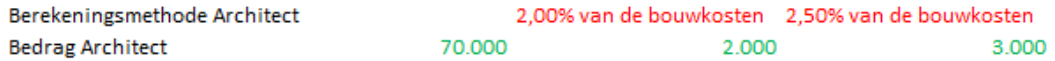

#### 2 Wijziging van het bedrag op Functieniveau; bedrag wordt op Functieniveau WEL vastgezet.

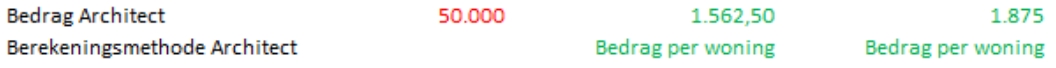

Toelichting:

Conform 'Verkoopwaarde' en berekeningsmethode ' 'Bedrag per woning' worden kosten verdeeld naar Typeniveau Op typeniveau kan invoer op de kostenregel Architect niet meer worden gewijzigd.

#### 2A Wijziging van het aantal woningen op Typeniveau leidt tot aanpassing van het bedrag op typeniveau

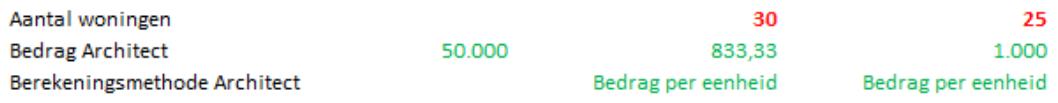

Conform 'Verkoopwaarde' en berekeningsmethode ' 'Bedrag per woning' worden kosten verdeeld naar Typeniveau Op typeniveau kan de invoer op de kostenregel Architect niet meer worden gewijzigd.

#### **7.5 Muteren procesplanning**

Naast de al bestaande planning die op Functieniveau wordt vastgelegd op het scherm 'planning en indexering', wordt de (verwachte) Procesplanning op projectvariantniveau vastgelegd. Dit betekent dat per Faseverslag-publicatietype wordt aangegeven wanneer men verwacht deze af te ronden. Aan deze datums zijn doorgaans een aantal belangrijke beslismomenten gekoppeld. Elk publicatietype wordt vervolgens weer aan een fase gekoppeld.

De fases in de procesplanning kunnen vervolgens gebruikt worden bij het uitzetten van kosten en opbrengsten in tijd in het generieke betalingsschema. Hiervoor wordt bij het aanmaken van een Project al een default procesplanning aan de projectvariant gekoppeld.

(Zie voor een nadere toelichting van het generieke betalingsschema Hoofdstuk 7.6 in deze handleiding).

De Procesplanning moet door de projecteigenaar bij het publiceren van zowel een faseverslag als periodeverslag verplicht worden ingevuld.

Zowel in de Wizard 'Voorbereiding publiceren' als 'Publiceren' wordt de invoerkaart dan automatisch aan de gebruiker getoond.

Bij het publiceren van een project worden dan de volgende gegevens opgeslagen:

- In welke fase een project zich bevindt ten tijde van publiceren:
- In welke fase een project zich bevindt nadat een publicatie is goedgekeurd (dit kan dezelfde fase zijn als de fase ten tijde van het publiceren of een volgende fase).

Indien de gebruiker, los van een publicatie, de procesplanning wilt aanpassen, dan is dat ook mogelijk.

Hoe?

- Ga in de projectboom op de juiste projectvariant staan;
- Ga in de Tabstructuur naar Definitie Planning en Indexeringen of Definitie Planning grafisch;
- Onderaan het scherm wordt de Procesplanning getoond en daar kan deze ook worden gemuteerd.

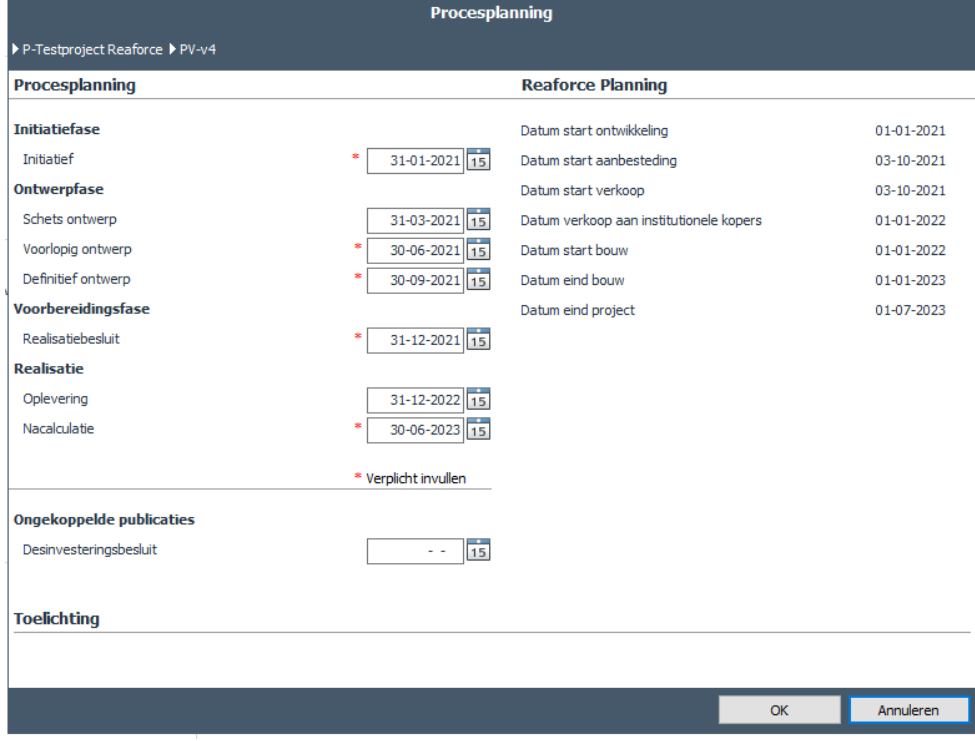

*Voorbeeld van een mogelijke fase-indeling en publicatietypen in de procesplanning*

#### Werking?

- Binnen de procesplanning geldt als restrictie dat de einddatum van een publicatietype na de einddatum van het voorgaande publicatietype dient te liggen.
- Tevens kunnen er op verzoek bedrijfsbreed door Reasult nog extra datumrestricties worden toegevoegd, waarmee een link wordt gelegd naar de reguliere planning in Reaforce. (Hiermee wordt b.v. voorkomen dat 'Afronding DO' een datum krijgt die ligt na 'datum start bouw).
- De Procesplanning wordt op Projectvariantniveau getoond op de schermen 'Planning en Indexeringen' en 'Planning grafisch'.

| Haalbaarheid<br>Overzicht<br>Definitie<br>Verkoopopbrengst<br>Planning en Indexeringen<br>Bouwprogramma | Stiko-deelneming<br>Grondkosten | Financiering<br>Betalingsschema'<br><b>Bouwkosten</b> | 冒回多ク回诊                                       |   |
|----------------------------------------------------------------------------------------------------|---------------------------------|-------------------------------------------------------|----------------------------------------------|---|
| <b>x</b>                                                                                                |                                 |                                                       |                                              |   |
|                                                                                                    | <b>Totaal</b>                   | <b>Kantoortoren</b>                                   | <b>Woningen koop</b>                         |   |
|                                                                                                    |                                 |                                                       |                                              | ۸ |
| <b>Indexeringen</b>                                                                                     |                                 |                                                       |                                              |   |
| Index Aankoop grond en/of opstallen per jaar                                                            | 2,50%                           | 2,50%                                                 | 2,50%                                        |   |
| Index Bouwkundige kosten per jaar tot start bouw                                                        | 2,50%                           | 2,50%                                                 | 2,50%                                        |   |
| Index Bouwkundige kosten per jaar van start bouw tot eind bouw                                          | 2,50%                           | 2,50%                                                 | 2,50%                                        |   |
| Index Installatiekosten per jaar tot start bouw                                                         | 2,50%                           | 2,50%                                                 | 2,50%                                        |   |
| Index Installatiekosten per jaar van start bouw tot eind bouw                                           | 2,50%                           | 2,50%                                                 | 2,50%                                        |   |
| Index Terreinkosten per jaar tot start bouw                                                             | 2,50%                           | 2,50%                                                 | 2,50%                                        |   |
| Index Terreinkosten per jaar van start bouw tot eind bouw                                               | 2,50%                           | 2.50%                                                 | 2,50%                                        |   |
| Index Verkoopwaarde per jaar                                                                            | 2,50%                           | 2,50%                                                 | 2,50%                                        |   |
| Indexatie verkoopwaarde tot datum                                                                       | eind bouw                       | eind bouw                                             | eind bouw                                    |   |
| Peildatum Aankoop grond en/of opstallen                                                                 | 16-02-2021                      | 16-02-2021                                            | 16-02-2021                                   |   |
| Peildatum Bouwkundige kosten                                                                            | 16-02-2021                      | 16-02-2021                                            | 16-02-2021                                   |   |
| Peildatum Installatiekosten                                                                             | 16-02-2021                      | 16-02-2021                                            | 16-02-2021                                   |   |
| Peildatum Terreinkosten                                                                                 | 16-02-2021                      | 16-02-2021                                            | 16-02-2021                                   |   |
| Peildatum Verkoopwaarde                                                                                 | 16-02-2021                      | 16-02-2021                                            | 16-02-2021                                   |   |
| Procesplanning                                                                                          |                                 |                                                       |                                              |   |
| <b>Initiatiefase</b>                                                                                    |                                 |                                                       |                                              |   |
| <b>Initiatief</b>                                                                                       | 31-01-2021                      |                                                       |                                              |   |
| <b>Ontwerpfase</b>                                                                                      |                                 |                                                       |                                              |   |
| Schets ontwerp                                                                                          | 31-03-2021                      |                                                       |                                              |   |
| Voorlopig ontwerp                                                                                       | 30-06-2021                      |                                                       |                                              |   |
| Definitief ontwerp                                                                                      | 30-09-2021                      |                                                       |                                              |   |
| Voorbereidingsfase                                                                                      |                                 |                                                       |                                              |   |
| Realisatiebesluit                                                                                       | 31-12-2021                      |                                                       |                                              |   |
|                                                                                                    |                                 |                                                       |                                              |   |
| <b>Realisatie</b>                                                                                       |                                 |                                                       |                                              |   |
| Oplevering                                                                                              | 31-12-2022                      |                                                       |                                              |   |
| Nacalculatie                                                                                            | 30-06-2023                      |                                                       |                                              |   |
| <b>Ongekoppelde publicaties</b>                                                                         |                                 |                                                       |                                              |   |
| Desinvesteringsbesluit                                                                                  |                                 |                                                       |                                              |   |
|                                                                                                    |                                 |                                                       |                                              |   |
|                                                                                                    |                                 |                                                       | Rekenmethodiek: Residuele ontwikkelingswinst |   |

*Voorbeeld van een deel van het scherm 'Planning en indexeringen' met de procesplanning op PV-niveau* 

# **7.6 Muteren generieke betalingsschema's**

Het generieke betalingsschema maakt het mogelijk om de cashflow niet alleen op Functieniveau te plannen, maar ook op PV-niveau (en DP- en BE-niveau (indien er DP-en en BE-en in het project aanwezig zijn).

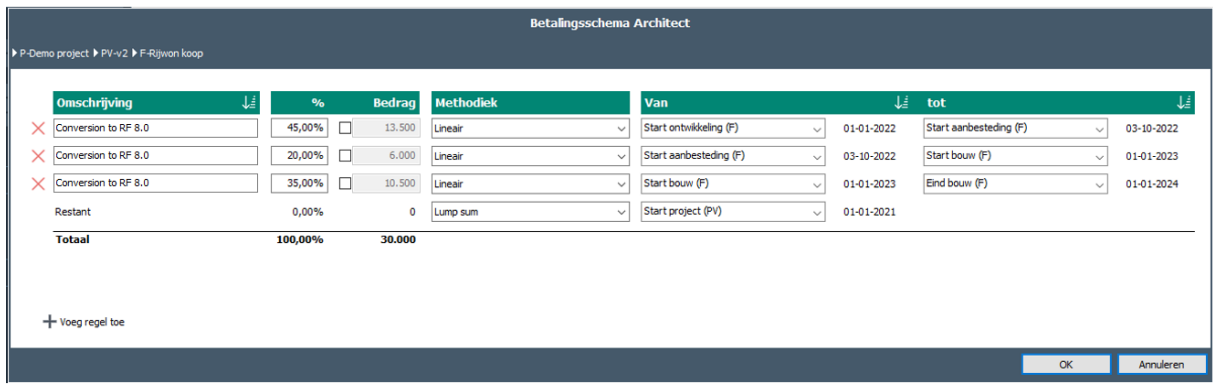

*Voorbeeld van het generieke betalingsschema*

Kenmerken van dit generieke betalingsschema zijn:

- 1. Bij het aanmaken van een nieuw project of een nieuwe PV, wordt het betalingsschema altijd op PV-niveau gelegd.
- 2. Records kunnen worden toegevoegd (met het icoon  $+$  Voeg regel toe) of verwijderd (met het icoon  $X$  voor het te verwijderen record).

Per record wordt vastgelegd:

- Omschrijving
- % of bedrag
- Methodiek
- Startdatum (Van)
- Einddatum (Tot) (n.v.t. bij de methodiek 'Lump sum')
- 3. Voor de start en einddatum kan gekozen worden uit:
	- Variantdatums
	- DP-datums (indien DP-en aanwezig zijn)
	- BE-datums (indien BE-en aanwezig zijn)
	- Functiedatums
	- FVG datums (procesplanning)
	- Mijlpalen (indien mijlpalen aanwezig zijn, zie hiervoor hoofdstuk **Fout! V erwijzingsbron niet gevonden.**in dit document)
	- Vaste datum (invoer)
- 4. In de invoerkaart kan op verschillende velden worden gesorteerd (met het icoon  $\downarrow \frac{1}{n}$  in de header).
- 5. Staande op een bepaald niveau in de projectboom en het betalingsschema ligt op ditzelfde niveau -> Op het scherm Bruto Cashflow (metrisch) kan in de totaalkolom direct het betreffende betalingsschema's worden geopend en gemuteerd.
- 6. Staande op een bepaald niveau in de projectboom en er is geen betalingsschema op dat niveau -> Op het scherm Bruto Cashflow (metrisch) verschijnt in de totaalkolom een pop-up menu, waarna één van de aanwezige betalingsschema's kan worden geopend en gemuteerd.
- 7. Staande op elk niveau in de projectboom -> Op het scherm Bruto Cashflow (metrisch) in de kolom 'Details toelichting' wordt getoond op welk niveau het betalingsschema ligt (Variant-, DP-, BE- Functieniveau of Diverse niveaus). Hier kan ook het niveau van het betalingsschema worden gewijzigd.

|                                      | ▲ Reaforce 8.0 - Testom q eving -   Patch:0   Build:108  |                                        |                                  |                                                                                                    |                      |                            |               |
|--------------------------------------|----------------------------------------------------------|----------------------------------------|----------------------------------|----------------------------------------------------------------------------------------------------|----------------------|----------------------------|---------------|
| Projectgegevens                      |                                                          | Overzicht                              | Definitie                        | Haalbaarheid                                                                                          |                      | Risico's Stiko-deelneming  | Finano        |
| Project:                             | Demo project                                             |                                        |                                  | Budgetoriëntatie Bruto Cashflow (metrisch) Inv / Ond Bruto Cashflow (grafisch)                        |                      |                            |               |
| Eigenaar:                            | Marianne de Bie                                          |                                        |                                  |                                                                                                    |                      |                            |               |
| Nummer:                              | 1234567                                                  |                                        | <b>XII &gt; &lt; M Q Y &amp;</b> | Verberg 0-regels                                                                                      |                      |                            |               |
| Bedrijf:                             | Alpen BV                                                 |                                        |                                  |                                                                                                    |                      |                            |               |
| Locatie:                             | 1                                                        |                                        |                                  |                                                                                                    |                      |                            |               |
| Gemeente:                            | ede                                                      |                                        |                                  | Investeringskosten en opbrengsten $(\epsilon)$                                                        |                      | <b>Details/toelichting</b> | <b>Totaal</b> |
| Land:                                | Nederland                                                | $\overline{\mathbf{H}}$                | Grondkosten                      |                                                                                                    |                      |                            | 8.044.210     |
| Provincie                            | Onbekend                                                 |                                        | Bouwkundige kosten               |                                                                                                    | Diverse niveau's     |                            | 21.526.373    |
| Organisatie-eenheid: yyy             |                                                          |                                        | Installatiekosten                |                                                                                                    | <b>Variantniveau</b> |                            | 2.812.173     |
| Laatste berekening: 24-06-2022 14:50 | 24-06-2022 12:23                                         |                                        | Terreinkosten                    |                                                                                                    | Variantniveau        |                            | 248.389       |
| Laatste wijziging:                   | 01-01-2022                                               |                                        | <b>Bouwkosten</b>                |                                                                                                    |                      |                            | 24.586.934    |
| Risicoberekening:                    |                                                          | $\boxed{\textcolor{blue}{\textbf{+}}}$ |                                  |                                                                                                    |                      |                            |               |
|                                      |                                                          |                                        |                                  | Niveau cashflowberekening Bouwkundige kosten                                                          |                      |                            |               |
| Varianttoelichting                   | $\overline{\mathbb{B}}$                                  | $\begin{array}{c} \hline \end{array}$  |                                  |                                                                                                    |                      |                            |               |
|                                      |                                                          | $\overline{\mathbf{H}}$                | ▶ P-Demo project ▶ PV-v2         |                                                                                                    |                      |                            |               |
|                                      |                                                          | $\overline{\mathbf{H}}$                |                                  |                                                                                                    |                      |                            |               |
|                                      |                                                          |                                        | <b>Berekeningsniveau</b>         |                                                                                                    |                      |                            |               |
|                                      |                                                          |                                        |                                  |                                                                                                    |                      |                            |               |
| Ξ                                    |                                                          | Bij                                    | $PV - v2$<br>п                   |                                                                                                    |                      |                            |               |
|                                      |                                                          | <b>Stich</b>                           | ▽                                | DP - Fase 1                                                                                           |                      |                            |               |
|                                      | $\triangleq$ Q P-[ 1144 ]-Demo project                   | Voord                                  |                                  | BE - Alpha Building                                                                                   |                      |                            |               |
|                                      | PC-[1758]-v2                                             | Losse                                  |                                  | F - knt huur/bar                                                                                      |                      |                            |               |
| 41                                   | PV-[1375]-v2                                             | Explo                                  |                                  |                                                                                                    |                      |                            |               |
|                                      | ▲ DP-[1149]-Fase 1                                       | Niet t                                 |                                  | F - Parkeergarage                                                                                     |                      |                            |               |
|                                      | 4 BE-[1312]-Alpha Building                               | <b>Invest</b>                          |                                  | DP - Fase 2                                                                                           |                      |                            |               |
|                                      | F-[ 1793 ]-knt huur/bar                                  |                                        |                                  | BE - Beta Building                                                                                    |                      |                            |               |
|                                      | $\triangleright$ $\triangleright$ F-[2717]-Parkeergarage | $\blacksquare$<br>Verko<br>F.          |                                  | F - Hotel                                                                                             |                      |                            |               |
|                                      | > DP-[1150]-Fase 2                                       | Bijkon<br>Explo                        |                                  | BE - Gamma Buiding                                                                                    |                      |                            |               |
|                                      | $PV - [1374] - v1$                                       | Niet a                                 |                                  | F - Appartementen huur                                                                                |                      |                            |               |
| ٠                                    | PVG-[1377]-Q3-2021                                       | Opbrer                                 | ☑                                | F - Appartementen koop                                                                                |                      |                            |               |
| ь                                    | FVG-[ 1734]-Definitief ontwerp                           |                                        |                                  |                                                                                                    |                      |                            |               |
|                                      | FVG-[1376]-Voorlopig ontwerp                             | <b>Bruto</b> c                         |                                  |                                                                                                    |                      |                            |               |
|                                      |                                                          |                                        |                                  | Let op! Indien u naar een hoger niveau switcht, wordt het betalingsschema teruggezet naar de default. |                      |                            |               |
|                                      |                                                          | Cumula                                 |                                  |                                                                                                    |                      |                            |               |
|                                      |                                                          |                                        |                                  |                                                                                                    |                      |                            |               |
|                                      |                                                          | <b>Bereke</b>                          |                                  |                                                                                                    |                      |                            |               |
|                                      |                                                          | Ontwikke                               |                                  |                                                                                                    |                      | OK                         | Annuleren     |
|                                      |                                                          |                                        |                                  |                                                                                                    |                      |                            |               |

*Voorbeeld van de berekeningsniveau's van de betalingsschema's voor de Bouwkundige kosten. Deze liggen op DP-, BE- en Functieniveau.* 

- 8. Als het betalingsschema van een lager niveau naar een hoger niveau wordt gelegd (dus b.v. van Functieniveau naar PV-niveau), dan wordt het default betalingsschema (zoals voor deze cashflowregel in het applicatiebeheer is vastgelegd) weer gehanteerd.
- 9. Indien de projectstructuur ook Bouweenheden en Deelprojecten bevat, dan kan voor de betaling ook een keuze worden gemaakt uit:
	- Deelprojectdatums
	- Bouweenheiddatums

Ook kan het niveau waarop het betalingsschema ligt, dan eventueel op DP- of BE-niveau worden gelegd.

- 10. Indien er in het betalingsschema gebruik wordt gemaakt van Deelprojectdatums of Bouweenheiddatums en de Deelprojecten resp. Bouweenheden worden daarna verwijderd als tussenconsolidatieniveau, dan worden de betreffende datums in het betalingsschema automatisch gewijzigd in dezelfde datum van het daaronder liggende niveau. B.v.
	- Datum start bouw (DP) wordt Datum start bouw (BE) indien DP wordt verwijderd.
	- Datum start bouw (BE) wordt Datum start bouw (F) indien BE wordt verwijderd.
- 11. Indien het betalingsschema ligt op DP- of BE-niveau en het DP resp. BE wordt verwijderd als tussenconsolidatieniveau, dan komt het betalingsschema op het daaronder liggende niveau te liggen.

B.v.

- Betalingsschema ligt op DP-niveau en DP wordt verwijderd -> Betalingsschema gaat naar BE-niveau
- Betalingsschema ligt op BE-niveau en BE wordt verwijderd -> Betalingsschema gaat naar F-niveau

Op het scherm Bruto Cashflow kunnen, ook op publicaties, de details van de betalingsschema's worden bekeken.

## **Tonen van generieke betalingsschema's**

Op het scherm Bruto Cashflow metrisch kan de gehele cashflow van het project, behalve per maand, kwartaal of jaar, ook conform Procesplanning worden weergegeven.

Op Functieniveau is het tevens mogelijk om de cashflow ook conform Ontwikkelingsplanning of Verkoopplanning weer te geven.

| Definitie<br>Haalbaarheid<br>Overzicht                     |                     |                           |                          |                         |                     | 冒国名が回诊           |
|------------------------------------------------------------|---------------------|---------------------------|--------------------------|-------------------------|---------------------|------------------|
| Bruto Cashflow (metrisch)<br>Inv / Ond<br>Budgetoriëntatie |                     | Bruto Cashflow (grafisch) |                          |                         |                     |                  |
| Q Y M<br>$\frac{1}{M}$<br><b>xii D-40</b>                  |                     |                           |                          |                         |                     |                  |
| Investeringskosten en opbrengsten $(\epsilon)$             | <b>Totaal</b>       | <b>Initiatie</b>          | <b>Ontwikkeling</b>      | <b>Aanbesteding</b>     | <b>Realisatie</b>   | <b>Nazorg</b>    |
|                                                            | Start periode       | 01-01-2021                | 02-01-2021               | 03-10-2021              | 01-01-2022          | 02-01-2023       |
|                                                            | Einde periode       | 01-01-2021                | 02-10-2021               | 31-12-2021              | 01-01-2023          | 01-07-2023       |
| Grondkosten                                                | 413.240             | $\circ$                   | $\mathbf 0$              | 4.514                   | 408.726             | $\mathbf{0}$     |
| Bouwklaar maken                                            | 53,203              | $\mathbf 0$               | $\mathbf 0$              | 26,602                  | 26,602              | $\mathbf 0$      |
| Bouwkundige kosten                                         | 1.086.289           | $\circ$                   | $\mathbf 0$              | 0                       | 1.031.974           | 54.314           |
| Installatiekosten                                          | 131.906             | $\circ$                   | $\mathbf 0$              | 0                       | 125.311             | 6.595            |
| Gebouwkosten<br>Terreinkosten                              | 1.218.195<br>25.864 | $\bf{0}$<br>$\mathbf{0}$  | $\bf{0}$<br>$\mathbf{0}$ | $\bf{0}$<br>$\mathbf 0$ | 1.157.285<br>24.571 | 60.910<br>1.293  |
| <b>Bouwkosten</b>                                          | 1.244.059           | $\bf{0}$                  | $\bf{0}$                 | 0                       | 1.181.856           | 62.203           |
| Terreininrichting                                          | 49.260              | $\circ$                   | $\mathbf 0$              | $\mathbf 0$             | 49.260              | $\circ$          |
| Aankleding gebouw                                          | 15.000              | $\mathbf 0$               | $\mathbf 0$              | 0                       | 15.000              | $\mathbf{0}$     |
| Directe bijkomende kosten                                  | 224.000             | $\circ$                   | 100.800                  | 44,800                  | 78,400              | $\mathbf 0$      |
| Commerciële kosten                                         | 79.638              | $\Omega$                  | 55.746                   | 15,928                  | 7.964               | $\Omega$         |
| Belastingen en bijdragen                                   | $\mathbf 0$         | $\mathbf 0$               | $\mathbf 0$              | 0                       | 0                   | $\mathbf 0$      |
| Meer- en minderwerk                                        | 0                   | $\mathbf{0}$              | $\mathbf{0}$             | 0                       | $\mathbf{0}$        | $\mathbf{0}$     |
| Onvoorzien                                                 | 42.748              | $\mathbf 0$               | 1.512                    | 2.738                   | 36.632              | 1.866            |
| Ontwikkelingsrisico<br>Financieringsrente                  | 40.062<br>82.469    | 0<br>$\Omega$             | 0<br>5.441               | 0<br>4.664              | 0<br>55.014         | 40.062<br>17.350 |
| Ontwikkelingskosten (AK)                                   | 84.846              | $\mathbf{0}$              | $\mathbf 0$              | $\mathbf 0$             | 84.846              | $\Omega$         |
| Ontwikkelingswinst                                         | 198.683             | $\mathbf 0$               | $\mathbf 0$              | 0                       | 198,683             | $\mathbf{0}$     |
| <b>Bijkomende kosten</b>                                   | 752.446             | $\bf{0}$                  | 163.499                  | 68.130                  | 461.539             | 59.278           |
| Stichtingskosten                                           | 2.527.208           | $\bf{0}$                  | 163.499                  | 99.245                  | 2.142.983           | 121.481          |
| Vooronderzoekskosten                                       | 0                   | $\mathbf 0$               | 0                        | 0                       | 0                   | $\mathbf{0}$     |
| Losse inrichtingskosten                                    | 24.881              | $\mathbf 0$               | $\mathbf 0$              | $\overline{0}$          | 24.881              | $\mathbf{0}$     |
| Exploitatiekosten                                          | 0                   | 0                         | $\circ$                  | 0                       | O                   | 0                |
| Niet terug te vorderen BTW                                 | $\overline{0}$      | $\mathbf 0$               | Ō                        | 0                       | $\Omega$            | $\mathbf 0$      |
| Investeringskosten                                         | 2.552.089           | $\bf{0}$                  | 163.499                  | 99.245                  | 2.167.864           | 121.481          |
| Verkoopopbrengst                                           | 2.527.209           | $\mathbf 0$               | $\mathbf 0$              | 0                       | 2.527.209           | $\mathbf 0$      |
| Recht van opstal                                           | $\overline{0}$      | $\circ$                   | $\mathbf 0$              | 0                       | $\mathbf{0}$        | $\circ$          |
| Bijkomende opbrengsten                                     | 24.881              | $\circ$                   | $\mathbf 0$              | $\mathbf 0$             | 24.881              | $\mathbf{0}$     |
| Exploitatieopbrengsten                                     | 0                   | $\mathbf 0$               | $\mathbf 0$              | 0                       | O                   | $\mathbf{0}$     |
| Niet af te dragen BTW                                      | $\Omega$            | $\mathbf 0$               | $\mathbf 0$              | 0                       | Ō                   | $\mathbf{0}$     |
| <b>Opbrengsten</b>                                         | 2.552.090           | $\bf{0}$                  | $\bf{0}$                 | 0                       | 2.552.090           | $\bf{0}$         |
| <b>Bruto cashflow</b>                                      | 0                   | $\bf{0}$                  | $-163.499$               | $-99.245$               | 384.226             | $-121.481$       |
| <b>Cumulatieve bruto cashflow</b>                          |                     | $\bf{0}$                  | $-163.499$               | $-262.744$              | 121.481             | $\bf{0}$         |
| Verkoopprognose                                            | <b>Totaal</b>       | <b>Initiatie</b>          | <b>Ontwikkeling</b>      | <b>Aanbesteding</b>     | <b>Realisatie</b>   | <b>Nazorg</b>    |
| Verkoop (in %)                                             | 100,00%             | 0,00%                     | 0,00%                    | 0,00%                   | 100,00%             | 0,00%            |
| Cumulatieve verkoop (in %)                                 | 100,00%             | 0,00%                     | 0,00%                    | 0,00%                   | 100,00%             | 100,00%          |
| Berekening Ontwikkelingswinstname (€)                      | <b>Totaal</b>       | <b>Initiatie</b>          | <b>Ontwikkeling</b>      | <b>Aanbesteding</b>     | <b>Realisatie</b>   | <b>Nazorg</b>    |
| Externe kosten (in %)                                      | 100,00%             | 0,00%                     | 7,45%                    | 4,46%                   | 85,07%              | 3,02%            |
|                                                            |                     | 0,00%                     | 0,00%                    | 0,00%                   | 96,98%              | 3,02%            |
| Externe kosten * Verkoop (in %)                            | 100,00%             |                           |                          |                         |                     |                  |

*Voorbeeld van de Bruto Cashflow (metrisch) op Functieniveau op basis van de ontwikkelingsplanning*

## **7.7 Muteren gespecificeerde betalingsschema's Opstaltermijnen**

De verkoopwaarde is onderverdeeld naar:

- Grondtermijn
- Opstaltermijnen

Naast de standaard betalingsschema's voor de Opstaltermijnen (voor zowel private als institutionele kopers) is het ook mogelijk om te werken met een gespecificeerd betalingsschema.

Hierin worden op Functieniveau per opstaltermijn de volgende gegevens vastlegt:

- Omschrijving (b.v. Termijn 1)
- Betaaldatum

• Termijnbedrag (in te voeren als een vast bedrag of als een % van het totaalbedrag)

In het veld 'Opmerkingen' kan nog een nadere toelichting worden gegeven (is optioneel).

Door deze uitbreiding kan de Reaforce gebruiker de contractbepalingen met de private resp. institutionele koper(s) exact in Reaforce verwerken, waardoor er een nauwkeurigere cashflow en nauwkeurigere financieringsrente ontstaan.

Handeling voor het muteren van een gespecificeerd betalingsschema voor Opstaltermijnen:

- Ga in de projectboom op de juiste Functie staan;
- Ga in de Tabstructuur naar Definitie Verkoopopbrengst;
- Activeer het huidige betalingsschema voor Opstaltermijnen (voor particuliere kopers danwel institutionele kopers);

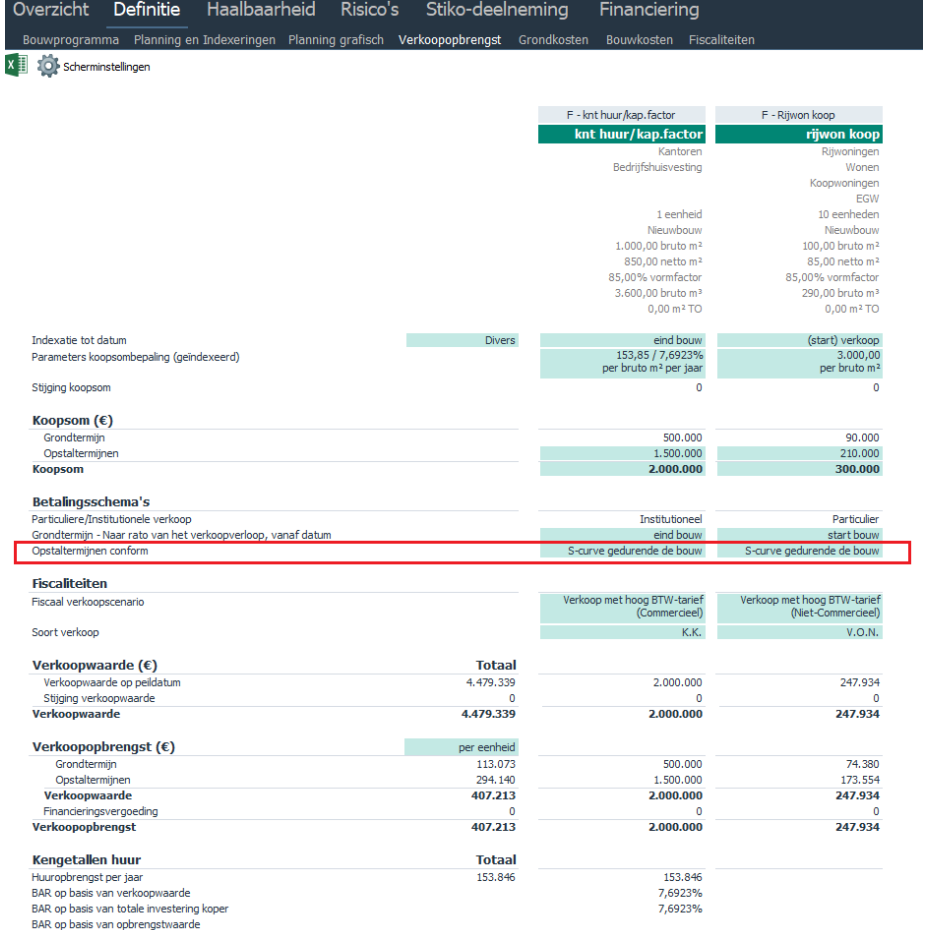

 *Voorbeeld van het huidige betalingssschema voor opstaltermijnen*

• Er verschijnt een invoerkaart; kies vervolgens 'gespecificeerd betalingsschema';

- Er verschijnt een volgende invoerkaart waarop een gespecificeerd betalingsschema handmatig gemuteerd kan worden;
- Vervolgens wordt de keuze voor een gespecificeerd betalingsschema op het scherm getoond als 'Termijnen'.

## **Voor opstaltermijnen particuliere kopers geldt aanvullend:**

1. Een gespecificeerd betalingsschema kan handmatig worden ingevuld, maar er kan ook een

vooraf gedefinieerd sjabloon worden geactiveerd d.m.v. het Icoon en vervolgens worden bewerkt. (In Reaforce Applicatiebeheer is het mogelijk om sjablonen te beheren).

2. Een gespecificeerd betalingsschema kan alleen maar in de Reaforce berekening worden verwerkt als de som van de termijnbetalingen 100% is.

De gespecificeerde betalingssschema's kunnen naar Excel worden geëxporteerd, waarna deze nog verder kunnen worden bewerkt of geprint, door middel van:

- het activeren van de Excel-knop op de invoerkaart;
- in de Buttonbar het Icoon Rapportage te selecteren en vervolgens Functie -Opstaltermijnen te selecteren (alleen beschikbaar op Functieniveau);

#### **7.8 Toevoegen gescheiden koop-/aannemingsovereenkomst**

Bij de verkoop van koopwoningen en bijbehorende parkeerplaatsen aan particuliere kopers wordt steeds vaker gebruik gemaakt van een zogenaamde gescheiden koop-/aannemingsovereenkomst. Kenmerk van de gescheiden koop-/aannemingsovereenkomst is dat vanaf het moment dat een woning verkocht is, de (resterende) opstaltermijnen rechtstreeks door de aannemer aan de koper worden gefactureerd. Per saldo factureert de ontwikkelaar dan dus alleen de grondtermijnen en de reeds vervallen opstaltermijnen.

Voor de functies woningen en parkeren is het mogelijk om op Functieniveau aan te geven of er wel/niet sprake is van een gescheiden koop-aannemingsovereenkomst. Op basis van de ingegeven verkoopplanning worden dan:

- de bouwkosten voor de verkochte woningen resp. verkochte parkeerplaatsen in de cashflow geheel of gedeeltelijk geëlimineerd.
- De opstaltermijnen voor de verkochte woningen resp. verkochte parkeerplaatsten in de cashflow voor hetzelfde bedrag (als de bouwkosten) geëlimineerd.

Dit resulteert op functieniveau in een nauwkeurigere cashflow. In de stichtingskostenopzet blijft het volledige bedrag aan bouwkosten en opstaltermijnen gehandhaafd.

Onder de Tabs Stiko-deelneming en Bewaking worden zowel in de stichtingskostenopzet als de bijbehorende cashflow de geëlimineerde bouwkosten en opstaltermijnen niet meer getoond.

# **Voorwaarde voor het kunnen toepassen van een gescheiden koop- /aannemingsovereenkomst:**

1. Deze functionaliteit is alleen maar beschikbaar indien er 1 of meerdere typen woningen resp. parkeerplaatsen zijn aangemaakt met Methode van Koopsombepaling 'Koopsom'.

#### Handeling voor het toepassen van een gescheiden koop-/aannemingsovereenkomst:

Ga in de projectboom op de juiste functie staan;

- Ga in de Tabstructuur naar Definitie Verkoopopbrengst;
- Activeer het huidige betalingsschema voor Opstaltermijnen (voor particuliere kopers) en kies vervolgens voor 'Gescheiden koop-/aannemingsovereenkomst'

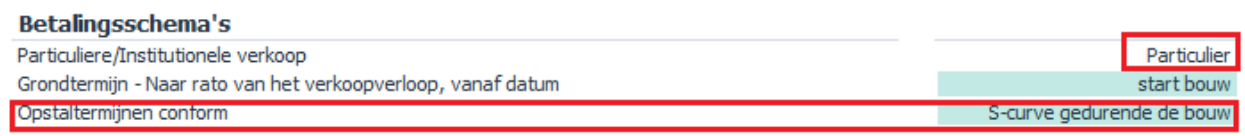

*Activeringszone voor het verwerken van de gescheiden koop-/aannemingsovereenkomst op het scherm Verkoopopbrengst bij een functie woningen*

• Vervolgens wordt de keuze voor 'Gescheiden koop-/aannemingsovereenkomst' op het scherm getoond als 'Gescheiden koop-/aanneming'.

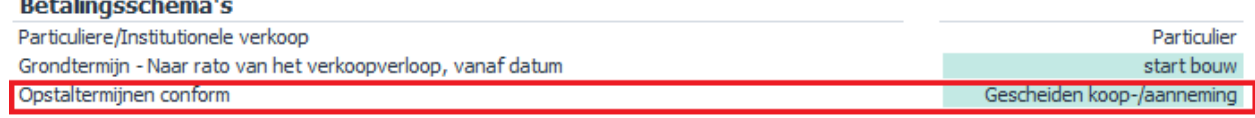

*Weergave van de Gescheiden koop-/aannemingsovereenkomst op het scherm Verkoopopbrengst*

## **7.9 Van Verevening naar Residueel rekenen**

## **Naar Verevening rekenen**

Onder de Verevening wordt verstaan: het verschil tussen Opbrengsten en Investeringskosten.

Wanneer een Project wordt aangemaakt wordt eerst een zgn. First Estimate aangemaakt op basis van de Bedrijfseigen Defaults.

De Uitkomst laat een verschil (De Verevening) zien tussen Opbrengsten en Investeringskosten onder de conditie dat de Ontwikkelingswinst beschouwd wordt als taakstellende kosten van aandeelhouders. Als alle Opbrengsten en Investeringskosten juist zijn gewijzigd kan er vervolgens zowel op Functieniveau als op PV-niveau Residueel worden gerekend.

Werking?

Wanneer de Rekenmethodiek op Verevening staat worden de Kosten en Opbrengsten los van elkaar beschouwd. Elke Parameterwijziging leidt, behalve tot een aantal parameterafhankelijke wijzigingen, tot een wijziging in de post Verevening.

# **Residueel rekenen**

Als alle Opbrengsten en Investeringskosten juist zijn gewijzigd kan er zowel op Functieniveau als op PV-niveau Residueel worden gerekend.

Onder Residueel Rekenen wordt verstaan: het toerekenen van de Verevening naar één van de, door de Gebruiker aan te wijzen, Residuele Waarden t.w.:

- Residuele Aankoop Grond en/of Opstallen;
- Residuele Ontwikkelingswinst;
- Residuele Bouwkosten;
- Residuele Verkoopwaarde (Koopsom, BAR en/of Onrendabele Top);
- Residuele Verkoopwaarde (Koopsom, Huur en/of Onrendabele Top);

Elke Parameterwijziging leidt, behalve tot een aantal parameterafhankelijke wijzigingen, tot een wijziging in de residuele post.

Residueel rekenen is een iteratief proces waarbij de laatste bewerking bestaat uit het berekenen van de Financieringsrente van de Vermogensbehoefte in de tijd.

## **7.9.2.1 Residueel rekenen op Functie-niveau**

Per Functie kan een rekenmethodiek worden geselecteerd.

Hoe?

- Ga in de Projectboom op PV-, DP-, BE- of F-niveau staan;
- Ga in de Buttonbar naar het Icoon Wizards en selecteer Rekenmethodiek of selecteer rechts onderaan het scherm de gekozen rekenmethodiek;
- Er verschijnt een invoerkaart; stel per Functie een rekenmethodiek in;
	- Indien tevens de optie 'rekenmethodieken na berekening vastzetten' niet wordt aangevinkt, dan wordt éénmalig een residuele berekening uitgevoerd op basis van de zojuist ingestelde rekenmethodiek op F-niveau, maar blijven de huidige rekenmethodiek(en) op Functieniveau gehandhaafd, zodat toekomstige wijzigingen weer conform de huidige rekenmethodiek(en) op functieniveau worden verwerkt.
	- Indien de optie 'rekenmethodieken na berekening vastzetten' wordt aangevinkt, dan worden de zojuist ingestelde rekenmethodiek(en) op Functieniveau leidend, en worden de huidige en ook alle toekomstige wijzigingen conform de (nieuwe) rekenmethodiek(en) op Functieniveau verwerkt.
- De Residuele berekening wordt uitgevoerd: de Verevening wordt 0.

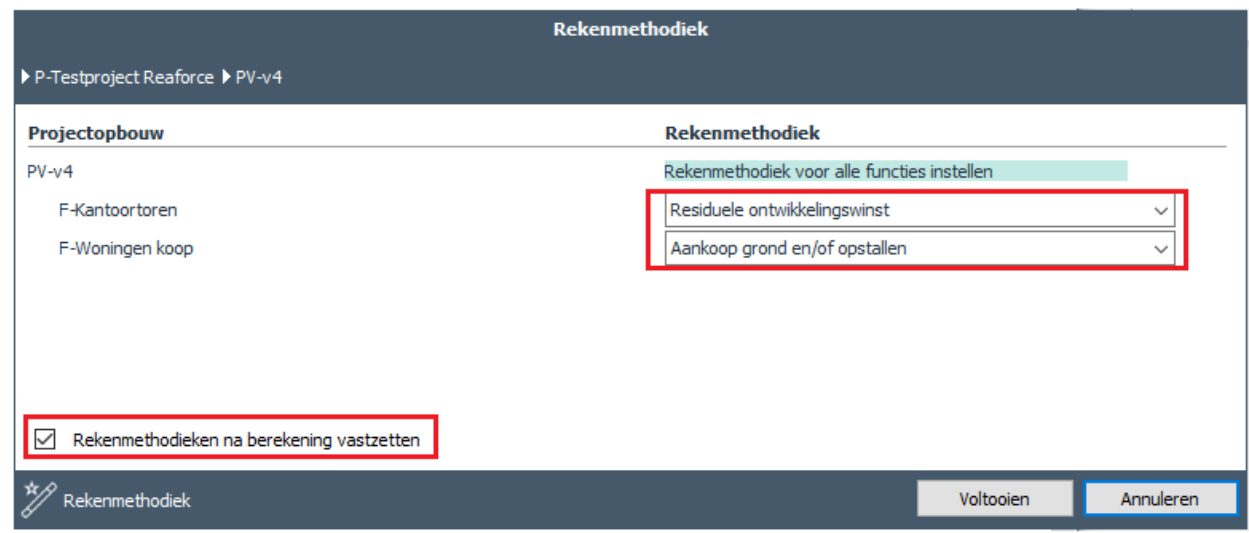

*Wijzigen van de rekenmethodiek per Functie*

Let op!

- Deze bewerking kan niet ongedaan worden gemaakt; Maak zonodig eerst een kopie;
- De gekozen residuele methode is op Functieniveau zichtbaar rechts onderaan het scherm;
- Indien er op het BE-, DP- of PV-niveau bij de weergave van de residuele methode 'Divers' staat, dan betekent dit dat er in de onderliggende Functies verschillende residuele methoden zijn toegepast.

#### Rekenmethodiek: Divers

*Voorbeeld van de weergave van de gehanteerde residuele methode op PV-niveau*

#### **7.9.2.2 Residueel rekenen op PV-niveau**

Op PV-niveau kan een rekenmethodiek worden ingesteld die dan op alle onderliggende Functies wordt toegepast.

Hoe?

- Ga in de projectboom op PV-, DP-, BE- of F-niveau staan;
- Ga in de Buttonbar naar het Icoon Wizards en selecteer Rekenmethodiek of selecteer rechts onderaan het scherm de gekozen rekenmethodiek
- Kies vervolgens de optie 'Rekenmethodiek voor alle functies instellen' en selecteer de gewenste rekenmethodiek.
	- Indien tevens de optie 'rekenmethodieken na berekening vastzetten' niet wordt aangevinkt, dan wordt éénmalig een residuele berekening uitgevoerd op basis van de ingestelde rekenmethodiek op PV-niveau, maar blijven de huidige rekenmethodiek(en) op Functieniveau gehandhaafd, zodat toekomstige wijzigingen weer conform de rekenmethodiek(en) op functieniveau worden verwerkt.
	- Indien de optie 'rekenmethodieken na berekening vastzetten' wordt aangevinkt, dan worden de rekenmethodiek(en) op Functieniveau gewijzigd in de geselecteerde rekenmethodiek op PV-niveau, en worden de huidige en ook alle toekomstige wijzigingen conform de (nieuwe) rekenmethodiek(en) op Functieniveau verwerkt.
- De Residuele berekening wordt op Functieniveau uitgevoerd: de Verevening wordt 0.

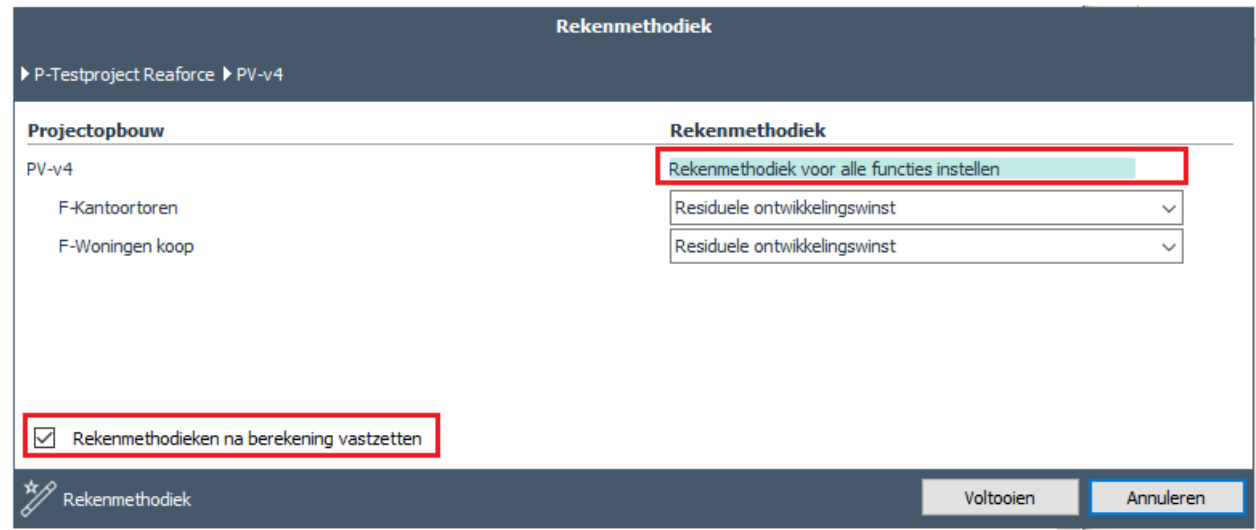

Voorbeeld van het wijzigen van de rekenmethodiek op PV-niveau

Let op!

- Deze bewerking kan niet ongedaan worden gemaakt; Maak zonodig eerst een kopie;
- De gekozen residuele methode wordt op Functie-, BE-, DP en PV-niveau rechts onderaan het scherm getoond ;

Rekenmethodiek: Residuele ontwikkelingswinst

*Voorbeeld van de weergave van de gehanteerde residuele methode op PV-niveau*

## **8 MUTEREN BESTAANDE PROJECTSTRUCTUUR**

Het wijzigen van de bestaande projectstructuur kan uit velerlei acties bestaan. Hieronder worden de meest belangrijke benoemd.

#### **8.1 Aanmaken van nieuwe projectonderdelen**

#### **Aanmaken van nieuwe projectVarianten, Functies of Typen**

In de Projectboom kunnen nieuwe ProjectVarianten, Functies of Typen als volgt worden toegevoegd:

- Onder Project-niveau: een Nieuwe ProjectVariant;
- Onder het 1e Consolidatie-niveau: een Nieuwe Functie
- Onder Functie-niveau: een Nieuw Type (Alleen onder de Functies Woningen & Parkeren);

#### Hoe?

- Ga in de Projectboom op het niveau staan waaronder een niveau moet worden toegevoegd;
- Druk op de rechter muisknop;
- Kies Nieuwe Variant, Nieuwe Functie of Nieuw Type;
- Volg de Wizard;

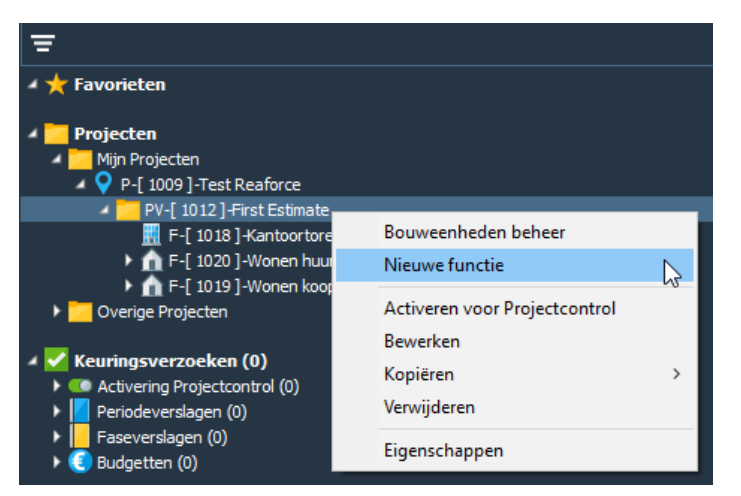

*Voorbeeld van het toevoegen van een nieuwe Functie in een ProjectVariant*

Let op!

Er worden soms condities (constraints) gemeld waaronder niet kan worden toegevoegd.

#### **Het aanmaken van BouwEenheden**

In de Projectboom kunnen Bouweenheden als volgt worden toegevoegd:

- Ga in de Projectboom op het betreffende Project op PV-niveau staan;
- Klik op de rechter muisknop en selecteer 'BouwEenheden Beheer'.
- Er verschijnt een Wizard;
- Voeg 1 of meerdere BouwEenheden toe;
- Wijs elke Functie aan 1 BouwEenheid toe;

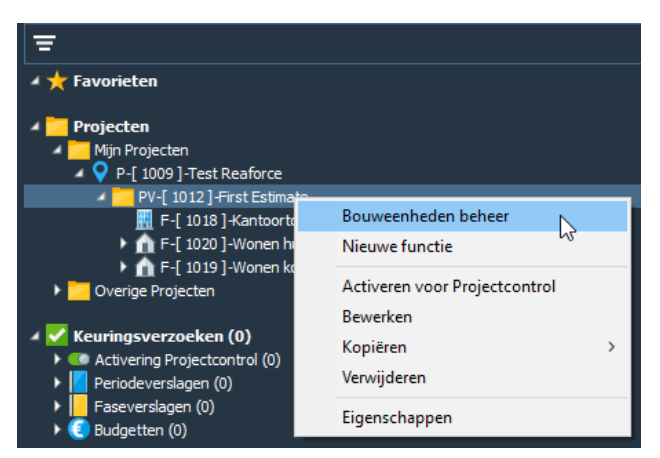

*Voorbeeld van het aanmaken van het 1<sup>e</sup> consolidatieniveau (Bouweenheden)*

# **Het aanmaken van DeelProjecten**

In de Projectboom kunnen DeelProjecten als volgt worden toegevoegd:

- Ga in de Projectboom op het betreffende Project op PV-niveau staan;
- Klik op de rechter muisknop en selecteer 'DeelProjecten Beheer'.
- Er verschijnt een Wizard;
- Voeg 1 of meerdere DeelProjecten toe;
- Wijs elke BouwEenheid aan 1 DeelProject toe;

| <b>Favorieten</b>                                                                                                    |                                                                                                   |
|----------------------------------------------------------------------------------------------------|---------------------------------------------------------------------------------------------------|
| Projecten<br>Mijn Projecten<br>P-[1009]-Test Reaforce                                                                |                                                                                                   |
| PV-[ 1012 ]-First Estimate<br>BE-[ 1007]-Commerc<br>BE-[ 1006 ]-Wonen<br>Overige Projecten                           | Projectvariant splitsen<br>Deelprojecten beheer<br><b>Bouweenheden beheer</b>                     |
| Keuringsverzoeken (0)<br>Activering Projectcontrol (0)<br>Periodeverslagen (0)<br>Faseverslagen (0)<br>Budgetten (0) | Activeren voor Projectcontrol<br><b>Bewerken</b><br>Kopiëren<br>><br>Verwijderen<br>Eigenschappen |

*Voorbeeld van het aanmaken van het 2<sup>e</sup> consolidatieniveau (DeelProjecten)*

Let op!

Er kunnen alleen DeelProjecten worden aangemaakt als er 1 of meerdere Bouw-Eenheden aanwezig zijn.

#### **8.2 Verwijderen van projectonderdelen**

## **Verwijderen van Projecten, PV's, DeelProjecten, BouwEenheden, Functies of Typen**

In de Projectboom kunnen de navolgende niveaus worden verwijderd:

- Project;
- ProjectVariant;
- DeelProject;
- BouwEenheid;
- Functie;
- Type;

Hoe?

- Ga in de Projectboom op het niveau staan dat moet worden verwijderd;
- Druk op de rechter muisknop;
- Kies Verwijderen;

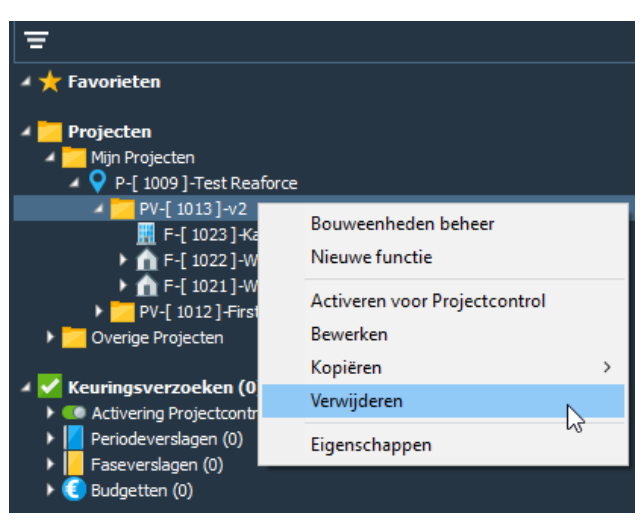

*Voorbeeld van het verwijderen van een PV uit een project*

Let op!

- Wanneer er gekozen wordt voor 'Verwijderen' wordt er nog 1 maal gevraagd of dit definitief de bedoeling is !!!. Daarna wordt de opdracht uitgevoerd, en is het projectonderdeel definitief verwijderd.
- Er worden soms condities (constraints) gemeld waaronder niet kan worden verwijderd.

### **Het verwijderen van BouwEenheden met behoud van de onderliggende Functies:**

- Ga in de Projectboom op het betreffende Project op PV-niveau staan;
- Klik op de rechter muisknop en selecteer 'BouwEenheden Beheer';
- Er verschijnt een Wizard;
- Verwijder alle BouwEenheden;
- Het 1e Tussen-Consolidatie-niveau is verwijderd, de onderliggende Functies blijven behouden;

# **Het verwijderen van DeelProjecten met behoud van de onderliggende Bouw-Eenheden:**

- Ga in de Projectboom op het betreffende Project op PV-niveau staan;
- Klik op de rechter muisknop en selecteer 'DeelProjecten Beheer';
- Er verschijnt een Wizard;
- Verwijder alle DeelProjecten;
- Het 2e Tussen-Consolidatie-niveau is verwijderd, de onderliggende BouwEenheden (1e Tussen-Consolidatie-niveau) blijven behouden;

### **8.3 Kopiëren van projectonderdelen**

In de Projectboom kunnen de navolgende niveaus worden gekopieerd:

- ProjectVariant;
- DeelProject;
- BouwEenheid;
- Functie;
- Type;

### Hoe?

- Ga in de Projectboom op het te kopiëren niveau staan;
- Druk op de rechter muisknop;
- Kies Kopiëren;
- Geef de Kopie een Naam;

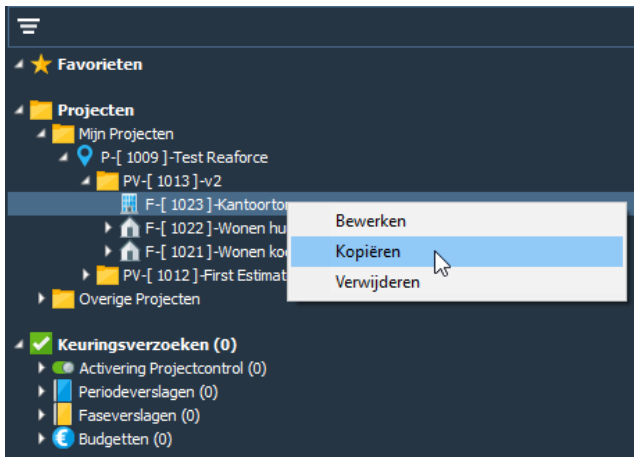

*Voorbeeld van het kopiëren van een Functie*

Let op!

Projecten kunnen niet worden gekopieerd.

# **8.4 Kopiëren van een ProjectVariant naar een ander project**

Het is mogelijk om een PV, PC of publicatie te kopiëren naar:

- Een ander bestaand project
- Een nieuw project

De gecreëerde kopie wordt altijd als een PV getoond.

Handeling voor het kopiëren van een PV naar een ander bestaand project:

- Ga in de projectboom op de te kopiëren PV, PC of publicatie staan;
- Druk op de rechtermuisknop;
- Kies Kopiëren Naar een ander bestaand project;
- Selecteer het project waarnaar de PV, PC of publicatie gekopieerd moet worden en klik op OK; de gekopieerde PV wordt in de projectboom toegevoegd aan het geselecteerde project.

Handeling voor het kopiëren van een PV naar een nieuw project

- Ga in de projectboom op de te kopiëren PV, PC of publicatie staan;
- Druk op de rechtermuisknop;
- Kies Kopiëren Naar een nieuw project;

• Vul de projectgegevens van het nieuw aan te maken project in en klik op OK; het nieuw aangemaakte project inclusief de gekopieerde PV wordt in de projectboom toegevoegd.

## **8.5 Kopiëren of verplaatsen van een type naar een andere functie**

Het is mogelijk om bij Functies Wonen en Parkeren typen:

- te kopiëren
- te verplaatsen

naar een andere Functie (Wonen of Parkeren) in dezelfde projectvariant.

Hierdoor is het makkelijker om bijvoorbeeld in projecten waar nu nog sprake is van functies met een combinatie van DAEB-typen en niet-DAEB-typen de gewenste opsplitsing in functies met alleen DAEBtypen of alleen Niet-DAEB typen door te voeren.

Handeling voor het kopiëren van een Type naar een andere Functie:

- Ga in de projectboom op het te kopiëren Type staan;
- Klik met de rechter muisknop; er verschijnt een pop-up menu;
- Selecteer 'Type kopiëren (naar)';
- Er verschijnt een invoerkaart waar, door middel van het zetten van de radiobutton bij de gewenste functie, wordt aangegeven naar welke functie het Type moet worden gekopieerd;
- Klik op OK; het type wordt daadwerkelijk gekopieerd.

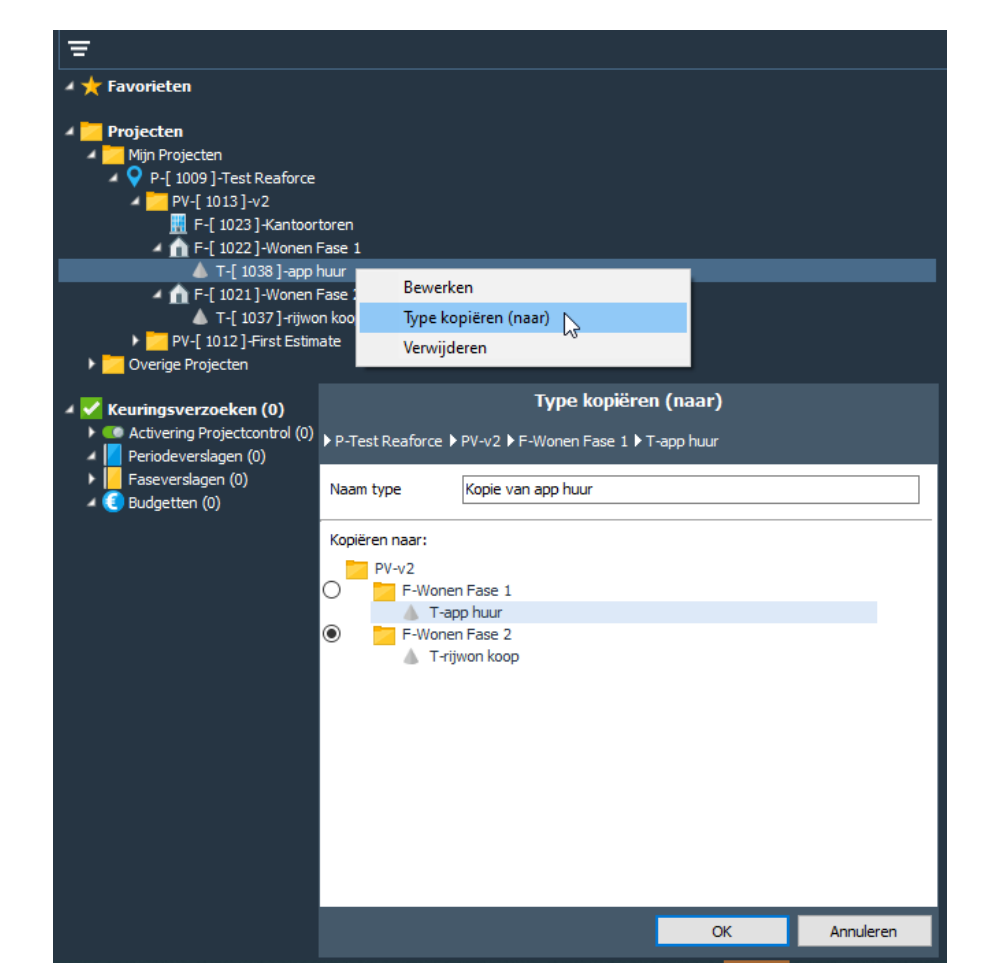

*Voorbeeld van het kopiëren van type App. huur uit de Functie Wonen Fase 1 naar de Functie Wonen Fase 2.* 

Handeling voor het verplaatsen van een Type naar een andere Functie:

- Ga in de projectboom op het te verplaatsen Type staan;
- Klik met de rechter muisknop; er verschijnt een pop-up menu;
- Selecteer 'Type verplaatsen naar';
- Er verschijnt een invoerkaart waar, door middel van het zetten van de radiobutton bij de gewenste functie, wordt aangegeven naar welke functie het Type moet worden verplaatst;
- Klik op OK; het type wordt daadwerkelijk verplaatst.

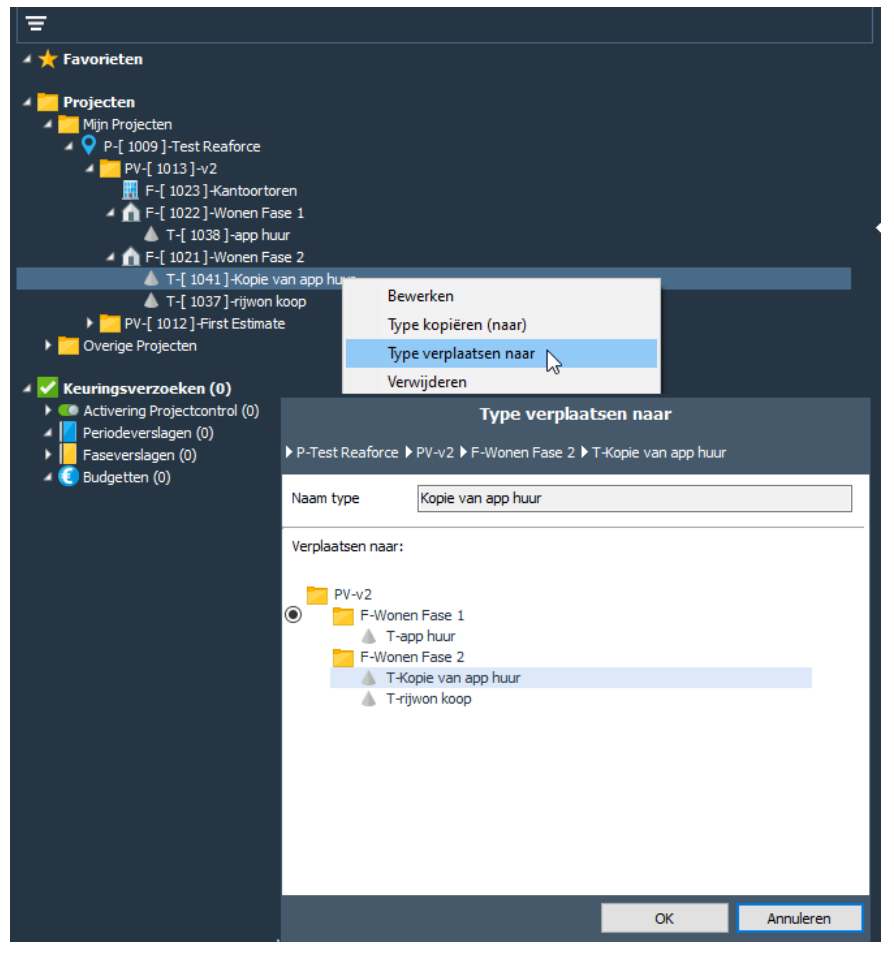

*Voorbeeld van het verplaatsen van het App. huur uit de Functie Wonen Fase 2 naar de Functie Wonen Fase 1.* 

### **Let op!**

Er moeten minimaal 2 Functies Wonen of Parkeren in een PV aanwezig zijn om een type te kopiëren of te verplaatsen naar een andere Functie.

# **8.6 Bewerken van de naamgeving van projectonderdelen**

Onder Bewerken wordt op alle niveaus verstaan: een andere Naam toekennen aan een:

- Project;
- ProjectVariant;
- DeelProject;
- BouwEenheid;
- Functie;
- Type;

De in te voeren naam kan uit maximaal 50 karakters bestaan en kan numeriek of alfanumeriek of een combinatie van beide zijn.

Hoe?

- Ga in de Projectboom op het te bewerken niveau staan;
- Druk op de rechter muisknop;
- Kies Bewerken;
- Geef een andere Naam;

| <b>Favorieten</b>                                                                                                    |                                            |  |
|----------------------------------------------------------------------------------------------------|--------------------------------------------|--|
| Projecten<br>Mijn Projecten<br>P-[ 1009 ]-Test Reaforce<br>PV-[ 1013 ]-v2                                                          |                                            |  |
| F-[ 1023 ]-Kantoortoren<br>▶ ● F-[ 1022 ]-Wonen Fase 1<br>F-[ 1021 ]-Wonen Fase 2<br>PV-[1012]-First Estimate<br>Overige Projecten | <b>Bewerken</b><br>Kopiëren<br>Verwijderen |  |
| Keuringsverzoeken (0)<br>Activering Projectcontrol (0)<br>Periodeverslagen (0)<br>Faseverslagen (0)<br>Budgetten (0)               |                                            |  |

*Voorbeeld van het bewerken van een Functienaam*

Let op!

Mocht de Naam onleesbaar zijn in de Navigator dan kan men deze Navigator verbreden d.m.v. het slepen van de scheidingslijn tussen Navigator en Uitvoerscherm.

### **8.7 Splitsen ProjectVariant (naar een nieuw project)**

Onder splitsen van een Project wordt verstaan: delen (BouwEenheden, DeelProjecten) van een ProjectVariant naar een nieuw Project verplaatsen.

Argumenten voor het afsplitsen naar nieuwe Projecten kunnen zijn:

- Versnelde ontwikkeling of realisatie van een deel van het Project;
- Administratieve verbijzondering;
- Koppeling met **Projectcontrol**;

Hoe?

- Ga in de Projectboom naar de op te splitsen ProjectVariant;
- Klik op de rechter muisknop en selecteer 'Projectvariant splitsen';
- Doorloop de Wizard 'Projectvariant splitsen';

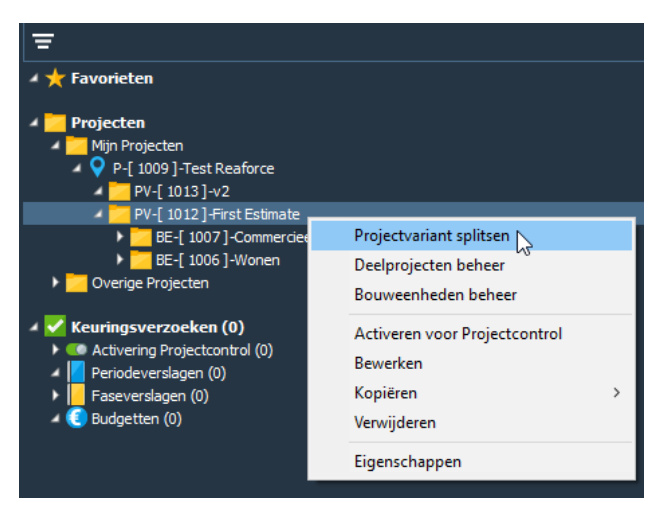

*Voorbeeld van het activeren van de wizard 'ProjectVariant splitsen' vanuit de projectboom*

## Werking?

Als gevolg van het splitsen van een project is er een nieuw Project ontstaan met 1 ProjectVariant met de daarbij geselecteerde BouwEenheden resp. DeelProjecten. Tevens is de ProjectVariant in het 'oude' Project verminderd met de geselecteerde BouwEenheden resp. DeelProjecten van het 'nieuwe' project.

### Let op!

Splitsen van een project is alleen mogelijk indien er:

- 2 of meer BouwEenheden aanwezig zijn: 1 of meerdere BouwEenheden worden afgesplitst naar een nieuw Project.
- 1 DeelProject met 2 of meer BouwEenheden aanwezig is: 1 of meerdere BouwEenheden worden afgesplitst naar een nieuw Project.
- 2 of meer DeelProjecten aanwezig zijn: 1 of meerdere DeelProjecten worden afgesplitst naar een nieuw Project.

## **9 FISCALITEITEN (BIJ LEVERING VAN EEN ONROERENDE ZAAK)**

De fiscale beoordeling van een Prognose kan bijzonder complex zijn wat derhalve een taak blijft voor de fiscalist.

Reaforce biedt echter wel de mogelijkheid enkele fiscale aspecten met betrekking tot Omzetbelasting (BTW) en/of Overdrachtsbelasting (OVB) op te nemen in de prognose.

Bij het ontwikkelen van vastgoedprojecten krijgt men op 2 momenten te maken met fiscale aspecten met betrekking tot Omzetbelasting (BTW) en/of Overdrachtsbelasting (OVB). Het gaat hierbij om de momenten van 'levering' n.l.:

- Aankoop grond en/of opstallen
- Verkoop

Vragen die hierbij beantwoord moeten worden zijn o.a.:

- Is de 'Aankoop grond en/of opstallen' belast met BTW of OVB? Indien 'Aankoop grond en/of opstallen' belast is met OVB dan werkt dat altijd kostprijsverhogend. Indien 'Aankoop grond en/of opstallen' belast is met BTW, dan is de toekomstige verhuursituatie van belang om te beoordelen of de BTW kostprijsverhogend is.
- Is de 'Verkoop' van het gereedgekomen product (zijnde een gebouw of een kavel) belast met BTW of OVB of misschien zelfs een combinatie van beide? Is de verkooptransactie V.O.N. (Vrij op Naam) of K.K. (Kosten Koper)? Is BTW over de stichtingskosten wel/niet terugvorderbaar?

Met behulp van de Wizard 'Fiscaliteiten' kunnen de fiscale aspecten met betrekking tot BTW en OVB t.a.v. in de prognose van vastgoedontwikkelingsprojecten worden verwerkt.

De fiscale gevolgen van de fiscale scenario's worden getoond op de schermen:

- Verkoopopbrengst
- Fiscaliteiten
- Budgetoriëntatie

Bij het toevoegen van een project/functie/type selecteert de projecteigenaar vervolgens op typeniveau uit een keuzelijst een voorgedefinieerd default fiscaal aankoop- en verkoopscenario. Tevens kan worden aangegeven of de verkoop V.O.N. of K.K. is.

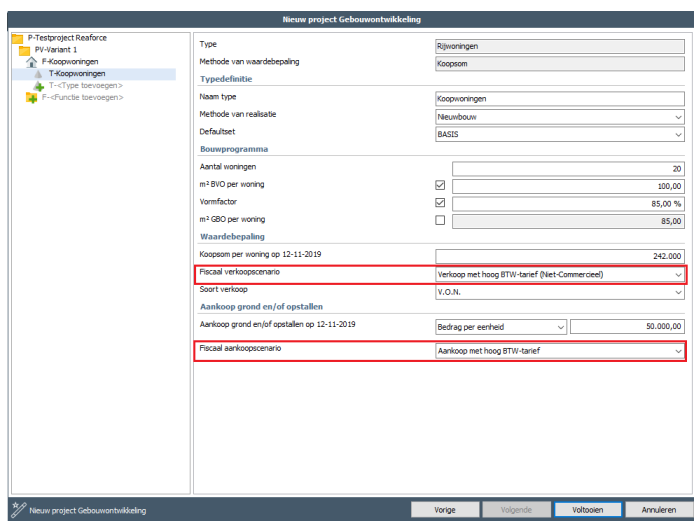

*Voorbeeld van het selecteren van een fiscaal aankoop- en verkoopscenario bij het toevoegen van een type*

Na het toevoegen van een project/functie/type heeft de projecteigenaar de mogelijkheid om nog te switchen naar een ander voorgedefinieerd fiscaal aankoop- of verkoopscenario of, bij fiscale uitzonderingen, een handmatig fiscaal scenario in te vullen.

## **9.1 Switchen van fiscaal aankoop- of verkoopscenario**

Switchen van fiscaal aankoop- of verkoopscenario of een handmatig scenario invullen:

- Ga in de projectboom op de betreffende Functie staan;
- Ga in de Tabstructuur naar het scherm Definitie Fiscaliteiten;
- Klik met de rechter muisknop op een activeringszone in het fiscale aankoop- of verkoopscenario; de Wizard fiscaliteiten wordt getoond.
- Vervolgens kan:
	- o een ander default fiscaal scenario worden geselecteerd (uit de keuzelijst) De bijbehorende grondslagen voor de berekening van de OVB- en BTW-bedragen worden getoond, maar kunnen niet gewijzigd worden.

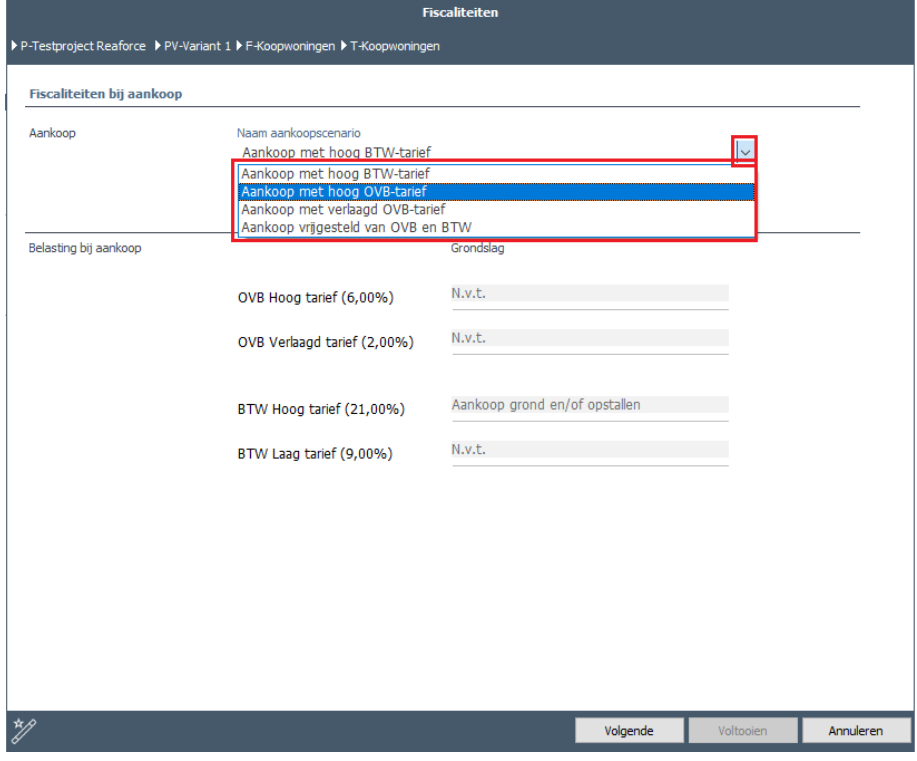

*Voorbeeld van het selecteren van een ander default fiscaal aankoopscenario*

o een handmatig fiscaal scenario worden ingevuld middels het aanvinken van de checkbox.

De grondslagen voor het berekenen van de OVB- en BTW-bedragen kunnen worden ingevuld.

Bij het invullen van een handmatig fiscaal verkoopscenario moet tevens worden aangegeven:

- Aandeel (in procenten) niet terug te vorderen BTW over de kosten
- Aandeel (in procenten) terug te vorderen BTWde over de verkoopwaarde (door de koper)

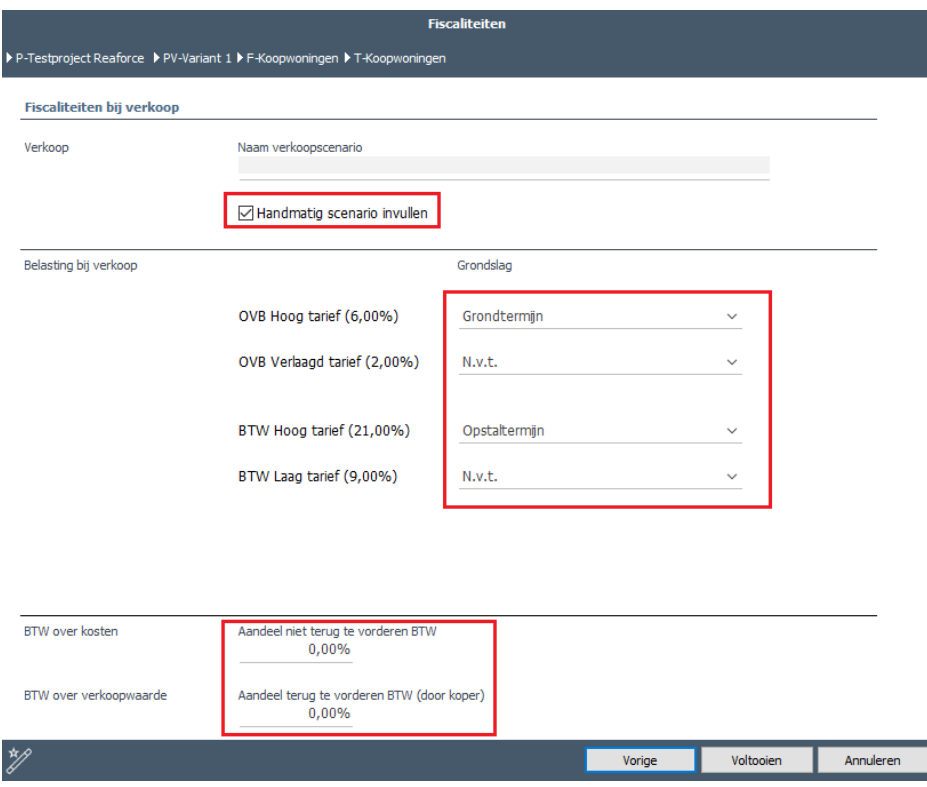

*Voorbeeld van het invullen van een handmatig fiscaal verkoopscenario*

Op het scherm Fiscaliteiten worden per type voor het fiscale aankoop- en verkoopscenario de volgende gegevens getoond:

- naam fiscaal scenario
- OVB- en BTW-grondslagen
- OVB- en BTW-tarieven
- OVB- en BTW-bedragen

Bij de fiscale verkoopscenario's wordt tevens per type vermeld:

- Soort verkoop (V.O.N. of K.K.)
- Overige kosten koper
- Terug te vorderen BTW (door koper)
- Totale investering koper

| Bouwprogramma Planning en Indexeringen Verkoopopbrengst Grondkosten Bouwkosten Fiscaliteiten<br>Scherminstellingen<br>BE - Comm. Renovatie<br>BE - Wonen Nieuwbouw<br>F - Kantoortoren<br>F - Winkelcentrum Het Rond<br>F - Huurwoningen<br>F - Koopwoningen<br><b>Winkelcentrum Het Rond</b><br>Soc.huur app.<br><b>Appartementen</b><br><b>Kantoortoren</b><br><b>Rijwon</b><br>Winkels<br>Kantoren<br>Appartementen<br>Appartementen<br>Rijwoningen<br>Bedrijfshuisvesting<br>Bedrijfshuisvesting<br>Wonen<br>Wonen<br>Wonen<br>Huurwoningen<br>Koopwoningen<br>Koopwoningen<br><b>MGW</b><br>EGW<br><b>MGW</b><br>10 eenheden<br>1 eenheid<br>20 eenheden<br>15 eenheden<br>10 eenheden<br>Renovatie<br>Renovatie<br>Nieuwbouw<br>Nieuwbouw<br>Nieuwbouw<br>Third party<br>Duur<br>500.00 bruto m <sup>2</sup><br>100,00 bruto m <sup>2</sup><br>70,00 bruto m <sup>2</sup><br>80,00 bruto m <sup>2</sup><br>120,00 bruto m <sup>2</sup><br>450,00 netto m <sup>2</sup><br>52,50 netto m <sup>2</sup><br>102,00 netto m <sup>2</sup><br>95,00 netto m <sup>2</sup><br>60,00 netto m <sup>2</sup><br>90,00% vormfactor<br>95.00% vormfactor<br>75,00% vormfactor<br>75,00% vormfactor<br>85,00% vormfactor<br>1.800,00 bruto m <sup>2</sup><br>400,00 bruto m <sup>2</sup><br>210,00 bruto m <sup>2</sup><br>240,00 bruto m <sup>3</sup><br>348,00 bruto m <sup>2</sup><br>200,00 m <sup>2</sup> TO<br>0,00 m <sup>2</sup> TO<br>$0.00 \text{ m}^2$ TO<br>$0.00 \text{ m}^2$ TO<br>250,00 m <sup>2</sup> TO<br><b>Totaal</b><br>Aankoop met hoog OVB-tarief<br>Aankoop met hoog OVB-tarief<br>Aankoop met hoog BTW-tarief<br>Aankoop met hoog BTW-tarief<br>Aankoop met hoog BTW-tarief<br>Aankoop grond en/of opstallen<br>2.919.640<br>205,000<br>51,250<br>38,950<br>44,050<br>76,240<br>Grondslag OVB Hoog tarief<br>205,000<br>51,250<br>OVB Hoog tarief<br>8,00%<br>8,00%<br>57,400<br>16.400<br>4.100<br>Grondslag BTW Hoog tarief<br>38.950<br>44.050<br>76.240<br><b>BTW Hoog tarief</b><br>21.00%<br>21,00%<br>21,00%<br><b>E</b> BTW over aankoop<br>462.450<br>8.180<br>9.250<br>16.010<br>÷<br>÷<br><b>Fiscaliteiten bij verkoop</b><br><b>Totaal</b><br>Verkoop met hoog OVB-tarief<br>Verkoop met hoog OVB-tarief<br>Verkoop vrij van OVB en BTW<br>Verkoop met hoog BTW-tarief<br>Verkoop met hoog BTW-tarief<br>(Commercieel)<br>(Commercieel)<br>(Net Commercieel)<br>(Niet-Commercieel)<br>(Niet-Commercieel)<br><b>V.O.N.</b><br>K.K.<br>K.K.<br><b>V.O.N.</b><br><b>V.O.N.</b><br>65.673<br>90.932<br>Grondtermijn<br>4.329.803<br>408, 483<br>82,919<br>59,886<br>193.477<br>153.238<br>Opstaltermijn<br>10.102.874<br>953.127<br>139.733<br>212.175<br>14.432.678<br>276.395<br>199.619<br>218.911<br>303.108<br>Verkoopwaarde<br>1.361.610<br>Grondslag OVB Hoog tarief<br>1.361.610<br>276.395<br>×<br>٠<br>OVB Hoog tarief<br>8.00%<br>8.00%<br>□ OVB over verkoop<br>330.045<br>22.112<br>108.929<br>×.<br>÷<br>Grondslag BTW Hoog tarief<br>1.361.610<br>276.395<br>218.911<br>303.108<br>21.00%<br>21.00%<br>21,00%<br>21,00%<br><b>BTW Hoog tarief</b><br>2.192.464<br>285.938<br>58.043<br>45.971<br>63.653<br>٠<br>Overige kosten koper<br>$\circ$<br>$\Omega$<br>$\mathbf{0}$<br>$\circ$<br>$\Omega$<br>$\Omega$<br>58.043<br>Terug te vorderen BTW (door koper)<br>866.368<br>285.938<br>$\circ$<br>$\Omega$<br>$\circ$<br>16.088.818<br>298.507<br>199.619<br>264.882<br>366,760<br><b>Totale investering koper</b><br>1.470.539 | Overzicht Definitie<br>Haalbaarheid<br>Stiko-deelneming | Financiering |  |  | ■日名≫日◎ |
|----------------------------------------------------------------------------------------------------|---------------------------------------------------------|--------------|--|--|--------|
|                                                                                                    |                                                         |              |  |  |        |
|                                                                                                    |                                                         |              |  |  |        |
|                                                                                                    |                                                         |              |  |  |        |
|                                                                                                    |                                                         |              |  |  |        |
|                                                                                                    |                                                         |              |  |  |        |
|                                                                                                    |                                                         |              |  |  |        |
|                                                                                                    |                                                         |              |  |  |        |
|                                                                                                    |                                                         |              |  |  |        |
|                                                                                                    |                                                         |              |  |  |        |
|                                                                                                    |                                                         |              |  |  |        |
|                                                                                                    |                                                         |              |  |  |        |
|                                                                                                    |                                                         |              |  |  |        |
|                                                                                                    |                                                         |              |  |  |        |
|                                                                                                    |                                                         |              |  |  |        |
|                                                                                                    |                                                         |              |  |  |        |
|                                                                                                    |                                                         |              |  |  |        |
|                                                                                                    |                                                         |              |  |  |        |
|                                                                                                    |                                                         |              |  |  |        |
|                                                                                                    | Fiscaliteiten bij aankoop                               |              |  |  |        |
|                                                                                                    | Fiscaal aankoopscenario                                 |              |  |  |        |
|                                                                                                    |                                                         |              |  |  |        |
|                                                                                                    |                                                         |              |  |  |        |
|                                                                                                    |                                                         |              |  |  |        |
|                                                                                                    | OVB over aankoop                                        |              |  |  |        |
|                                                                                                    |                                                         |              |  |  |        |
|                                                                                                    |                                                         |              |  |  |        |
|                                                                                                    |                                                         |              |  |  |        |
|                                                                                                    |                                                         |              |  |  |        |
|                                                                                                    |                                                         |              |  |  |        |
|                                                                                                    |                                                         |              |  |  |        |
|                                                                                                    | Fiscaal verkoopscenario                                 |              |  |  |        |
|                                                                                                    | Soort verkoop                                           |              |  |  |        |
|                                                                                                    |                                                         |              |  |  |        |
|                                                                                                    |                                                         |              |  |  |        |
|                                                                                                    |                                                         |              |  |  |        |
|                                                                                                    |                                                         |              |  |  |        |
|                                                                                                    |                                                         |              |  |  |        |
|                                                                                                    |                                                         |              |  |  |        |
|                                                                                                    |                                                         |              |  |  |        |
|                                                                                                    |                                                         |              |  |  |        |
|                                                                                                    |                                                         |              |  |  |        |
|                                                                                                    | <b>E</b> BTW over verkoop                               |              |  |  |        |
|                                                                                                    |                                                         |              |  |  |        |
|                                                                                                    |                                                         |              |  |  |        |
|                                                                                                    |                                                         |              |  |  |        |

*Voorbeeld van het scherm Fiscaliteiten op PV-niveau*

Indien er inzake 'Verkoop' gekozen is voor een fiscaal scenario waarbij een post 'Niet terug te vorderen BTW' ontstaat, dan wordt de specificatie van de opbouw van het BTW-bedrag getoond op het scherm Budgetoriëntatie.

Voor de berekening van het BTW-bedrag per kostenregel wordt gebruik gemaakt van:

- BTW-grondslag% (voor het hoge, lage en vrijgestelde BTW-tarief)
- Het hoge, lage en vrijgestelde BTW-tarief op datum start project

Het totale BTW-bedrag per kostenregel wordt als volgt berekend:

(BTW-grondslag% Hoog \* Hoge BTW-tarief) + (BTW-grondslag% Laag \* Lage BTW-tarief) + (BTWgrondslag% Vrijgesteld \* Vrijgesteld BTW-tarief)

Het totaalbedrag van de BTW is vervolgens de som van de BTW-bedragen van de individuele kostenregels.

Het bedrag op de kostenregel 'Niet terug te vorderen BTW' wordt als volgt berekend: Totaalbedrag van de BTW \* % niet terug te vorderen BTW

# **9.2 Muteren BTW-grondslagen**

Muteren van BTW-grondslagen:

- Ga in de projectboom op de betreffende Functie staan;
- Ga in de Tabstructuur naar Haalbaarheid Budgetoriëntatie;
- Activeer bovenin het scherm het icoon **OD** BTW ; de kolommen met de BTW-grondslagen

worden getoond op het scherm. Het icoon wijzigt in .

- Selecteer de kostenregel waarvoor de BTW-grondslag moet worden gewijzigd en klik op 1 van de activeringszones in de kolommen met BTW-grondslagen;
- Op de getoonde invoerkaart kunnen vervolgens de BTW-grondslagen procentueel worden gewijzigd.

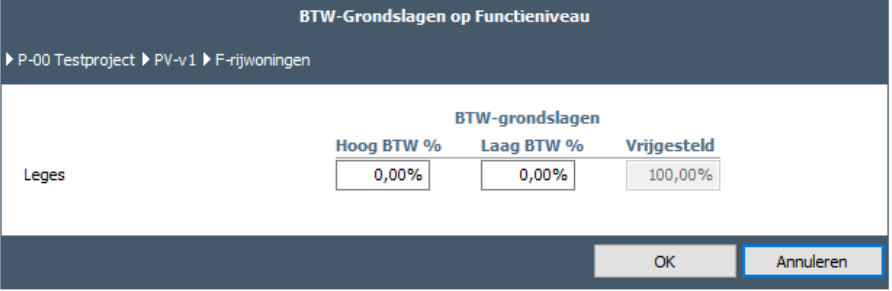

*Voorbeeld van het wijzigen van de BTW-grondslagen per kostenregel*

|                                                                    |                    |                        |                    |                      |                             | F - Wonen Fase 1       |                                |                         |
|--------------------------------------------------------------------|--------------------|------------------------|--------------------|----------------------|-----------------------------|------------------------|--------------------------------|-------------------------|
|                                                                    |                    |                        |                    |                      | App nieuwbouw               | <b>BTW</b>             | <b>App renovatie</b>           | <b>BTW</b>              |
|                                                                    |                    |                        |                    |                      | Appartementen<br>Wonen      |                        | Appartementen<br>Wonen         |                         |
|                                                                    |                    |                        |                    |                      | Huurwoningen                |                        | Huurwoningen                   |                         |
|                                                                    |                    |                        |                    |                      | <b>MGW</b>                  |                        | <b>MGW</b>                     |                         |
|                                                                    |                    |                        |                    |                      | 10 eenheden                 |                        | 10 eenheden                    |                         |
|                                                                    |                    |                        |                    |                      | Nieuwbouw                   |                        | Nieuwbouw                      |                         |
|                                                                    |                    |                        |                    |                      | 100,00 bruto m <sup>2</sup> |                        | 100,00 bruto m <sup>2</sup>    |                         |
|                                                                    |                    |                        |                    |                      | 75,00 netto m <sup>2</sup>  |                        | 75,00 netto m <sup>2</sup>     |                         |
|                                                                    |                    |                        |                    |                      | 300,00 bruto m <sup>3</sup> |                        | 300,00 bruto m <sup>3</sup>    |                         |
|                                                                    |                    |                        |                    |                      | 0,00 m <sup>2</sup> TO      |                        | 0,00 m <sup>2</sup> TO         |                         |
|                                                                    |                    | <b>BTW-grondslagen</b> |                    |                      |                             |                        |                                |                         |
|                                                                    | <b>Hoog tarief</b> | <b>Laag tarief</b>     | <b>Vrijgesteld</b> |                      |                             |                        |                                |                         |
| Investeringskosten en opbrengsten (€)                              | 21.00%             | 9.00%                  | 0.00%              | <b>Totaal</b>        |                             | 0.00% ntty             |                                | 100,00% nttv            |
| Grondkosten                                                        |                    |                        |                    | 713.000              | 40.400                      | 8.484                  | 30.900                         | 189                     |
| Bouwklaar maken<br>$\blacksquare$                                  | 100,00%            | 0,00%                  | 0,00%              | $\Omega$             | $\mathbf{0}$                | $\bullet$              | $\mathbf{0}$                   | $\circ$                 |
| Bouwkundige kosten<br>$\overline{\mathbb{B}}$<br>Installatiekosten |                    |                        |                    | 1.676.058<br>717.427 | 83.803<br>35.871            | 17.599<br>7.533        | 83.803<br>35.871               | 17.599<br>7.533         |
| Terreinkosten                                                      |                    |                        |                    | 12.369               | 618                         | 130                    | 618                            | 130                     |
| <b>Bouwkosten</b>                                                  |                    |                        |                    | 2.405.855            | 120.293                     | 25.261                 | 120.293                        | 25.261                  |
| Terreininrichting                                                  | 100.00%            | 0.00%                  | 0.00%              | $\mathbf{0}$         | $\circ$                     | $\bullet$              | $\overline{0}$                 | $\Omega$                |
| Aankleding gebouw                                                  | 100,00%            | 0,00%                  | 0.00%              | $\circ$              | $\overline{0}$              | $\mathbf 0$            | $\overline{0}$                 | $\Omega$                |
| Directe bijkomende kosten                                          |                    | 0,00%                  | 0,00%              | 317.589              | 15.771                      | 3.312                  | 15.988                         | 3.358                   |
| Commerciële kosten<br>$\blacksquare$<br>Belastingen en bijdragen   | 100,00%            |                        |                    | $\circ$<br>$\bullet$ | $\circ$<br>$\Omega$         | $\circ$<br>0           | $\mathbf{0}$<br>$\overline{0}$ | $\circ$<br>$\mathbf{0}$ |
| Meer- en minderwerk                                                |                    |                        |                    | $\mathbf 0$          | $\mathbf{0}$                | $\bullet$              | $\overline{0}$                 | $\mathbf{0}$            |
| $\overline{\mathbb{B}}$<br>$\blacksquare$<br>Onvoorzien            |                    |                        |                    | 80.504               | 4.047                       | 850                    | 4.003                          | 841                     |
| $\blacksquare$<br>Ontwikkelingsrisico                              |                    |                        |                    | $\circ$              | $\circ$                     | $\Omega$               | -0                             | $\circ$                 |
| Financieringsrente<br>国                                            |                    |                        |                    | 252.882              | 12.979                      | $\bullet$              | 12,309                         | $\circ$                 |
| Ontwikkelingskosten (AK)<br>Ontwikkelingswinst                     |                    |                        |                    | 351.695<br>154.746   | 18.051<br>7.942             | 3.791<br>$\bullet$     | 17.118<br>7.532                | 3.595<br>$\circ$        |
| <b>Bijkomende kosten</b>                                           |                    |                        |                    | 1.157.416            | 58.791                      | 7.953                  | 56.950                         | 7.793                   |
| Stichtingskosten                                                   |                    |                        |                    | 4.276.270            | 219,484                     | 41.698                 | 208.143                        | 33.243                  |
| Vooronderzoekskosten                                               | 100,00%            | 0,00%                  | 0,00%              | $\circ$              | $\Omega$                    | $\bullet$              | $\overline{0}$                 | $\Omega$                |
| $\boxplus$<br>Losse inrichtingskosten<br>国                         |                    |                        |                    | $\mathbf 0$          | $\circ$                     | Ō                      | $\overline{0}$                 | $\Omega$                |
| Exploitatiekosten                                                  |                    |                        |                    | $\circ$<br>332,435   | $\Omega$                    | $\bullet$<br>o         | 33,243                         | $\Omega$                |
| Niet terug te vorderen BTW<br>Investeringskosten                   |                    |                        |                    | 4.608.705            | $\circ$<br>219,484          | 41.698                 | 241.387                        | $\Omega$<br>33.243      |
|                                                                    |                    |                        |                    |                      |                             |                        |                                |                         |
| Verkoopwaarde                                                      |                    |                        |                    | 4.574.334            | 206.983                     | 43.467                 | 250,450                        | $\mathbf{0}$            |
| п<br>Financieringsvergoeding                                       | Ľ,                 |                        |                    |                      | $\circ$                     | $\Omega$               | $\Omega$                       | $\Omega$                |
| Verkoopopbrengst                                                   |                    |                        |                    | 4.574.334            | 206,983                     | 43,467                 | 250,450                        | $\Omega$                |
| Bijkomende opbrengsten                                             |                    |                        |                    | $\Omega$             | $\circ$                     | $\Omega$               | $\Omega$                       | $\Omega$                |
| Exploitatieopbrengsten<br>Niet af te dragen BTW                    |                    |                        |                    | $\circ$<br>$\theta$  | $\circ$<br>$\Omega$         | $\bullet$<br>$\bullet$ | $\overline{0}$<br>$\Omega$     | $\Omega$<br>$\Omega$    |
| Opbrengsten                                                        |                    |                        |                    | 4.574.334            | 206.983                     | 43.467                 | 250.450                        | $\bf{0}$                |
|                                                                    |                    |                        |                    |                      |                             |                        |                                |                         |
|                                                                    |                    |                        |                    |                      |                             |                        |                                |                         |

*Voorbeeld van het scherm Budgetoriëntatie incl. BTW-grondslagen en BTW-bedragen*

### **9.3 Muteren BTW-tarieven (op PV-niveau)**

Muteren van de BTW-tarieven op PV-niveau:

- Ga in de projectboom op een Functie van de betreffende PV staan
- Ga in de Tabstructuur naar Haalbaarheid Budgetoriëntatie
- Activeer bovenin het scherm het icoon (CC) BTW ; de kolommen met de BTW-grondslagen worden getoond op het scherm. Het icoon wijzigt in .
- Activeer de activeringszone bij Hoog tarief, Laag tarief of Vrijgesteld

• Op de getoonde invoerkaart kunnen vervolgens de huidige BTW-tarieven worden gewijzigd indien het veld 'BTW-tarieven handmatig overschrijven' wordt aangevinkt

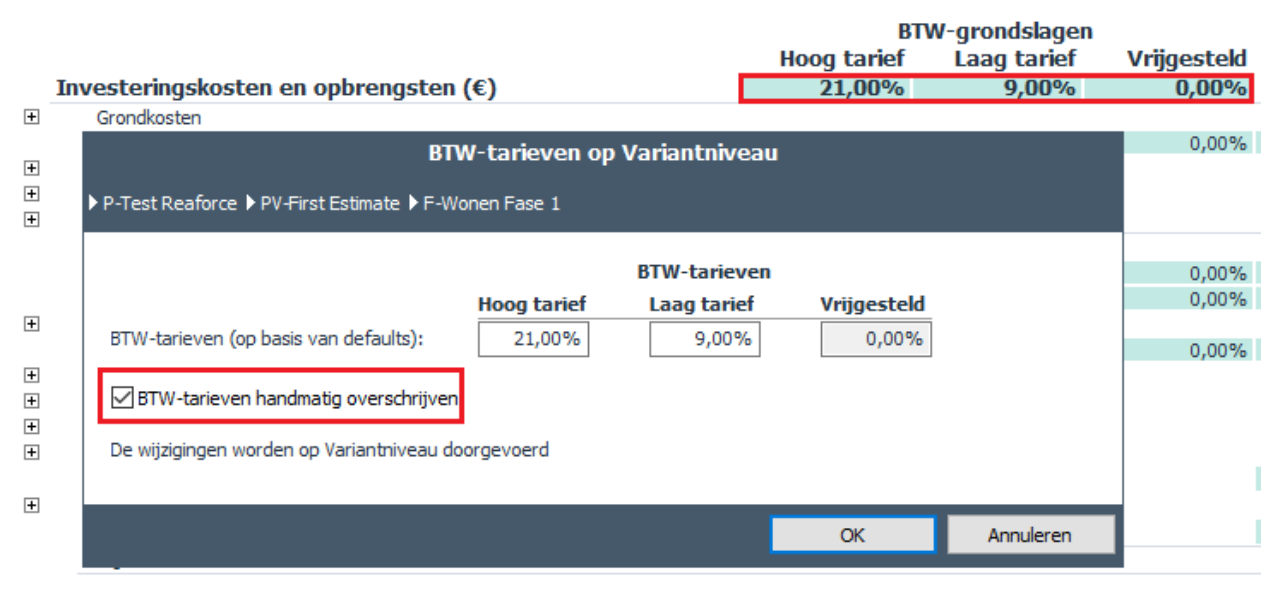

*Voorbeeld van het handmatig wijzigen van de BTW-tarieven op het scherm Budgetoriëntatie*

## **Let op!**

• Indien bovenstaande invoerkaart na het handmatig wijzigen van 1 of meerdere BTW-tarieven opnieuw wordt geopend en de optie 'BTW-tarieven handmatig overschrijven' wordt weer uitgevinkt, dan worden de huidige BTW-tarieven gereset op basis van de actuele BTW-tarieven zoals deze zijn vastgelegd in Reaforce Applicatiebeheer en van toepassing zijn op datum start project.

# **9.4 Vermogenswinstbelasting (alleen van toepassing in Zwitserse projecten)**

Bij het aanmaken van een Zwitsers gebouwontwikkelingsproject in Reaforce wordt ook direct een berekening van de Vermogenswinstbelasting\* (hierna VWB genoemd) gemaakt.

De VWB is een belasting die door het betreffende kanton wordt geheven over de ontstane winst per transactie bij de verkoop van onroerend goed.

Het totaalbedrag van de VWB en de netto ontwikkelingswinst worden getoond op het scherm Managementsamenvatting op PV-niveau.

Door het klikken op het bedrag van de VWB wordt het scherm Haalbaarheid –

Vermogenswinstbelasting geopend waar de specificatie van de VWB-berekening wordt getoond. Tevens kan hier de VWB-berekening worden gewijzigd.

\* In Zwitserland Grundstückgewinnsteuer (GGSt) genoemd

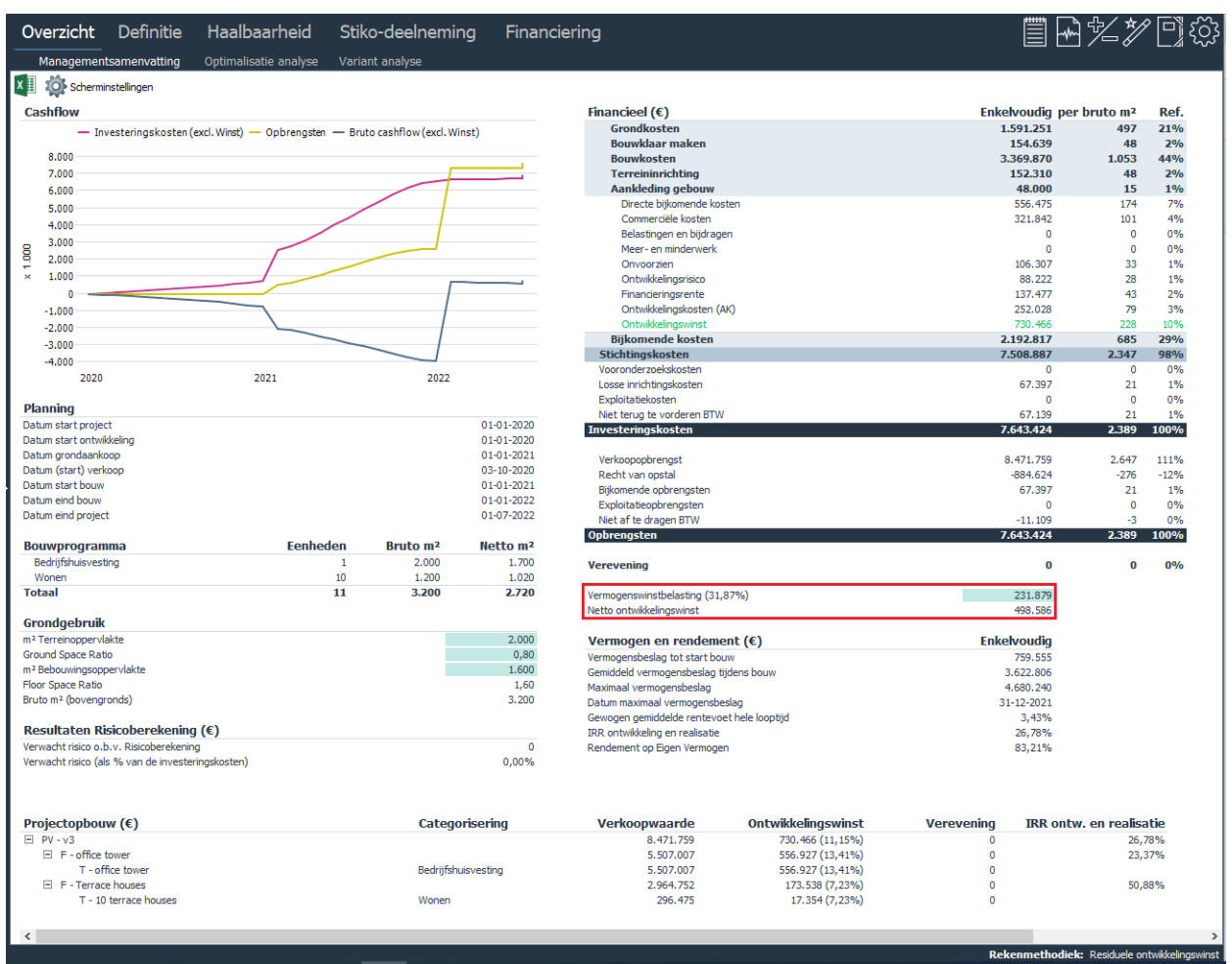

*Voorbeeld van het scherm Managementsamenvatting met de weergave van de Vermogenswinstbelasting en Netto* 

# *ontwikkelingswinst*

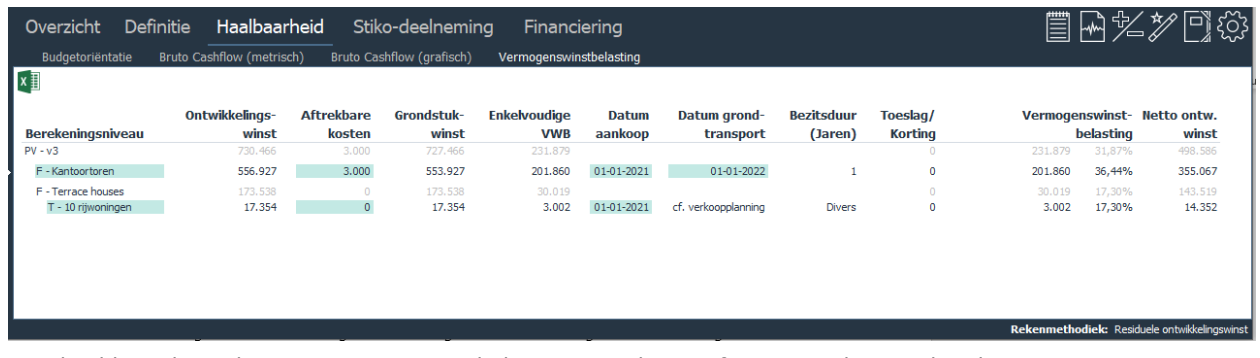

*Voorbeeld van het scherm Vermogenswinstbelasting met de specificatie van de VWB-berekening* 

Hoeveel VWB verschuldigd is, wordt berekend door per transactie de door het betreffende Kanton gehanteerde VWB-tarief per belastingschjf toe te passen op de belastbare winst, daarbij rekening houdend met de toeslag/korting over de bezitsduur.

De tabellen waarin per Kanton de VWB-tarieven per belastingschijf en toeslagen/kortingen zijn vastgelegd, zijn te raadplegen en te muteren in Reaforce applicatiebeheer.

Mogelijke aanpassingen in de VWB-berekening zijn:

- 1. Wijzigen van het berekeningsniveau; de VWB moet per transactie worden berekend. Bij het aanmaken van een nieuw project wordt de VWB op Typeniveau berekend. Indien het project bijvoorbeeld in zijn geheel aan één belegger wordt verkocht, dan kan de Reaforce-gebruiker het berekeningsniveau wijzigen van Typeniveau naar PV-niveau.
- 2. Wijzigen van de aftrekbare kosten. Default bedrag = 0.
- 3. Wijzigen van Datum aankoop en Datum grondtransport. De bezitsduur wordt per transactie automatisch berekend als het verschil tussen Datum aankoop en Datum grondtransport. Default wordt er gebruik gemaakt van gekoppelde datums uit de Reaforce planning. Hiervoor geldt:

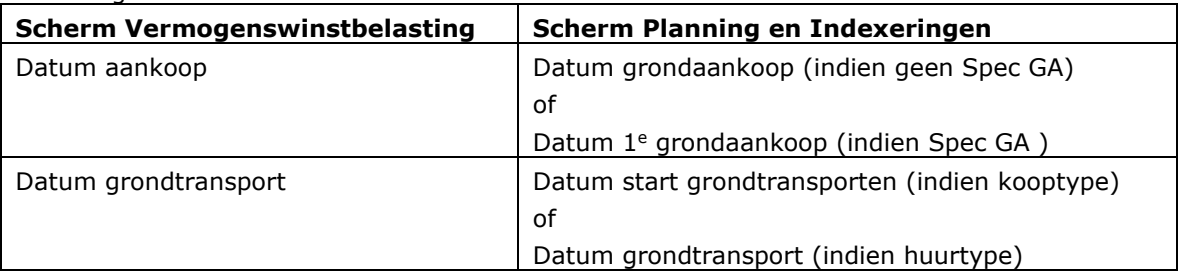

De Reaforce-gebruiker heeft de mogelijkheid om eventueel gebruik te maken van ongekoppelde datums, waarna de bezitsduur opnieuw wordt berekend.

### **Let op!**

- Indien er sprake is van een Type Wonen of Type Parkeren met Methode van Koopsombepaling 'Koopsom' en de berekening van de VWB ligt op typeniveau, dan kan Datum grondtransport op het scherm Vermogenswinstbelasting niet handmatig worden gemuteerd, maar wordt deze (per woning) overgenomen uit de verkoopplanning of koopsommenlijst zoals deze in Reaforce is ingevuld. Op het scherm Vermogenswinstbelasting wordt dit getoond als 'conform verkoopplanning'.
- Indien er nieuwe functies of typen aan een PV worden toegevoegd, dan moet de VWB altijd opnieuw worden berekend. Dit wordt aan de gebruiker getoond d.m.v. onderstaande meldingstekst op het scherm:

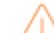

Niet alle niveaus zijn voorzien van een VWB-berekening!

Door op de meldingstekst te klikken wordt de invoerkaart met het actuele berekeningsniveau getoond, waarbij de projectonderdelen die geen VWB-berekening bevatten in rood worden weergegeven.

Er kan vervolgens alleen een VWB-berekening worden gemaakt, indien alle projectonderdelen direct of indirect als berekeningsniveau/transactieniveau zijn aangevinkt.

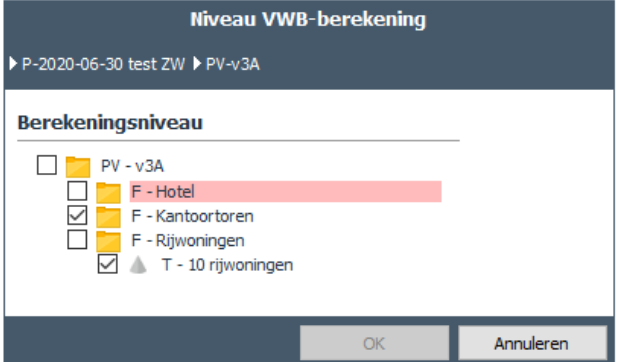

*Voorbeeld van de weergave van het actuele berekeningsniveau nadat een Functie Hotel is toegevoegd*

## **10 FINANCIERINGSMODULE EV/VV**

Met behulp van de Financieringsmodule EV/VV is het mogelijk om op Projectvariantniveau een financieringsscenario met Eigen en Vreemd Vermogen vast te leggen en zodoende op een gedetailleerde manier te rekenen aan de (optimale) financiering van projecten en inzicht te geven in:

- de inzet van Eigen en Vreemd Vermogen per periode;
- de financieringsrente Eigen en Vreemd Vermogen per periode;
- het rendement op Eigen Vermogen (ROE) en de Leveraged IRR voor de gehele looptijd van het project;

De cumulatieve bruto cashflow van Reaforce vormt de basis voor deze berekening.

Voor het berekenen van een financieringsscenario in PV-varianten zijn de (cashflow)gegevens van de Stiko-deelneming de basis.

Voor het berekenen van een financieringsscenario in PC-varianten zijn de (cashflow)gegevens van Projectcontrol de basis.

Voor het berekenen van een financieringsscenario zijn er 2 methoden, namelijk:

- 1. % verdeling per cashflowgroep van EV en VV per periode (Dit is voor nieuwe PV-en de default methode)
- 2. Gespecificeerde trekkingen en aflossingen van EV en VV

In de hoofdstukken 10.1 en 10.2 wordt een nadere toelichting gegeven op beide methoden.

### **10.1 % verdeling van EV en VV per periode**

Indien er met de Financieringsmodule EV/VV wordt gewerkt dan wordt elk nieuw project dat in Reaforce wordt toegevoegd berekend met het default financieringsscenario EV/VV zoals dat in Reaforce Applicatiebeheer bij de betreffende defaultset is vastgelegd.

De bijbehorende gegevensuitvoer inzake het financieringsscenario wordt op Projectvariantniveau getoond op het uitvoerscherm 'Financiering' (te raadplegen onder de Tab Financiering). Het wijzigen van het financieringsscenario vindt ook plaats via het scherm Financiering.

Op het uitvoerscherm Financiering worden de volgende gegevens per cashflowgroep per periode getoond:

- 1. De stand van de bruto cashflow en cumulatieve bruto cashflow.
- 2. De stand van het EV en VV
- 3. De cumulatieve stand van het EV en VV
- 4. Financieringsrente EV en VV
- 5. Het maximum van EV en VV

Tevens wordt van alle cashflowgroepen gezamenlijk getoond:

- 1. De stand van het EV en VV
- 2. De cumulatieve stand van het EV en VV
- 3. Financieringsrente EV en VV
- 4. Het maximum van EV en VV en bijbehorende datum

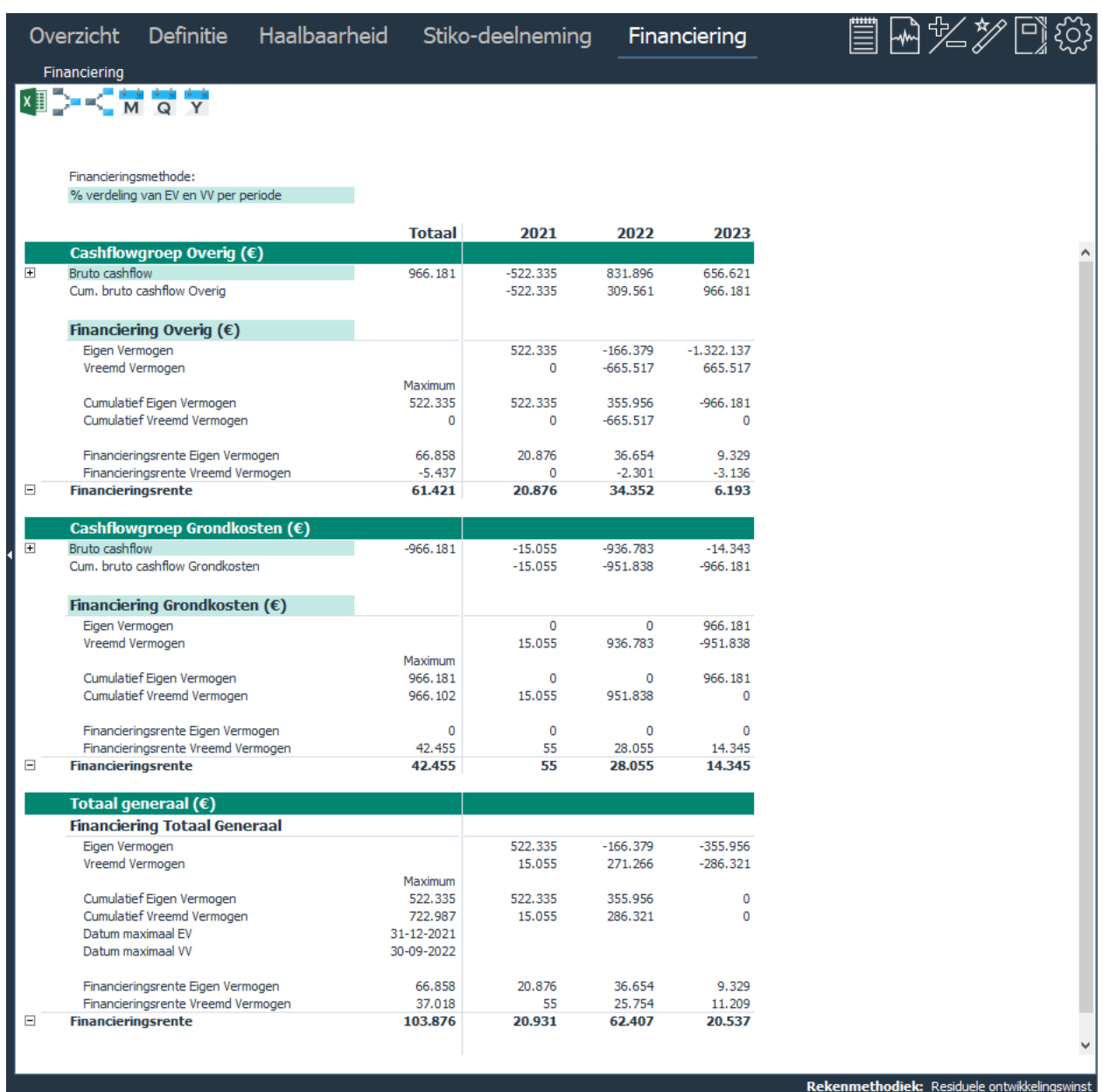

*Voorbeeld van het uitvoerscherm Financiering op jaarniveau*

De Reaforce gebruiker heeft altijd de mogelijkheid om het (default) financieringsscenario op projectvariantniveau te wijzigen naar een projectspecifiek financieringsscenario.

Handeling voor het wijzigen van het financieringsscenario EV/VV:

- Ga in de projectboom op de betreffende projectvariant staan;
- Ga in de Tabstructuur naar Financiering Financiering;
- Activeer op 1 van de cashflowgroepen de Wizard Financieringsscenario EV/VV, waarna wijzigingen kunnen worden doorgevoerd.

Per financieringsscenario kunnen onderstaande wijzigingen worden doorgevoerd:

**1. Wijzigen parameters per cashflowgroep per periode:** 

- Activeer de Wizard Financieringsscenario. Hier wordt een overzicht getoond van de aanwezige cashflowgroepen;
- Ga naar het 2<sup>e</sup> tabblad;
- Per cashflowgroep ziet u een dialoogvenster waarin de volgende zaken kunnen worden gewijzigd:
	- Planningsmethode

Keuze uit:

- Ontwikkelingsplanning
- Procesplanning
- Verkoopplanning
- Financieringslimiet

Keuze uit:

- Geen limiet
- Limiet op EV
- Limiet op VV

Indien de limiet op EV resp. VV wordt bereikt, dan wordt er automatisch overgegaan naar de andere financieringsbron. De ingestelde limiet heeft dus voorrang op het ingevulde scenario per periode.

- Finale aflossing Vreemd Vermogen Keuze uit:
	- Datum eind bouw
	- Datum eind project

Indien er gekozen wordt voor een finale aflossing op datum eind bouw en na datum eind bouw is er nog sprake van een cumulatieve bruto cashflow, dan wordt deze automatisch gefinancierd met 100% EV. Het ingestelde aflossingsscenario heeft dus voorrang op het ingevulde scenario per periode.

• Inzet EV en VV in % per periode met bijbehorende rentepercentages EV en VV, zowel bij een positieve als een negatieve cumulatieve bruto cashflow

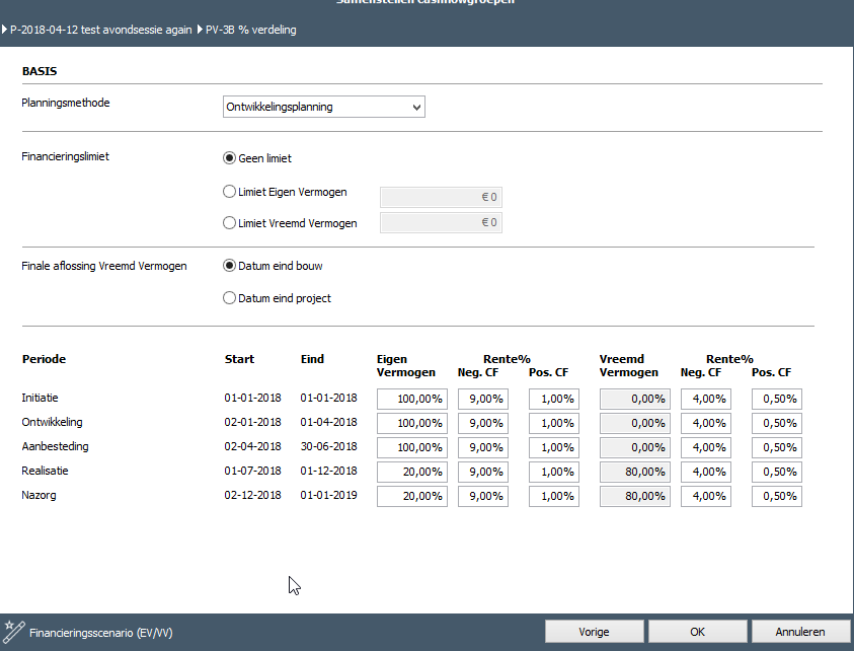

*Vastleggen van een financieringsscenario per cashflowgroep* 

• Voltooi de Wizard;

### **2. Toevoegen van 1 of meerdere cashflowgroepen:**

- Activeer in de Wizard Financieringsscenario het icoon FP; Er wordt een nieuwe (lege) cashflowgroep aangemaakt;
- Geef de nieuwe cashflowgroep de gewenste naam;
- Koppel minimaal 1 cashflowregel aan deze nieuwe cashflowgroep; de cashflowregel wordt automatisch ontkoppeld uit de huidige cashflowgroep. Herhaal deze actie eventueel meerdere malen, zodat de nieuwe cashflowgroep alle gewenste cashflowregels bevat. Indien er een subniveau wordt geselecteerd (b.v. grondkosten of bouwkosten) dan worden automatisch alle onderliggende cashflowregels geselecteerd en aan de nieuwe cashfowgroep gekoppeld;
- Doorloop de rest van de Wizard en vul voor deze cashflowgroep de juiste parameters in;
- Voltooi de Wizard;

## **3. Verwijderen van 1 of meerdere cashflowgroepen:**

Een cashflowgroep kan alleen verwijderd worden als er (nog) minimaal 2 cashflowgroepen aanwezig zijn.

- Activeer in de Wizard in de te verwijderen cashflowgroep het icoon  $\mathcal{X}$  ; de cashflowgroep wordt verwijderd;
- Koppel de cashflowregels die aan deze cashflowgroep gekoppeld waren aan 1 van de resterende cashflowgroepen;
- Herhaal deze actie zonodig meerdere malen;
- Voltooi de Wizard;

### **4. Sorteren van cashflowgroepen;**

Sorteren van cashflowgroepen is alleen mogelijk als er minimaal 2 cashflowgroepen aanwezig zijn. De sortering bepaalt in welke volgorde de cashflowgroepen in Reaforce op het scherm Financiering worden getoond.

- Activeer in de Wizard het icoon in de cashflowgroep die opnieuw moet worden gesorteerd; de geselecteerde cashflowgroep wordt 1 positie naar links opgeschoven;
- Herhaal deze actie zonodig meerdere malen;
- Voltooi de Wizard;

Op basis van het vastgelegde financieringsscenario wordt de Financieringsrente Eigen- en Vreemd Vermogen op Projectvariantniveau op dagbasis berekend en vervolgens verdeeld naar de onderliggende Functies en Typen. Verdeling naar onderliggende functies vindt plaats conform het (absolute) aandeel dat de Functies op dagbasis hebben in het totale vermogensbeslag van de Projectvariant.

Verdere onderverdeling van Functie- naar Typeniveau (alleen van toepassing indien er sprake is van Functies Woningen en Parkeren) vindt plaats op basis van de externe kosten.

De Financieringsrente EV en VV per Functie resp. Type is vervolgens te raadplegen op het uitvoerschermen Budgetoriëntatie.

|                                                                        | Definitie<br>Overzicht                                 | Haalbaarheid              | Stiko-deelneming      | Financiering                  | 冒困名が回诊                                       |
|------------------------------------------------------------------------|--------------------------------------------------------|---------------------------|-----------------------|-------------------------------|----------------------------------------------|
|                                                                        | Budgetoriëntatie<br>Bruto Cashflow (metrisch)          | Bruto Cashflow (grafisch) |                       |                               |                                              |
|                                                                        |                                                        |                           |                       |                               |                                              |
|                                                                        | <b>X II</b> > $\equiv$ <b>C</b> {O} Scherminstellingen |                           |                       |                               |                                              |
|                                                                        |                                                        |                           |                       |                               |                                              |
|                                                                        |                                                        |                           |                       | F - Kantoortoren              | F - Woningen koop                            |
|                                                                        |                                                        |                           |                       |                               |                                              |
|                                                                        |                                                        |                           |                       | <b>Kantoortoren</b>           | <b>Rijwoningen</b>                           |
|                                                                        |                                                        |                           |                       | Kantoren<br>2 eenheden        | Rijwoningen<br>10 eenheden                   |
|                                                                        |                                                        |                           |                       | Nieuwbouw                     | Nieuwbouw                                    |
|                                                                        |                                                        |                           |                       | 500,00 bruto m <sup>2</sup>   | 120,00 bruto m <sup>2</sup>                  |
|                                                                        |                                                        |                           |                       | 425,00 netto m <sup>2</sup>   | 102,00 netto m <sup>2</sup>                  |
|                                                                        |                                                        |                           |                       | 1.800,00 bruto m <sup>3</sup> | 348,00 bruto m <sup>3</sup>                  |
|                                                                        |                                                        |                           |                       | 200,00 m <sup>2</sup> TO      | 250,00 m <sup>2</sup> TO                     |
|                                                                        |                                                        |                           |                       |                               |                                              |
|                                                                        | Investeringskosten en opbrengsten $(\epsilon)$         |                           | <b>Totaal</b>         |                               |                                              |
| $\boxed{\pm}$                                                          | Grondkosten                                            |                           | 923.726               | 206.620                       | 51.049                                       |
| $\boxplus$                                                             | Bouwklaar maken                                        |                           | 96.559                | 26,602                        | 4.336                                        |
| $\begin{array}{c} \top \\ \top \end{array}$<br>$\overline{\mathbf{H}}$ | Bouwkundige kosten<br>Installatiekosten                |                           | 1.982.630<br>355.371  | 543.144<br>65.953             | 89.634<br>22.346                             |
|                                                                        | Gebouwkosten                                           |                           | 2.338.001             | 609.098                       | 111.981                                      |
| $\overline{\mathbf{H}}$                                                | Terreinkosten                                          |                           | 25.864                | 12,932                        | $\mathbf 0$                                  |
|                                                                        | <b>Bouwkosten</b>                                      |                           | 2.363.865             | 622.030                       | 111.981                                      |
| $\boxplus$                                                             | Terreininrichting                                      |                           | 104.089               | 24.630                        | 5,483                                        |
|                                                                        | Aankleding gebouw                                      |                           | 33.000                | 7.500                         | 1,800                                        |
| $\overline{\mathbf{H}}$                                                | Directe bijkomende kosten                              |                           | 349.242               | 112,000                       | 12,524                                       |
| $\boxplus$                                                             | Commerciële kosten                                     |                           | 242.387               | 39.819                        | 16,275                                       |
| $\overline{\mathbf{H}}$                                                | Belastingen en bijdragen                               |                           | $\mathbf{0}$          | $\mathbf 0$                   | $\mathbf 0$                                  |
| $\overline{\mathbf{H}}$<br>$\boxed{\pm}$                               | Meer- en minderwerk<br>Onvoorzien                      |                           | $\mathbf 0$<br>69.575 | $\mathbf 0$<br>21.374         | $\Omega$<br>2.683                            |
| $\overline{\mathbf{H}}$                                                | Ontwikkelingsrisico                                    |                           | 40.062                | 20.031                        | $\mathbf{0}$                                 |
|                                                                        | Financieringsrente Eigen Vermogen                      |                           | 66.858                | 26.540                        | 1.378                                        |
|                                                                        | Financieringsrente Vreemd Vermogen                     |                           | 37.018                | 14.695                        | 763                                          |
| $\Box$                                                                 | <b>Financieringsrente</b>                              |                           | 103.876               | 41.235                        | 2.141                                        |
| $\overline{\mathbf{H}}$                                                | Ontwikkelingskosten (AK)                               |                           | 167.298               | 42,423                        | 8.245                                        |
|                                                                        | Ontrvikkelingswinst                                    |                           | 838.031               | 99.342                        | 63.935                                       |
|                                                                        | <b>Bijkomende kosten</b>                               |                           | 1.810.471             | 376.223                       | 105.803                                      |
|                                                                        | <b>Stichtingskosten</b>                                |                           | 5.331.711             | 1.263.604                     | 280.450                                      |
| $\overline{\mathbf{H}}$                                                | Vooronderzoekskosten<br>Losse inrichtingskosten        |                           | 0<br>47.277           | $\mathbf 0$<br>12.441         | $\mathbf 0$<br>2.240                         |
| $\overline{\mathbf{H}}$                                                | Exploitatiekosten                                      |                           | 0                     | $\mathbf 0$                   | $\mathbf 0$                                  |
|                                                                        | Niet terug te vorderen BTW                             |                           | $\mathbf 0$           | $\overline{0}$                | $\overline{0}$                               |
|                                                                        | <b>Investeringskosten</b>                              |                           | 5.378.989             | 1.276.045                     | 282.690                                      |
|                                                                        |                                                        |                           |                       |                               |                                              |
| $\overline{\mathbf{+}}$                                                | Verkoopwaarde                                          |                           | 5.680.053             | 1.281.969                     | 311.611                                      |
|                                                                        | Financieringsvergoeding                                |                           | $-36.730$             | $-18.365$                     | $\mathbf 0$                                  |
|                                                                        | <b>Verkoopopbrengst</b>                                |                           | 5.643.323             | 1.263.604                     | 311.611                                      |
| $\overline{\mathbf{H}}$                                                | Recht van opstal                                       |                           | $-311.611$            | $\mathbf 0$                   | $-31.161$                                    |
| $\boxed{\pm}$<br>$\overline{\mathbf{+}}$                               | Bijkomende opbrengsten                                 |                           | 47.277<br>$\mathbf 0$ | 12.441<br>$\overline{0}$      | 2.240<br>$\Omega$                            |
|                                                                        | Exploitatieopbrengsten<br>Niet af te dragen BTW        |                           | $\mathbf 0$           | $\overline{0}$                | $\overline{0}$                               |
|                                                                        | <b>Opbrengsten</b>                                     |                           | 5.378.989             | 1.276.045                     | 282,690                                      |
|                                                                        |                                                        |                           |                       |                               |                                              |
|                                                                        | Verevening                                             |                           | $\mathbf 0$           | 0                             | $\mathbf{0}$                                 |
|                                                                        |                                                        |                           |                       |                               |                                              |
|                                                                        |                                                        |                           |                       |                               |                                              |
|                                                                        |                                                        |                           |                       |                               | Rekenmethodiek: Residuele ontwikkelingswinst |

*Voorbeeld van de Financieringsrente EV en VV op het uitvoerscherm Budgetoriëntatie*

### **10.2 Gespecificeerde trekkingen en aflossingen van EV en VV**

De inzet van Eigen en Vreemd Vermogen kan verder worden gespecificeerd door middel van het vastleggen van 1 of meerdere financieringslijnen met gespecificeerde trekkingen/aflossingen per periode voor het EV en/of VV.

Per financieringslijn worden o.a. de volgende zaken vastgelegd:

- de maximale hoofdsom, het rentepercentage en tijdstip van rentebetaling
- 1 of meer mutaties. Er kan per maand 1 trekking/aflossing worden vastgelegd. Voor de renteberekening wordt ervan uit gegaan dat de trekking/aflossing steeds op de 1<sup>e</sup> dag van de maand plaats vindt.

### **Let op!**

Projecten die worden toegevoegd, worden in eerste instantie berekend met het default financieringsscenario EV/VV zoals dat in Reaforce Applicatiebeheer bij de betreffende defaultset is vastgelegd (dus conform een procentuele verdeling van EV en VV per periode). Op PV-niveau kan er vervolgens tussen beide financieringsmethoden worden geswitched.

Handeling voor het switchen tussen financieringsmethoden:

- Ga in de projectboom op de betreffende PV staan
- Ga in de Tabstructuur naar Financiering Financiering
- Bovenaan het scherm wordt de actuele financieringsmethode getoond; bij het klikken op de activeringszone wordt de invoerkaart getoond waarop de gewenste wijziging in financieringsmethode kan worden doorgevoerd.

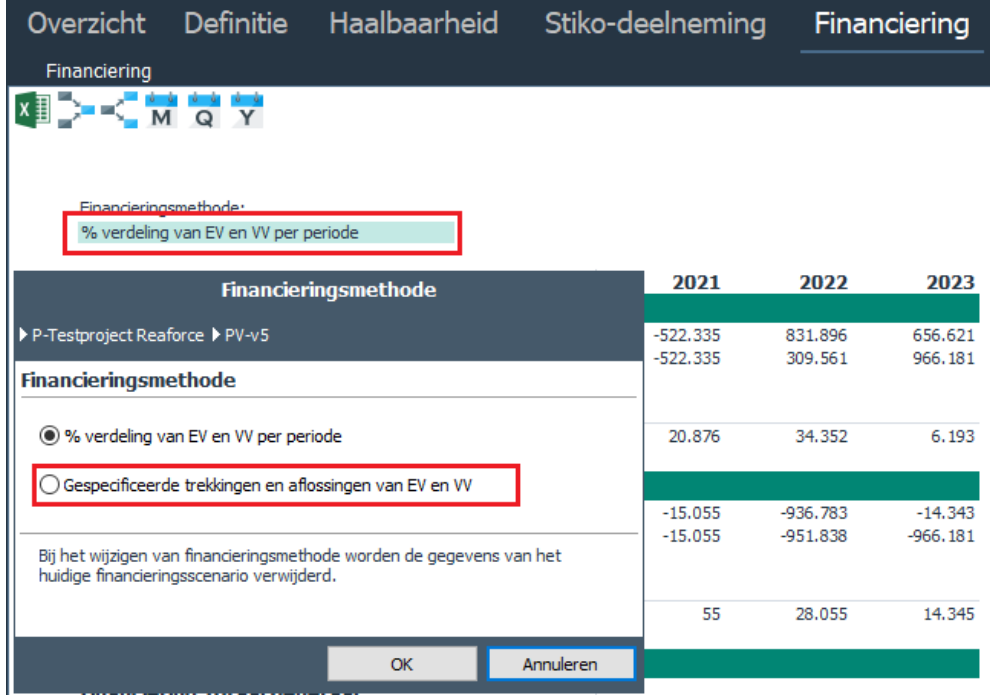

*Voorbeeld van het switchen van financieringsmethode met bijbehorende invoerkaart*

Bij het switchen van financieringsmethode zal de inhoud van het scherm Financiering ook gewijzigd worden en worden de gegevens van het 'oude' financieringsscenario verwijderd. Indien de financieringsmethode op basis van Gespecificeerde trekkingen en aflossingen van EV en VV van toepassing is, dan kunnen er vervolgens 1 of meerdere financieringslijnen worden toegevoegd. Per financieringslijn kunnen vervolgens mutaties worden toegevoegd, gewijzigd of verwijderd.

Handeling voor het toevoegen van een financieringslijn:

- Ga in de projectboom op de betreffende PV staan
- Ga in de Tabstructuur naar Financiering Financiering
- Klik in de betreffende cashflowgroep op het icoon  $\mathbf{P}$  om een financieringslijn toe te voegen; vul in de getoonde invoerkaart de bijbehorende gegevens in.
- Indien gewenst kunnen er direct trekkingen en/of aflossingen worden toegevoegd (door het icoon  $\mathbb{T}$  Toevoegen trekking/aflossing te activeren)

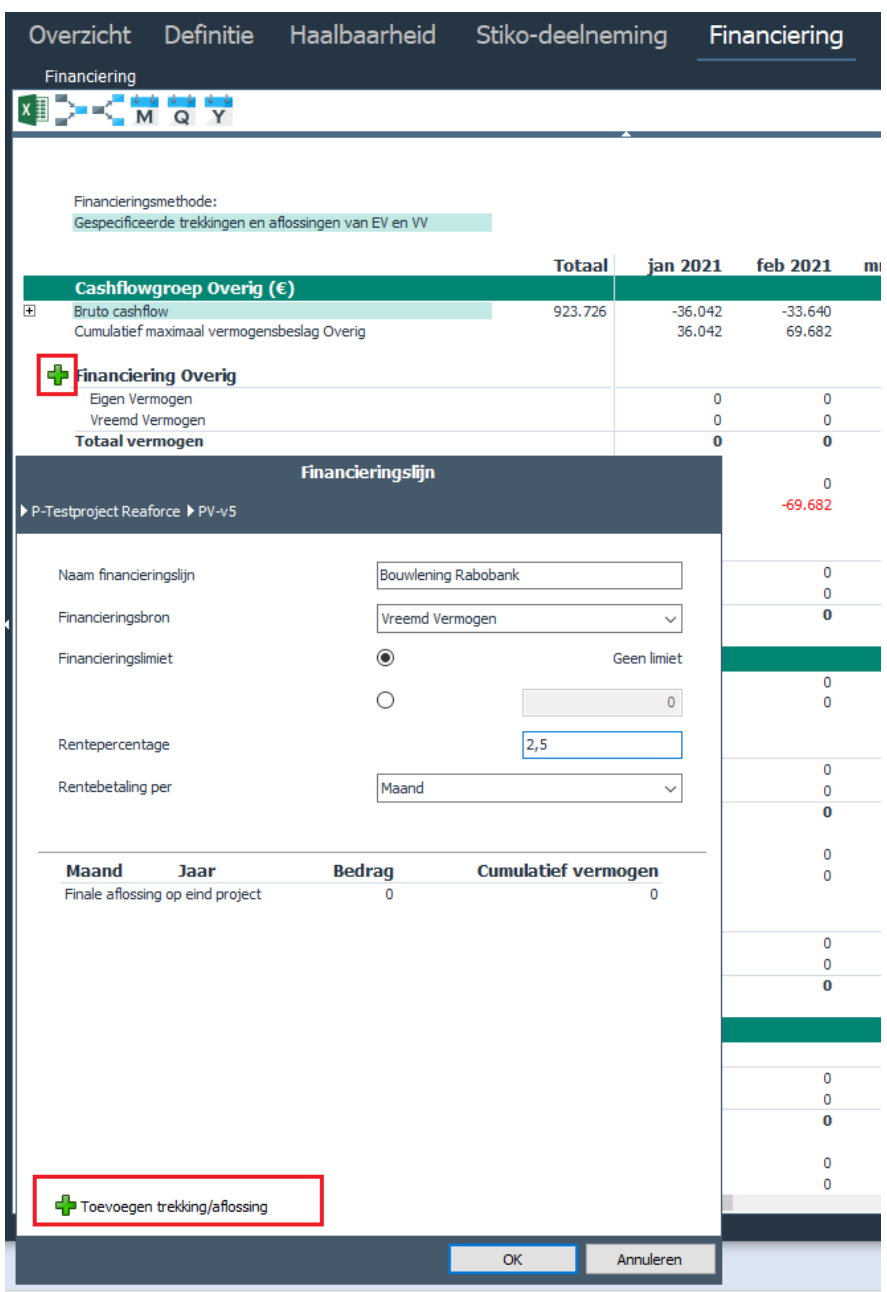

*Voorbeeld van het toevoegen van een financieringslijn met bijbehorende invoerkaart*

Per periode wordt vervolgens het banksaldo op datum maximaal vermogensbeslag getoond. Bij het publiceren van de betreffende projectvariant als Faseverslag of Periodeverslag wordt afgedwongen dat per cashflowgroep het banksaldo op datum maximaal vermogensbeslag per maand altijd groter of gelijk aan 0 is. Indien niet aan deze voorwaarde wordt voldaan verschijnt hiervan in de Wizards 'Voorbereiding Publiceren' en 'Publiceren' een melding en kan de projectvariant niet worden gepubliceerd.

Op het scherm Financiering wordt het betreffende saldo dan in rood getoond (zie onderstaand voorbeeld).

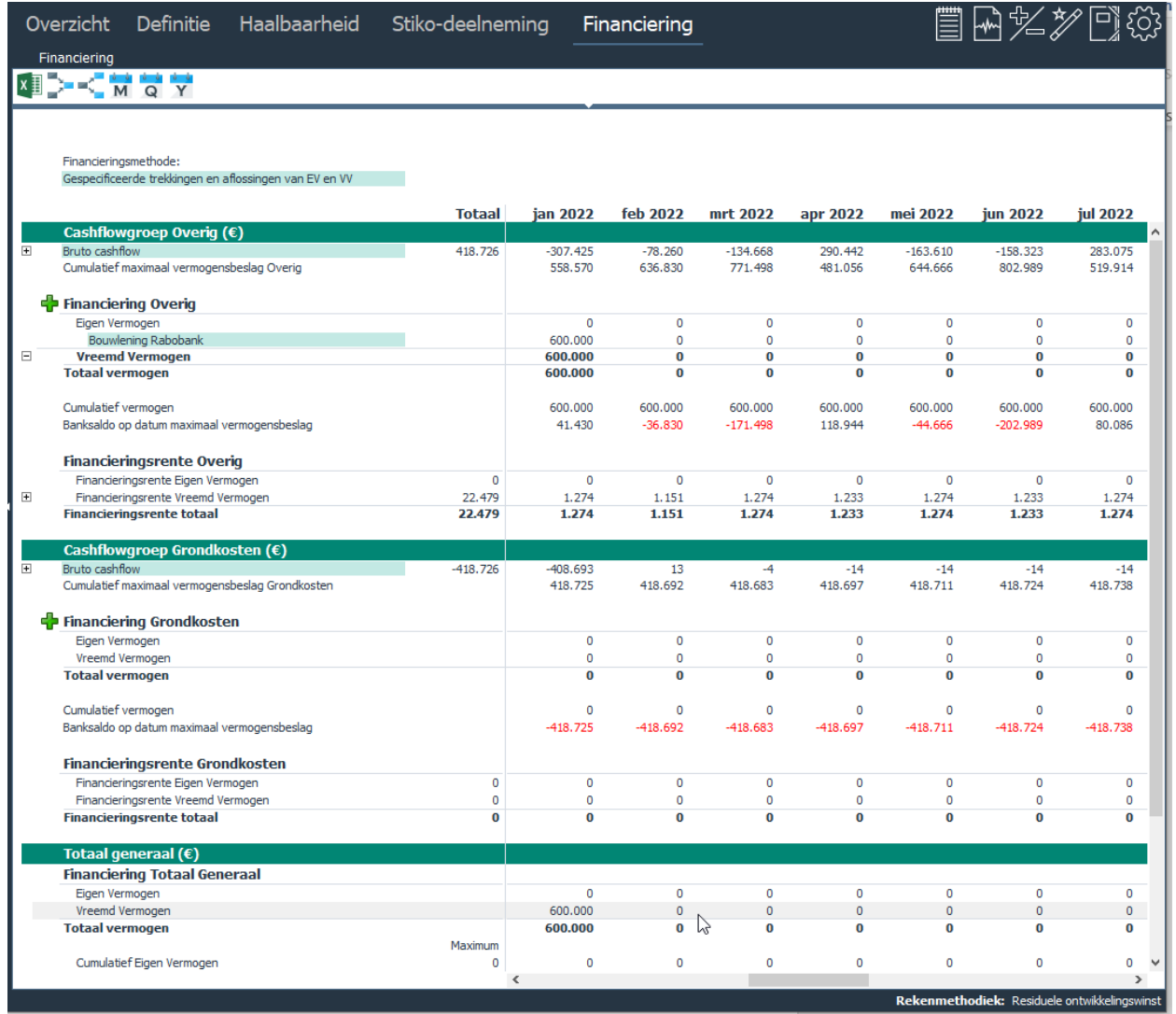

*Overzicht van het scherm Financiering indien gespecificeerde trekkingen/aflossingen zijn vastgelegd.* 

Indien er sprake is van de financieringsmethode op basis van Gespecificeerde trekkingen en aflossingen van EV en VV dan is het mogelijk om per cashflowgroep een grafiek te tonen met daarin onderstaande informatie:

- Cumulatief Eigen Vermogen
- Cumulatief Vreemd Vermogen
- Totaal Vermogen
- Banksaldo
- Cumulatief maximaal vermogensbeslag

Handeling voor het tonen van de grafiek:

- Ga naar de juiste PV of PC
- Ga in de Tabstructuur naar Financiering Financiering
- Klik bovenaan in het scherm op het symbool

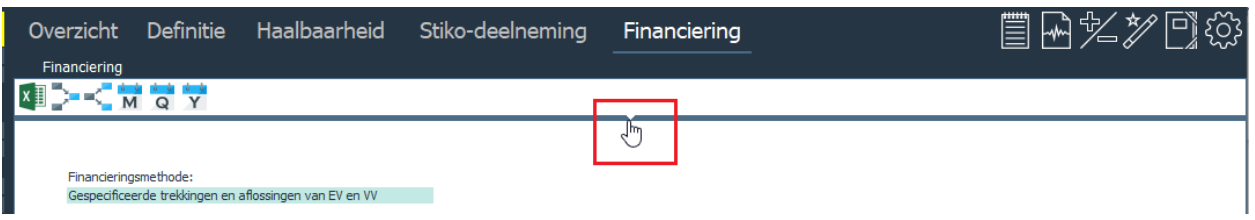

- De grafiek wordt getoond.
- Selecteer de gewenste cashflowgroep (indien er meerdere cashflowgroepen zijn)

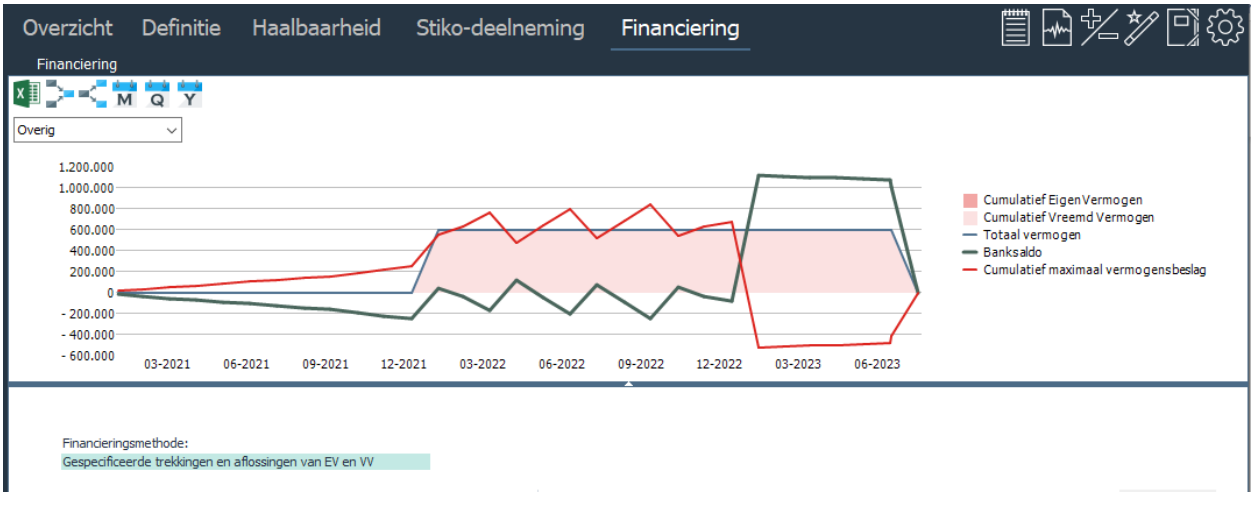

De grafiek kan kleiner of groter worden gemaakt door de lijn naar boven of beneden te slepen.

De grafiek kan weer worden verborgen door op het symbool te klikken. De instellingen van de grafiek worden per gebruiker opgeslagen.

# **11 OVERIGE (OPTIONELE) BEWERKINGSMOGELIJKHEDEN**

## **11.1 Invoeren Specificaties Grondaankoop (Spec. GA)**

De mogelijkheid bestaat om de post 'Aankoop grond en/of opstallen' op PV-niveau verder te specificeren.

Hiertoe is een wizard genaamd 'Specificatie Grondaankoop' beschikbaar, waarmee per PV:

- 1 of meerdere grondaankopen kunnen worden vastgelegd;
- waarmee desgewenst in Reaforce kan worden gerekend.

Per grondaankoop kan het aankoopbedrag worden ingegeven als:

- een vast bedrag of;
- dynamisch worden opgebouwd op basis van het bouwprogramma van (een deel van) de onderliggende functies in Reaforce.

Tevens wordt per grondaankoop het bijbehorende fiscale scenario en betalingsschema vastgelegd. Vervolgens kan per grondaankoop het aankoopbedrag volgens een vaste verdeelsleutel worden doorbelast over (een deel van) de aanwezige functies binnen het project.

Hiertoe is de Wizard 'Specificatie Grondaankoop' opgebouwd uit meerdere tabbladen, n.l.:

- **1. Algemene gegevens:** Vastleggen van algemene gegevens en bepaling van de prijsopbouw
- **2. Prijsopbouw:** hier kiest men de gewenste eenheid voor de bepaling van het aankoopbedrag. Indien prijsopbouw wordt vastgesteld op basis van Reaforce gegevens kan men kiezen uit de eenheden:
	- Bruto m<sup>2</sup> Reaforce: voor alle Functies, behalve het type 'maaiveld parkeren' bij een Functie parkeren en het type 'kavels' bij een Functie Woningen;
	- m<sup>2</sup> TO Reaforce: alleen voor het type 'maaiveld parkeren' bij een Functie Parkeren en het type 'kavels' bij een Functie Woningen;
	- Aantal eenheden Reaforce;
	- Grondquote (Verkoopwaarde op peildatum/aankoop grond en/of opstallen op peildatum).

Wordt er gekozen voor een eenheid gebaseerd op Reaforce gegevens dan wordt het veld 'aantal eenheden' automatisch gevuld met de gegevens uit de gekoppelde functies van Reaforce.

Vervolgens geeft de gebruiker hier ook aan welke functies wel/niet meedoen in de prijsopbouw d.m.v. het wel/niet 'aanvinken' van de functie in de getoonde projectstructuur. Indien prijsopbouw niet wordt vastgesteld op basis van Reaforce gegevens kan men kiezen uit de eenheden:

- Bruto  $m^2$ ;
- $\bullet$  m<sup>2</sup> TO;
- Woning;
- Parkeerplaats;
- Stuks;
- Vast bedrag.
- **3. Fiscaal aankoopscenario:** Hier kan een standaard fiscaal scenario worden geselecteerd of een handmatig fiscaal scenario worden ingevuld.

**4. Betaling:** Voor het totale grondaankoopbedrag kan men 1 of meerdere betaaltermijnen vastleggen (zowel als % of als vast bedrag). Indien 1 of meerdere betalingen plaats vinden na datum grondaankoop kan men d.m.v. het invullen van een voorfinancieringsvergoedingspercentage rente toerekenen aan deze betalingen.

Betaling van een eventueel bedrag aan OVB is standaard gekoppeld aan de eerste termijnbetaling van de grond, maar kan handmatig worden gewijzigd.

- **5. Doorbelasting:** Hier geeft de gebruiker aan:
	- A. Naar welke onderliggende functies het totale aankoopbedrag wordt doorbelast
	- B. Conform welke grondslag het totale grondaankoopbedrag wordt doorbelast (naar de gekoppelde functies).

Als grondslagen voor doorbelasting kan worden gekozen uit:

- Verkoopwaarde (defaultinstelling);
- Opbrengsten;
- Bouwkosten;
- Bruto m<sup>2</sup> Reaforce: voor alle Functies, behalve het type 'maaiveld parkeren' bij een Functie parkeren en het type 'kavels' bij een Functie Woningen;
- m<sup>2</sup> TO Reaforce: alleen voor het type 'maaiveld parkeren' bij een Functie Parkeren en het type 'kavels' bij een Functie Woningen.
- Huidige verhoudingen

# **Let op!**

Indien er wordt gekozen voor doorbelasting conform 'Bruto m<sup>2</sup> Reaforce' of m<sup>2</sup> TO Reaforce', en geen enkele van de functies waarop wordt doorbelast daadwerkelijk 'Bruto m<sup>2</sup> Reaforce' of m<sup>2</sup> TO Reaforce' heeft, dan wordt het totaalbedrag evenredig verdeeld over de onderliggende gekoppelde functies.

- C. Vanaf welke datum het grondtransport naar de koper plaatsvindt. Hiervoor geldt:
	- Bij verkoop aan institutionele koper: default datum grondtransport = datum eind bouw;
	- Bij verkoop aan particuliere koper: default datum start grondtransporten = datum start bouw.

Uiteraard heeft de gebruiker de mogelijkheid om de default datum (start) grondtransport(en) te wijzigen.

Als restrictie geldt: datum (start) grondtransport(en) moet liggen na datum laatste grondaankoop én na datum start ontwikkeling.

Handeling voor het toevoegen van een Specificatie Grondaankoop:

- Ga in de projectboom op de juiste projectvariant staan;
- Ga in de Buttonbar naar het Icoon Wizards en selecteer Specificatie Grondaankoop;
- Activeer de Wizard en doorloop de Wizard.

Als in de Wizard Specificatie Grondaankoop alle noodzakelijke gegevens zijn ingevuld en de Specificatie Grondaankoop de status 'actief' heeft, wordt het bedrag van de Specificatie Grondaankoop in de Reaforce berekening doorgevoerd en getoond op de kostenregel 'Aankoop grond en/of opstallen' bij de functies die zijn gekoppeld voor de doorbelasting.

Op PV-niveau is er een nieuw scherm genaamd 'Specificatie Grondaankoop' aan Reaforce toegevoegd, waar een overzicht van de ingevoerde Specificaties Grondaankoop wordt getoond.

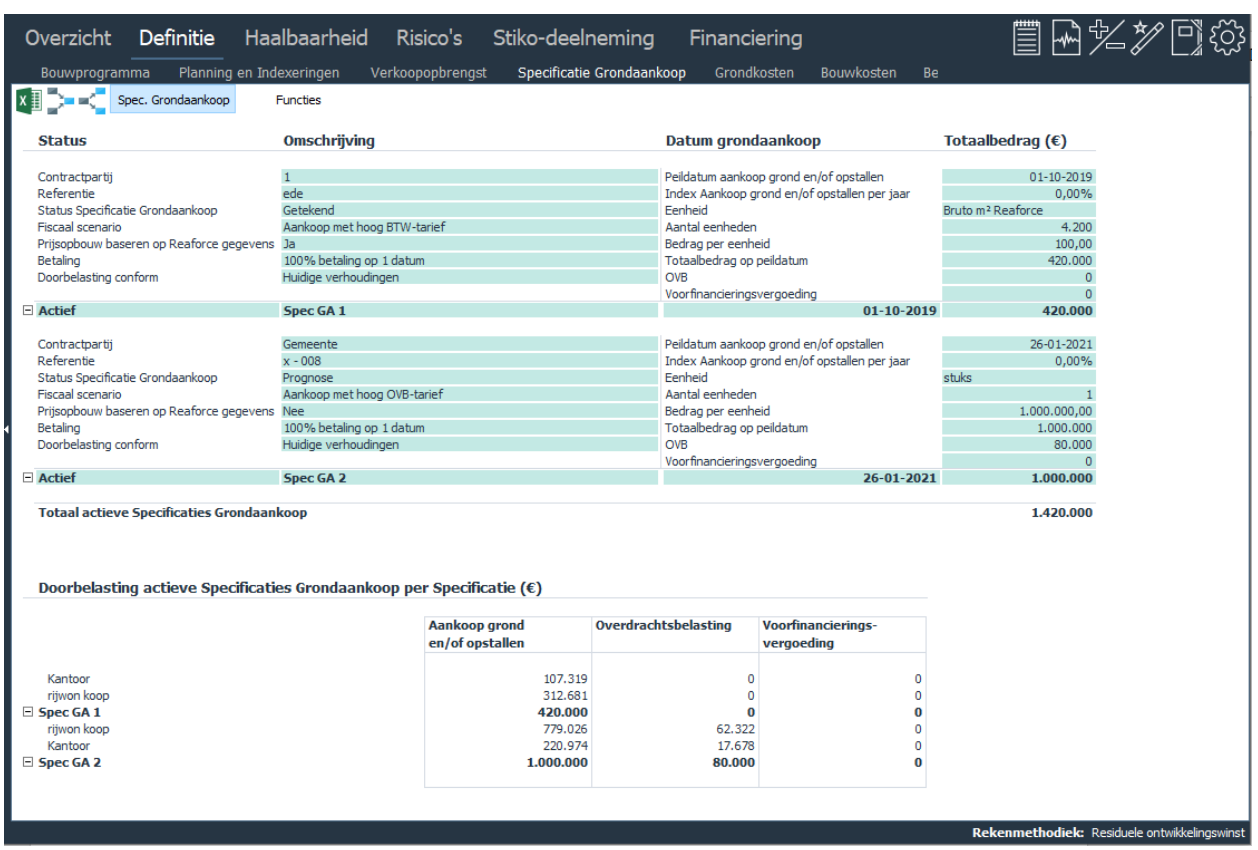

*Overzicht van het scherm 'Specificatie Grondaankoop' op PV-niveau*

In het bovenste gedeelte van het scherm staat een overzicht van alle ingevoerde Specificaties Grondaankoop, ongeacht of status 'actief' of 'niet-actief' is. Reeds ingevoerde Specificaties Grondaankoop kunnen op dit scherm worden gewijzigd of verwijderd.

Het onderste gedeelte van het scherm geeft een overzicht van de actieve Specificaties Grondaankoop. Hier kan de gebruiker uit 2 weergaves kiezen:

- per Specificatie Grondaankoop: toont op welke functies het totaalbedrag is doorbelast;
- per Functie: toont welke Specificaties Grondaankoop zijn doorbelast en voor welk bedrag.

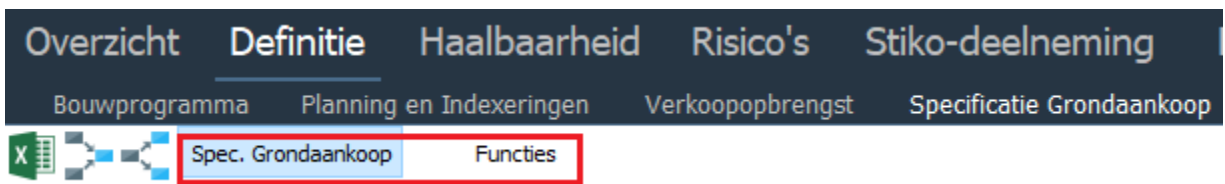

Handeling voor het muteren of verwijderen van een reeds ingevoerde Specificatie Grondaankoop:

- Ga in de projectboom op de betreffende projectvariant staan;
- Ga in de Tabstructuur naar Definitie Specificaties Grondaankoop
- Klik de te muteren Specificatie Grondaankoop aan;
	- Om te muteren: breng de gewenste wijzigingen op de diverse tabbladen aan;
	- Om te verwijderen: selecteer de knop 'verwijderen'.

### **Uitgangspunten voor het werken met Specificaties Grondaankoop:**

1. Vastlegging van Specificaties Grondaankoop vindt altijd plaats op PV-niveau.

- 2. Voor zowel prijsopbouw als doorbelasting kan een koppeling worden gelegd naar één, enkele of alle functies behorende tot de PV.
- 3. Een Specificatie Grondaankoop kan alleen maar de status 'actief' hebben indien alle noodzakelijke gegevens zijn ingevuld en minimaal aan 1 functie is gekoppeld voor de doorbelasting. De status 'actief' betekent dat het bedrag van de Specificatie Grondaankoop in de Reaforce berekening wordt doorgevoerd en getoond op de kostenregel 'Aankoop grond en/of opstallen' bij de functies die zijn gekoppeld voor de doorbelasting.
- 4. Een Specificatie Grondaankoop heeft automatisch de status 'niet-actief', indien niet alle noodzakelijke gegevens zijn ingevuld of geen enkele functie is gekoppeld voor de doorbelasting. Gegevens van de Specificatie Grondaankoop worden wel opgeslagen, maar er wordt in de Reaforce berekening niet mee gerekend.
- 5. Indien als doorbelastingsmethode wordt gekozen voor:
	- Bouwkosten of;
	- Verkoopwaarde of;
	- Opbrengsten

dan wordt op het moment van doorbelasten éénmalig de verhouding tussen de gekoppelde functies (waarop wordt doorbelast) bepaald, waarna doorbelasting plaats vindt. Vinden er daarna wijzigingen in de Reaforce berekening plaats die direct of indirect het bedrag aan:

- Bouwkosten of;
- Verkoopwaarde of;
- Opbrengsten

beïnvloeden, dan vindt er geen herziene doorbelasting van de post 'Aankoop grond en/of opstallen' plaats op basis van de dan ontstane nieuwe verhouding tussen de gekoppelde functies.

Op het scherm Specificatie Grondaankoop wordt dit aangegeven door bij de doorbelastingsmethode 'Huidige verhoudingen' te tonen.

- 6. Indien als doorbelastingsmethode wordt gekozen voor:
	- $\bullet$  Bruto  $m^2$
	- $m^2$  TO

dan leiden wijzigingen in de bruto  $m^2$  of  $m^2$  TO tot een herziene doorbelasting van de post 'Aankoop grond en/of opstallen' op basis van de dan ontstane nieuwe verhouding tussen de gekoppelde functies.

Op het scherm Specificatie Grondaankoop wordt dit aangegeven door bij de doorbelastingsmethode 'bruto m<sup>2</sup>' danwel 'm<sup>2</sup> TO' te tonen.

- 7. Indien een Specificatie Grondaankoop is doorbelast aan een Functie, dan is het niet meer mogelijk om voor deze Functie op Functieniveau de onderstaande velden handmatig te muteren. Activeringszones zijn dan niet meer aanwezig. Het betreft de velden:
	- Aankoop grond en/of opstallen;
	- Datum grondaankoop;
	- Peildatum aankoop grond en/of opstallen;
	- Stijging aankoop grond en/of opstallen per jaar;
	- Fiscale (aankoop)scenario voor de post 'aankoop grond en/of opstallen'.

Bovenstaande invoervelden zijn dus alleen per Functie muteerbaar indien de functie niet gekoppeld is voor de doorbelasting aan een Specificatie Grondaankoop.

- 8. Indien een Specificatie Grondaankoop is doorbelast aan alle onderliggende functies, dan is het niet meer mogelijk om op 1<sup>e</sup> consolidatieniveau de onderstaande velden handmatig te muteren. Activeringszones zijn dan niet meer aanwezig. Het betreft de velden:
	- Aankoop grond en/of opstallen;
	- Peildatum aankoop grond en/of opstallen;
	- Stijging aankoop grond en/of opstallen per jaar.
- 9. Indien een Specificatie Grondaankoop is doorbelast aan 1 of enkele onderliggende functies, dan is het op 1<sup>e</sup> consolidatieniveau nog wel mogelijk om de velden:
	- Peildatum aankoop grond en/of opstallen;
	- Stijging aankoop grond en/of opstallen per jaar.

handmatig te muteren. Wijzigingen hebben dan alleen betrekking op de functies die niet gekoppeld zijn voor de doorbelasting aan een Specificatie Grondaankoop.

- 10. Indien de status van een Specificatie Grondaankoop wordt gewijzigd van 'actief' naar 'nietactief' of de Specficatie Grondaankoop wordt verwijderd, dan wordt in de functies waarop de betreffende Specificatie Grondaankoop was doorbelast, het bedrag naar € 0,- gezet. Indien voor een functie waarop is doorbelast de laatste Specificatie Grondaankoop van status 'actief' naar 'niet-actief' wordt gezet of wordt verwijderd, dan geldt tevens voor deze Functies:
	- Datum grondaankoop wordt Datum Start Bouw;
	- Peildatum wordt Datum Start Bouw;
	- Stijging aankoop grond en/of opstallen per jaar wordt 0%;
	- Datum grondtransport (aan institutionele koper) wordt Datum Einde Bouw;
	- Datum start grondtransporten (aan particuliere kopers) wordt Datum Start Bouw;
	- Betaling van de post 'aankoop grond en/of opstallen' vindt voor 100% plaats op Datum Grondaankoop.
- 11. Indien een Functie wordt weggegooid die 1:1 gekoppeld is voor de doorbelasting aan een Specificatie Grondaankoop, dan blijft de Specificatie Grondaankoop behouden, maar de status gaat dan automatisch van 'actief' naar 'niet-actief'.
- 12. Indien een Functie wordt weggegooid die n:1 gekoppeld is voor de doorbelasting aan een Specificatie Grondaankoop, dan blijft de Specificatie Grondaankoop behouden, en wordt dan automatisch doorbelast aan de resterende gekoppelde Functies. Huidige status blijft gehandhaafd.
- 13. Indien een Functie wordt ontkoppeld die n:1 gekoppeld is voor de doorbelasting aan een Specificatie Grondaankoop, dan blijft de Specificatie Grondaankoop behouden, en blijft dan automatisch gekoppeld aan de resterende Functies. Huidige status blijft gehandhaafd.
- 14. Indien een PV wordt gekopieerd dan worden ook alle Specificaties Grondaankoop meegekopieerd.
- 15. Een PV kan alleen worden gesplitst als er op dat moment geen Specificaties Grondaankoop, zowel voor de prijsopbouw als doorbelasting, aan 1 of meerdere onderliggende functies zijn gekoppeld.
- 16. Indien een Functie is gekoppeld voor de doorbelasting aan een actieve Specificatie Grondaankoop, dan kan deze Functie niet meer residueel naar de post 'Aankoop grond en/of opstallen gerekend worden.
- 17. Indien de gebruiker als residuele rekenmethode heeft gekozen voor 'aankoop grond en/of opstallen' op het moment dat er nog geen actieve Specificaties aanwezig zijn en daarna 1 of meer Specificaties Grondaankoop gaat doorbelasten dan wordt deze rekenmethodiek

automatisch naar Verevening gezet en is de residuele methode 'Aankoop grond en/of opstallen' niet meer beschikbaar.

### **11.2 Extra toegang verlenen**

Via 'extra toegang' kan de projecteigenaar 1 of meerdere Reaforce gebruikers toegang verlenen op zijn/haar project. Dit betekent dat deze gebruiker(s) de PC-variant en de goedgekeurde publicaties van het project kunnen inzien in hun projectboom onder het mapje 'Overige Projecten'.

Desgewenst kunnen zij van deze publicaties een kopie maken om één of meerdere parameters te wijzigen en de effecten daarvan te kunnen beoordelen. (dit is alleen mogelijk indien de gebruiker review rechten of volledige modulerechten heeft).

Hoe?

• Ga in de projectboom naar het desbetreffende project toe;

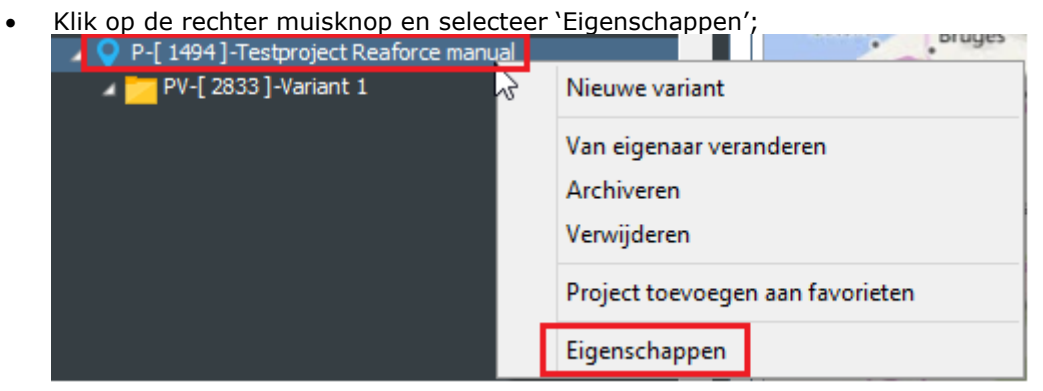

- Er verschijnt een invoerkaartje met meerdere tabbladen;
- Selecteer het tabblad 'extra toegang';
- De gebruiker kan nu zien wie er extra toegang heeft op het project en kan hier gebruikers aan toevoegen en/of verwijderen;

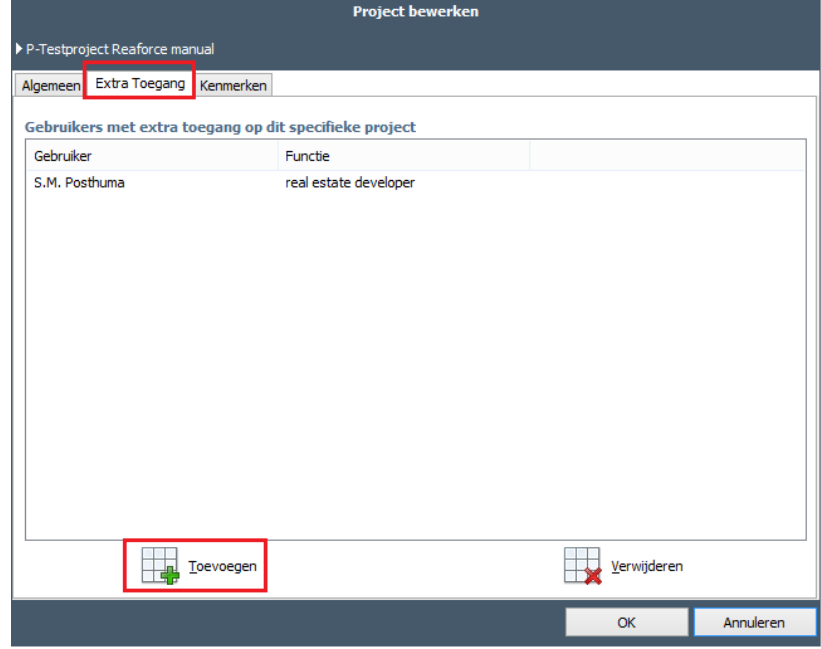

*Overzicht van Reaforce gebruikers die 'extra toegang' hebben op een project.* 

# **Bewerkingsrecht op de koopsommenljist via Extra Toegang**

In projecten met Functies Wonen en/of Parkeren met Methode van Koopsombepaling Koopsom kan gebruik worden gemaakt van de koopsommenlijst. Deze koopsommenlijst kan alleen door de projecteigenaar worden geactiveerd en bewerkt.

Het is echter ook mogelijk om, via Reaforce Applicatiebeheer, andere gebruikers een bewerkingsrecht op de koopsommenlijst toe te kennen (zie voor het toekennen van het bewerkingsrecht op de koopsommenlijst de handleiding Reaforce Applicatiebeheer).

Dit bewerkingsrecht maakt het mogelijk om de koopsommenlijst te benaderen en te bewerken op PCvarianten van projecten waar een gebruiker het recht van 'Extra toegang' op heeft. Hiervoor heeft de gebruiker dan minimaal een review licentie nodig.

## **Let op!**

Om te voorkomen dat meerdere gebruikers tegelijkertijd dezelfde PC-variant gaan bewerken kan een PC-variant maar door maximaal 1 gebruiker met bewerkingsrechten in de projectboom worden aangeklikt.

Zodra een gebruiker met bewerkingsrechten de PC-variant in de projectboom aanklikt (dit kan de projecteigenaar zijn, maar dus ook iemand met bewerkingsrechten via extra toegang), dan wordt deze PC-variant direct geblokkeerd voor het raadplegen en muteren door een andere gebruiker. Deze gebruiker krijgt dan de volgende melding te zien:

Deze variant wordt momenteel bewerkt door <naam gebruiker>.

Handeling voor het activeren en/of muteren van de koopsommenlijst via Extra toegang:

- Ga in Reaforce in de projectboom naar de map Projecten Overige projecten en selecteer de PC-variant van het gewenste project
- Ga in de projectboom naar de betreffende functie wonen of parkeren
- Ga in de Tabstructuur naar het scherm Planning en Indexering of Verkoopopbrengst
- Vervolgens kan de koopsommenlijst via het veld 'Koopsommenlijst toegepast?' worden bewerkt en geactiveerd

# **11.3 Overdragen van een project naar een andere projecteigenaar**

De projecteigenaar heeft de mogelijkheid om zijn/haar project over te dragen naar een andere projecteigenaar.

Hoe?

- Ga in de projectboom naar het desbetreffende project toe;
- Klik op de rechter muisknop en selecteer 'Van eigenaar veranderen';

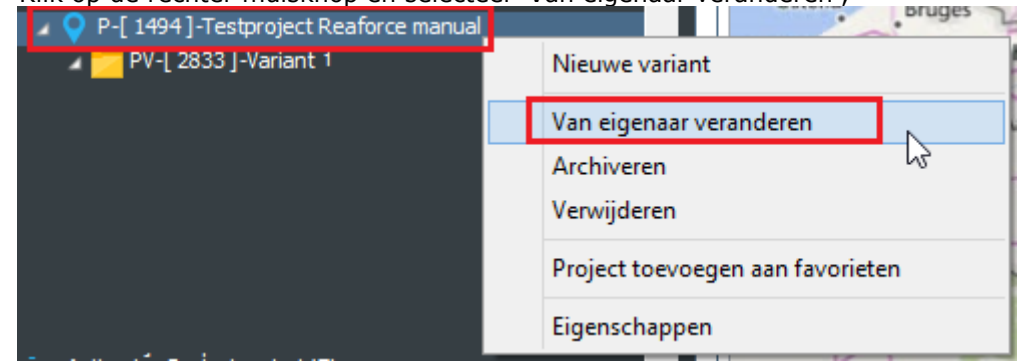

- Er verschijnt een invoerkaartje;
- Uit de lijst van actieve gebruikers kan vervolgens een nieuwe projecteigenaar worden gekozen;
- Het project verdwijnt uit de projectboom van de 'oude' projecteigenaar en wordt toegevoegd aan de projectboom van de 'nieuwe' projecteigenaar;

# **11.4 Overdragen van een werkkopie naar de projecteigenaar**

Via 'extra toegang' kan de projecteigenaar 1 of meerdere Reaforce gebruikers toegang verlenen op zijn/haar project. Dit betekent dat deze gebruiker(s) de PC-variant en de goedgekeurde publicaties van het project kunnen inzien in hun projectboom onder het mapje 'Overige Projecten'.

Desgewenst kunnen zij van deze publicaties een kopie maken om één of meerdere parameters te wijzigen en de effecten daarvan te kunnen beoordelen. (dit is alleen mogelijk indien de gebruiker review rechten of volledige modulerechten heeft).

Indien gewenst kan de werkkopie-eigenaar de werkkopie weer teruggeven aan de projecteigenaar.

### Hoe?

- Ga in de projectboom naar de folder 'Overige projecten';
- Selecteer het gewenste project;
- Selecteer de betreffende werkkopie'
- Klik met de rechter muisknop; er verschijnt een pop-up menu;
- Op de betreffende invoerkaart kan, eventueel onder vermelding van een toelichting voor de projecteigenaar, de overdracht worden uitgevoerd;

# **11.5 Extra kenmerken toevoegen aan een project**

Extra kenmerken zijn kwalitatieve kenmerken die extra informatie geven over het project en die, eventueel met behulp van Rapportage & Analyse gebruikt kunnen worden in diverse analyses en rapportages van individuele projecten of (delen van) de projectportefeuille.

De extra kenmerken kunnen op 2 niveaus aan een project worden toegekend n.l.:

- op projectniveau; (zie hoofdstuk 11.5.1)
- op Typeniveau; (zie hoofdstuk 11.5.2)

In Reaforce Applicatiebeheer kunnen de extra kenmerken worden gedefinieerd en vastgelegd voor het gehele bedrijf.

Per kenmerk wordt in Reaforce Applicatiebeheer o.a. vastgelegd:

- of het kenmerk verplicht in te vullen is door de projecteigenaar (controle hierop vindt plaats bij het publiceren van het project);
- of het een kenmerk met een vrij invoerveld of een voorkeuzelijst is;
- Indien het kenmerk een vrij invoerveld heeft, kan worden vastgelegd wat voor soort invoerveld het betreft.

De keuzemogelijkheden zijn:

- Tekst (maximaal 50 karakters);
- Datum (dd-mm-jjjj);
- Valuta  $(f(x) \times x \times x \times x \times y \times x)$ ;
- Percentage (xxx,xx%);
- Geheel getal (x.xxx.xxx);
- Decimaal getal (x.xxx,xx).

Om het ingeven van project- en typekenmerken voor de Reaforce gebruiker te vergemakkelijken is de Wizard genaamd 'Kenmerken' aanwezig.

Door gebruik te maken van deze wizard is het mogelijk om alle project- en typekenmerken in één keer in te geven.

Indien verplichte project- en/of typekenmerken niet voor het gehele project zijn ingevuld, wordt dat voor het betreffende project of type aangegeven door middel van het Icoon  $\blacktriangle$ .

## Let op!

Indien bij het publiceren van een project de verplichte project- en typekenmerken niet zijn ingevuld, dan krijgt de gebruiker daarvan een melding te zien. Pas na het invullen van de verplichte kenmerken kan de gewenste publicatie worden gemaakt.

Zie voor een nadere toelichting de Handleiding Projectcontrol.

# **Extra kenmerken op projectniveau**

Extra projectkenmerken zijn kwalitatieve kenmerken die extra informatie geven over het project en kunnen, eventueel met behulp van Rapportage & Analyse, gebruikt worden in diverse analyses en rapportages van individuele projecten of (delen van) de projectportefeuille.

Muteren van de kenmerken op projectniveau:

- Ga in de projectboom op het juiste project staan;
- Klik op de rechter muisknop en selecteer 'Eigenschappen';
- Selecteer het tabblad 'Kenmerken';
- Er verschijnt een invoerkaartje waar de projectkenmerken kunnen worden ingevuld.

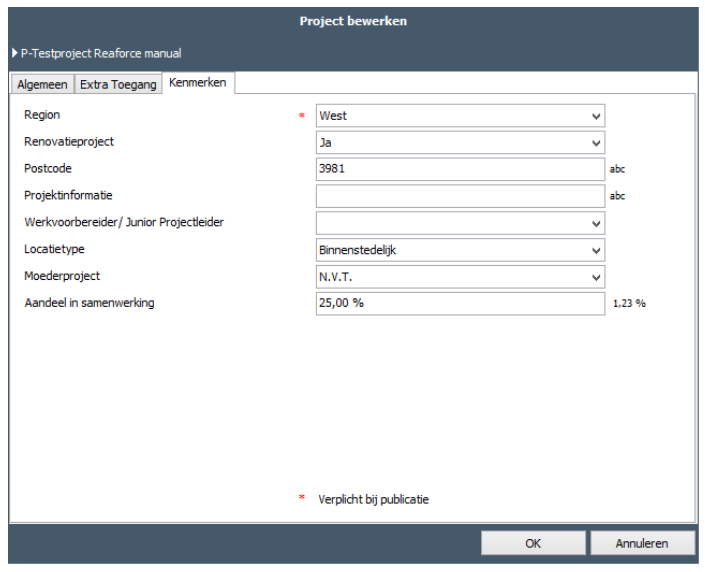

*Voorbeeld van mogelijke projectkenmerken met deels een vooraf gedefinieerde keuzelijst, een vrij tekstveld en percentages*

Of:

- Ga in de projectboom op de juiste projectvariant staan;
- Ga in de Buttonbar naar het Icoon Wizards en selecteer Kenmerken;
- In de getoonde Wizard Kenmerken wordt links de projectstructuur getoond; indien in de projectstructuur een projectonderdeel wordt aangeklikt, verschijnen rechts de bijbehorende kenmerken waarna deze kunnen worden gemuteerd.

# **Extra kenmerken op Typeniveau**

Extra Typekenmerken zijn kwalitatieve kenmerken die extra informatie geven over bepaalde projectonderdelen en kunnen, eventueel met behulp van Rapportage & Analyse, gebruikt worden in diverse analyses en rapportages van individuele projecten of (delen van) de projectportefeuille.

Muteren van de kenmerken op Typeniveau:

- Ga in de projectboom op de juiste Functie resp. het juiste Type staan;
- Klik op de rechter muisknop en selecteer 'Bewerken';
- In de getoonde Wizard Kenmerken wordt links de projectstructuur getoond; indien in de projectstructuur een projectonderdeel wordt aangeklikt, verschijnen rechts de bijbehorende kenmerken waarna deze kunnen worden gemuteerd.

Of:

- Ga in de projectboom op de juiste projectvariant staan;
- Ga in de knoppenbalk naar het Icoon Wizards en selecteer Kenmerken;
- In de getoonde Wizard Kenmerken wordt links de projectstructuur getoond; indien in de projectstructuur een projectonderdeel wordt aangeklikt, verschijnen rechts de bijbehorende kenmerken waarna deze kunnen worden gemuteerd.

# 11.5.3 DAEB/Niet-DAEB kenmerken

Voor corporaties is het, mede door verscherpte regelgeving, belangrijk om een onderscheid te kunnen maken tussen DAEB en Niet-DAEB activiteiten.

De vastlegging van DAEB/Niet-DAEB vindt plaats op typeniveau door het gebruik van een typekenmerk.

De bijbehorende huurklasse wordt ook met behulp van een typekenmerk vastgelegd met onderstaande keuzelijst:

- Goedkoop
- Betaalbaar
- Duur t/m hoogste grens
- Duur boven hoogste grens
- nvt

### Let op!

Het typekenmerk DAEB of Niet-DAEB is alleen zichtbaar, indien in Reaforce applicatiebeheer is aangegeven dat dit typekenmerk getoond moet worden.

(zie in Reaforce applicatiebeheer de map Instellingen\Set up\Algemeen).

Indien zichtbaar, dan is het bij het publiceren van zowel Faseverslagen als Periodeverslagen verplicht om per Type het kenmerk DAEB/Niet-DAEB en de huurklasse in te vullen. Pas na het invullen hiervan kan de gewenste publicatie worden gemaakt.

Indien dit niet voor alle typen is ingevuld, dan wordt dat voor het betreffende type in de Wizard Kenmerken aangegeven door middel van het Icoon .

Muteren van DAEB/Niet-DAEB kenmerken:

- Ga in de projectboom op de juiste PV, DP, BE of Functie staan;
- Ga in de Buttonbar naar het Icoon Wizards en selecteer Kenmerken;
- In de getoonde Wizard Kenmerken wordt links de projectstructuur getoond; indien in de projectstructuur een type wordt aangeklikt, kan rechts de keuze DAEB/Niet-DAEB en bijbehorende huurklasse worden gemuteerd.

# 11.5.4 Categorisering

Op typeniveau is een verdere categorisering aan het bouwprogramma toegevoegd. Deze categorisering wordt o.a. getoond op het scherm Bouwprogramma. Deze categorisering bestaat minimaal uit 1 niveau en maximaal uit 3 niveaus. Niveau 1 is het vastgoedsegment, onderverdeeld naar:

- Bedrijfshuisvesting
- Parkeren
- Wonen
- Leisure
- Onderwijs
- Zorg
- **Mobiliteit**
- Overheid
- Cultuur
- **Overig**

Per vastgoedsegment is het mogelijk om in Reaforce applicatiebeheer optioneel een specifiekere/bedrijfseigen categorisering toe te voegen met categorieën en subcategorieën (zie hiervoor handleiding Reaforce applicatiebeheer).

Zo kan b.v. bij de Functie Wonen een verdere categorisering naar koop en huurwoningen en/of EGW en MGW worden gemaakt.

De totale categorisering bestaat dan uit: Vastgoedsegment/categorie/subcategorie

Bij het toevoegen van een type is de Reaforce gebruiker verplicht om uit de keuzelijst een actieve categorisering te selecteren.

In de loop van de tijd kunnen categorieën/subcategorieën in Reaforce applicatiebeheer eventueel op inactief worden gezet. Tevens kunnen nieuwe categorieën/subcategorieën worden toegevoegd.

Indien er daardoor in Reaforce typen zijn ontstaan die gekoppeld zijn aan een inactieve categorie dan wordt dat op het scherm bouwprogramma getoond met het icoon  $\blacksquare$ .

Door te klikken op het betreffende icoon kan er met behulp van de Wizard Kenmerken alsnog een actieve categorie worden geselecteerd.

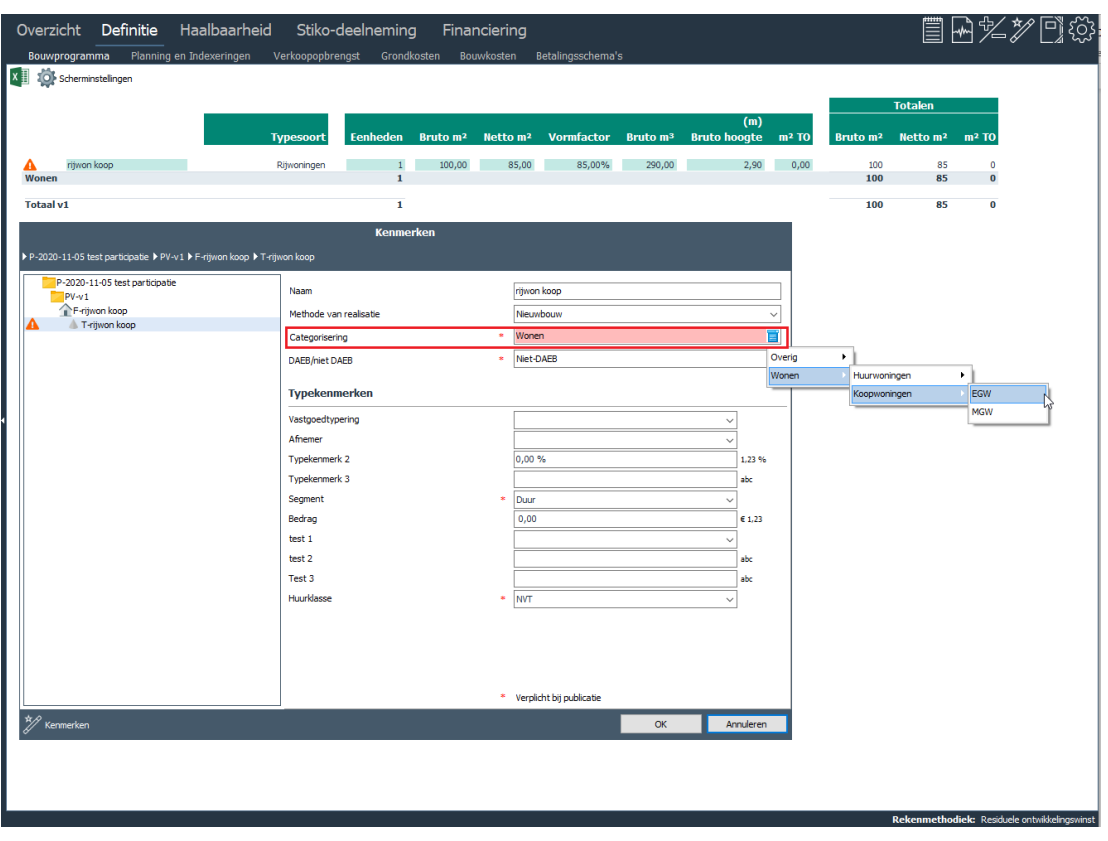

*Voorbeeld van het scherm Bouwprogramma en de Wizard Kenmerken met een inactieve categorie*

Bij het publiceren van een Periode- of Faseverslag moeten alle typen zijn voorzien van een actieve categorisering. Pas na het invullen hiervan kan de gewenste publicatie worden gemaakt.

### **11.6 Wisselen van Methode van Realisatie**

Wisselen van Methode van Realisatie (MvR) betekent dat bij een bestaand Type de reeds gekozen Methode van Realisatie gewijzigd wordt naar een andere MvR.

Het wijzigen van de Methode van Realisatie levert rekenkundig geen wijzigingen op.

Let op!

Als de Methode van Realisatie wordt gewijzigd, is het belangrijk om te inventariseren of dit ook fiscale consequenties heeft.

Hoe?

- Ga in de projectboom op de juiste PV, DP, BE of Functie staan;
- Ga in de Buttonbar naar het Icoon Wizards en selecteer Kenmerken;
- In de getoonde Wizard Kenmerken wordt links de projectstructuur getoond; indien in de projectstructuur een type wordt aangeklikt, kan rechts de Methode van Realisatie worden gemuteerd.

### **11.7 Wisselen van Methode van Koopsombepaling**

Wisselen van Methode van Koopsombepaling (MvK) betekent dat bij een bestaand Type de reeds gekozen Methode van Koopsombepaling gewijzigd wordt naar een andere MvK.

Het kan n.l. gedurende het hele ontwikkelingstraject voorkomen dat men besluit om b.v. bij een appartementencomplex af te zien van een verkoop aan particulieren (MvK is Koopsom) en de woningen vervolgens in eigen beheer neemt of gaat verkopen aan een belegger (MvK is b.v. 'Huur/BAR'). Men zou dan de gevolgen van de afzetwijziging eenvoudig in Reaforce willen kunnen verwerken zonder het Type opnieuw te moeten invoeren.

Hoe?

- Ga in de projectboom op de desbetreffende Functie staan;
- Ga in de Tabstructuur naar Definitie verkoopopbrengst;
- Klik vervolgens het veld 'Methode van Koopsombepaling' aan en kies een andere Methode van Koopsombepaling.

## **11.8 Muteren Stiko-deelneming**

Het muteren van de Stiko-deelneming vindt plaats op Functieniveau. De effecten van de Stiko-deelneming zijn zichtbaar op PV-niveau (zie voor een nadere toelichting hoofdstuk 5.6 in deze handleiding).

Vastlegging Stiko-deelneming op Functieniveau:

- Ga in de projectboom op de betreffende functie staan;
- Ga in de Tabstructuur naar Haalbaarheid Budgetoriëntatie;
- Activeer in het scherm het icoon **O** stiko-deelneming
- Er verschijnen 2 extra kolommen op het scherm waarin de Stiko-deelneming wordt getoond (Default instelling voor de Stiko-deelneming = 100%).

Door op een kostenregel op een activeringszone te klikken wordt de Wizard Stiko-deelneming geopend en kunnen wijzigingen worden doorgevoerd.

Voor het wijzigen van de Stiko-deelneming kan eventueel gebruik worden gemaakt van een

voorgedefineerd sjabloon door in de Wizard het Icoon  $\Box$  te activeren en vervolgens een sjabloon te selecteren. (In Reaforce Applicatiebeheer is het mogelijk om de sjablonen te beheren).
| Overzicht<br>Definitie<br>Haalbaarheid<br>Budgetoriëntatie<br>Bruto Cashflow (metrisch)                                                                                                    | Bruto Cashflow (grafisch)                                  |                                                                                |                                                                   |                                                                           |                                                                                                    | ₩ ¾ ≫   D]<br>१०३                                                    |
|----------------------------------------------------------------------------------------------------|------------------------------------------------------------|--------------------------------------------------------------------------------|-------------------------------------------------------------------|---------------------------------------------------------------------------|----------------------------------------------------------------------------------------------------|----------------------------------------------------------------------|
| <b>X   CO</b> Stiko-deelneming <b>O</b> BTW <b>10</b> Scherminstellingen                                                                                                    |                                                            |                                                                                |                                                                   |                                                                           | F - Woningen koop<br><b>Rijwoningen</b><br>Rijwoningen<br>10 eenheden<br>Nieuwbouw<br>120,00 bruto m <sup>2</sup><br>102,00 netto m <sup>2</sup><br>348,00 bruto m <sup>3</sup><br>250,00 m <sup>2</sup> TO |                                                                      |
| Investeringskosten en opbrengsten (€)<br>Aankoop grond en/of opstallen<br>Overdrachtsbelasting<br>Inbrengwaarde<br>Tussentijdse exploitatiekosten<br>Voorfinancieringsvergoeding                                                 | <b>Stiko-deelneming</b>                                    | <b>Stiko-deelneming</b><br>100,00%<br>100,00%<br>100,00%<br>100,00%<br>100,00% | 500.000<br>$\circ$<br>$\bf{0}$<br>$\mathbf 0$<br>$\circ$          | <b>Totaal</b><br>500.000<br>$\circ$<br>$\mathbf{0}$<br>$\circ$<br>$\circ$ | 50.000<br>1.049<br>51.049                                                                                                    | $\blacktriangle$<br>$\circ$<br>$\mathbf 0$<br>$\mathbf 0$<br>$\circ$ |
| ▶ P-Testproject Reaforce ▶ PV-v4 ▶ F-Woningen koop<br>Aankoop grond en/of opstallen                                                                                                    | 500.000                                                    | Totaal Stiko-deelneming REASULT_TEAM1DE\<br>100,00%                            | 500,000                                                           |                                                                           | 51.049<br>4.336<br>89.634<br>22.346<br>111.981                                                                                                    | $\circ$<br>$\circ$                                                   |
| Overdrachtsbelasting<br>Inbrengwaarde<br>Tussentijdse exploitatiekosten<br>Voorfinancieringsvergoeding<br>$\boxed{\pm}$<br>Bijkomende verwervingskosten<br>$\boxdot$<br>Verwervingskosten<br>$\boxplus$<br>Kosten bouwrijp maken | 0<br>0<br>$\circ$<br>0<br>10.486<br>510.486<br>$\mathbf 0$ | 100,00%<br>100,00%<br>100,00%<br>100,00%                                       | $\overline{0}$<br>0<br>0<br>0<br>10,486<br>510.486<br>$\mathbf 0$ |                                                                           | 111.981<br>5.483<br>1.800<br>12.524<br>16.275<br>2.683                                                                                                    | $\mathbf{0}$<br>$\circ$                                              |
| Grondkosten                                                                                                    | 510.486                                                    |                                                                                | 510.486                                                           |                                                                           | 2.141<br>8.245<br>63.935<br>105.803<br>280.450<br>$\mathbf 0$<br>2.240<br>282.690                                                                                                    | 0<br>$\mathbf 0$<br>$\circ$                                          |
| ₩<br>Stiko-deelneming                                                                                                    |                                                            | Volgende                                                                       |                                                                   | Voltooien                                                                 | 311.611<br>311.611<br>$-31.161$<br>2.240<br>Annuleren                                                                                                    | $\mathbf 0$<br>0<br>$\circ$                                          |
| <b>Opbrengsten</b>                                                                                                    |                                                            |                                                                                | 1.711.122                                                         | 2.826.899                                                                 | 282.690                                                                                                    | v<br>Rekenmethodiek: Residuele ontwikkelingswinst                    |

*Voorbeeld van de Stiko-deelneming op Functieniveau en de Wizard Stiko-deelneming*

# **11.9 Invullen huurprijslijst**

Bij het aanmaken van een Functie Bedrijfshuisvesting of L&U met Methode van Koopsombepaling Huur/BAR of Huur (OW en ORT) wordt er per type:

- Één gemiddelde huur en
- Een gemiddeld bouwprogramma

ingevuld.

Indien een verdere specificatie van de gemiddelde huurprijs en/of bouwprogramma gewenst is, dan kan deze in de Huurprijslijst worden ingevuld.

Handeling voor het initieel activeren van de huurprijslijst:

- Ga in de projectboom op de juiste Functie staan;
- Ga in de Tabstructuur naar Definitie Verkoopopbrengst;
- Activeer het veld 'huurprijslijst toegepast'
- Er verschijnt een invoerkaart waarop de huurprijslijst kan worden gemuteerd;

| U VEI ZILI IL                               | <b>Deiling</b> | 11991299111519           |                  |             |            |                                   |
|---------------------------------------------|----------------|--------------------------|------------------|-------------|------------|-----------------------------------|
| Bouwprogramma                               |                | Planning en Indexeringen | Verkoopopbrengst | Grondkosten | Bouwkosten | Bijkomende kost                   |
| Scherminstellingen                          |                |                          |                  |             |            |                                   |
|                                             |                |                          |                  |             |            |                                   |
|                                             |                |                          |                  |             |            | $F - knt$                         |
|                                             |                |                          |                  |             |            | knt                               |
|                                             |                |                          |                  |             |            | Kantoren                          |
|                                             |                |                          |                  |             |            | Bedrijfshuisvesting               |
|                                             |                |                          |                  |             |            | 1 eenheid                         |
|                                             |                |                          |                  |             |            | Nieuwbouw                         |
|                                             |                |                          |                  |             |            | 10.000,00 bruto m <sup>2</sup>    |
|                                             |                |                          |                  |             |            | 8.500,00 netto m <sup>2</sup>     |
|                                             |                |                          |                  |             |            | 36.000,00 bruto m <sup>3</sup>    |
|                                             |                |                          |                  |             |            | $0,00 \text{ m}^2 \text{ TO}$     |
| Koopsombepaling op peildatum $(\epsilon)$   |                |                          |                  |             |            |                                   |
| Methode van koopsombepaling                 |                |                          |                  |             |            | Huur/Kapitalisatiefactor          |
| Parameters koopsombepaling                  |                |                          |                  |             |            | 180,00 / 14,2857                  |
|                                             |                |                          |                  |             |            | per netto m <sup>2</sup> per jaar |
| Koopsommenlijst / huurprijslijst toegepast? |                |                          |                  |             |            | Nee                               |
| Koopsom op peildatum                        |                |                          |                  |             |            | 21.857.143                        |
|                                             |                |                          |                  |             |            |                                   |

*Voorbeeld van het activeren van de huurprijslijst bij een Functie Kantoren op het scherm Verkoopopbrengst*

Als de Huurprijslijst volledig is ingevuld (met 1 of meerdere records), dan heeft de gebruiker de mogelijkheid om de huurprijslijst te activeren. De in de Huurprijslijst ingevulde gemiddelde huurprijs en gemiddelde bouwprogramma wordt in de Reaforce-berekening verwerkt.

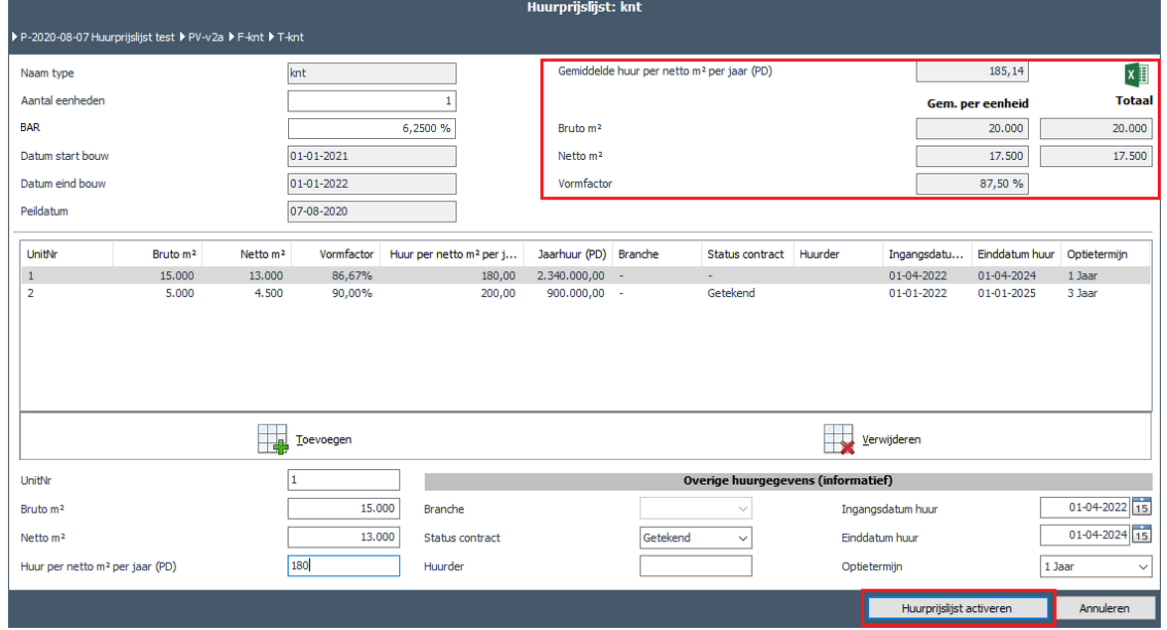

*Voorbeeld van de ingevulde huurprijslijst*

De huurprijslijst kan ook worden geëxporteerd naar Excel, waarna de huurprijslijst nog verder kan worden bewerkt of geprint.

Let op!

1. Indien de huurprijslijst actief is en het type wordt omgezet naar een andere Methode van Koopsombepaling dan wordt de huurprijslijst verwijderd.

2. Indien de huurprijslijst actief is dan kan het bouwprogramma, de huur en het BAR% alleen nog via de huurprijslijst worden gewijzigd.

## **11.10 Invullen koopsommenlijst**

Bij het aanmaken van een Functie Wonen en Parkeren met Methode van Koopsombepaling 'Koopsom' wordt er:

- 1. één verkoopplanning op Functieniveau vastgelegd
- 2. één gemiddelde Koopsom per Type woning of parkeerplaats op peildatum vastgelegd.

Indien er behoefte is aan een verdere detaillering van de koopsom per type of verkoopplanning dan kan er gebruik worden gemaakt van de koopsommenlijst.

Indien de Koopsommenlijst volledig is ingevuld, heeft de gebruiker de mogelijkheid om de Koopsommenlijst in de Reaforce-berekening toe te passen.

De uitzetting van de verkoopwaarde in de cashflow geschiedt dan per individuele woning/parkeerplaats op basis van:

- Transportdatum
- Betalingsschema opbrengsten particuliere kopers

In onderstaande tabel wordt een opsomming gegeven van de invoervelden in de koopsommenlijst en wordt tevens vermeld of deze bij het initieel activeren van de koopsommenlijst wel/niet gevuld worden, nog te wijzigen zijn en wat de aard van de gegevens is.

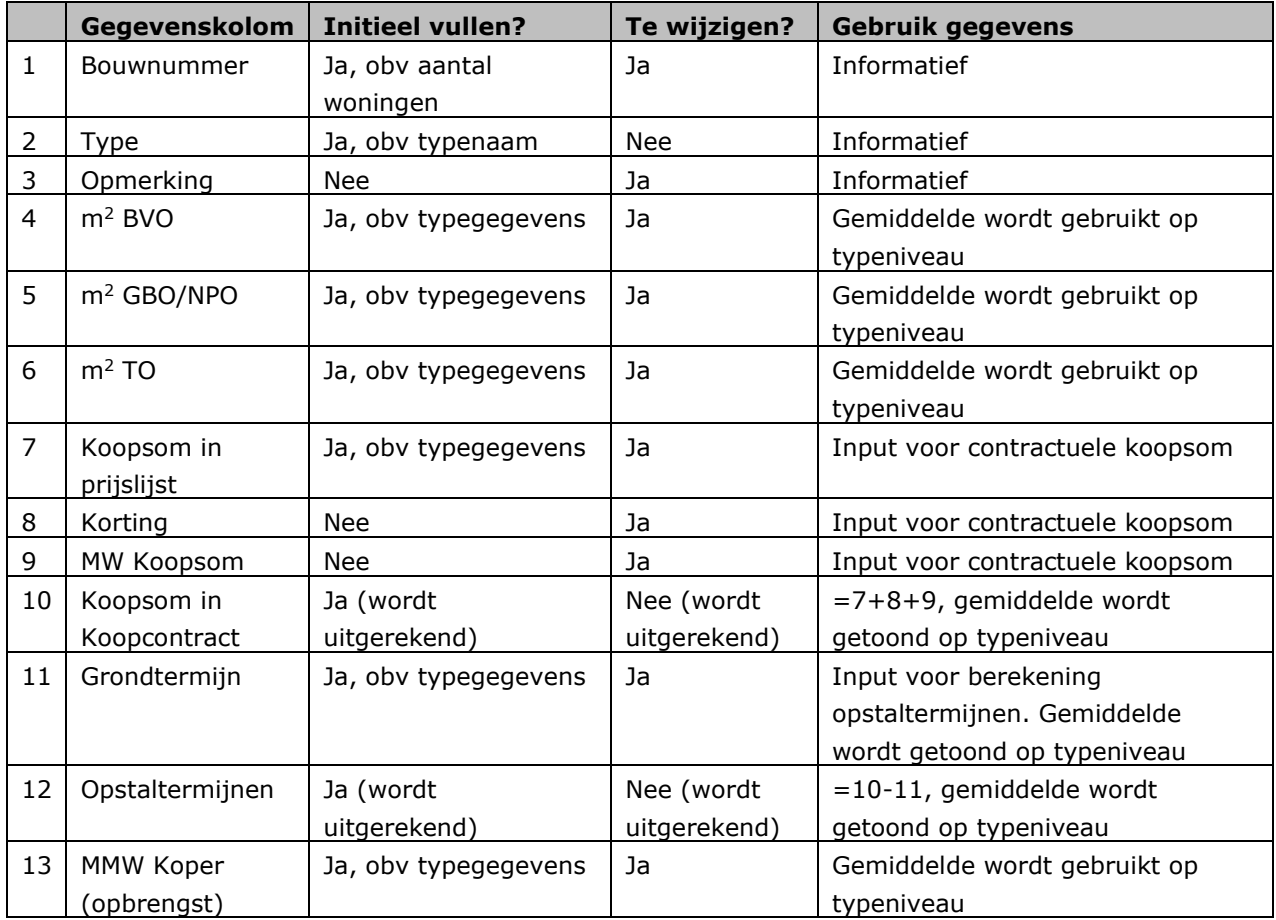

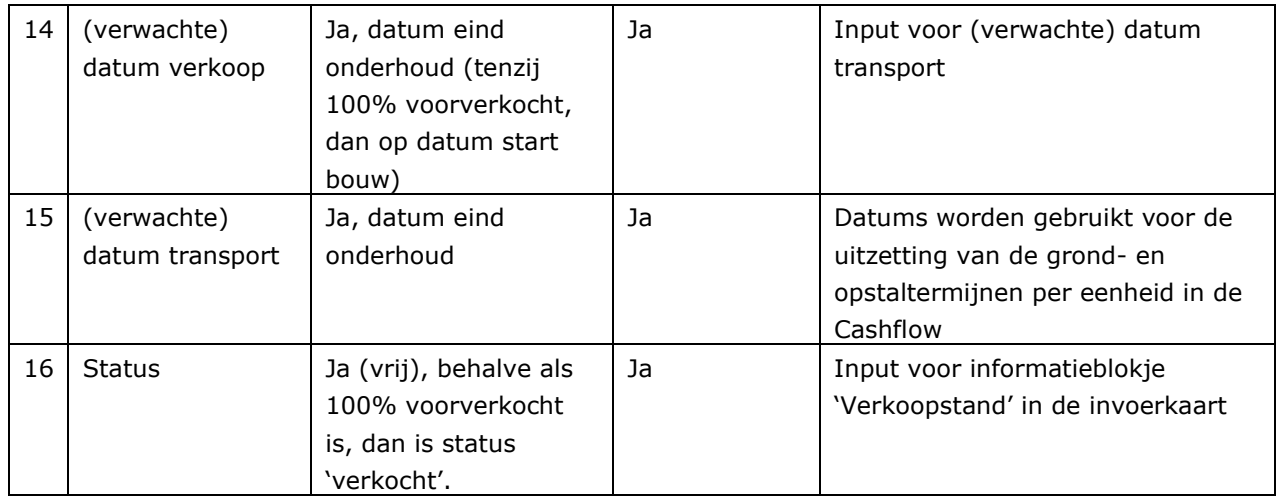

Handeling voor het initieel activeren van de koopsommenlijst:

- Ga in de projectboom op de gewenste functie staan
- Ga naar het scherm 'Planning en Indexering' en klik in de rubriek 'Verkoopplanning' het veld 'Koopsommenlijst toegepast?' aan.

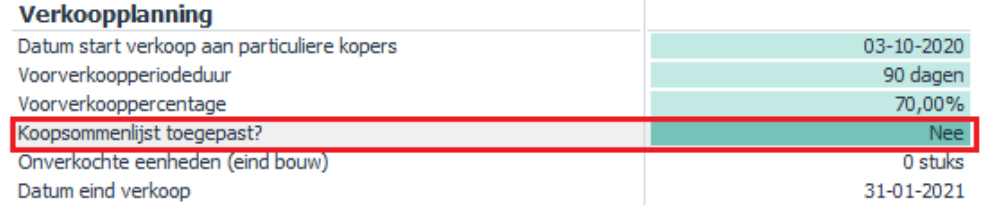

Of:

• Ga naar het scherm 'Verkoopopbrengst' en klik het veld 'Koopsommenlijst toegepast?' aan.

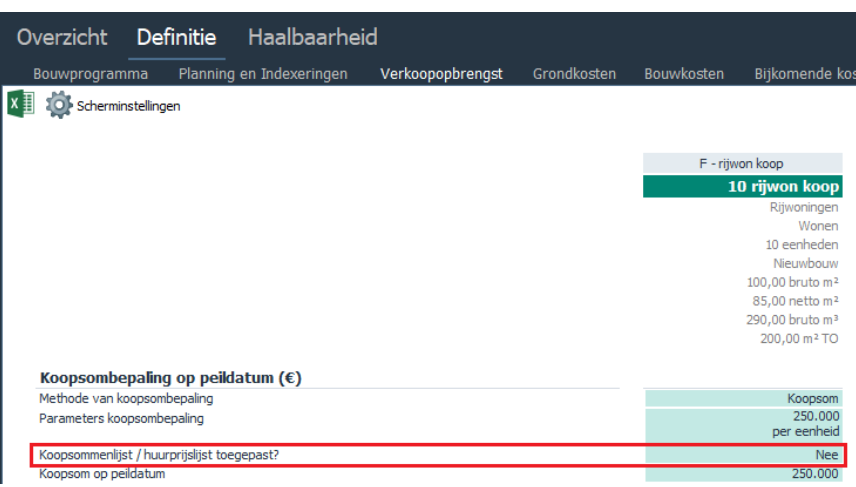

Na het openen van de koopsommenlijst heeft de Reaforce gebruiker de mogelijkheid om de gegevens in de koopsommenlijst leidend te laten zijn in de Reaforce-berekening door linksonder in de invoerkaart het vinkje bij 'Koopsommenlijst toegepast?' aan te vinken. Op de schermen 'Planning en Indexering' en 'Verkoopopbrengst' verandert de status van Koopsommenlijst toegepast dan van 'nee' naar 'ja'.

|                                                             |                                                                   |        |                                                               |                                |                        |                                                         |                | <b>Koopsommenlijst</b> |                                    |                                                                 |                                   |              |              |                                |                                |
|-------------------------------------------------------------|-------------------------------------------------------------------|--------|---------------------------------------------------------------|--------------------------------|------------------------|---------------------------------------------------------|----------------|------------------------|------------------------------------|-----------------------------------------------------------------|-----------------------------------|--------------|--------------|--------------------------------|--------------------------------|
|                                                             | P-0 Testproject Reaforce P PV-Basisvariant P BE-Fase 3 P F-Rijwon |        |                                                               |                                |                        |                                                         |                |                        |                                    |                                                                 |                                   |              |              |                                |                                |
| 圖製                                                          |                                                                   |        |                                                               |                                |                        |                                                         |                |                        |                                    |                                                                 |                                   |              |              |                                |                                |
|                                                             | 5                                                                 |        |                                                               |                                |                        |                                                         |                |                        |                                    |                                                                 |                                   |              |              |                                |                                |
|                                                             | 4,5<br>4                                                          |        |                                                               |                                |                        |                                                         |                |                        |                                    |                                                                 |                                   |              |              |                                |                                |
|                                                             | 3,6                                                               |        |                                                               |                                |                        |                                                         |                |                        |                                    |                                                                 |                                   |              |              |                                |                                |
|                                                             | 3                                                                 |        |                                                               |                                |                        |                                                         |                |                        |                                    |                                                                 |                                   |              |              |                                |                                |
|                                                             | 2,5                                                               |        |                                                               |                                |                        |                                                         |                |                        |                                    |                                                                 |                                   |              |              |                                |                                |
|                                                             | $\overline{2}$                                                    |        |                                                               |                                |                        |                                                         |                |                        |                                    |                                                                 |                                   |              |              |                                |                                |
| $\mathbb{Z}$                                                | 1,5<br>1                                                          |        |                                                               |                                |                        |                                                         |                |                        |                                    |                                                                 |                                   |              |              |                                |                                |
|                                                             | 0, 5                                                              |        |                                                               |                                |                        |                                                         |                |                        |                                    |                                                                 |                                   |              |              |                                |                                |
|                                                             | Ω<br>10-2020 11-2020 12-2020 01-2021 02-2021                      |        |                                                               |                                |                        | 03-2021 04-2021 05-2021 06-2021 07-2021 08-2021 09-2021 |                |                        |                                    | 10-2021 11-2021 12-2021 01-2022 02-2022 03-2022 04-2022 05-2022 |                                   |              |              |                                | 06-2022 07-2022                |
|                                                             |                                                                   |        |                                                               |                                |                        |                                                         |                |                        |                                    |                                                                 |                                   |              |              |                                |                                |
| <b>Transporten</b>                                          |                                                                   |        |                                                               |                                | <b>Functiegegevens</b> |                                                         |                |                        |                                    | Verkoopstand                                                    |                                   |              |              |                                |                                |
|                                                             | Datum start (voor)verkoop                                         |        |                                                               | $03 - 10 - 2020$ 15            | Aantal eenheden        |                                                         |                |                        | $\overline{\mathbf{S}}$            | Aantal vrij                                                     |                                   | 5            |              |                                | Reset data                     |
|                                                             | Datum start grondtransporten                                      |        |                                                               | $01 - 01 - 2021$ <sub>15</sub> | Datum start bouw       |                                                         |                |                        | 01-01-2021                         | Aantal onder optie                                              |                                   | n            |              |                                | Data exporteren                |
|                                                             | $\circledcirc$ datum transport = datum verkoop +                  |        |                                                               |                                |                        |                                                         |                |                        |                                    |                                                                 |                                   |              |              |                                |                                |
|                                                             |                                                                   | lo.    |                                                               | Dagen                          | Datum eind bouw        |                                                         |                |                        | 01-01-2022                         | Aantal verkocht                                                 |                                   | o            |              |                                |                                |
|                                                             | datum transport op basis van handmatige invoer                    |        |                                                               |                                | Datum eind verkoop     |                                                         |                |                        | 14-02-2021                         | % verkocht                                                      |                                   | 0%           |              |                                | X <sub>C</sub> Data importeren |
|                                                             |                                                                   |        |                                                               |                                |                        |                                                         |                |                        |                                    |                                                                 |                                   |              |              |                                |                                |
|                                                             | Type                                                              |        | <b>Bouwprogramma</b><br>m <sup>2</sup> BVO m <sup>2</sup> GBO |                                | $m2$ TO $m2$ GBO/TO    | <b>In Prijslijst</b>                                    |                | <b>Koopsom</b>         | Korting MW Koopsom In Koopcontract | Grondtermijn                                                    | Opstaltermijnen MMW Koper Verkoop |              |              | (Verwachte) datum<br>Transport | <b>Status</b>                  |
|                                                             | 20 rijwon                                                         | 100,00 | 85,00                                                         | 198,14                         | 2.959,74               | 251.578                                                 | $\circ$        | $\Omega$               | 251.578                            | 75.473                                                          | 176.104                           |              | 0 01-07-2022 | 01-07-2022                     | mij.                           |
|                                                             | 20 rijwon                                                         | 100,00 | 85,00                                                         | 198,14                         | 2.959,74               | 251.578                                                 | $\bullet$      | $\mathbf{0}$           | 251.578                            | 75.473                                                          | 176.104                           |              | 0 01-07-2022 | 01-07-2022                     | mij                            |
|                                                             | 20 ritwon                                                         | 100,00 | 85.00                                                         | 198,14                         | 2.959.74               | 251.578                                                 | $\overline{0}$ | $\Omega$               | 251.578                            | 75.473                                                          | 176.104                           |              | 0 01-07-2022 | 01-07-2022                     | mij                            |
| Bouwnr.<br>1                                                | 20 rijwon                                                         | 100,00 | 85,00                                                         | 198,14                         | 2.959,74               | 251.578                                                 | $\bullet$      | $\bullet$              | 251.578                            | 75.473                                                          | 176, 104                          |              | 0 01-07-2022 | 01-07-2022                     | mij                            |
|                                                             | 20 ritwon                                                         | 100.00 | 85.00                                                         | 198.14                         | 2.959,74               | 251.578                                                 | $\overline{0}$ | $\bullet$              | 251.578                            | 75.473                                                          | 176.104                           |              | 0 01-07-2022 | 01-07-2022                     | mij                            |
|                                                             | $\frac{1}{2}$ 20 rijwon                                           | 100,00 | 85,00                                                         | 198,14                         | 2.959,74               | 251.578                                                 | $\mathbf{0}$   | $\bf{0}$               | 251.578                            | 75.473                                                          | 176.104                           | $\mathbf{0}$ |              |                                |                                |
|                                                             |                                                                   |        |                                                               |                                |                        |                                                         |                |                        |                                    |                                                                 |                                   |              |              |                                |                                |
|                                                             |                                                                   |        |                                                               |                                |                        |                                                         |                |                        |                                    |                                                                 |                                   |              |              |                                |                                |
|                                                             |                                                                   |        |                                                               |                                |                        |                                                         |                |                        |                                    |                                                                 |                                   |              |              |                                |                                |
| 2<br>$\overline{\mathbf{3}}$<br>$\overline{4}$<br>5<br>Gem. | Koopsommenlijst toegepast?                                        |        |                                                               |                                |                        |                                                         |                |                        |                                    |                                                                 |                                   |              |              |                                |                                |

*Voorbeeld van het toepassen van de koopsommenlijst*

Op de invoerkaart van de koopsommenlijst zijn vele bewerkingen mogelijk. Wijzigingen worden in de invoerkaart opgeslagen als de invoerkaart wordt verlaten via de actie 'OK'. Alleen als de koopsommenlijst wordt toegepast, dan worden wijzigingen op de invoerkaart ook daadwerkelijk verwerkt in de Reaforce-berekening.

# **Mogelijke bewerkingen zijn:**

- 1. Het wijzigen van gegevens op bestaande bouwnummers: door met de cursor naar het te wijzigen veld te gaan kunnen mutaties worden doorgevoerd. Indien ongeldige waarden worden ingevuld, dan wordt de bijbehorende restrictie getoond en kan de invoerkaart alleen nog via de actie 'OK' worden verlaten als er daarna alsnog een geldige waarde wordt ingevuld.
- 2. Het toevoegen van een nieuw bouwnummer: door op het icoon  $\overline{F}$  te klikken op het type waar een bouwnummer moet worden toegevoegd, verschijnt er een nieuw record.

In dit nieuwe bouwnummer worden de gemiddelde waarden uit het bouwprogramma en de gemiddelde contractuele koopsom, grondtermijn en opstaltermijnen overgenomen en deze kunnen, indien gewenst, worden gewijzigd.

- 3. Het verwijderen van een bestaand bouwnummer: door op het icoon  $\blacktriangleright$  te klikken op het bouwnummer dat verwijderd moet worden.
- 4. Reset data: door op het icoon **te klikken worden de klikken worden de** gemiddelde waarden per type inzake
	- Bouwprogramma (aantal, bruto m<sup>2</sup>, netto m<sup>2</sup>, m<sup>2</sup> TO)
	- Koopsom
	- Grondtermijn

uit de Reaforce-berekening op alle bouwnummers van dat betreffende type doorgevoerd.

- 5. Data exporteren: door op het icoon te be bata exporteren te klikken wordt de koopsommenlijst naar Excel geëxporteerd waar gegevens desgewenst kunnen worden bewerkt.
- 6. Data importeren: door op het icoon **te belange been been de** klikken kan de geëxporteerde (Excel) koopsommenlijst weer worden geïmporteerd in Reaforce. Bij het importeren van de koopsommenlijst worden controles uitgevoerd op de juistheid van de gegevens. Indien 1 of meer gegevens niet aan de gestelde restricties voldoen, dan krijgt de gebruiker de melding: Fout bij het importeren' met daarbij een nadere omschrijving van de gevonden fout. Na aanpassing van de foutieve gegevens kan de import alsnog worden uitgevoerd.

## **Let op!**

1. Uitgangspunten voor het uitzetten van de verkoopwaarde per koopwoning/parkeerplaats, indien de koopsommenlijst is toegepast, in de cashflow zijn:

- Als de woning/parkeerplaats al wel is verkocht maar nog niet getransporteerd, dan worden de reeds vervallen termijnen in zijn geheel gefactureerd op datum transport.
- Als de woning/parkeerplaats verkocht wordt na datum transport dan worden de reeds vervallen termijnen in zijn geheel gefactureerd op datum verkoop.
- Indien op datum 'eind onderhoudstermijn' nog onverkochte woningen/parkeerplaatsen aanwezig zijn, dan wordt het totaal van de termijnen in zijn geheel op datum eind onderhoudstermijn in de cashflow meegenomen, ervan uitgaande dat deze woningen/parkeerplaatsen dan aan de voorraad worden toegevoegd en niet langer deel uitmaken van het ontwikkelingsproject.
- 2. Indien een type wordt omgezet van Methode van Koopsombepaling 'Koopsom' naar 'Huur/BAR' of Huur (OW en ORT), dan wordt dit type uit de koopsommenlijst verwijderd.
- 3. Indien de Methode van Waardebepaling 'Koopsom' op een type wordt gewijzigd:
	- Met andere parameters met dezelfde grondslag
	- Met een nieuwe grondslag

dan wordt de koopsommenlijst voor dit type gereset (alle eenheden krijgen weer dezelfde gemiddelde koopsom met dezelfde grond- en opstalverdeling op basis van de nieuwe parameters).

- 4. Indien residuele rekenmethodiek is Verkoopwaarde en vervolgens wordt de koopsommenlijst toegepast, dan wordt de rekenmethodiek automatisch teruggezet naar Verevening; als de koopsommenlijst wordt toegepast, dan is een residuele verkoopwaardeberekening niet meer mogelijk.
- 5. Bij het importeren van de koopsommenlijst geldt:
	- Indien datum verkoop (die per woning/parkeerplaats in de koopsommenlijst wordt ingevuld) < datum start (voor)verkoop, dan wordt de lijst wel geïmporteerd, maar licht het veld 'Datum start (voor)verkoop' rood op en moet dan naar een geldige waarde worden aangepast, alvorens de geïmporteerde lijst in de Reaforceberekening kan worden verwerkt.
	- Indien datum transport (die per woning/parkeerplaats in de koopsommenlijst wordt ingevuld) < datum start grondtransporten, dan wordt de lijst wel

geïmporteerd, maar licht het veld 'Datum start grondtransporten' rood op en moet dan naar een geldige waarde worden aangepast, alvorens de geïmporteerde lijst in de Reaforce-berekening kan worden verwerkt.

## **11.11 Toevoegen flexibele mijlpalen**

De gebruiker heeft de mogelijkheid om naast de vaste projectdatums eigen, flexibele mijlpalen te

definiëren met het icoon **bouwe mijlpaal toevoegen** bovenin het scherm Planning grafisch. (Zie op PVniveau in de Tabstructuur Definitie – Planning grafisch).

Deze flexibele mijlpalen zijn o.a. te koppelen aan datums uit de projectvariantplanning en de procesplanning eventueel met een correctie.

Indien een mijlpaal een gekoppelde datum krijgt, dan wordt dit op het scherm weergegeven met het  $\cos \theta$ .

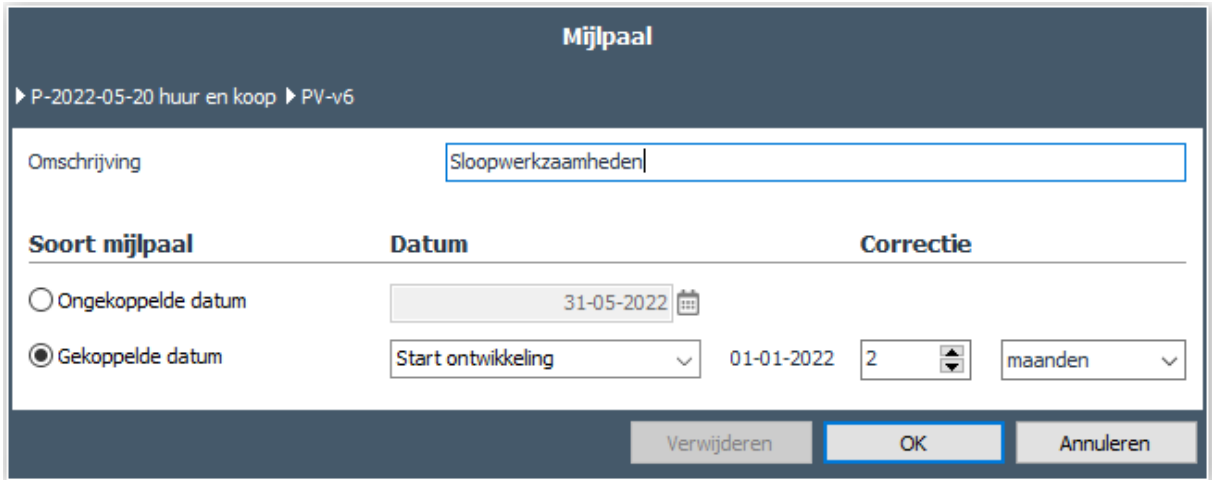

*Voorbeeld van het toevoegen van een flexibele mijlpaal*

In bovenstaand voorbeeld is 'Datum Start ontwikkeling' de grondslag voor de mijlpaal 'Sloopwerkzaamheden'. Deze mijlpaal krijgt als datum (Datum Start ontwikkeling (01-01-2022) + 2 maanden correctie =  $01-03-2022$ .

De mijlpalen zijn op hun beurt weer te gebruiken in het uitzetten van cashflows in het generieke betalingsschema (zie hiervoor hoofdstuk [7.6](#page-60-0) in dit document).

Hiermee is het mogelijk om de planning (en daaraan gerelateerde cashflows) op eenvoudige wijze te actualiseren.

Vanuit het scherm Planning grafisch kunnen de procesplanning en de aanwezige flexibele mijlpalen ook gemuteerd worden door op het scherm de betreffende mijlpaal te selecteren waarna de bijbehorende invoerkaart verschijnt.

Een flexibele mijlpaal kan tevens verwijderd worden indien deze niet in betalingsschema's wordt gebruikt.

# **11.12 Grondgebruik**

Als bedrijf kunt u ervoor kiezen om gegevens inzake grondgebruik op PV-niveau vast te leggen. Deze gegevens worden vervolgens op PV-niveau op het scherm Managementsamenvatting getoond. In Reaforce applicatiebeheer kunt u aangeven of u hier wel/niet gebruik van wilt maken.

De gegevens inzake grondgebruik zijn onder te verdelen naar:

- 1. **m<sup>2</sup> Terreinoppervlakte:** perceeloppervlakte
- 2. **Ground Space Ratio:** Verhouding tussen m<sup>2</sup> Bebouwingsoppervlakte en m<sup>2</sup> Terreinoppervlakte. Dit getal geeft aan hoeveel m<sup>2</sup> Terreinoppervlakte maximaal bebouwd mag worden. Restrictie: 0 < Ground Space Ratio ≤ 1
- 3. **m<sup>2</sup>Bebouwingsoppervlakte:** het deel van de totale m<sup>2</sup> Terreinoppervlakte waarop
- gebouwen zijn toegestaan 4. **Floor Space Ratio:** Verhouding tussen bruto m<sup>2</sup> (bovengronds) en m<sup>2</sup> Terreinoppervlakte. Restrictie: Floor Space Ratio ≥ 0
- 5. **Bruto m<sup>2</sup> (bovengronds):** Alle bebouwing vanaf maaiveld gemeten De defaultinstelling is dat bruto m<sup>2</sup> (bovengronds) gelijk is aan het totale aantal bruto m<sup>2</sup>. Hier kan de gebruiker desgewenst vanaf wijken (b.v. indien er sprake is van een ondergrondse parkeergarage, kelders e.d.).

Bij het aanmaken van een nieuwe PV worden de gegevens 1 t/m 3 door de Reaforce gebruiker vastgelegd. Deze zijn daarna op het scherm Managementsamenvatting op PV-niveau nog te wijzigen. De gegevens 4 en 5 worden op basis van het gedefinieerde bouwprogramma berekend en getoond op het scherm Managementsamenvatting op PV-niveau.

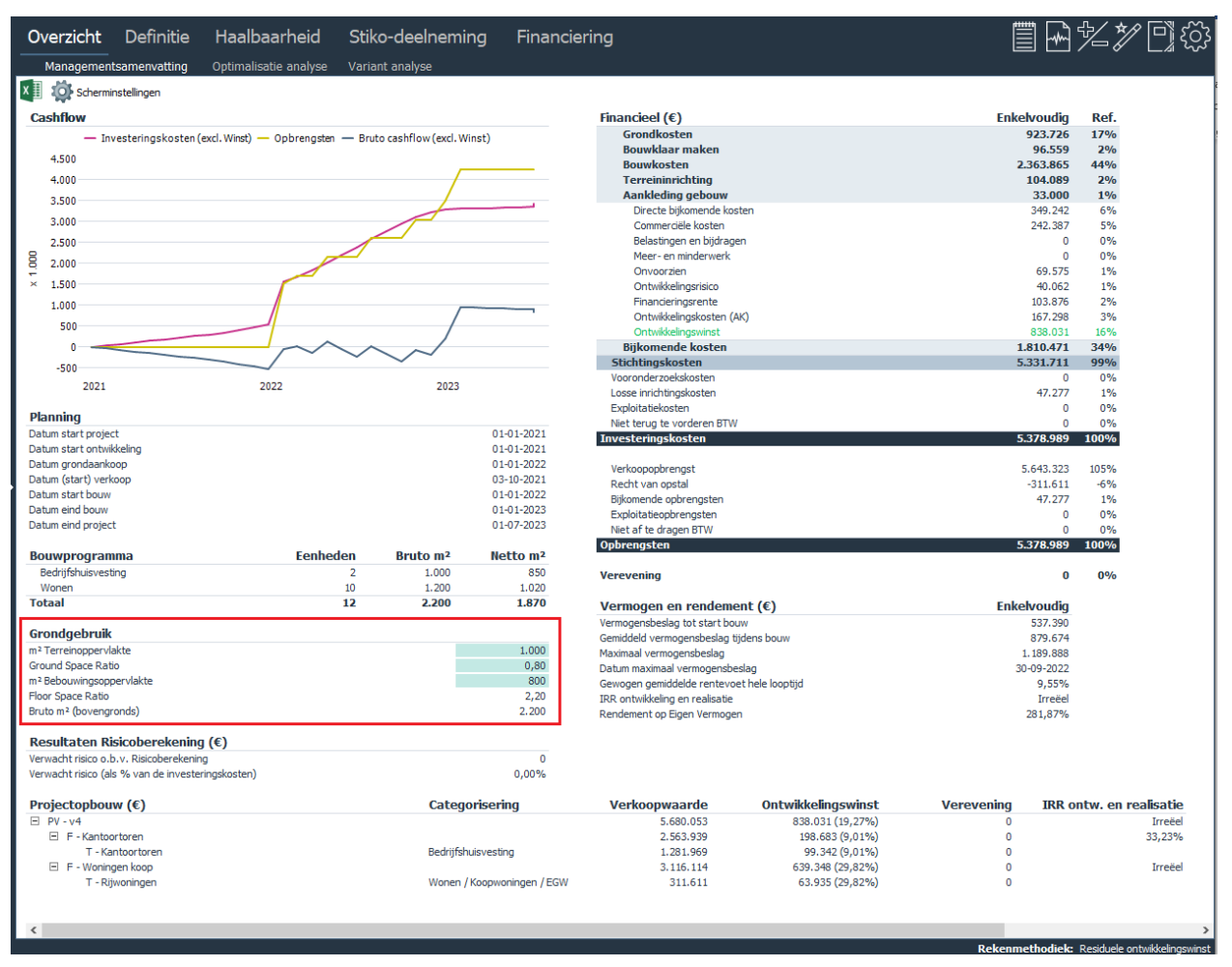

*Voorbeeld van het scherm Managementsamenvatting op PV-niveau*

# **11.13 Toelichting geven bij een kostenregel**

Bij het navigeren door de kostenstructuur op de schermen Verkoopopbrengst, Grondkosten, Bouwkosten en Budgetoriëntatie op PV-, DP- BE- of Functieniveau verschijnt voor het totaalbedrag van de geselecteerde regel het icoon  $\Box$ . Indien hierop wordt geklikt verschijnt een invoerkaart waarmee een toelichting/notitie kan worden vastgelegd en gemarkeerd. De vastgelegde notitie wordt op het scherm getoond middels het gemarkeerde icoon. Door te klikken op dit icoon kan de notitie worden geraadpleegd, gewijzigd en verwijderd.

Deze toelichtingen/notities die zijn vastgelegd op PV-, DP- BE-of Functieniveau worden bij een export naar Excel getoond in een aparte kolom.

|                                  | Haalbaarheid<br>Overzicht<br>Definitie                | Stiko-deelneming          | Financiering                  |                                              |                                                |                        |                       |                                    |                             |
|----------------------------------|-------------------------------------------------------|---------------------------|-------------------------------|----------------------------------------------|------------------------------------------------|------------------------|-----------------------|------------------------------------|-----------------------------|
|                                  | Bruto Cashflow (metrisch)<br><b>Budgetorientatie</b>  | Bruto Cashflow (grafisch) |                               |                                              |                                                |                        |                       |                                    |                             |
|                                  |                                                       |                           |                               |                                              |                                                |                        |                       |                                    |                             |
|                                  | 10 Scherminstellingen                                 |                           |                               |                                              |                                                |                        |                       |                                    |                             |
|                                  |                                                       |                           |                               |                                              |                                                |                        |                       |                                    |                             |
|                                  |                                                       |                           |                               | F - Woningen koop                            |                                                |                        |                       |                                    |                             |
|                                  |                                                       |                           | F - Kantoortoren              |                                              |                                                |                        |                       |                                    |                             |
|                                  |                                                       |                           | <b>Kantoortoren</b>           | <b>Rijwoningen</b>                           |                                                |                        |                       | F - Kantoortoren F - Woningen koop |                             |
|                                  |                                                       |                           | Kantoren                      | Rijwoningen                                  | <b>Export naar Excel</b>                       |                        |                       | <b>Kantoortoren</b>                | Riiwoningen                 |
|                                  |                                                       |                           | 2 eenheden                    | 10 eenheden                                  |                                                |                        |                       | Kantoren                           | Rijwoningen                 |
|                                  |                                                       |                           | Nieuwbouw                     | Nieuwbouw                                    |                                                |                        |                       | 2 eenheden<br>Nieuwbouw            | 10 eenheden<br>Neuwbouw     |
|                                  |                                                       |                           | 500,00 bruto m <sup>2</sup>   | 120,00 bruto m <sup>2</sup>                  |                                                |                        |                       | 500.00 bruto m <sup>2</sup>        | 120,00 bruto m <sup>2</sup> |
|                                  |                                                       |                           | 425,00 netto m <sup>2</sup>   | 102.00 netto m <sup>2</sup>                  |                                                |                        |                       | 425,00 netto m <sup>2</sup>        | 102,00 netto m <sup>2</sup> |
|                                  |                                                       |                           | 1.800,00 bruto m <sup>3</sup> | 348,00 bruto m <sup>3</sup>                  |                                                |                        |                       | 1.800,00 bruto m <sup>3</sup>      | 348,00 bruto m <sup>3</sup> |
|                                  |                                                       |                           | 200,00 m <sup>2</sup> TO      | 250,00 m <sup>2</sup> TO                     |                                                |                        |                       | 200.00 m <sup>2</sup> TO           | 250.00 m <sup>2</sup> TO    |
|                                  | Investeringskosten en opbrengsten (€)                 | <b>Totaal</b>             |                               |                                              | Investeringskosten en opbrengst                |                        | <b>Totaal</b>         |                                    |                             |
| H.                               | Grondkosten                                           | 923.726                   | 206.620                       | 51.049                                       | Grondkosten                                    |                        | 923726                | 206620                             | 51049                       |
| 田                                | Bouwklaar maken                                       | 96.559                    | 26.602                        | 4.336                                        | Bouwklaar maken                                |                        | 96559                 | 26602                              | 4336                        |
| $\left\vert \Psi\right\vert$     | Bouwkundige kosten                                    | 1.982.630                 | 543.144                       | 89.634                                       | Bouwkundige kosten                             |                        | 1982630               | 543144                             | 89634                       |
| $\blacksquare$                   | Installatiekosten                                     | 355.371                   | 65.953                        | 22.346                                       | Installatiekosten                              |                        | 355371<br>2338001     | 65953<br>609098                    | 22346                       |
|                                  | Gebouwkosten                                          | 2.338.001                 | 609.098                       | 111.981                                      | Gebouwkosten<br>Terreinkosten                  |                        | 25864                 | 12932                              | 111981<br>n                 |
| 田                                | Terreinkosten                                         | 25.864                    | 12.932                        | $\mathbf{a}$                                 | <b>Bouwkosten</b>                              |                        | 2363865               | 622030                             | 111981                      |
|                                  | <b>Bouwkosten</b>                                     | 2.363.865                 | 622.030                       | 111.981                                      | Terreininrichting                              |                        | 104089                | 24630                              | 5483                        |
| 田                                | Terreininrichting                                     | 104.089                   | 24.630                        | 5.483                                        | Aankleding gebouw                              |                        | 33000                 | 7500                               | 1800                        |
|                                  | Aankleding gebouw                                     | 33,000                    | 7.500                         | 1,800                                        | <b>Architect</b>                               |                        | 74762                 | 24881                              | 2500                        |
|                                  | Architect                                             | 74,762                    | 24,881                        | 2,500                                        | Constructeur                                   | Contract definitief    | 30000                 | 9375                               | 1125                        |
|                                  | Constructeur                                          | 30,000                    | 9.375                         | 1.125                                        | Installatie-adviseur                           | Nog in onderhandeling  | 8592                  | 2963                               | 267                         |
|                                  | Installatie-adviseur                                  | 8.592                     | 2.963                         | 267                                          | Bouwkosten adviseur                            | Onderhandeling gestopt | 11456<br>$\sqrt{2}$   | 3950<br>$\sim$                     | 356<br>-0                   |
|                                  | Bouwkosten adviseur                                   | $\frac{1}{2}$<br>11,456   | 3.950                         | 356                                          | Protectmanagement<br><b>Directie</b>           |                        | 14929                 | 4665                               | 560                         |
|                                  | Projectmanagement                                     | $\Omega$                  | $\overline{0}$                | $\overline{0}$                               | Toezicht                                       |                        | 18040                 | 6220                               | 560                         |
|                                  | <b>Directie</b>                                       | 14.929                    | 4.665                         | 560                                          | Adviseurs overig                               |                        | 47277                 | 12441                              | 2240                        |
|                                  | Toezicht                                              | 18.040                    | 6,220                         | 560                                          | Leges, heffingen en verzekeringen              |                        | 47277                 | 12441                              | 2240                        |
| $\blacksquare$<br>$\blacksquare$ | Adviseurs overig<br>Leges, heffingen en verzekeringen | 47.277<br>47,277          | 12.441<br>12.441              | 2.240<br>2.240                               | Aansluitkosten                                 |                        | 23639                 | 6220                               | 1120                        |
|                                  | Aansluitkosten                                        | 23,639                    | 6,220                         | 1.120                                        | Verhuurkosten                                  |                        | 32049                 | 16025                              | <b>O</b>                    |
| 国                                | Verhuurkosten                                         | 32.049                    | 16.025                        | -0                                           | Verkoopkosten<br>Promotiekosten                |                        | 20610                 | 6410                               | 779                         |
| 田                                | Verkoopkosten                                         | 20.610                    | 6.410                         | 779                                          | Bijkomende herontwikkelingskosten              |                        | 20610<br>$\mathbf{0}$ | 6410<br>$\Omega$                   | 779<br>$\overline{0}$       |
| 团                                | Promotiekosten                                        | 20.610                    | 6.410                         | 779                                          | Directe bijkomende kosten                      |                        | 349242                | 112000                             | 12524                       |
| 团                                | Bijkomende herontwikkelingskosten                     |                           | $\theta$<br>$\Omega$          | -O                                           | Commerciële kosten                             |                        | 242387                | 39819                              | 16275                       |
| $\boxminus$                      | Directe bijkomende kosten                             | 349.242                   | 112.000                       | 12.524                                       | Belastingen en biidragen                       |                        | $\theta$              | $\mathbf{r}$                       | 0                           |
| $\blacksquare$                   | Commerciële kosten                                    | 242,387                   | 39.819                        | 16.275                                       | Meer- en minderwerk                            |                        | $\sim$                | $\Omega$                           | -O                          |
| $\blacksquare$                   | Belastingen en bildragen                              | o                         | $\Omega$                      | $\Omega$                                     | Onvoorzien                                     |                        | 69575                 | 21374                              | 2683                        |
| $\blacksquare$                   | Meer- en minderwerk                                   | o                         | $\Omega$                      | -O                                           | Ontwikkelingsrisico                            |                        | 40062                 | 20031                              | -O                          |
| $\blacksquare$                   | Onvoorzien                                            | 69.575                    | 21.374                        | 2.683                                        | Financieringsrente                             |                        | 87284                 | 34403                              | 1848                        |
| 国                                | Ontwikkelingsrisico                                   | 40.062                    | 20.031                        | -0                                           | Ontwikkelingskosten (AK)<br>Ontwikkelingswinst |                        | 167298<br>854623      | 42423<br>106173                    | 8245<br>64228               |
| E.                               | Financieringsrente                                    | 87.284                    | 34.403                        | 1.848                                        | <b>Bijkomende kosten</b>                       |                        | 1810471               | 376223                             | 105803                      |
| $\boxplus$                       | Ontwikkelingskosten (AK)                              | 167,298                   | 42.423                        | 8.245                                        | Stichtingskosten                               |                        | 5331712               | 1263604                            | 280450                      |
|                                  |                                                       |                           |                               |                                              | Vooronderzoekskosten                           |                        | $\sqrt{2}$            | $\Omega$                           | $\circ$                     |
|                                  | Onderhandeling gestoot                                |                           |                               | Rekenmethodiek: Residuele ontwikkelingswinst | Losse inrichtingskosten                        |                        | 47277                 | 12441                              | 2240                        |
|                                  |                                                       |                           |                               |                                              | .                                              |                        |                       |                                    |                             |

*Voorbeeld van vastgelegde notities op het scherm Budgetoriëntatie en de weergave van de toelichtingen/notities in Excel*

## **12 PUBLICEREN VAN PROJECTEN**

Zolang een Project niet gepubliceerd wordt is het Project alleen toegankelijk voor de Projecteigenaar. Op een bepaald moment kan er behoefte ontstaan aan het maken van een Projectpublicatie, b.v. om te rapporteren naar het management i.v.m. de Projectvoortgang t.b.v. een kwartaal- of maandrapportage of om een goedkeuring investeringsvoorstel te verkrijgen. Alleen de Projecteigenaar kan een publicatie van zijn/haar Project maken.

- Onderdeel van het publiceren is het invullen van:
- Wegingsfactoren (zie hoofdstuk 12.1 in deze handleiding)
- Project- en typekenmerken (indien aanwezig, zie hoofdstuk 12.5 in deze handleiding)
- DAEB/Niet-DAEB kenmerken (optionele module in Reaforce Gebouwontwikkeling, zie hoofdstuk 12.6 in deze handleiding)

# **12.1 Vastlegging wegingsfactoren**

De wegingsfactoren worden in Reaforce op projectvariantniveau vastgelegd.

De wegingsfactoren bieden belangrijke filtermogelijkheden in diverse rapportages; deze kunnen met of zonder inachtneming van de op dat moment geldende wegingsfactoren op publicatieniveau, worden gegenereerd.

Bij het maken van risicoberekeningen op portefeuilleniveau wordt automatisch gebruik gemaakt van de wegingsfactoren die op de betreffende publicatie van het project van toepassing zijn. (zie hiervoor de handleiding Reaforce Risicomanagement Portefeuilleniveau)

De wegingsfactoren bestaan uit:

- **Hardheidspercentage:** geeft aan hoe hoog men de kans inschat dat een project dat zich nog in de acquisitie- of voorbereidingsfase bevindt, ook daadwerkelijk gerealiseerd gaat worden. Dit houdt dus in, dat op het moment dat duidelijk is dat een project werkelijk gerealiseerd gaat worden, de hardheid altijd op 100% gesteld dient te worden.
- **Juridisch Deelnemingspercentage**: geeft aan voor hoeveel procent men, conform de juridische verhoudingen, eigenaar is van een project.
- **Winstaandeelpercentage:** geeft aan welk gedeelte van de ontwikkelingswinst (die als kosten op het project drukken) een winstuitkering genereert voor de licentiehouder
- **Financieringsaandeelpercentage**: geeft aan welk gedeelte van de financieringsrente (die als kosten op het project drukken) een rente-opbrengst genereert voor de licentiehouder
- **AK-dekkingspercentage:** geeft aan welk gedeelte van de ontwikkelingskosten (die als kosten op het project drukken) een AK-dekking genereert voor de licentiehouder

Op deze wegingsfactoren zijn de volgende voorwaarden van toepassing:

- 1. Bij het aanmaken van een nieuw project wordt er automatisch aan de wegingsfactoren van de PV een waarde ad 100% toegekend.
- 2. De projecteigenaar heeft de mogelijkheid om op PV's de wegingsfactoren te wijzigen.
- 3. De projecteigenaar en de Reaforce gebruiker met keuringsrechten hebben beide de mogelijkheid om op PC's de wegingsfactoren te wijzigen.
- 4. De wegingsfactoren, zoals vastgelegd op de PC, worden tijdens het publiceren van een Periode- of Faseverslag overgenomen naar publicatieniveau waar ze (in de Wizards Voorbereiding publiceren' en 'Publiceren') nog te wijzigen zijn door de projecteigenaar.
- 5. Bij het publiceren van een Periode- of Faseverslag worden de wegingsfactoren (voorlopig) opgeslagen bij de publicatie.

Hierdoor is het mogelijk om (voorlopige) R&A rapportages te genereren op basis van gepubliceerde Periode- en Faseverslagen, rekening houdend met de wegingsfactoren.

- 6. De wegingsfactoren op publicatieniveau kunnen, zolang als een PVG of FVG nog niet is gekeurd, door de Reaforce gebruiker met keuringsrechten nog tussentijds gewijzigd worden. De historie van deze tussentijdse wijzigingen wordt niet opgeslagen; alleen de actuele wegingsfactoren worden voorlopig opgeslagen.
- 7. Bij het keuren van een PVG of FVG worden de dan aanwezige wegingsfactoren definitief opgeslagen bij de publicatie en deze kunnen daarna niet meer worden gewijzigd. Hierdoor is het mogelijk om (definitieve) R&A rapportages te genereren op basis van goedgekeurde Periode- en Faseverslagen, rekening houdend met de wegingsfactoren.
- 8. De projecteigenaar krijgt een melding als de wegingsfactoren door de Reaforce gebruiker met keuringsrechten op een PC of gepubliceerd PVG of FVG zijn aangepast. Deze melding wordt automatisch aan de Reaforce gebruiker getoond bij het opstarten van Reaforce en is tussentijds te raadplegen via het Tandwiel – Toon meldingen.
- 9. Bij het publiceren van een VRP worden de wegingsfactoren van de te publiceren PV/PC automatisch definitief opgeslagen bij de VRP en zijn daarna niet meer te wijzigen.

## Hoe?

- Ga in de projectboom op de betreffende PV of PC staan;
- Klik op de rechter muisknop en selecteer 'Eigenschappen'
- Er verschijnt een invoerkaart met meerdere tabbladen;
- Selecteer het tabblad 'Wegingsfactoren;
- Er verschijnt een invoerkaart waarop de wegingsfactoren kunnen worden gewijzigd;

## **12.2 Soorten publicaties:**

Er zijn 3 soorten Projectpublicaties te maken n.l.:

# **Periodeverslag (PVG):**

Kenmerken PVG:

- wordt gebruikt om per periode (b.v. maand, kwartaal) de projectvoortgang te rapporteren t.b.v. de perioderapportage van de totale onderneming.
- heeft verplichte publicatietypen (b.v. 01-2021, 02-2021 of Q1-2021, Q2-2021 enz.).
- Deze publicatietypen worden door de Reaforce gebruiker met adminrechten 'Instellingen' in Reaforce Applicatiebeheer vastgelegd.
- elke publicatie wordt door 1 (van te voren gedefinieerd persoon in Reaforce Applicatiebeheer) bevoegd persoon gekeurd. (goed - of afgekeurd).
- Elk publicatietype kan meerdere keren worden gepubliceerd;
- Een afgekeurde publicatie kan door de gebruiker uit de projectboom worden verwijderd.
- Elke publicatie wordt in de projectboom aangeduid als 'PVG <variantnaam>'. Hierbij geldt dat de meest recente publicatie steeds bovenaan wordt getoond.

## Hoe?

- Ga in de projectboom naar de te publiceren ProjectVariant;
- Wijzig de ProjectVariant zodanig dat de juiste projectprognose ontstaat die vervolgens gepubliceerd kan worden als Periodeverslag;
- Ga in de Buttonbar naar het Icoon Wizards en selecteer de Voorbereiding publiceren;

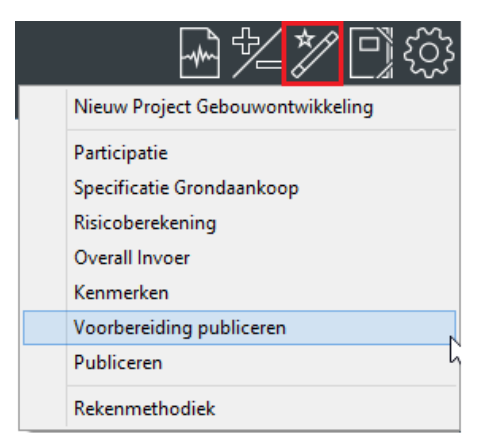

*Selecteren Wizard 'Voorbereiding publiceren'*

- Selecteer als Publicatiesoort 'Periodeverslag' en ga naar het volgende scherm;
- Selecteer het te publiceren publicatietype, doorloop de Wizard en druk op het laatste tabblad op 'voltooien'.

In de Wizard 'Voorbereiding publiceren' worden alle noodzakelijke stappen doorlopen en bijbehorende controles en berekeningen uitgevoerd die nodig zijn voordat er daadwerkelijk gepubliceerd kan worden.

# **Let op!**

**Indien er op het laatste tabblad niet op 'voltooien' kan worden gedrukt dan betekent dit dat 1 of meer onderdelen in deze wizard niet correct zijn ingevuld (b.v. niet alle verplichte kenmerken zijn ingevuld). Doorloop de wizard dan opnieuw, corrigeer de foutieve onderdelen en druk op het laatste tabblad op 'voltooien'.** 

- Nadat de Wizard 'Voorbereiding publiceren' succesvol is doorlopen: Controleer nog éénmaal de totale prognose, om er zeker van te zijn dat de berekening die wordt uitgevoerd in de Wizard 'Voorbereiding publiceren' de gewenste uitkomst heeft opgeleverd;
- Indien u akkoord bent met de totale prognose, ga dan in de Buttonbar naar het Icoon Wizards en selecteer de Wizard 'Publiceren';
- Selecteer als Publicatiesoort 'Periodeverslag' en ga naar het volgende scherm;
- Selecteer het te publiceren publicatietype, doorloop de gehele wizard en druk op het laatste tabblad op 'voltooien', eventueel onder vermelding van een toelichting. Er wordt alleen nog maar een kopie gemaakt van de Reaforce berekening/prognose zoals deze na het doorlopen van de Wizard 'Voorbereiding publiceren' bekend was. Deze kopie wordt opgeslagen als Periodeverslag en kan dus niet meer gewijzigd worden. In de projectboom wordt het gepubliceerde periodeverslag toegevoegd aan de projectboom.

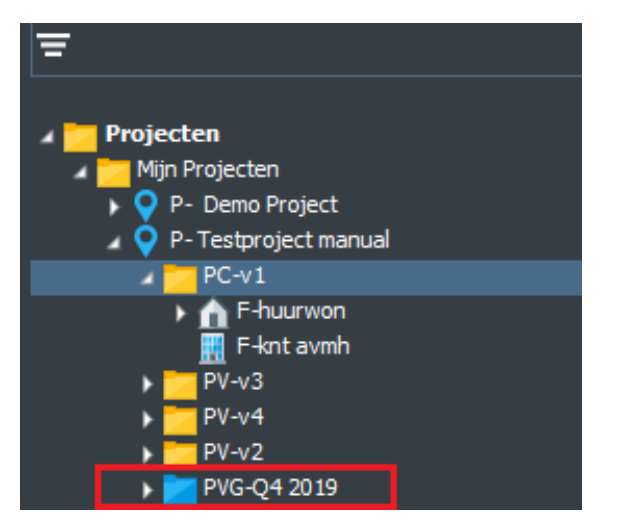

*Periodeverslag wordt toegevoegd aan de projectboom. Status is 'te keuren'.* 

## **Let op!**

**Indien er op het laatste tabblad niet op 'voltooien' kan worden gedrukt, dan betekent dit dat 1 of meer onderdelen die getoond worden aan de linkerkant van de wizard ongeldige waarden hebben (wordt getoond met een X). Ga dan terug naar de Wizard 'Voorbereiding publiceren', corrigeer de onderdelen die ongeldige waarden bevatten en activeer de Wizard 'Publiceren' opnieuw. Indien alle onderdelen nu geldige waarden bevatten kan er daadwerkelijk gepubliceerd worden.** 

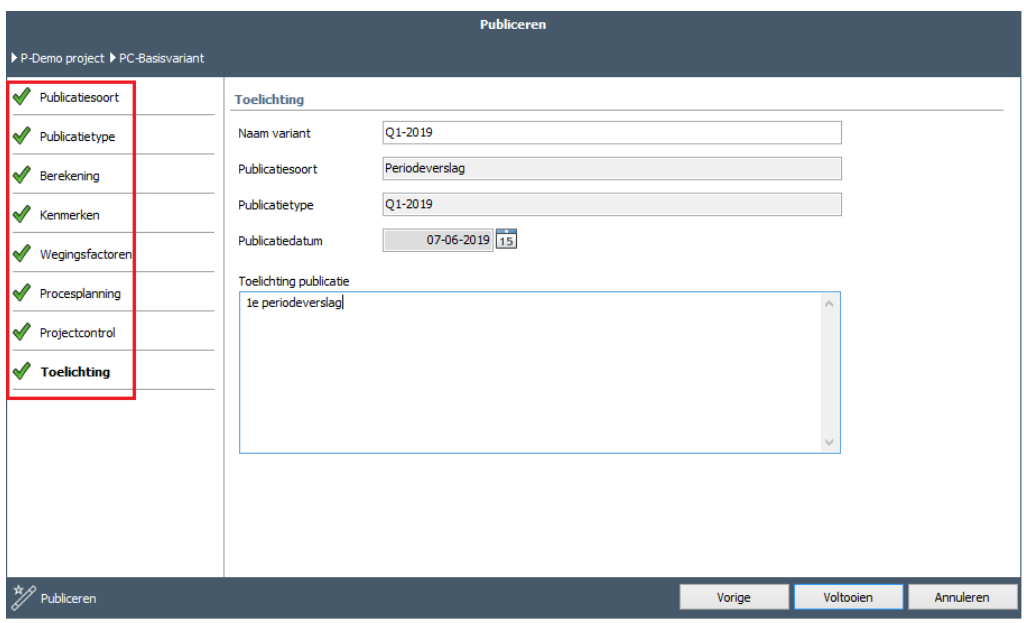

*Voorbeeld van de Wizard Publiceren* 

# **Faseverslag (FVG):**

Kenmerken FVG:

- wordt gebruikt om een bepaald 'go-no-go-moment/ijkpunt' in een project vast te leggen. Deze ijkpunten worden per project op verschillende tijdstippen bereikt.
- heeft verplichte publicatietypen (b.v. VO, DO, start bouw).
- Deze publicatietypen worden door Reasult klantspecifiek vastgelegd in de Reaforce-database met een bepaalde rangorde. (b.v. is er voor een bepaald project reeds een goedgekeurde publicatie DO aanwezig, dan kan de gebruiker daarna geen publicatie VO meer maken, maar alleen een herziene DO of een 'start bouw').
- elke publicatie wordt door 1 (van tevoren gedefinieerd persoon in Reaforce Applicatiebeheer) bevoegd persoon gekeurd. (goed - of afgekeurd).
- Elk publicatietype kan meerdere keren worden gepubliceerd;
- Een afgekeurde publicatie kan door de gebruiker uit de projectboom worden verwijderd.
- Elke publicatie wordt in de projectboom aangeduid als 'FVG <variantnaam>'. Hierbij geldt dat de meest recente publicatie steeds bovenaan wordt getoond.

- Ga in de projectboom naar de te publiceren ProjectVariant;
- Wijzig de ProjectVariant zodanig dat de juiste projectprognose ontstaat die vervolgens gepubliceerd kan worden als Faseverslag;
- Ga in de Buttonbar naar het Icoon Wizards en selecteer de Wizard 'Voorbereiding publiceren';

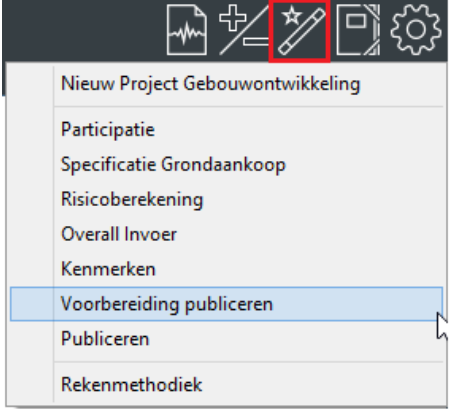

*Selecteren Wizard 'Voorbereiding publiceren*

- Selecteer als Publicatiesoort 'Faseverslag' en ga naar het volgende scherm;
- Selecteer het te publiceren publicatietype;

# **Let op!**

**De eerste maal dat er een Faseverslag gepubliceerd gaat worden kan er gekozen worden uit alle beschikbare publicatietypen; daarna kan men alleen nog een keuze maken uit het laatst gepubliceerde of goedgekeurde publicatietype en het daarop volgende publicatietype. Het aantal publicatietypen en de volgorde waarin deze dienen te worden doorlopen, zijn bij de implementatie bepaald en verschillen derhalve per organisatie.** 

- Doorloop de gehele wizard en druk op het laatste tabblad op 'voltooien'; In de Wizard 'Voorbereiding publiceren' worden alle noodzakelijke stappen doorlopen en bijbehorende controles en berekeningen uitgevoerd die nodig zijn voordat er daadwerkelijk gepubliceerd kan worden.
- Nadat de Wizard 'Voorbereiding publiceren' succesvol is doorlopen: Controleer nog éénmaal de totale prognose, om er zeker van te zijn dat de berekening die wordt uitgevoerd in de Wizard 'Voorbereiding publiceren' de gewenste uitkomst heeft opgeleverd;
- Indien u akkoord bent met de totale prognose, ga dan in de Buttonbar naar het Icoon Wizards en selecteer de Wizard 'Publiceren';
- Selecteer als Publicatiesoort 'Faseverslag' en ga naar het volgende scherm;
- Selecteer het te publiceren publicatietype, doorloop de gehele wizard en druk op het laatste tabblad op 'voltooien', eventueel onder vermelding van een toelichting. Er wordt alleen nog maar een kopie gemaakt van de Reaforce berekening/prognose zoals deze na het doorlopen van de Wizard 'Voorbereiding publiceren' bekend was. Deze kopie wordt opgeslagen als Faseverslag en kan dus niet meer gewijzigd worden. In de projectboom wordt het gepubliceerde Faseverslag toegevoegd aan de projectboom.

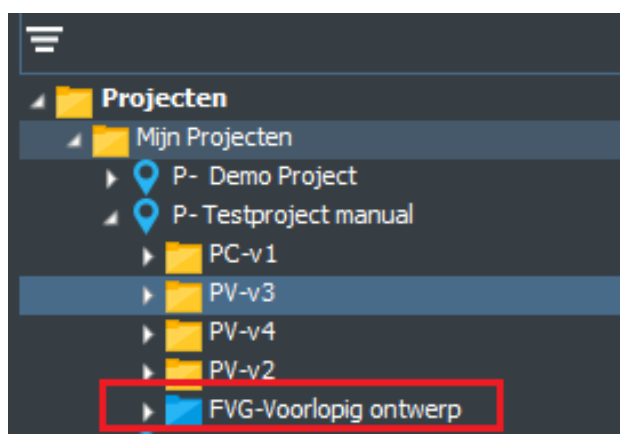

*Faseverslag wordt toegevoegd aan de projectboom. Status is 'te keuren'.* 

## **Let op!**

**Indien er op het laatste tabblad niet op 'voltooien' kan worden gedrukt, dan betekent dit dat 1 of meer onderdelen die getoond worden aan de linkerkant van de wizard ongeldige waarden hebben (wordt getoond met een X). Ga dan terug naar de Wizard 'Voorbereiding publiceren', corrigeer de onderdelen die ongeldige waarden bevatten en activeer de Wizard 'Publiceren' opnieuw. Indien alle onderdelen nu geldige waarden bevatten kan er daadwerkelijk gepubliceerd worden.** 

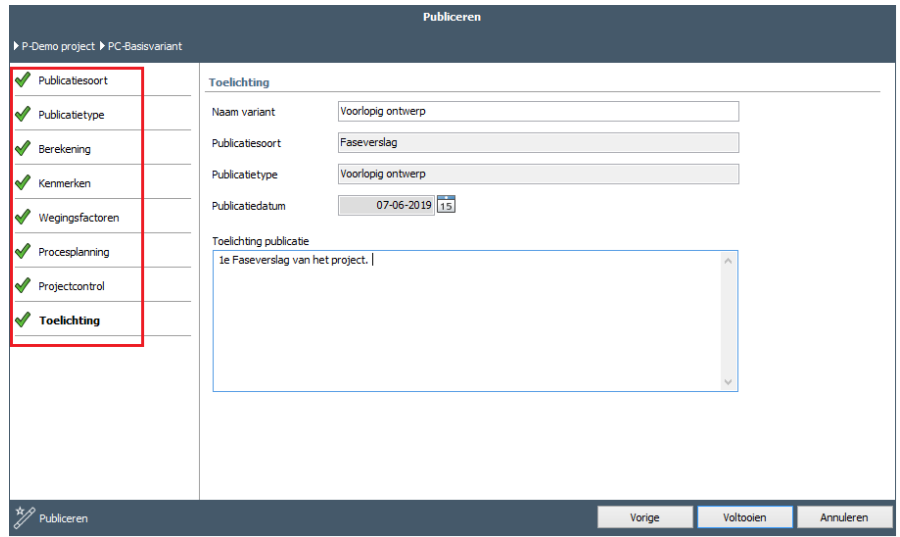

*Wizard Publiceren* 

# **Vrije publicatie (VRP):**

Kenmerken VRP:

- Kan door de gebruiker gebruikt worden om los van een periodieke verslaglegging of het bereiken van een bepaald ijkpunt voor jezelf toch een bepaalde ProjectVariant definitief vast te leggen. (bv grondaanbieding gemeente).
- Bevat geen publicatietypen.
- Publicaties worden niet gekeurd.
- Een gemaakte publicatie kan ten allen tijde door de gebruiker uit de projectboom worden verwijderd.
- Elke publicatie wordt in de projectboom aangeduid als 'VRP <variantnaam>'. Hierbij geldt dat de meest recente publicatie steeds bovenaan wordt getoond.

Hoe?

- Ga in de projectboom naar de te publiceren ProjectVariant;
- Ga in de Buttonbar naar het Icoon Wizards en selecteer de Wizard 'Publiceren';
- Selecteer als publicatiesoort 'Vrije publicatie'; er verschijnt een invoerkaartje, waarmee de gebruiker daadwerkelijk een vrije publicatie kan publiceren, of nog kan annuleren.

# **12.3 Weergave van publicaties in de projectboom**

Alle Periode- en Faseverslagen worden in de projectboom met een kleurcode aangegeven, zodat de status van de publicaties altijd direct zichtbaar is.

Betekenis van de kleuren is als volgt:

- Groen: goedgekeurde publicatie;
- Rood: Afgekeurde publicatie;
- Blauw: Publicatie is nog in keuring;

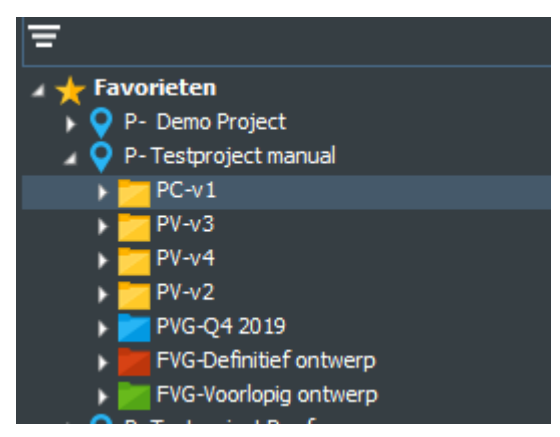

*Weergave van de publicaties in de projectboom*

Let op!

• Een Project waarvan 1 of meerdere Periode- en/of Faseverslagen zijn gemaakt is door de Projecteigenaar niet meer te verwijderen.

## **13 RAPPORTEREN VAN PROJECTEN**

In Reaforce zijn diverse rapporten beschikbaar. Afhankelijk van het geselecteerde consolidatieniveaus zijn rapporten wel/niet beschikbaar.

Zo is bijvoorbeeld door de gebruiker op alle consolidatieniveaus een vrij rapport samen te stellen. De gebruiker kan zelf aangeven welke onderdelen daadwerkelijk in het rapport moeten worden opgenomen.

Tevens is er op Functieniveau een vaste rapportage genaamd 'Default analyse' beschikbaar. Daarnaast kunnen er op verzoek van klanten z.g. bedrijfseigen rapportages worden ontwikkeld door Reasult die vervolgens in de Buttonbar onder het Icoon 'Rapportage' aan de standaardrapportages worden toegevoegd.

# **13.1 Overzicht standaard rapporten**

In onderstaande tabel wordt per consolidatieniveau vermeld welke standaard rapporten beschikbaar zijn.

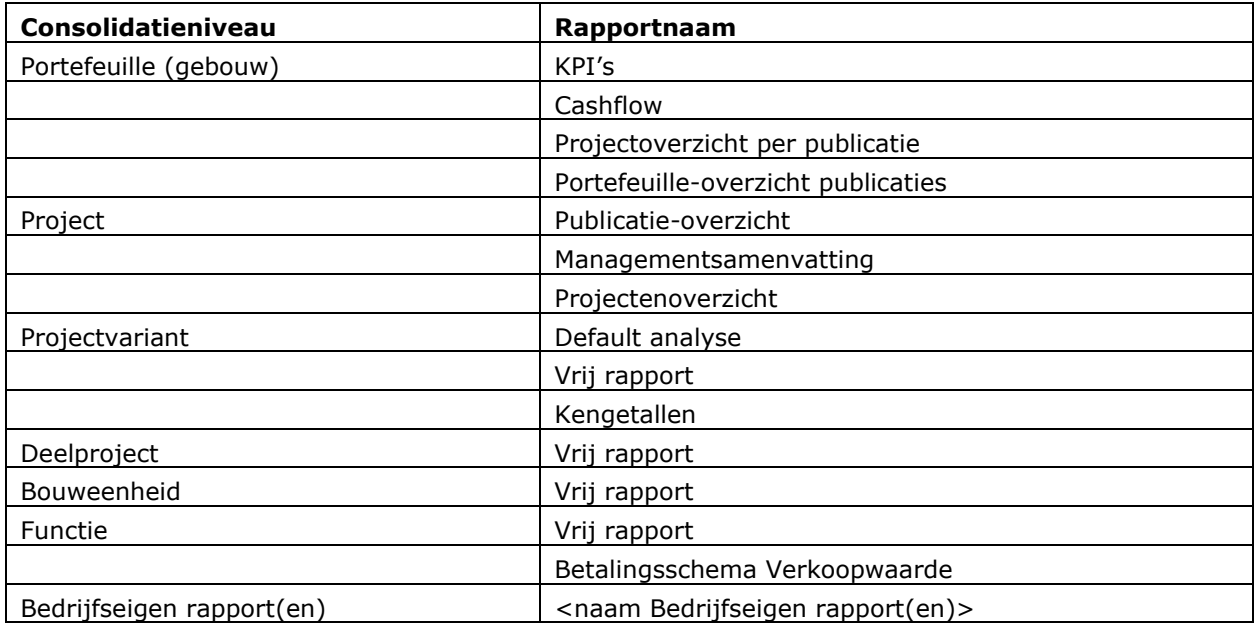

\* Alleen op PV-niveau beschikbaar, als er geen BE-en in de PV aanwezig zijn

Hieronder volgt een korte toelichting per rapport.

# **KPI's (Key Performance Indicators)**

Dit rapport geeft per project een overzicht van de waarde van onderstaande KPI's:

- Investeringskosten
- IRR
- Ontwikkelingskosten (AK)
- Ontwikkelingswinst

van 2 opeenvolgende periodeverslagen.

# Hoe?

• Selecteer in de projectboom de map Projecten – Mijn projecten;

• Activeer in de Buttonbar het Icoon 'Rapportage' en vervolgens - Portefeuille - Gebouw – KPI's. Het rapport wordt automatisch gegenereerd in SSRS en is desgewenst te exporteren naar Excel, PDF of Word.

# **13.1.2 Cashflow**

Dit rapport geeft per periodeverslag een overzicht van de cumulatieve bruto cashflow van alle actieve projecten die het betreffende periodeverslag bevatten. De eerste cashflowperiode die in het rapport wordt getoond wordt bepaald door de datum waarop het rapport wordt opgestart.

Hoe?

- Selecteer in de projectboom de map Projecten Mijn projecten;
- Activeer in de Buttonbar het Icoon 'Rapportage' en vervolgens Portefeuille Gebouw Cashflow.

Het rapport wordt automatisch gegenereerd in SSRS en is desgewenst te exporteren naar Excel, PDF of Word.

# 13.1.3 Projectoverzicht per publicatie

Dit rapport geeft een overzicht van alle actieve gebouw- of grondprojecten die het geselecteerde publicatietype van het periode- of faseverslag bevatten. (b.v. alle projecten die het faseverslag 'Voorlopig Ontwerp' bevatten of alle projecten die het periodeverslag Q1-2012 bevatten). Bij de faseverslagen kan een keuze gemaakt worden uit alle beschikbare publicatietypen (uit de procesplanning). Bij de Periodeverslagen kan een keuze gemaakt worden uit de laatste zes beschikbare publicatietypen.

Hoe?

- Selecteer in de projectboom de map Projecten Mijn projecten;
- Activeer in de Buttonbar het Icoon 'Rapportage' en vervolgens Portefeuille Gebouw Projectoverzicht per publicatie – Faseverslag of Periodeverslag – naam van het gewenste publicatietype.

Het rapport wordt automatisch gegenereerd in SSRS en is desgewenst te exporteren naar Excel, PDF of Word.

## 13.1.4 Portefeuille-overzicht publicaties

Dit rapport geeft een overzicht van alle gemaakte fase- of periodeverslagen van alle actieve gebouwof grondprojecten.

In het rapport kan er op kolom 1 of kolom 2 worden gesorteerd.

Hoe?

- Selecteer in de projectboom de map Projecten Mijn projecten;
- Activeer in de Buttonbar het Icoon 'Rapportage' en vervolgens Portefeuille Gebouw Portefeuille-overzicht publicaties – Faseverslagen of Periodeverslagen Het rapport wordt automatisch gegenereerd in SSRS en is desgewenst te exporteren naar Excel, PDF of Word.

## 13.1.5 Projectenoverzicht

Dit rapport geeft van alle actieve gebouwprojecten een overzicht van de laatste bijwerking van de gegevens van de PC-variant en de publicaties naar de R&A-database.

- Selecteer in de projectboom de map Projecten Mijn projecten;
- Activeer in de Buttonbar het Icoon 'Rapportage' en vervolgens Portefeuille Gebouw Projectenoverzicht

Het rapport wordt automatisch gegenereerd in SSRS en is desgewenst te exporteren naar Excel, PDF of Word.

# 13.1.6 Publicatie-overzicht

Dit rapport geeft een overzicht van alle gemaakte fase- of periodeverslagen van het geselecteerde project.

Hoe?

• Ga in de Projectboom op het juiste project staan; Activeer in de Buttonbar het Icoon 'Rapportage' en vervolgens Project – Publicatieoverzicht Het rapport wordt automatisch gegenereerd in SSRS en is desgewenst te exporteren naar Excel, PDF of Word.

## 13.1.7 Managementsamenvatting

Dit rapport geeft van het geselecteerde project een overzicht van het scherm Managementsamenvatting in Reaforce, waarbij de gebruiker zelf een uitgangspublicatie en 2 vergelijkingspublicaties kan selecteren.

Voorwaarde voor het genereren van het rapport is dat het geselecteerde project een PC-variant moet bevatten.

Hoe?

- Ga in de Projectboom op het juiste project staan;
- Activeer in de Buttonbar het Icoon 'Rapportage' en vervolgens Project Managementsamenvatting;
- Stel de prompts in;

Het rapport wordt automatisch gegenereerd in SSRS en is desgewenst te exporteren naar Excel, PDF of Word.

## **Variant analyse**

Dit rapport biedt de mogelijkheid om meerdere varianten en/of publicaties van 1 project met elkaar te vergelijken.

Hoe?

- Ga in de Projectboom op de betreffende PC, PV of publicatie staan;
- Activeer in de Buttonbar het Icoon 'Rapportage' en vervolgens Project Variant Analyse. Het rapport wordt automatisch gegenereerd in SSRS en is desgewenst te exporteren naar Excel, PDF of Word.

# 13.1.9 Default analyse

Dit rapport geeft een overzicht van de verschillen tussen de bedrijfseigen defaults en de door de projecteigenaar gehanteerde projectspecifieke defaults per Functie en Type.

- Ga in de Projectboom op de betreffende PC, PV of publicatie staan;
- Activeer in de Buttonbar het Icoon 'Rapportage' en vervolgens Projectvariant Default Analyse.

Het rapport wordt automatisch gegenereerd in SSRS en is desgewenst te exporteren naar Excel, PDF of Word.

#### $13.1.10$ **Vrij rapport**

In Reaforce is door de gebruiker op alle consolidatieniveaus een vrij rapport samen te stellen. De gebruiker kan zelf aangeven welke onderdelen daadwerkelijk in het rapport moeten worden opgenomen. De diverse onderdelen komen overeen met de getoonde informatie op de uitvoerschermen in Reaforce.

Hoe?

- Ga in de Projectboom op het juiste consolidatieniveau staan;
- Activeer in de Buttonbar het Icoon 'Rapportage' en vervolgens <consolidatieniveau> vrij rapport;
- Selecteer op de getoonde invoerkaart de gewenste rapportonderdelen. Het rapport wordt gegenereerd in Excel.

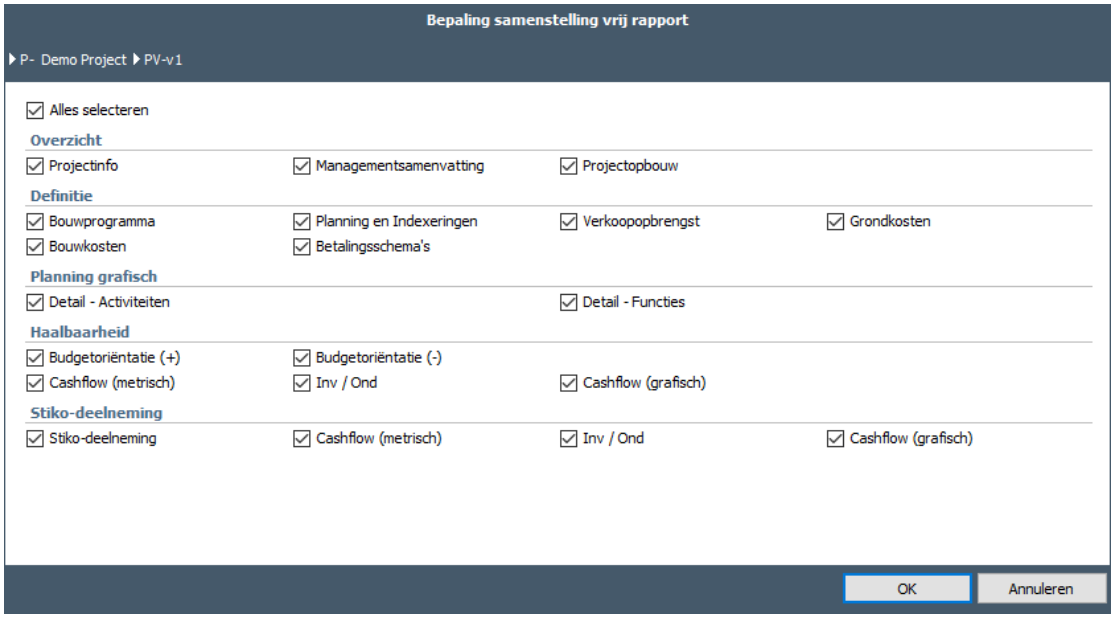

*Invoerkaart ten behoeve van het samenstellen van een vrij rapport op ProjectVariantniveau*

Let op!

• In (Rapportages) wordt geadviseerd het versienummer te vermelden waaronder de berekening heeft plaatsgevonden. Dit om verschillen tussen berekeningen, gemaakt onder verschillende versienummers, in een later stadium alsnog te kunnen verklaren.

#### 13.1.11 **Kengetallen**

Dit rapport geeft per projectvariant of publicatie een overzicht van de belangrijkste kengetallen van het project. Het rapport bestaat uit 3 onderdelen namelijk:

- 1. Algemene project- ,plannings- en statusgegevens op projectniveau
- 2. Een overzicht in tabelvorm per functie(categorie) van de belangrijkste kengetallen inzake:
	- bouwprogramma
	- Investeringskosten
	- opbrengsten
- 3. Een overzicht per functie(categorie) van de gemiddelde investeringskosten per bruto  $m^2$  of  $m^2$ TO in een staafdiagram

- Ga in de Projectboom op de betreffende PC, PV of publicatie staan;
- Activeer in de Buttonbar het Icoon 'Rapportage' en vervolgens Projectvariant Kengetallen. Het rapport wordt automatisch gegenereerd in SSRS en is desgewenst te exporteren naar Excel, PDF of Word.

#### 13.1.12 **Betalingsschema Verkoopwaarde**

Dit rapport geeft per functie een overzicht van de overeengekomen opstaltermijnen met de koper. Het rapport kan alleen worden opgestart op Functieniveau indien er op Functieniveau voor 1 of meer functies een gespecificeerd betalingsschema voor de opstaltermijnen is ingevuld. (zie voor een nadere toelichting op de gespecificeerde betalingsschema's inzake opstaltermijnen Hoofdstuk 7.7).

## Hoe?

- Ga in de Projectboom op Functieniveau staan;
- Activeer in de Buttonbar het Icoon 'Rapportage' en vervolgens Functieniveau Betalingsschema Verkoopwaarde.

Het rapport wordt automatisch gegenereerd in Excel.

# **13.2 Bedrijfseigen rapport(en)**

Op verzoek van klanten kan Reasult z.g. bedrijfseigen rapporten ontwikkelen die vervolgens in de Buttonbar onder het Icoon 'Rapportage' aan de standaardrapportages worden toegevoegd.

## **14 EXPORTEREN EN AFDRUKKEN/PRINTEN**

Uitvoerschermen en rapporten kunnen worden geëxporteerd en eventueel worden geprint.

## **14.1 Exporteren en afdrukken van uitvoerschermen**

Het is mogelijk om de getoonde uitvoerschermen direct te exporteren en eventueel uit te printen via Excel.

Het exporteren naar Excel is niet mogelijk voor de uitvoerschermen:

- Projectinfo
- Planning grafisch
- Bruto Cashflow grafisch
- Kladblok
- Beheersmaatregelen (uitvoerscherm is alleen maar beschikbaar, indien er met de module Risicomanagement wordt gewerkt)

Hoe?

• Ga op het gewenste uitvoerscherm staan en klik op de Excel-knop in de **Buttonbar.**

## **14.2 Exporteren en afdrukken van rapporten:**

Zie voor een specificatie per rapport hoofdstuk 13.1.

Bedrijfseigen rapporten kunnen desgewenst naar

- Microsoft<sup>®</sup> Excel
- Microsoft® Word
- PDF

worden geëxporteerd en vervolgens geprint.

## **14.3 Exporteren en afdrukken van invoerkaarten**

De invoerkaarten:

- Koopsommenlijst;
- Huurprijslijst;
- Subsidies en bijdragen;

kunnen naar Excel worden geëxporteerd, waarna de lijsten nog verder kunnen worden bewerkt of geprint.

## **15 ARCHIVEREN**

## **15.1 Archiveren van Projecten**

Op een bepaald moment kan er bij de Projecteigenaar behoefte bestaan om een Project niet langer in zijn Projectboom te zien, b.v.

- een Project dat nog in de Acquisitie-fase was gaat definitief niet door;
- een Project is definitief opgeleverd;

Hoe?

- Ga in de Projectboom op het betreffende Project staan;
- Klik op de rechter muisknop, kies voor 'archiveren';
- Er verschijnt een invoerkaartje, druk op 'OK';
- Vervolgens verschijnt het Project niet langer meer in de Projectboom;

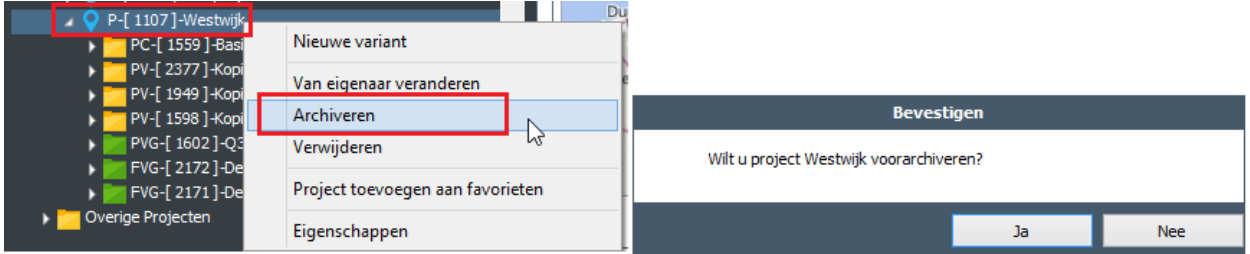

*Voorbeeld van het invoerkaartje van het archiveren van een project*

Let op!

• De Reaforce gebruiker met adminrechten 'Autorisaties' kan het Project (op verzoek) weer terugzetten in de Projectboom van de Projecteigenaar of definitief archiveren.

## **16 HELP INFORMATIE**

Overzicht

In de Buttonbar in Reaforce onder het icoon Tandwiel zijn diverse documenten te raadplegen over de werking van Reaforce.

Haalbaarheid ementsamenvatting Planning (grafisch) <mark>Cashflow (grafisch)</mark> Optimalisatie analyse Kladblok

# **16.1 Handleiding Reaforce**

Onder 'Handleiding Reaforce' is de gebruikershandleiding te raadplegen, die het gebruik, de rekenmethodiek, de projectstructurering en overige functionaliteiten van Reaforce nader beschrijft.

Hoe?

- Ga in de Tabstructuur naar het Icoon Tandwiel
- Kies Handleidingen Handleiding Reaforce';

**Definitie** 

## **16.2 Release notes**

Onder 'Release notes' is een handleiding opgenomen waarin de nieuwe en gewijzigde functionaliteiten van uw huidige Reaforce versie ten opzichte van uw vorige versie staan beschreven.

Als er in uw huidige Reaforce-versie een conversie heeft plaatsgevonden ten opzichte van de vorige versie, dan worden de consequenties hiervan ook in dit document toegelicht.

Hoe?

- Ga in de Buttonbar naar het Icoon Tandwiel ;
- Kies Handleidingen Release notes <versienr>;

## **16.3 Handleiding projectcontrol (Compact, Standard of Advanced)**

Onder 'Handleiding Projectcontrol' is een handleiding opgenomen waarin de Projectcontrol procedure en functionaliteiten van Projectcontrol worden beschreven.

Handleiding Projectcontrol wordt alleen meegeleverd indien er naast Reaforce ook met Projectcontrol gewerkt wordt.

Hoe?

- Ga in de Buttonbar naar het Icoon Tandwiel
- Kies Handleiding Handleiding Projectcontrol;

# **16.4 Disclaimer**

Onder Disclaimer wordt verstaan: de omschrijving die de Leverancier aan de Gebruiker geeft waarin wordt aangegeven onder welke condities Reaforce kan worden gebruikt.

Hoe?

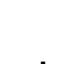

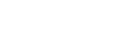

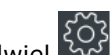

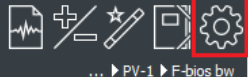

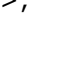

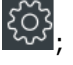

- Ga in de Buttonbar naar het Icoon Tandwiel (203)
- Kies Disclaimer;

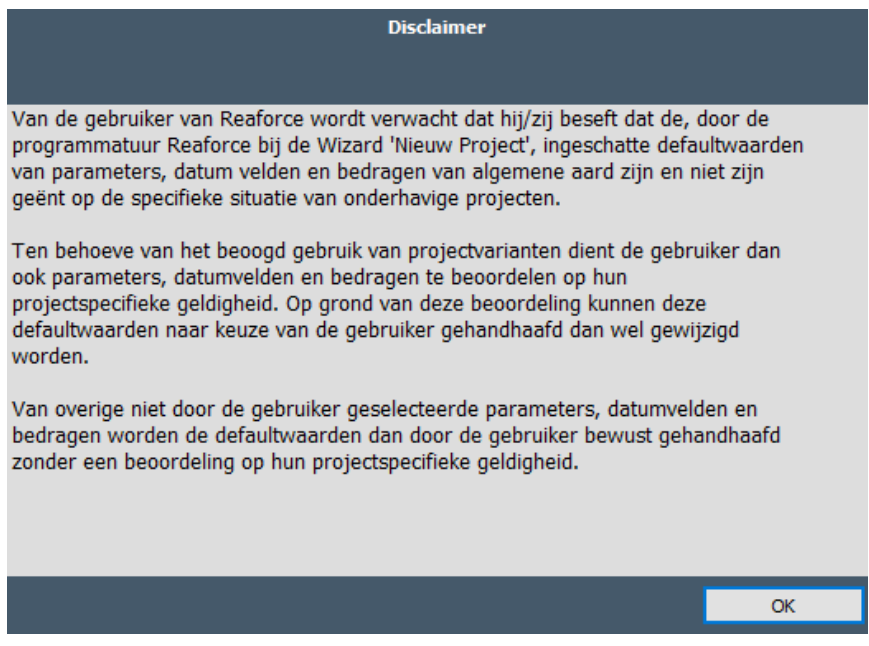

*Voorbeeld van de disclaimer*

# **16.5 Info**

Onder Info ziet u het Reaforce Versie en eventuele build en patch nummers.

Hoe?

- Ga in de Buttonbar naar het Icoon Tandwiel (203)
- Kies Info;

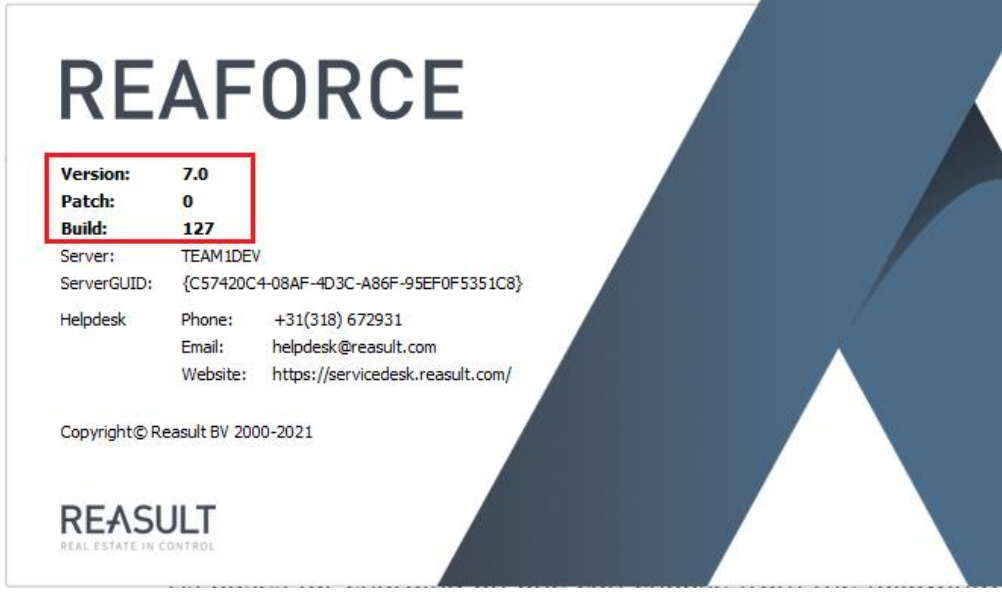

*Voorbeeld van de weergave van de betreffende Reaforce versie*

# **17 MELDINGEN TONEN EN VERWIJDEREN**

Meldingen van de Reaforce gebruiker met adminrechten kunnen in de Tabstructuur door middel van het Icoon Tandwiel (55)

Via de module Reaforce Applicatiebeheer kan de Reaforce gebruiker met adminrechten meldingen doorgeven aan de Reaforce Gebruikers. De Reaforce Gebruikers zien deze nieuwe meldingen automatisch op het scherm op het moment dat zij Reaforce opstarten. De gebruikers kunnen vervolgens alle meldingen lezen en aanvinken, zodat ze bij het opnieuw opstarten van Reaforce niet

meer getoond worden. Ook kunnen alle meldingen tegelijk verwijderd worden. De gebruikers kunnen de getoonde meldingen ook ongelezen wegklikken, zodat ze bij het opnieuw opstarten van Reaforce opnieuw getoond worden.

Ongelezen meldingen kunnen ook in de Tabstructuur door middel van het Icoon Tandwiel worden opgevraagd.

## Hoe?

Lezen van nieuwe en ongelezen meldingen:

- Start Reaforce op;
- Nieuwe en ongelezen meldingen worden automatisch op het scherm getoond;

#### Of:

- Ga in de Tabstructuur naar het Icoon Tandwiel ;
- Selecteer 'Toon meldingen'
- De ongelezen meldingen worden op het scherm getoond;

## Verwijderen van alle meldingen ineens:

- Ga in de Tabstructuur naar het Icoon Tandwiel ;
- Selecteer 'Toon meldingen'
- De ongelezen meldingen worden op het scherm getoond;
- Klik 'Selecteer alle meldingen aan' en druk op OK;
- Meldingen worden verwijderd;

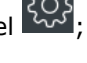

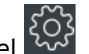

# **18 APPLICATIEBEHEER**

## **18.1 Applicatiebeheer**

Onder Applicatiebeheer wordt verstaan: het ondersteunen van allerlei processen zoals deze in Reaforce gedefinieerd zijn. Het programma vormt een essentieel onderdeel van de totale Reaforce omgeving.

Zie voor een toelichting op het Applicatiebeheer het document: 'Handleiding Reaforce Applicatiebeheer'.

## **19 BIJLAGE : BEGRIPPENLIJST**

In deze lijst worden enkele in Reaforce gehanteerde begrippen nader toegelicht.

## **19.1 1<sup>e</sup> Consolidatieniveau:**

Hier zijn 2 mogelijkheden n.l.:

- **ProjectVariant:** indien de projectstructuur als volgt is opgebouwd: Project ProjectVariant Functies (en Typen).
- **BouwEenheid:** indien de projectstructuur als volgt is opgebouwd: Project ProjectVariant BouwEenheid – Functies (en Typen).

## **19.2 2<sup>e</sup> Consolidatieniveau:**

Hier zijn 2 mogelijkheden n.l.:

- **ProjectVariant:** indien de projectstructuur als volgt is opgebouwd: Project ProjectVariant BouwEenheid – Functies (en Typen).
- **DeelProject:** indien de projectstructuur als volgt is opgebouwd: Project ProjectVariant DeelProject – BouwEenheid – Functies (en Typen).

## **19.3 3<sup>e</sup> Consolidatieniveau:**

Hier is slechts 1 mogelijkheid n.l.:

• **ProjectVariant:** indien de projectstructuur als volgt is opgebouwd: Project – ProjectVariant – DeelProject – BouwEenheid – Functies (en Typen).

# **19.4 Externe Kosten:**

De externe kosten bestaan uit: Alle kostengroepen vanaf Grondkosten t/m Onvoorzien

## **19.5 IRR ontwikkeling en realisatie**

De IRR ontwikkeling en realisatie is het percentage waarbij de netto contante waarde (NCW) van de ontwikkelings- en realisatiecashflows gelijk is aan 0. In Reaforce is dit de periode vanaf datum start ontwikkeling t/m datum eind project.

## **Voor alle Functies geldt:**

IRR ontwikkeling en realisatie:

- wordt op dagbasis berekend;
- kan altijd berekend en getoond worden;
- indien geldt: 100% ≤ IRR ≤ -100%, dan wordt de IRR getoond als 'Irreëel';

## **19.6 IRR exploitatie**

De IRR exploitatie is het percentage waarbij de netto contante waarde (NCW) van de exploitatiecashflows gelijk is aan 0.

## **Voor Functies BHV, Leisure & Utilitair geldt:**

IRR exploitatie:

- wordt op maandbasis berekend;
- indien er geen Opbrengstwaardeberekening is gemaakt voor de Functie dan is de IRR exploitatie niet van toepassing en wordt deze in zijn geheel niet getoond;
- kan alleen een berekende waarde hebben indien er met behulp van de module Opbrengstwaarde een Opbrengstwaardeberekening is gemaakt voor de Functie;

## **Voor Functies Wonen en Parkeren geldt:**

IRR exploitatie:

- wordt op maandbasis berekend;
- indien er geen Opbrengstwaardeberekening is gemaakt voor de Functie (dus alle typen behorende tot de Functie hebben geen Opbrengstwaardeberekening), dan is de IRR exploitatie niet van toepassing en wordt deze in zijn geheel niet getoond;
- kan alleen een berekende waarde hebben indien er met behulp van de module Opbrengstwaarde een Opbrengstwaardeberekening is gemaakt voor alle typen behorende tot de Functie;
- indien voor een Functie Woningen of Parkeren niet voor alle typen behorende tot de Functie een Opbrengstwaardeberekening is gemaakt, dan wordt de IRR exploitatie getoond als 'Niet produceerbaar';

## **Op Bouweenheid,- Deelproject- en Projectvariant geldt:**

IRR exploitatie:

- wordt op maandbasis berekend;
- indien er voor alle onderliggende niveaus geen Opbrengstwaardeberekening is gemaakt dan is de IRR exploitatie niet van toepassing en wordt deze in zijn geheel niet getoond;
- als IRR exploitatie wel wordt getoond, dan kan deze alleen een berekende waarde hebben indien geen van de onderliggende niveaus een waarde 'Niet produceerbaar' heeft;
- Indien 1 van de onderliggende niveaus een waarde 'Niet produceerbaar' heeft dan wordt de IRR exploitatie getoond als 'Niet produceerbaar';

# **19.7 IRR totale looptijd**

De IRR totale looptijd is het percentage waarbij de netto contante waarde (NCW) van de totale cashflow (dus ontwikkelings- , realisatie- en exploitatieperiode gezamenlijk) gelijk is aan 0.

# **Voor Functies BHV, Leisure & Utilitair geldt:**

IRR totale looptijd:

- wordt op maandbasis berekend;
- indien er geen Opbrengstwaardeberekening is gemaakt voor de Functie dan wordt IRR totale looptijd niet getoond;
- Indien IRR totale looptijd wel wordt getoond dan kan deze alleen een berekende waarde hebben indien:
	- er met behulp van de module Opbrengstwaarde een Opbrengstwaardeberekening is gemaakt voor de Functie;
	- datum institutionele verkoop ≤ datum eind bouw is;
	- betaling grond-en opstaltermijnen in zijn geheel op datum eind bouw vallen;

Indien niet tegelijkertijd aan alle bovenstaande voorwaarden wordt voldaan dan wordt de IRR totale looptijd getoond als 'Niet produceerbaar';

## **Voor Functies Wonen en Parkeren geldt:**

IRR totale looptijd:

- wordt op maandbasis berekend;
- Indien er geen Opbrengstwaardeberekening is gemaakt voor de Functie dan wordt IRR totale looptijd niet getoond;
- Indien IRR totale looptijd wel wordt getoond dan kan deze alleen een berekende waarde hebben indien:
	- er met behulp van de module Opbrengstwaarde een Opbrengstwaardeberekening is gemaakt voor alle typen behorende tot de Functie;
	- datum institutionele verkoop  $\leq$  datum eind bouw is;
	- betaling grond-en opstaltermijnen in zijn geheel op datum eind bouw vallen;

Indien niet tegelijkertijd aan alle bovenstaande voorwaarden wordt voldaan dan wordt de IRR totale looptijd getoond als 'Niet produceerbaar';

## **Op Bouweenheid,- Deelproject- en Projectvariant geldt:**

IRR totale looptijd:

- wordt op maandbasis berekend;
- indien er voor alle onderliggende niveaus geen Opbrengstwaardeberekening is uitgevoerd dan wordt IRR totale looptijd niet getoond;
- als IRR totale looptijd wel getoond wordt dan kan deze alleen een berekende waarde hebben indien geen van de onderliggende niveaus een waarde 'Niet produceerbaar' heeft;
- Indien 1 van de onderliggende niveaus een waarde 'Niet produceerbaar' heeft dan wordt de IRR totale looptijd getoond als 'Niet produceerbaar';

# **19.8 Referentiewaarde**

Onder de Referentiewaarde wordt verstaan: de noemer (Referentie) die kan worden gekozen ten opzichte waarvan de Investeringskosten en Opbrengsten als percentage worden uitgedrukt.

Reaforce biedt deze mogelijkheid aangezien uit de praktijk is gebleken dat de diverse betrokken (project)partijen verschillende Referentiewaarden hanteren ter beoordeling van een financiële Haalbaarheidsanalyse.

Bijvoorbeeld:

- De Bouwer gebruikt meestal de Bouwkosten als noemer in de Referentiewaarde;
- De Ontwikkelaar gebruikt meestal de Investeringskosten als noemer in de Referentiewaarde;

Reaforce onderscheidt de navolgende Referentiewaarden:

- Bouwkosten;
- Stichtingskosten;
- Investeringskosten;
- Verkoopopbrengst;
- Opbrengsten;

De Referentiewaarde kan worden gewijzigd via de scherminstellingen op het uitvoerscherm Managementsamenvatting.

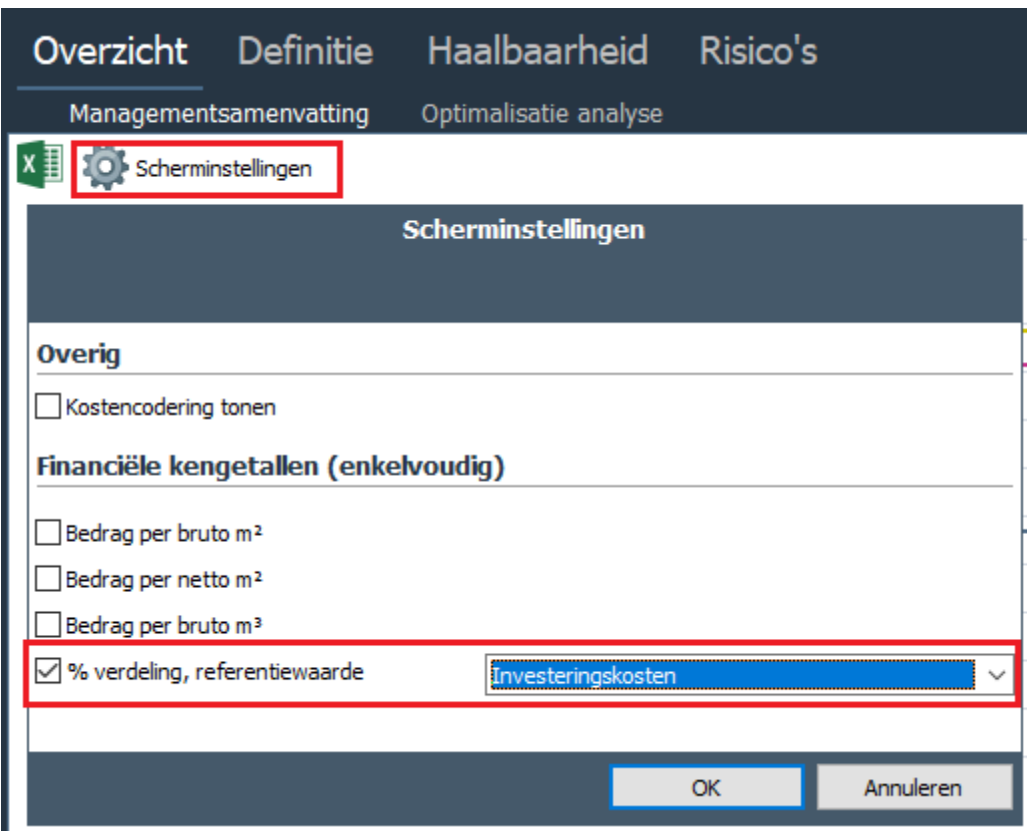

*Voorbeeld van het wijzigen van de referentiewaarde op het uitvoerscherm Managementsamenvatting*

## **19.9 Verkoopplanning**

Hier worden datums getoond die bepalen wanneer het Project wordt verkocht (Afgezet) en eventueel in welk tempo dat gebeurt.

Bij verkoop aan institutionele kopers is er sprake van 1 datum verkoop.

Bij verkoop aan particuliere kopers kan er een gedetailleerde verkoopplanning worden ingevuld. Hierbij wordt aangegeven:

- Voorverkoopperiodeduur
- Voorverkooppercentage
- Verkopen per maand na datum start bouw. Deze periode wordt onderverdeeld in maximaal 6 verkoopperioden waarbij per periode de volgende gegevens worden vastgelegd:
	- De duur van de periode
	- Het aantal verkochte eenheden per maand (defaultinstelling is 10% van het totale aantal woningen resp. parkeerplaatsen op Functieniveau) Per periode worden de verkochte eenheden lineair in de tijd uitgezet.

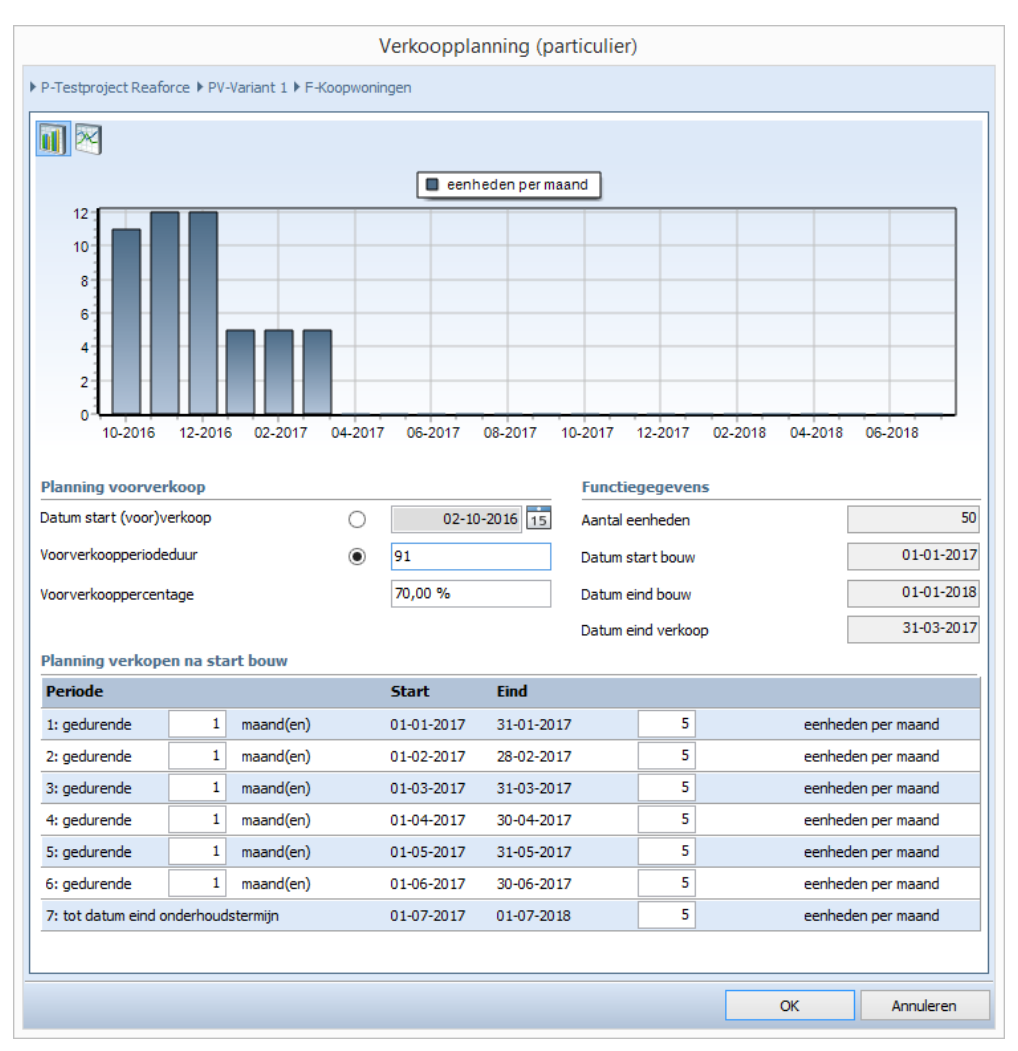

*Voorbeeld van de particuliere verkoopplanning bij Functies Wonen of Parkeren*

## **19.10 Financieringsvergoeding**

Het verschil tussen de Verkoopwaarde en de Verkoopopbrengst is gelegen in de post Financieringsvergoeding. De post Financieringsvergoeding is een post die door institutionele kopers in mindering wordt gebracht op de Verkoopwaarde, wanneer er sprake is van een termijnbetaling vooruitlopend op de oplevering van het vastgoedproject (Datum Eind Bouw). Een dergelijke termijnbetaling vermindert dus zowel:

- de Verkoopopbrengst als gevolg van een post Financieringsvergoeding (die als een negatief bedrag wordt gepresenteerd);
- de Investeringskosten als gevolg van een lagere post financieringsrente.

De financieringsvergoeding wordt als volgt berekend: Cumulatieve verkoopopbrengst (Tijdvak) \* Financieringsvergoeding%.

Bij verkoop aan institutionele kopers kan een percentage Financieringsvergoeding worden gekozen. Dit is het rentepercentage dat de institutionele koper aan de verkoper in rekening brengt voor het betalen in termijnen gedurende de bouw i.p.v. 1 termijnbetaling op Datum Eind Bouw (turn-key betaling).

Wanneer er gekozen wordt voor een betaling in termijnen gedurende de bouw ontstaat er een lager Vermogensbeslag, en als gevolg daarvan een daling van de post Financieringsrente.